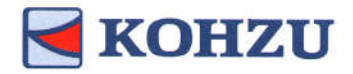

## マルチアクシスコントローラ

## KOSMOS シリーズ 型式: ARIES / LYNX

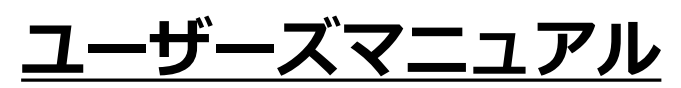

製品のご使用前に、このマニュアルをお読みください。 いつでも使用できるように⼤切に保管してください。

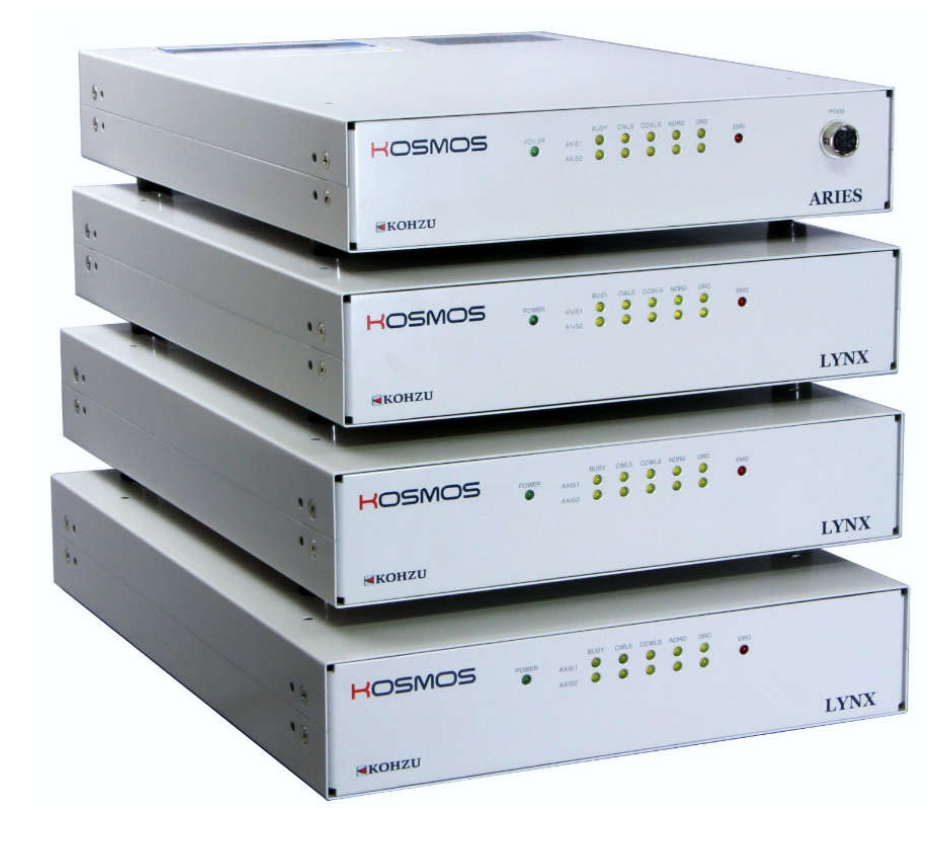

# **Kohzu Precision Co.,Ltd.**

**operation manual Rev1.43**

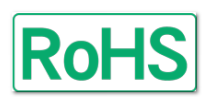

*ARIES LYNX*

ARIE.

LYNX.

## ■ はじめに

本書はマルチアクシスコントローラ「ARIES」「LYNX」に関する情報と 操作方法を説明したものです。

「ARIES」「LYNX」の機能を十分にご利用頂くために、本書をよくお読みになり、 十分理解した上でご使用ください。 また、いつでもご利用頂けますよう、本書は大切に保管してください。

## 記号の表記について

本書では人への危害や機器の損害を未然に防ぐために、守っていただきたい項目 を下記のように表記区分しています。

## 禁止

禁止項目であることを伝えるマークです。この記述のある行為は絶対おこなわ ないでください。

## 警告(注意)

警告(注意)を促す項目であることを伝える表記です。この記述のある内容を 無視し操作を行うと、傷害や物的損害の発生が想定されます。 /i/

## 参考・備考

本文の理解を深める事項や、知っておくと役立つ情報を示しています。

## 安全にご使用いただく為の注意事項

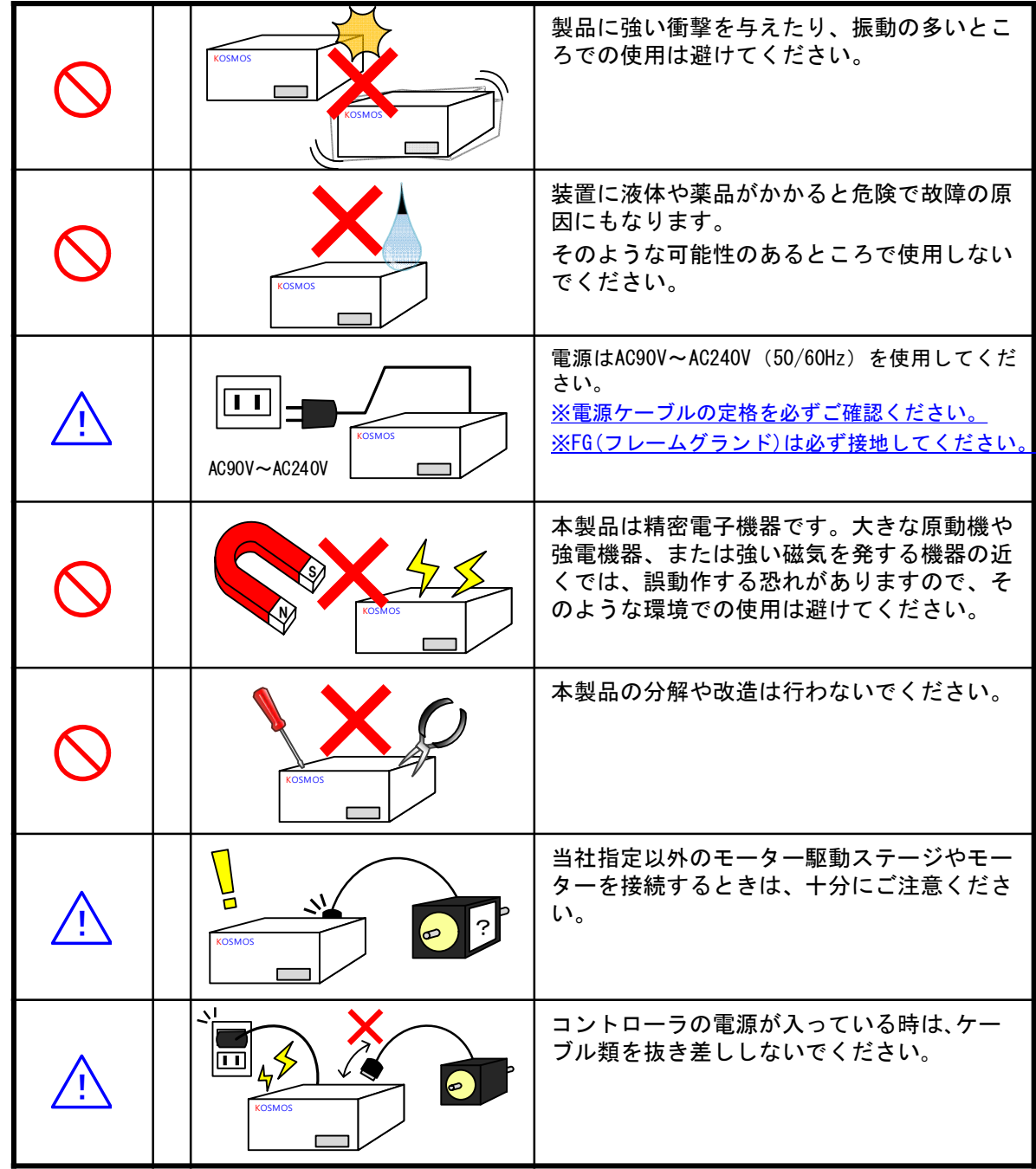

# もくじ

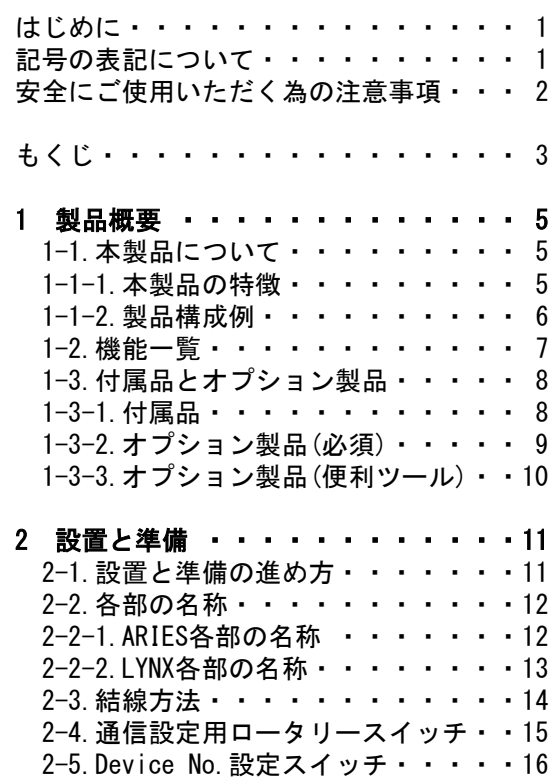

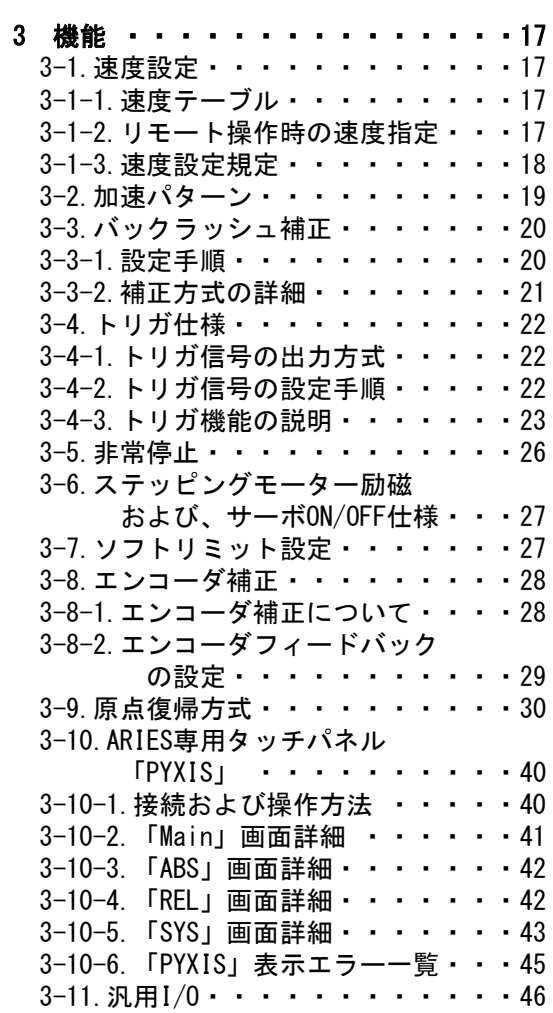

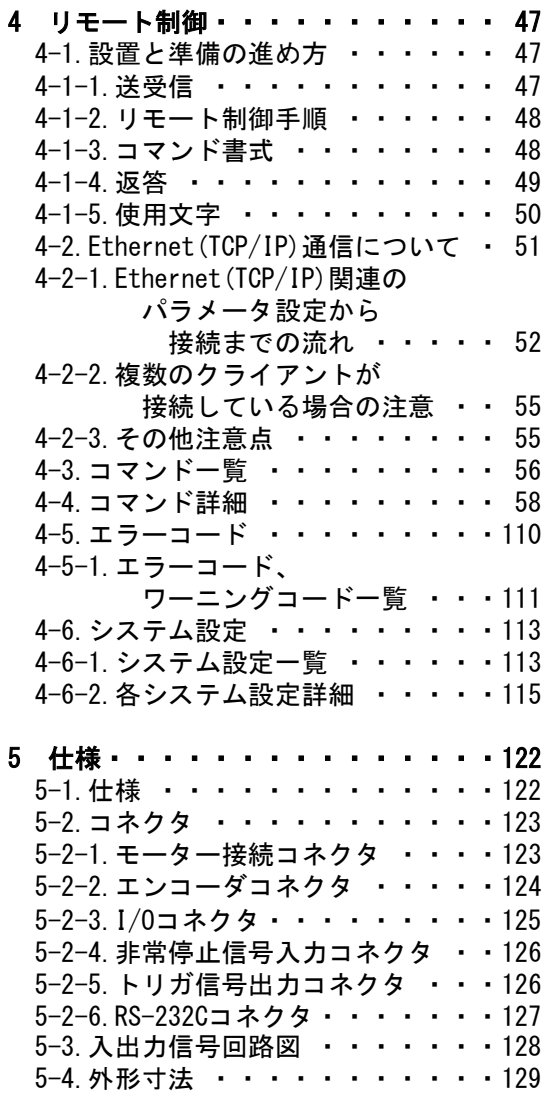

- 6 メンテナンス・サービス・・・・・・132 6-1.故障とお考えになる前に ・・・・132 6-2.製品の保守 ・・・・・・・・・・134 6-3.保証とアフターサービス ・・・・134 6-4.お問い合わせ ・・・・・・・・・134
- Ex 改定履歴 ・・・・・・・・・・・・135

## ■ 1 製品概要

## 1-1.本製品について

#### 1-1-1.本製品の特徴

弊社のマルチアクシスコントローラ「ARIES」「LYNX」をご購入いただきまして 誠にありがとうございます。

ARIES、LYNXはMotionnet®を採用し、多軸制御を一元管理することにより総合的な システム構築を可能としたコントローラです。

ARIES(マスターコントローラ)に対してLYNX (スレーブコントローラ) を増設 することで最大32軸の制御が可能となりました。

その他フィードバック制御、トリガ機能等、サーボ制御、汎用I/O、 ソフトリミット等の機能も備えています。

●弊社のモーター駆動精密ステージ<モンブランシリーズ>に完全対応。 ●5相マイクロステップモータードライバだけでなく、パルス列制御の 2相モータードライバやサーボドライバの接続も可能。

●矩形駆動、台形駆動、S字駆動、非対称台形駆動、非対称S字駆動対応。

●15種類(+ORG OFFSET)から原点復帰方式を選択可。

●Ethernet (TCP/IP) 通信でのリモート制御が可能。 **●RS-232C通信でのリモート制御が可能。** 

●ARIES専用タッチパネル「PYXIS」(オプション)にて制御が可能。 ●付属のステージ駆動用アプリケーション「Chamonix」にて制御が可能。 弊社HPよりダウンロード可能。

http://www.kohzu.co.jp/

## 1-1-2.製品構成例

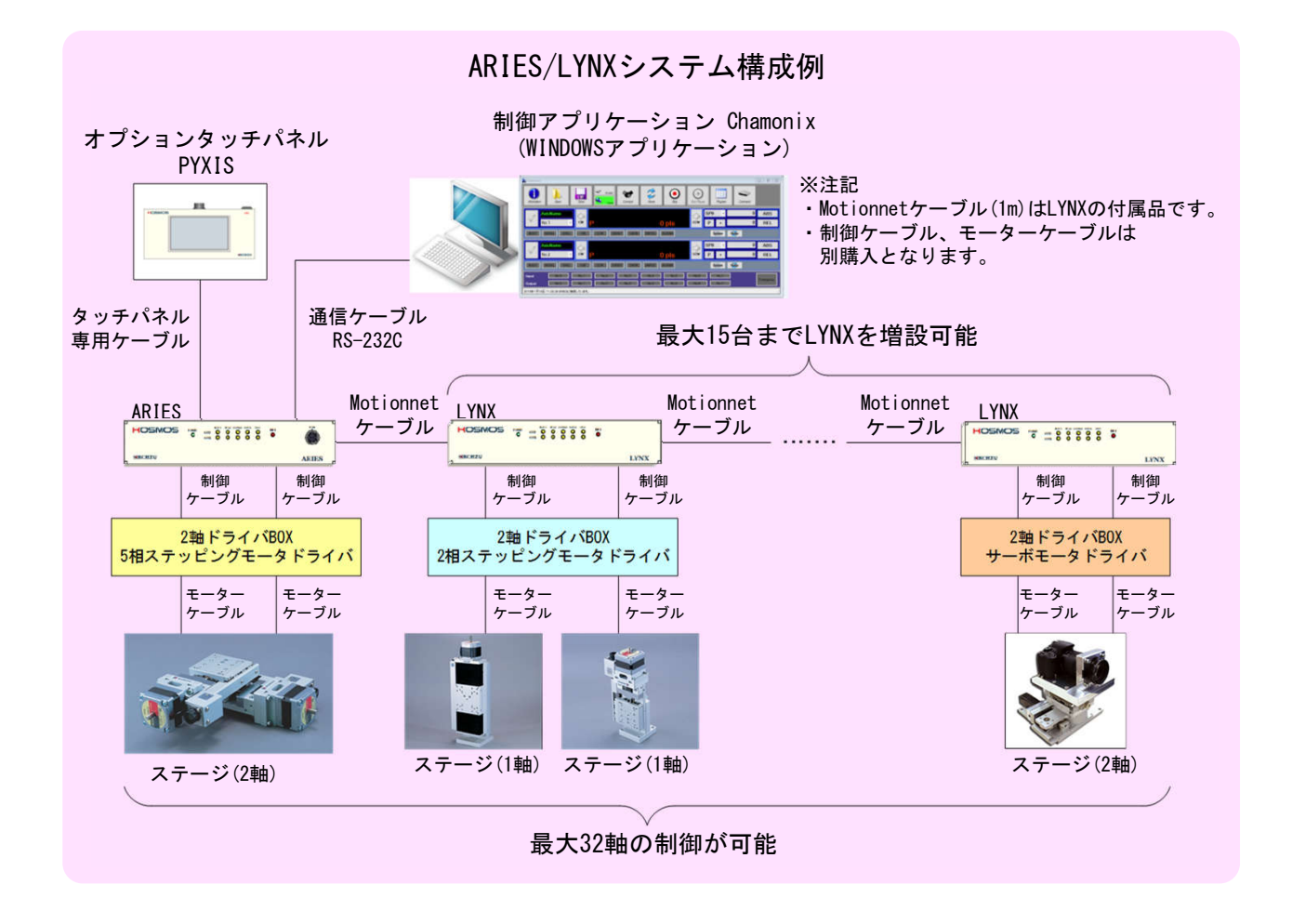

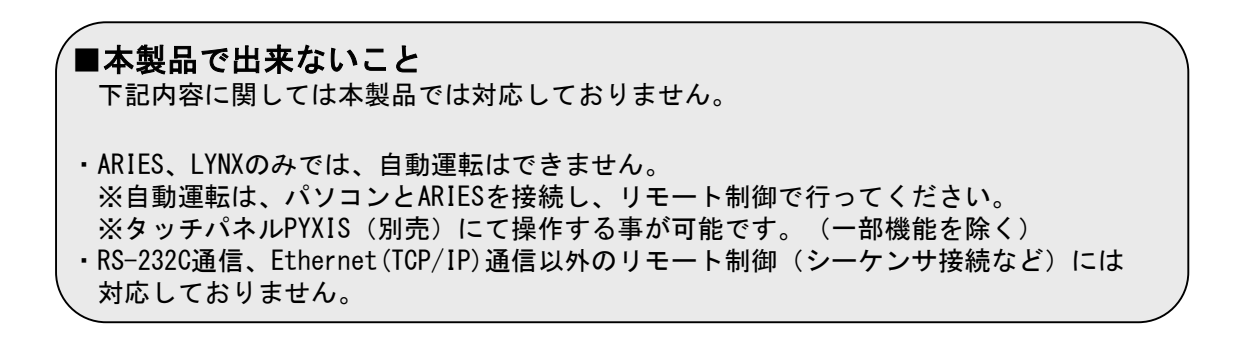

## 1-2.機能一覧

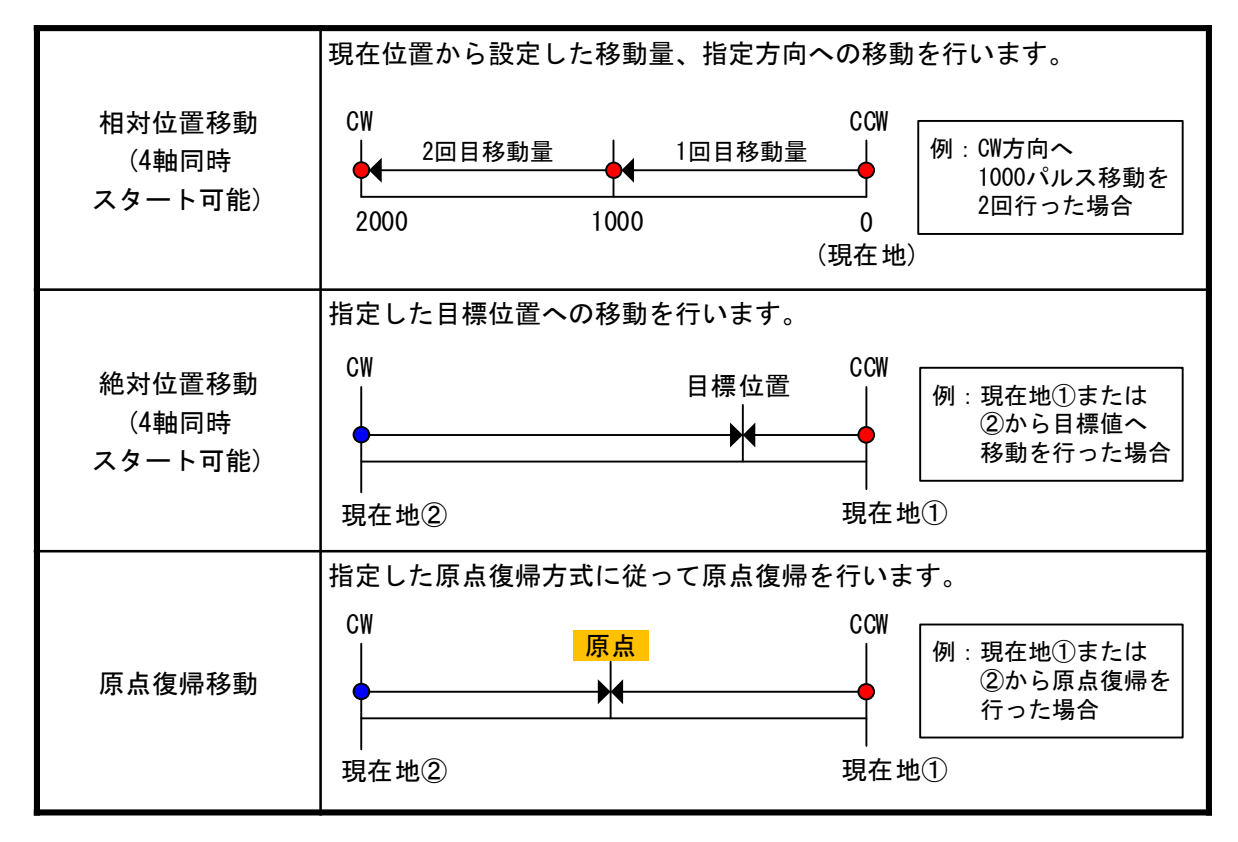

## 1-3.付属品とオプション製品

#### 1-3-1.付属品

本製品には下記の物が付属品として添付されています。 購入時には全部揃っているか必ずご確認ください。 万が一、欠品がある場合や付属品が破損していた場合は至急、購入先もしくは 弊社営業部へご連絡ください。

### ①電源ケーブル(3P)

AC100V対応の電源ケーブル(3P)を付属します。 また、オプションとして3P→2P変換プラグが付属します。 ※AC200V用電源ケーブルについてはお客様にて用意頂くか、 弊社営業部にお問い合わせください。

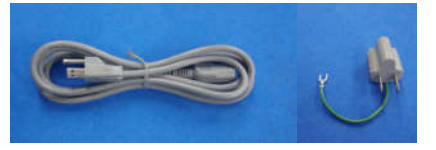

### ②Motionnet®コネクタ/ケーブル

ARIES-LYNX間を接続するコネクタ/ケーブル。 ARIESにはターミナルプラグ、LYNXにはMotionnet®ケーブル0.5mが付属します。

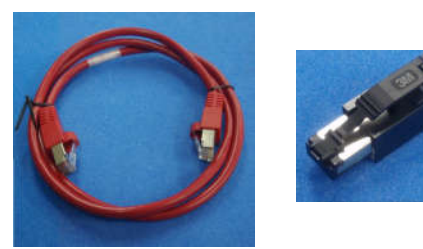

※ Motionnet®ケーブルの規格は CAT5e以上のシールド付 LANケーブル(ストレート)です。 付属ケーブル以上の長さが必要な場合は 別途お買い求めください。

※ Motionnet®ケーブルの最大長はすべての ARIES/LYNXを接続した場合のMotionnet® ケーブル全長<100mとなります。

③非常停止ショートプラグ 非常停止信号を使用しない場合に 接続するショートプラグが付属します。

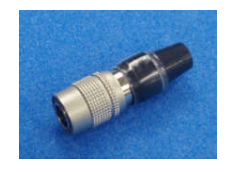

#### 1-3-2.オプション製品(必須)

モンブラン製品を駆動するために必要なドライバBOX、KOSMOSシリーズ用モーターケーブル、 エンコーダケーブル、パソコンからの制御に用いるRS-232C(クロス)通信ケーブル、 またはLANケーブルは付属しておりません。

ドライバBOX、モーターケーブル、エンコーダケーブルは別途お買い求めください。 また、通信ケーブルもしくはLANケーブル(CAT5e以上推奨)は 市販品をお買い求めください。

#### KOSMOSシリーズ用ドライバBOX一覧

|              | ドライバBOX型式     |  |
|--------------|---------------|--|
| 2軸用ACドライバBOX | TIIAN-AII     |  |
| 2軸用DCドライバBOX | $TITAN-JJT F$ |  |

KOSMOSシリーズ用ドライバ接続ケーブル一覧

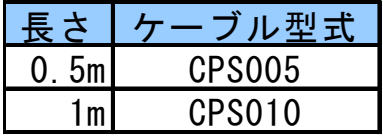

#### KOSMOSシリーズ用モーターケーブル一覧

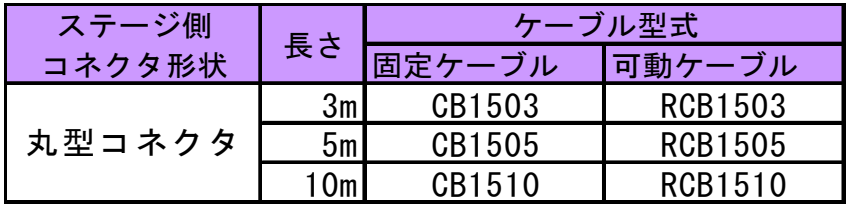

※エンコーダケーブルは受注生産品。

上記以外のケーブル(10本リード用、角型コネクタ用)についても 製作可能です。

詳しくは弊社営業部にお問い合わせください。

### 1-3-3.オプション製品(便利ツール)

本製品を、より簡単にお使いいただくために、下記のオプション製品があります。 必要に応じて購入いただくか、ダウンロードを行ってください。 下記製品についてのご質問等につきましては、購入先もしくは弊社営業部へご連絡ください。

#### ① ARIES専用タッチパネル「PYXIS」

<u>/ WINDO<del>マ</del>/IJン ファ・・ワン HTAXO」</u><br>ARIESの機能をコントロールできるタッチパネルです。 詳細は「3-10.ARIES専用タッチパネル「PYXIS」」(P40)をご覧ください。

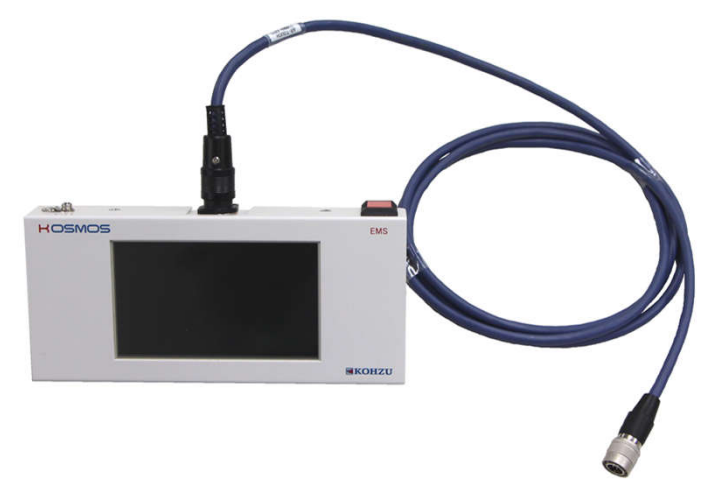

### ② ステージ制御アプリケーション「Chamonix」

PCからARIES、LYNXの全ての機能をコントロールできるアプリケーションです。 弊社HPよりダウンロードが可能です。

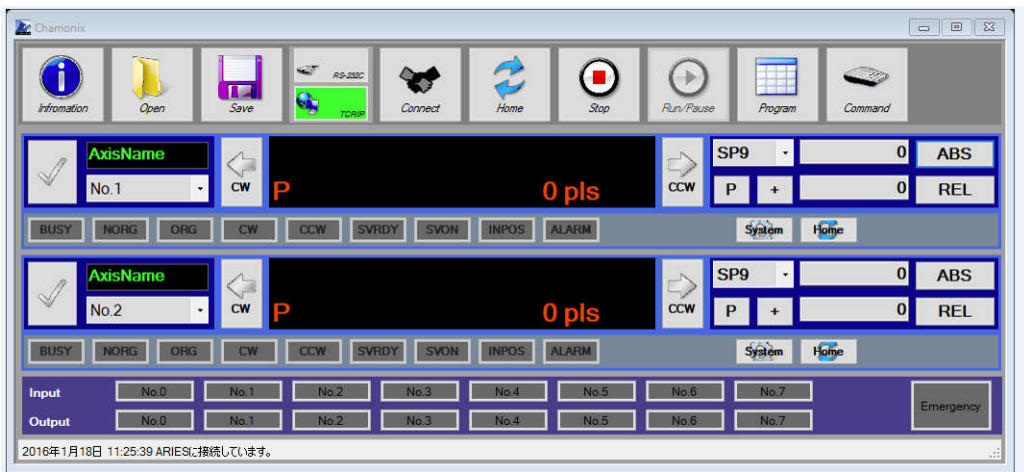

2 設置と準備

## 2-1.設置と準備の進め方

本機を設置する場合は必ず次の順序で行ってください。

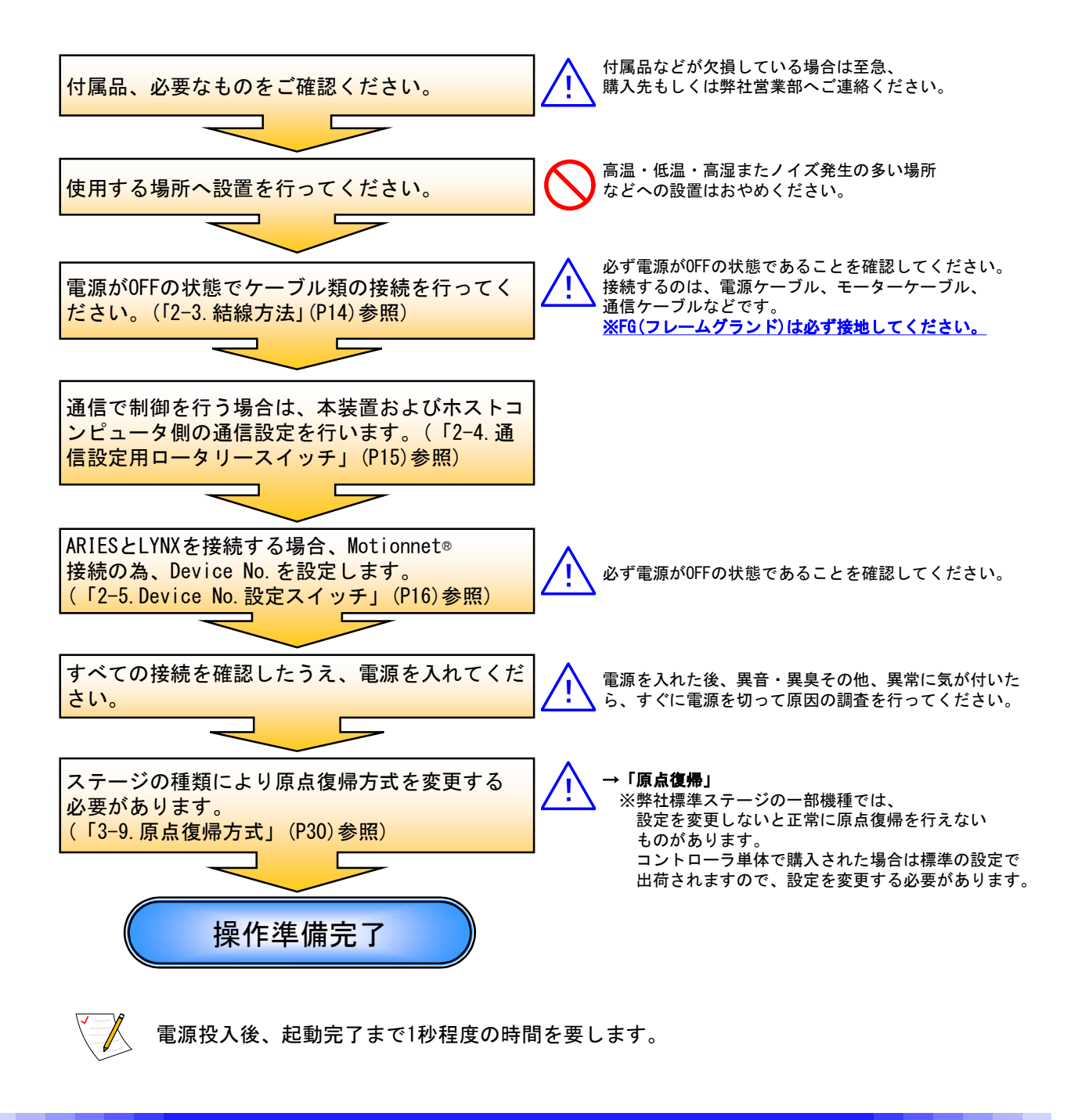

## 2-2.各部の名称

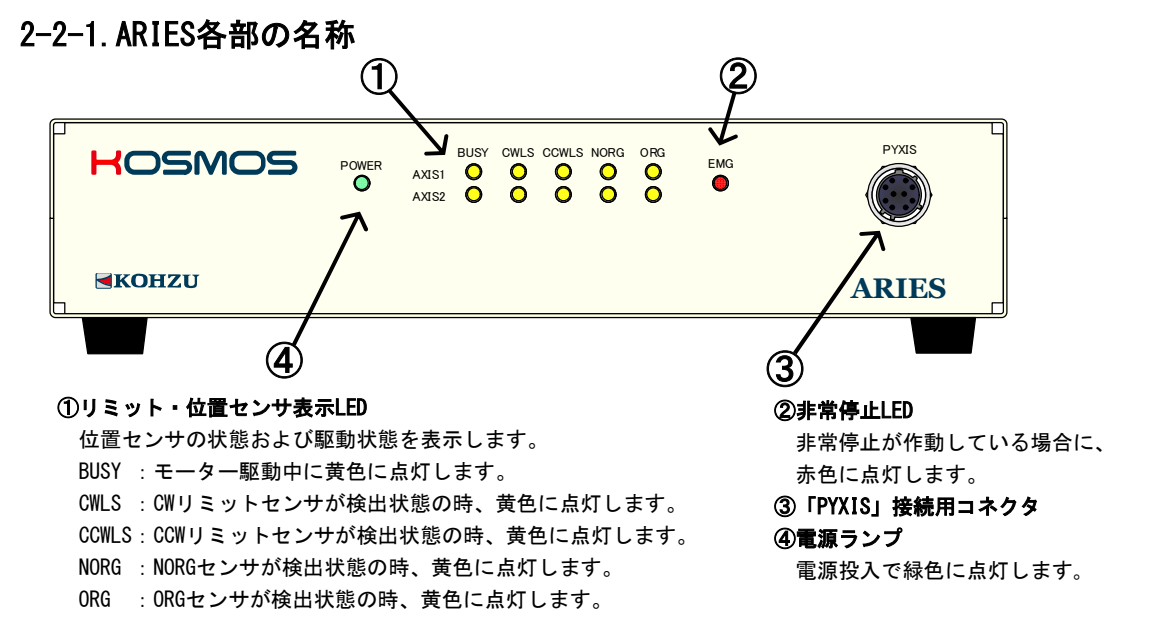

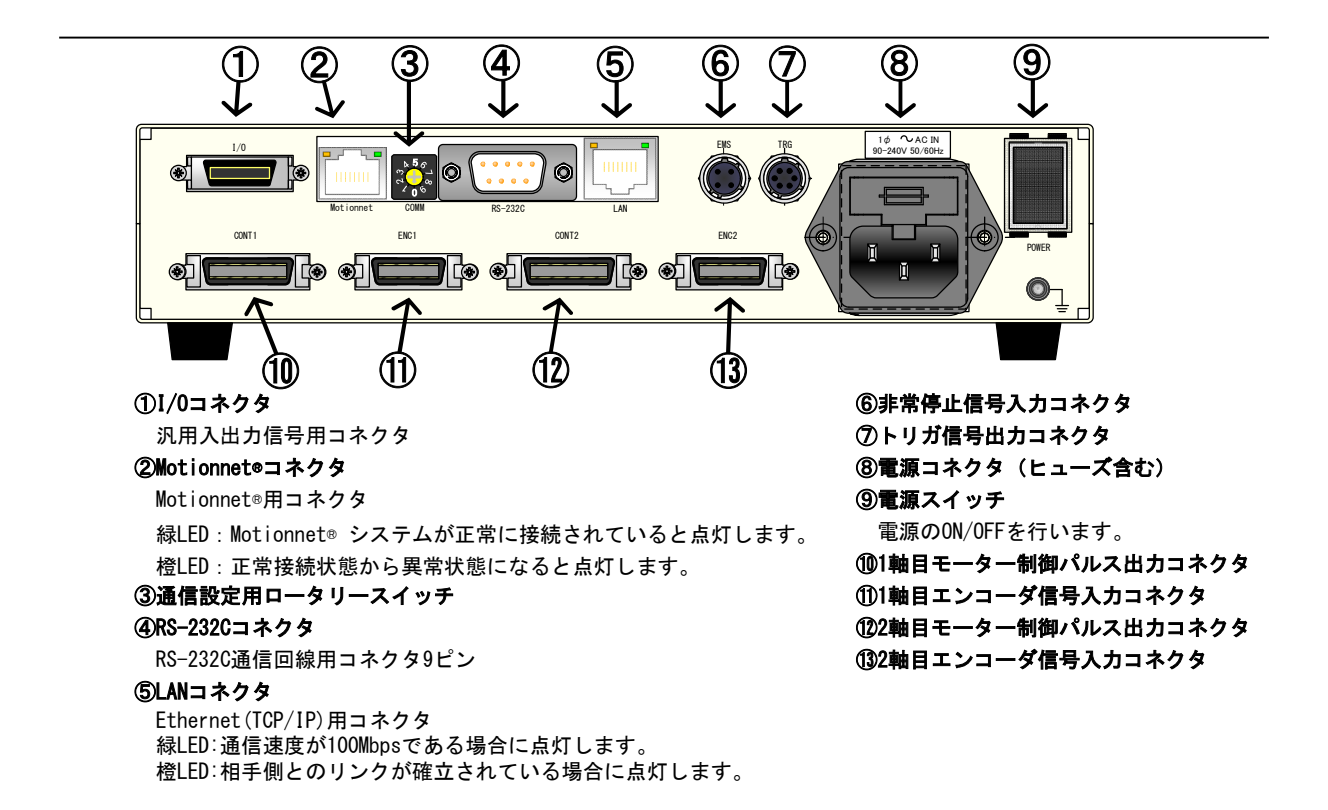

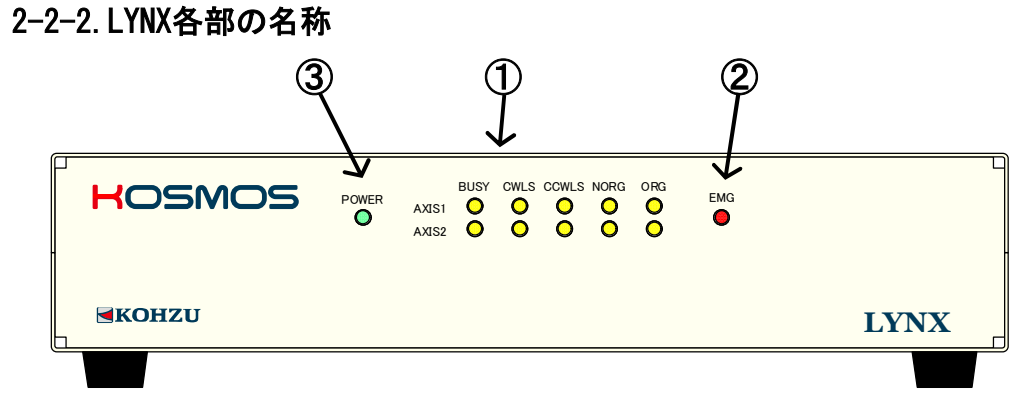

#### ①リミット・位置センサ表示LED

位置センサの状態および駆動状態を表示します。 BUSY :モーター駆動中に黄色に点灯します。 CWLS :CWリミットセンサが検出状態の時、黄色に点灯します。 CCWLS: CCWリミットセンサが検出状態の時、黄色に点灯します。 NORG :NORGセンサが検出状態の時、黄色に点灯します。 ORG :ORGセンサが検出状態の時、黄色に点灯します。

#### ②非常停止LED

非常停止が作動している場合に、 赤色に点灯します。 ③電源ランプ 電源投入で緑色に点灯します。

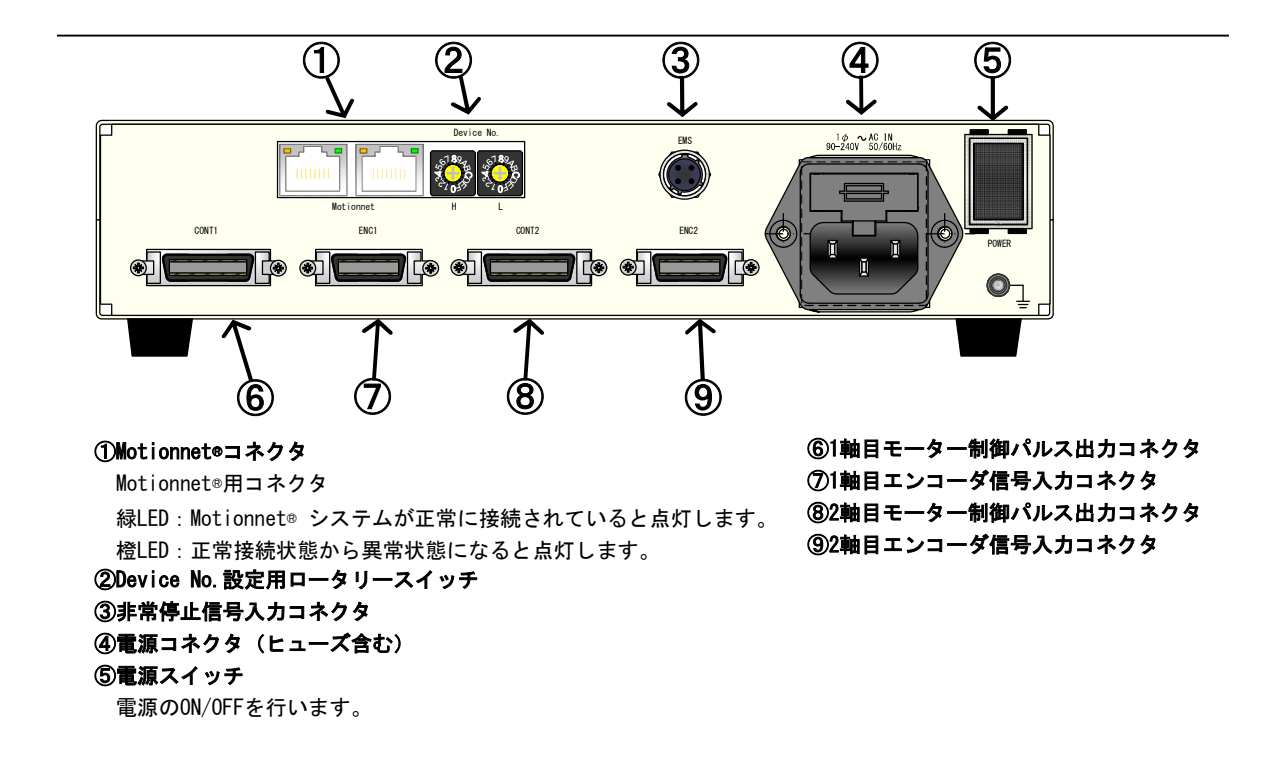

## 2-3.結線方法

結線の抜き差しを行う際には、必ず本体の電源を切った状態で行ってください。 ARIESと、外部機器との接続/結線を説明します。

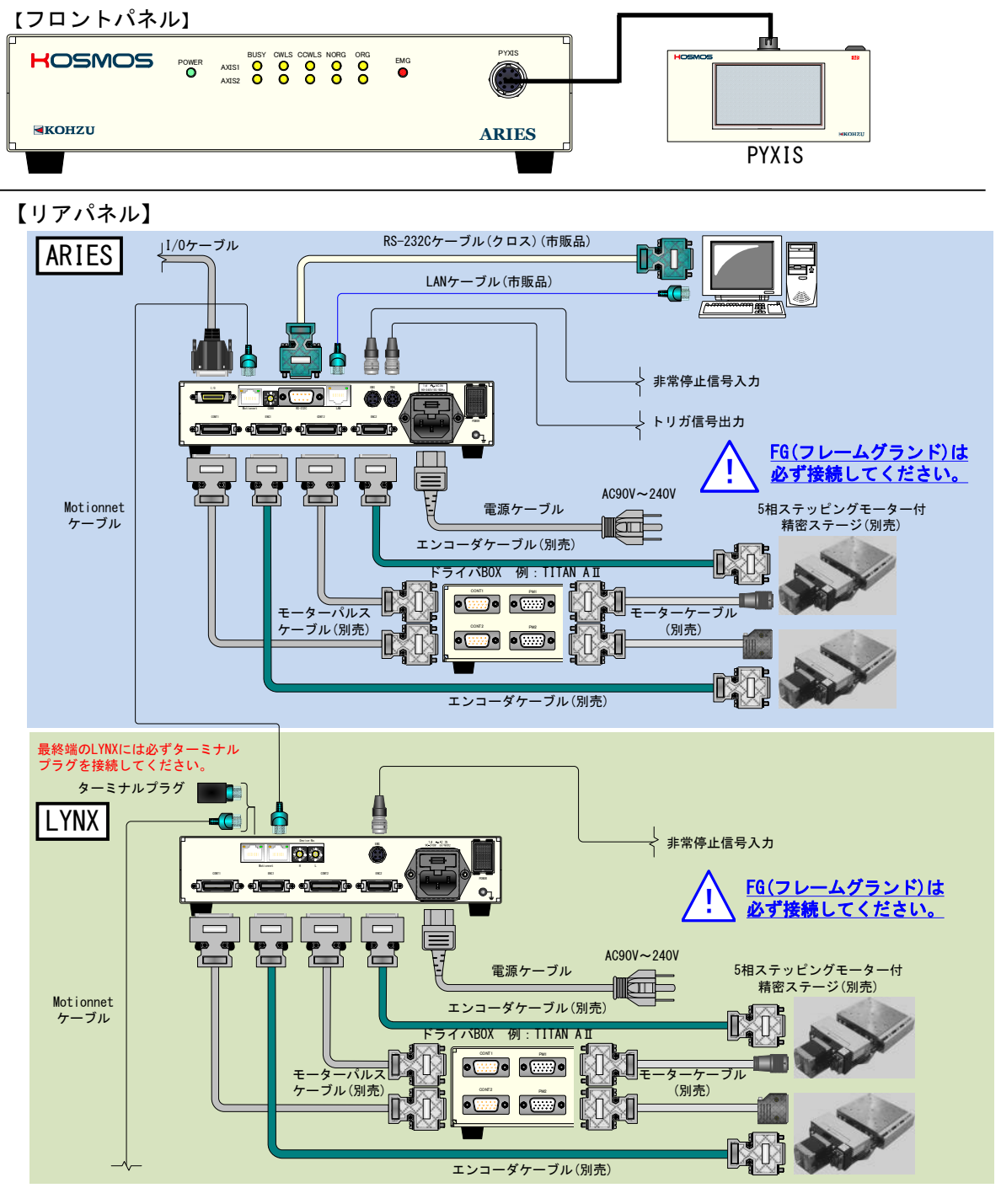

※Motionnet®ケーブル接続間にハブは使用しないでください。

## 2-4.通信設定用ロータリースイッチ

ARIESはリアパネルにあるロータリースイッチ(COMM)にて通信の条件を設定・変更を 行うことができます。 初期設定はモード4(RS-232C 115200baud)です。

※RS-232C通信において速度(baud)以外の設定は

パリティ : NON 語長 : 8bit ストップビット: 1 固定となります。

### ■ロータリースイッチの位置

【リアパネル】

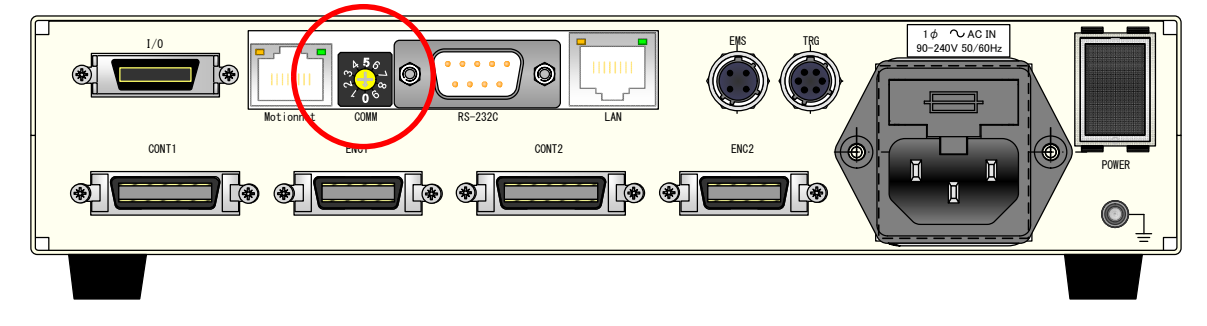

### ■設定

設定は下表の通りです。 (モード6~9は使用できません)

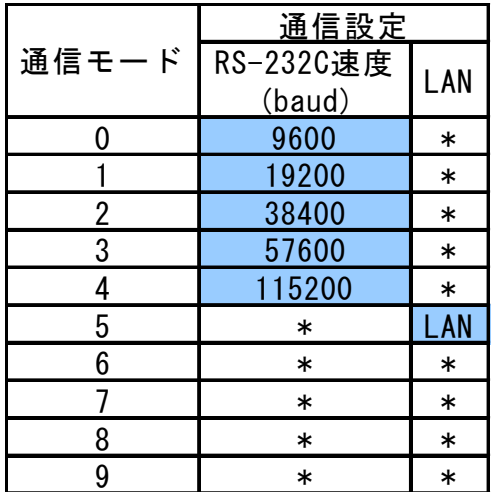

## 2-5.Device No.設定スイッチ

ARIES/LYNXに搭載されているMotionnet®はLYNXを増設するごとに Device No.を設定する必要があります。 Device No.00はARIESに割り振られ、固定値となっております。 LYNXのDevice No.はリアパネルにあるDevice No.設定スイッチにて, (H/L → 0/2) から(H/L → 1/E)まで、2刻みで設定してください。

## ■Device No. 設定スイッチの位置

#### 【リアパネル】

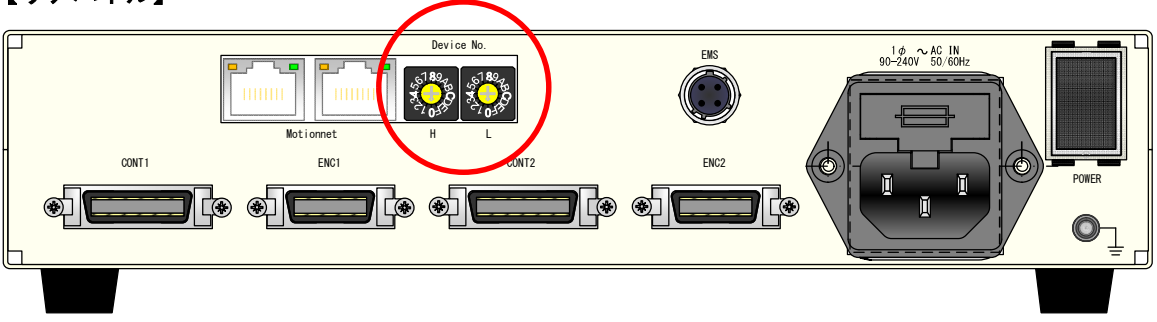

## ■設定

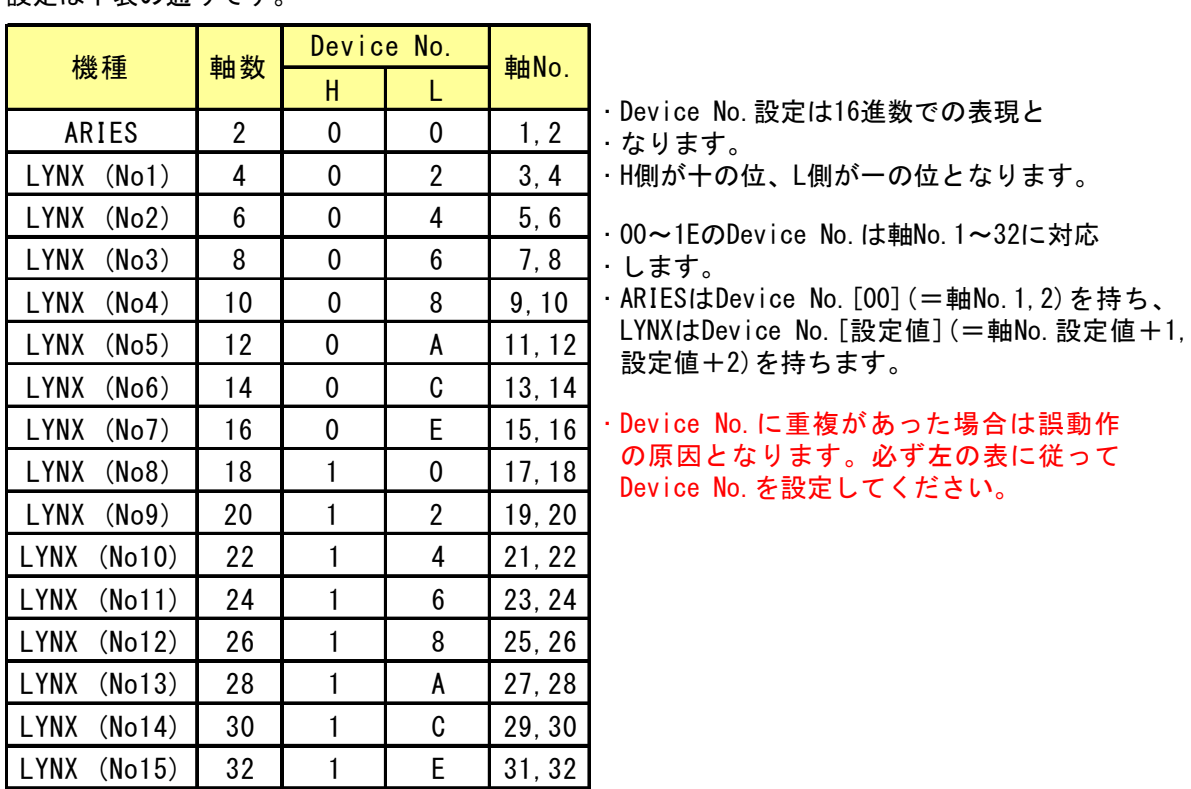

設定は下表の通りです。

## ■ 3 機能

## 3-1.速度設定

#### 3-1-1.速度テーブル

ARIES、LYNXは2~5,000,000(pulse/second)までの範囲で速度設定が可能ですが、 ー般的に細かく速度変更を行う必要がないケースが多いため、12段階の速度テーブルから 選択する方式を採用しています。 No.10はPYXISのJOGモードボタンの「High」、 No.11は「Low」に該当します。 (「3-10.ARIES専用タッチパネル「PYXIS」」(P40)参照)

また、各速度テーブルは任意に設定が可能な為、必要な駆動速度を12パターン設定する事も できます。

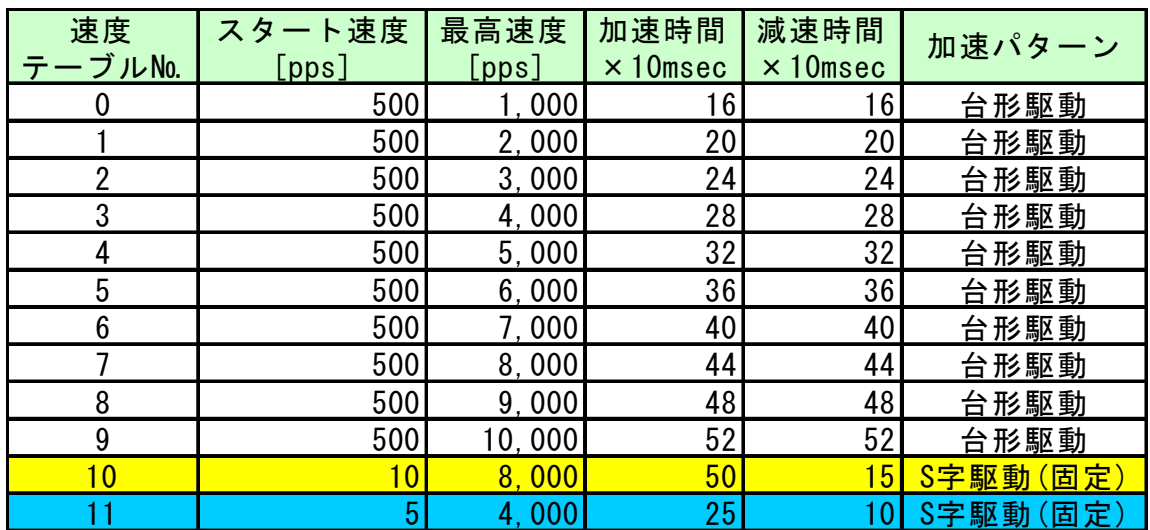

■速度テーブル ※下表の設定値は初期値

#### 3-1-2.リモート操作時の速度指定

リモート操作では、各移動コマンドの中で速度テーブル№を指定します。

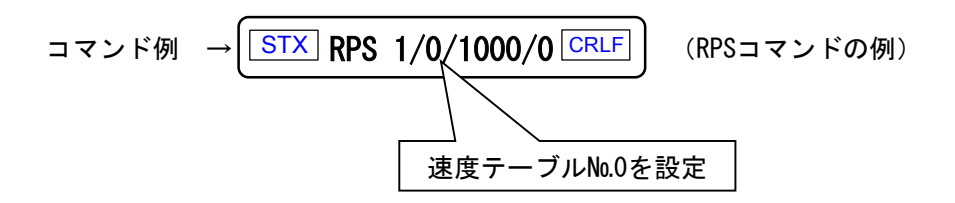

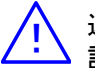

速度テーブル№0~11の設定は、RTB、WTBコマンドを用います。 詳細は「4-4.コマンド詳細」のRTB(P88)、WTB(P108)参照

#### 3-1-3.速度設定規定

各速度パラメータの設定範囲以外に加減速時間と最高速度、スタート速度の関係に 規定があります。

①最高速度範囲により、設定可能加減速時間に制限があります。

- ②スタート速度設定範囲は最高設定速度の50%以下に制限されます。 ③最高速度はシステムパラメータNo.16「最高速度制限値」(以下SYS.16)
- の設定以上に設定することはできません。SYS.16の変更で最高速度の 制限値を変更できます。
- ④最高速度が大きくなるほど加減速時間の設定値の誤差が大きくなります。 WTBコマンドで速度テーブル設定すると、設定可能な範囲で送信パラメータに 近い値が設定され、その値を返します。
- ⑤減速時間を加速時間の2倍以上に設定できません。WTBコマンドでそのような設定を 行うと、減速時間は加速時間の2倍以内の値に丸め込まれます。

下記規定を超えない範囲での設定を行ってください。

設定範囲を超えた場合エラーコード601~605が返答されます。

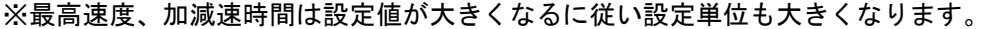

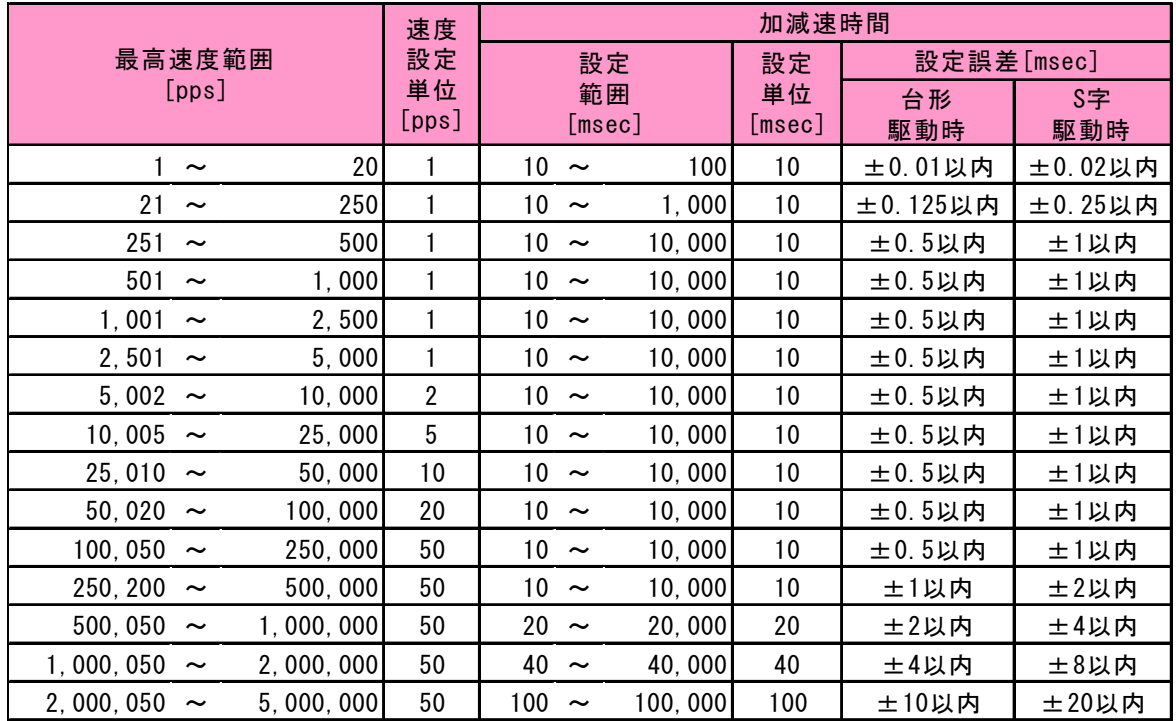

注:表中の加速時間の単位は[msec]となっていますが、WTBコマンドでの設定単位は[10msec]です。

### 3-2.加速パターン

物体を動かす場合、慣性力がある為、いきなり最高速度で動かすことはできません。 ステッピングモーターの場合も、通常、スタート速度で起動してから徐々に加速させて 最高速度に達することができます。

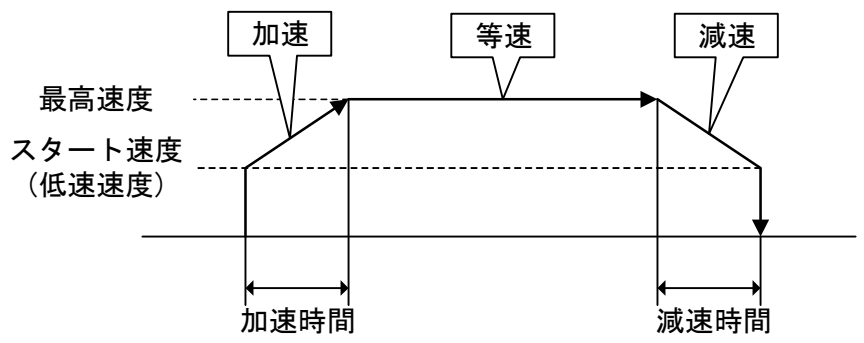

ARIES、LYNXは、スタート速度(低速速度)、最高速度、加速時間、減速時間を 設定することにより、加減速のレートを内部で計算して一連の加減速動作を自動的に行います。

#### 台形駆動・非対称台形駆動

加速および減速の増減を一定の加減速比で行う方式を台形駆動といいます。 本製品では加速と減速を異なる設定で行える非対称台形駆動にも対応しています。

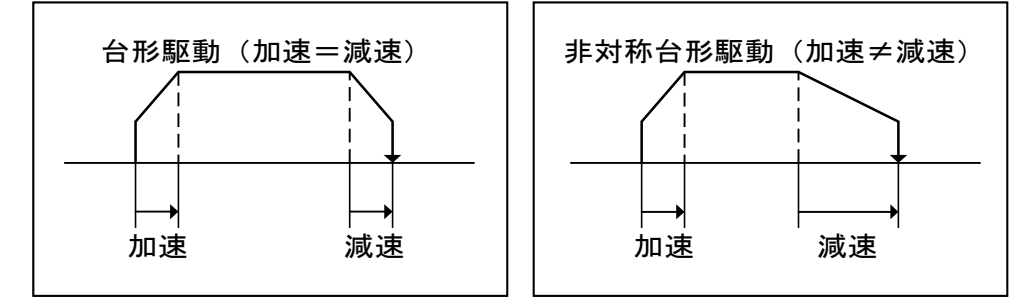

#### S字駆動・非対称S字駆動

S字駆動とは、曲線的な加減速を行い、滑らかな動きを実現する方式です。

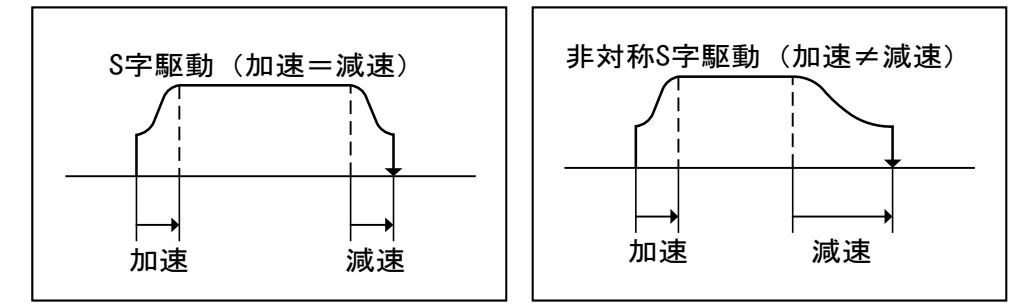

矩形駆動

矩形駆動とは、加速、減速を伴わずに最初から最後まで最高速度で駆動を行う方式です。

## 3-3.バックラッシュ補正

ギヤ機構などで発生するバックラッシュを補正する ことができます。 バックラッシュ補正を行うためには、補正パルス量と 補正方式を設定する必要があります。

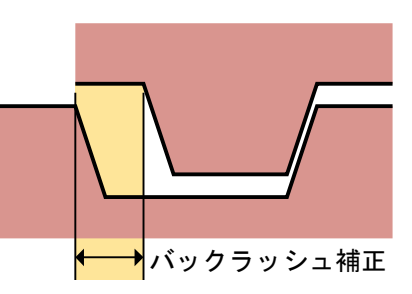

※バックラッシュ補正が有効なリモートコマンドは APS、RPS、MPS のみです。

※エンコーダ補正とバックラッシュ補正が同時に有効な場合、 バックラッシュ補正は 無効となります。

#### 3-3-1. 設定手順

ARIES専用タッチパネルPYXIS(別売)、ステージ制御アプリケーション「Chamonix」、 その他リモート制御にて、

①システムNo.11(バックラッシュ補正パルスの設定)にて補正量を設定。 ②システムNo.12(バックラッシュ補正方式の設定)で方式を設定。 ③各駆動コマンド実行に伴いバックラッシュ補正制御も実行。

#### システムNo.12

実行可能なバックラッシュ補正方式は下表の通りです。

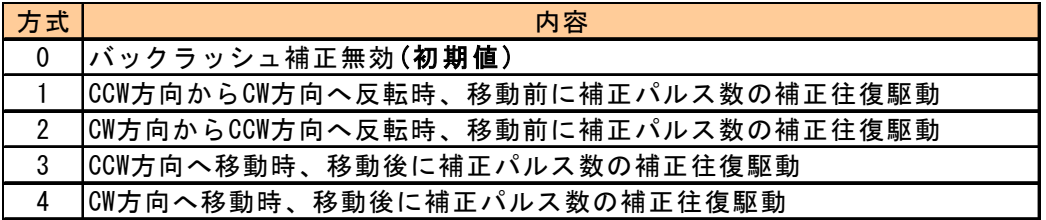

詳細は「4-6-2.各システム設定詳細」(P115)を参照してください。

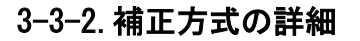

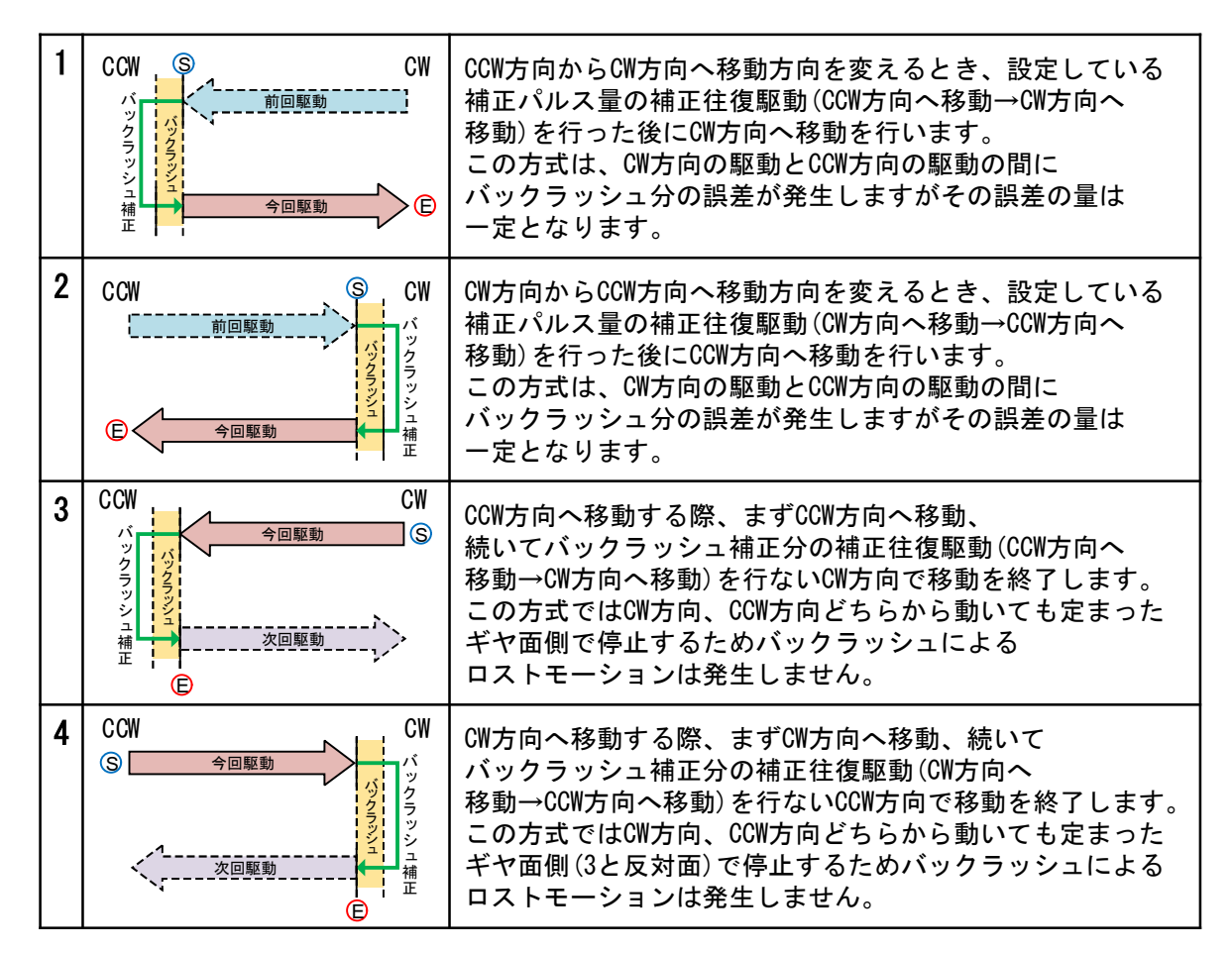

上表において、⑤ は駆動スタート位置、 © は移動終了位置です。

## 3-4.トリガ仕様

ARIESでは、モーターパルス/エンコーダパルスからトリガ信号源を選択し、 トリガ信号出力コネクタよりA/D変換ユニット、データロガー等の外部機器に 対してトリガ信号を出力させることができます。

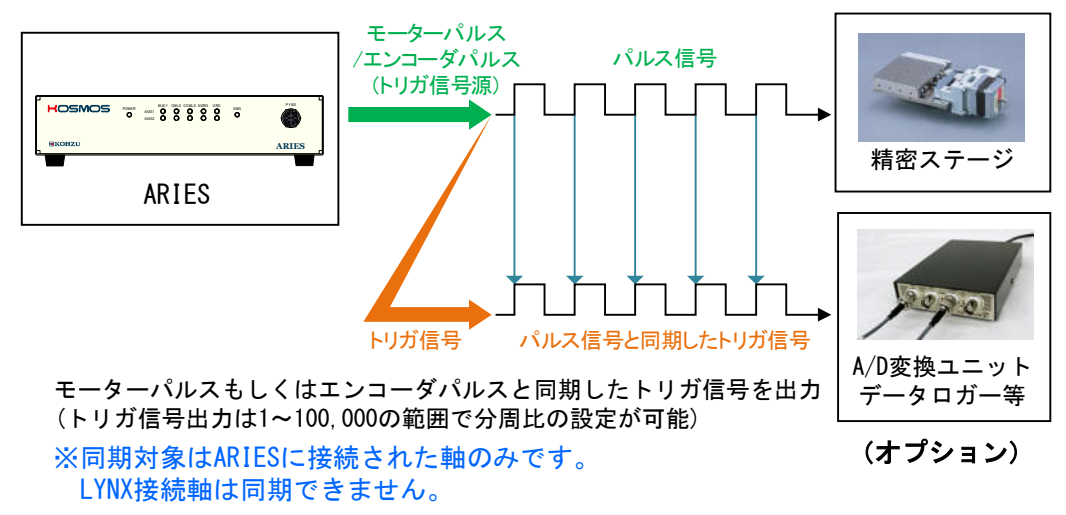

## 3-4-1.トリガ信号の出力方式

ARIESのトリガ信号の出力方式は差動出力(TTLレベル)です。

差動出力(TTLレベル)

ARIES側の出力回路は差動出力のIC(AM26C31相当)を使用しています。

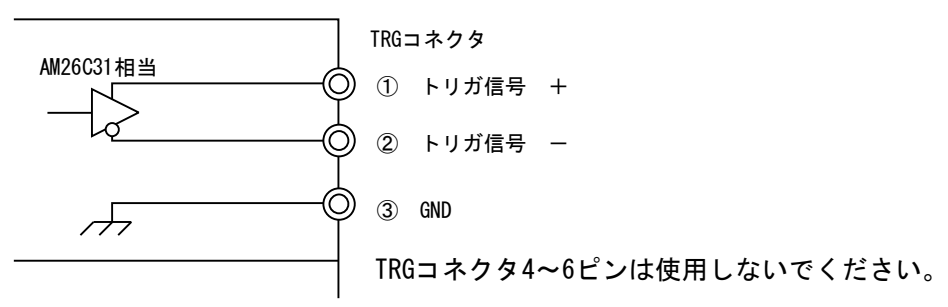

3-4-2.トリガ信号の出力方法

#### 手動:1パルスだけトリガ信号を出力させる

TFRコマンドを発行すると、ただちにトリガパルスを1回出力します。 (「⑥任意タイミングトリガ出力」(P25)参照) トリガのパルス幅はTFRコマンドの設定に従います。

#### 自動:駆動に同期させてトリガパルスを出力させる

①TRSコマンドにてトリガ信号詳細設定を行います。 ②続いて駆動コマンドを発行すると、駆動に同期したトリガパルスを出力します。 トリガのパルス幅はシステムパラメータ(システムNo.55)の設定に従います。

#### 3-4-3.トリガ機能の説明

以下にARIESが有するトリガ出力の機能の概要を説明します。 トリガ信号はTRSコマンド発行後1回目の駆動コマンドに対してのみ有効となります。 (「4-4.コマンド詳細」TRS(P94)参照)

①パルスに同期した出力

「モーターパルスに同期した出力」と「エンコーダパルスに同期した出力」の2種類があります。 ともに分周比(1~100,000)を設定できます。 同期するトリガ信号源はシステムパラメータ(システムNo.51)の設定に従います。 トリガのパルス幅はシステムパラメータ(システムNo.55)の設定に従います。

①-1.モーターパルスに同期した出力

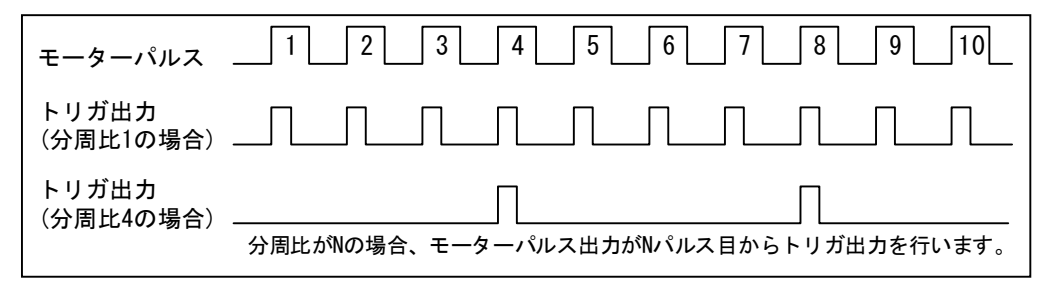

①-2.エンコーダパルスに同期した出力

逓倍数1,2,4の場合それぞれに対してトリガパルスを出力できます。

逓倍数に応じたカウントタイミングでパルス出力を行います。(CW/CCW方向の区別はありません) トリガの出力期間はBUSY信号がアクティブとなっている間です。

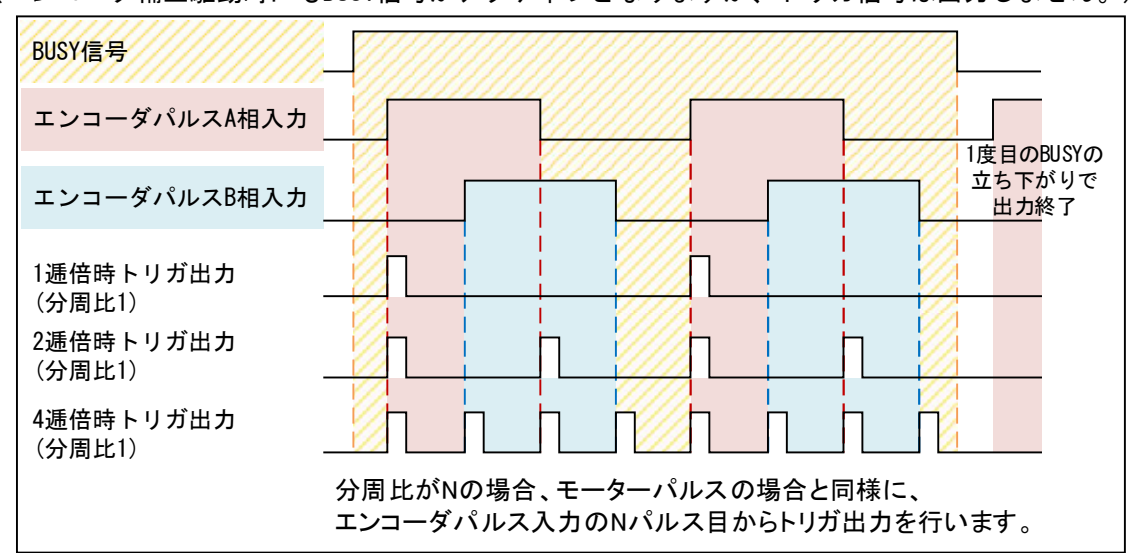

(エンコーダ補正駆動時にもBUSY信号がアクティブとなりますが、トリガ信号は出力しません。)

#### ②立ち上がり/立ち下がりエッジ選択

パルス同期でのトリガ出力の際、トリガ信号源の立ち上がりに同期させるか、 立ち下がりに同期させるかを選択します。立ち下がりに設定した場合、下図の様になります。 トリガのパルス幅はシステムパラメータ(システムNo.55)の設定に従います。

②-1.モーターパルス同期で立ち下がりエッジを選択した場合

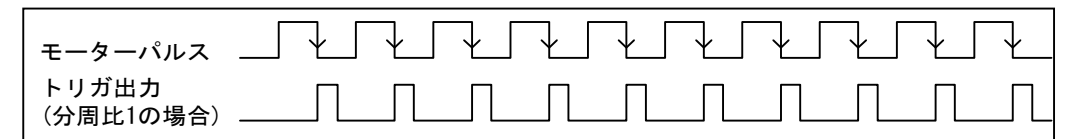

#### ②-2.エンコーダパルス同期で立ち下がりエッジを選択した場合

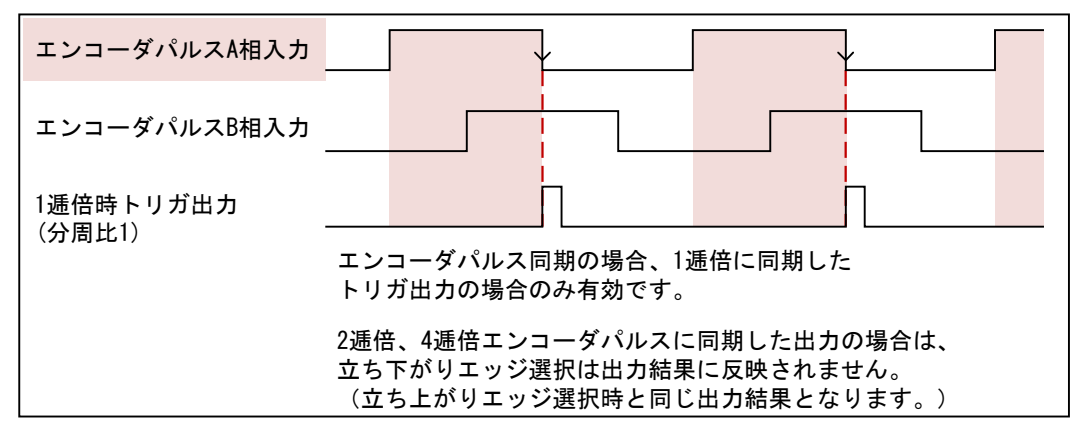

③BUSY信号出力(下図参照)

④等速信号出力(下図参照)

⑤駆動開始時&終了時トリガ出力 駆動の開始時と終了時にトリガパルスを出力します。(下図参照) トリガのパルス幅はシステムパラメータ(システムNo.55)の設定に従います。

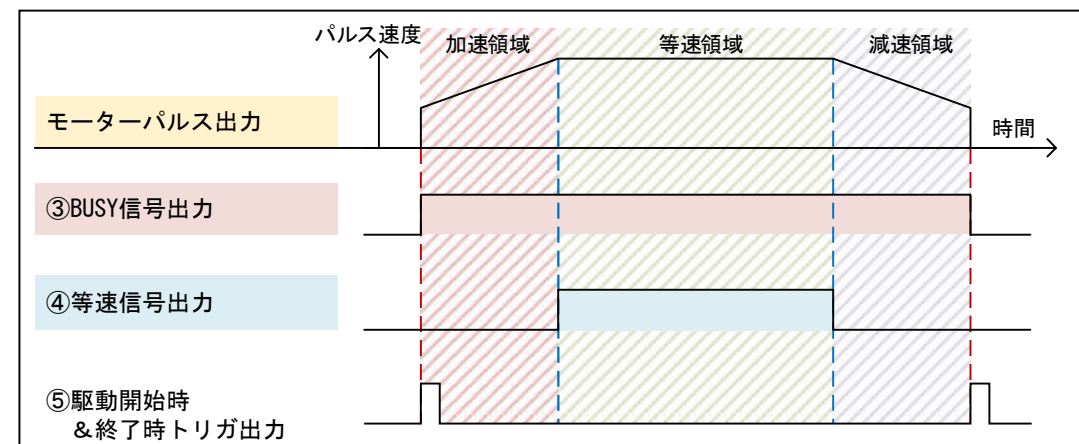

③BUSY信号、④等速信号、⑤駆動開始&終了時のトリガ信号出力図

⑥任意タイミングトリガ出力

任意のタイミングでトリガを出力します。TFRコマンド受信時に、 TFRのコマンドパラメータに従ったパルス幅で、1パルスを出力します。 (システムパラメータ(システムNo.55)の設定は関係ありません)

#### ⑦出力論理反転

トリガの出力レベルを反転させます。

#### 3-5.非常停止

非常停止には大きく分けて以下の2つの要因があります。 各要因について解除方法が異なりますのでご注意下さい。

#### 要因①. 非常停止信号の検出による非常停止

以下の場合、非常停止信号を検出したものとして全ての軸に対し非常停止がかかり、 パルスを停止させ、フロントパネルのEMGランプが点灯します。

- ・ARIES、LYNXの非常停止入力コネクタ(EMS)の非常停止信号が作動している場合
- ・ARIES専用タッチパネル「PYXIS」の非常停止スイッチがONになった場合
- ・接続されているARIES、LYNX間のケーブルが切断された場合
- ・ターミナルプラグが接続されていない場合

状態の確認:この状態となったとき、ARIESはPCに対してエラーコード「E SYS 5」を 自発的に発信します。(「4-5-1.エラーコード、ワーニングコード一覧」(P111)参照) また、STRコマンドにて非常停止検出状態を確認することができます。 詳細は「4-4.コマンド詳細」のSTR(P91)参照。

解除方法 :非常停止原因を解消した後、非常停止解除コマンドREMを 実行することで、解除が完了します。 詳細は「4-4.コマンド詳細」のREM(P73)参照。

要因②. Motionnetエラーによる非常停止

駆動中の軸がある状態でいずれかのLYNXの接続の切断(例えば電源OFF等) が確認された場合、全ての軸に対し非常停止がかかり、フロントパネルの EMGランプが点灯します。

状態の確認:この状態となったとき、ARIESはPCに対してエラーコード「E SYS 6」を 自発的に発信します。 (「4-5-1.エラーコード、ワーニングコード一覧」(P111)参照) また、この状態で駆動コマンドもしくはSTRコマンドを発行すると エラーコード802が返されます。 (「4-5-1.エラーコード、ワーニングコード一覧」(P111)参照)

解除方法 :軸構成読み出しコマンドRAXを実行することで、解除が完了します。 詳細は「4-4.コマンド詳細」のRAX(P69)参照。

駆動中にMotionnetケーブルが切断された場合は要因①、②の両方に該当します。 このときARIESはエラーコード5、6の両方を発信します。 この状態を解除するには非常停止原因を解消後にREM、RAXを発行する必要があります。

※ 非常停止が行われた場合、ステージの位置ズレが発生している可能性があります。 非常停止解除後は原点復帰を実行して頂く事を推奨します。 (ROGコマンド(原点復帰確認)も未完了となります。 詳細は「4-4.コマンド詳細」のROG(P79)参照)

### 3-6.ステッピングモーター励磁および、サーボON/OFF仕様

ARIES、LYNXはモーターの種類、状態をシステム設定にて規定します。 システムNo.61にてモーター仕様、No.62にてモーター状態が設定できます。 電源投入時の状態はシステムNo.62にて選択したモーター仕様で初期値が異なります。

#### モーター仕様

・ステッピングモーター仕様(初期値)

・サーボモーター仕様

#### 電源投入時初期状態

・ステッピングモーター仕様:励磁ON

·サーボモーター仕様 : 励磁OFF(サーボOFF)

詳細は「4-6-2.各システム設定詳細」(P115)を参照してください。

※ モーター仕様、状態パラメータはシステムリフレッシュ RSTコマンドの対象外です。

### 3-7.ソフトリミット設定

ARIES、LYNXのソフトリミット設定値は初期設定において十分大きな値な為、 通常の操作では到達しません。

ソフトリミットを設定したい場合は、システムNo13,14,15にてソフトリミット値を 設定してください。

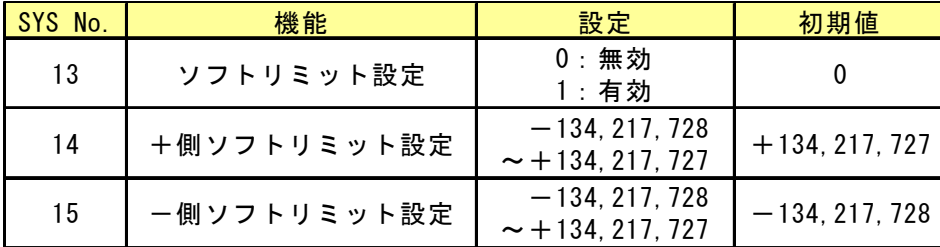

◇駆動コマンド実行時ソフトリミット値を超える場合、ソフトリミット値に向けて 減速停止を行います。

- ※ 原点復帰時、バックラッシュ補正実行時、エンコーダフィードバック実行時 においては、ソフトリミットは無効となります。
- ※ 多軸駆動(MPS、SPS)中にいずれかの軸がソフトリミット位置に到達する場合 全ての軸が停止します。
- ※ ソフトリミット状態確認:STRコマンドにて確認が可能です。 詳細は「4-4.コマンド詳細」のSTR(P91)参照。

## 3-8.エンコーダ補正

ARIES、LYNXは、エンコーダ信号入力による位置補正(フィードバック)が可能です。 エンコーダ信号出力方式がインクリメンタル方式(差動タイプ) のものに対応しています。

※エンコーダ補正が有効なリモートコマンドは APS、MPS(絶対位置駆動モード)のみです。

※エンコーダ補正とバックラッシュ補正が同時に有効な場合、 バックラッシュ補正は無効となります。

本製品は、下図に示すように座標値(絶対値)を管理してエンコーダ補正を行います。

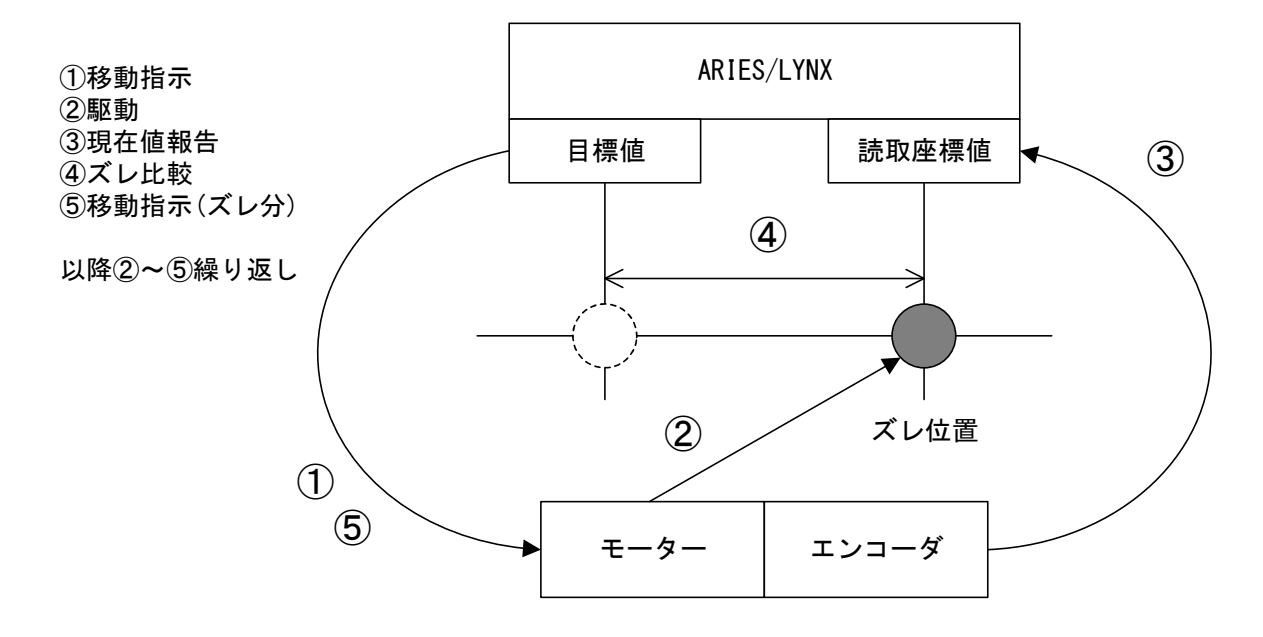

#### 3-8-1.エンコーダ補正について

ARIES、LYNXコントローラはエンコーダからの信号で座標値を読み取り、 駆動指定位置と比較を行います。エンコーダ読み取り座標値と、駆動指定位置に ズレが生じた場合、指定位置へステージが駆動するようにモーターを駆動させます。 本製品の管理できる座標範囲は、 -134, 217, 728~+134, 217, 727パルスと広く、 この範囲の中で位置のズレが生じても補正することが可能です。

### 3-8-2.エンコーダフィードバックの設定

エンコーダフィードバックを使用するためには、以下の設定手順が必要です。

①エンコーダフィードバックに必要なパラメータを設定。(下記パラメータ参照) ②駆動系コマンドを発行すると、エンコーダフィードバックを含めた駆動を行います。

※エンコーダフィードバックの状況はSTRコマンドにて確認ができます。

■エンコーダフィードバックパラメーター覧

| SYS No. | パラメータ名                    | 内容                  | 初期値       |
|---------|---------------------------|---------------------|-----------|
| 31      | <b>ENC MULTIPLICITY</b>   | エンコーダ値逓倍            | 4:4 逓倍    |
| 32      | <b>ENC PRESCALE</b>       | エンコーダ値プリスケール        |           |
| 33      | <b>ENC CALC NUM</b>       | モーターパルス/エンコーダ分解能比率  |           |
| 34      | <b>ENC CALC DEN</b>       | ※下記の例参照             |           |
| 35      | <b>ENC ROTATE CHANGE</b>  | エンコーダ加算方向の変更        | $0:$ 標準   |
| 36      | ENC Z LOGIC               | エンコーダZ相の論理切り替え      | 1: 負論理    |
| 37      | PM&ENC SYNC WRITE         | 原点復帰時エンコーダ値リセット     | :実行する     |
| 38      | <b>ENC FILTER</b>         | エンコーダ信号のフィルタ切替      | 0: フィルタあり |
| 41      | <b>FEEDBACK TYPE</b>      | フィードバック制御方式         | $0:$ 補正なし |
| 42      | <b>PERMIT RANGE</b>       | フィードバック時パルス許容範囲     |           |
| 43      | <b>RETRY COUNT</b>        | フィードバック時リトライ回数      | 100       |
| 44      | <b>FEEDBACK WAIT TIME</b> | フィードバック時待機時間 (msec) | 100       |

#### モーターパルス/エンコーダ分解能比率

例:モーターパルス分解能0.1μm/1パルス、エンコーダ分解能1μm/1パルスの場合 モーターパルス/エンコーダ分解能比は 1:10 と、なります。 この場合、システムNo.33に1、システムNo.34に10を設定してください。

詳細は「4-6-2.各システム設定詳細」(P115)を参照してください。

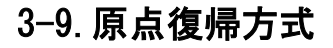

ARIESでは使用する位置決め装置のセンサの組み合わせに合わせて 原点復帰方式を選択することができます。

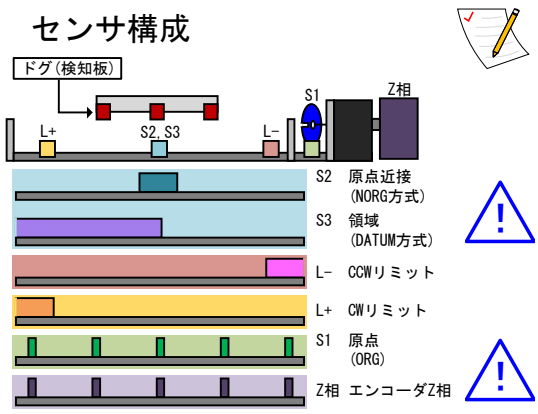

設定した原点復帰方式に従い、指定のセンサ付近まで 指定した速度テーブルの最高速度で移動後、 ORGスキャン速度(SYS No.3 初期値:500pps)で 原点まで移動して停止します。

弊社の標準ステージは、ほとんどの機種で初期値の 方式4の設定で対応可能ですが、一部モーター軸に 原点センサ(S1)を搭載する機種では、方式3に 変更する必要があります。

S3 領域センサ(DATUM)は、S2 原点近接(NORG)と<br>同じ入力信号です。

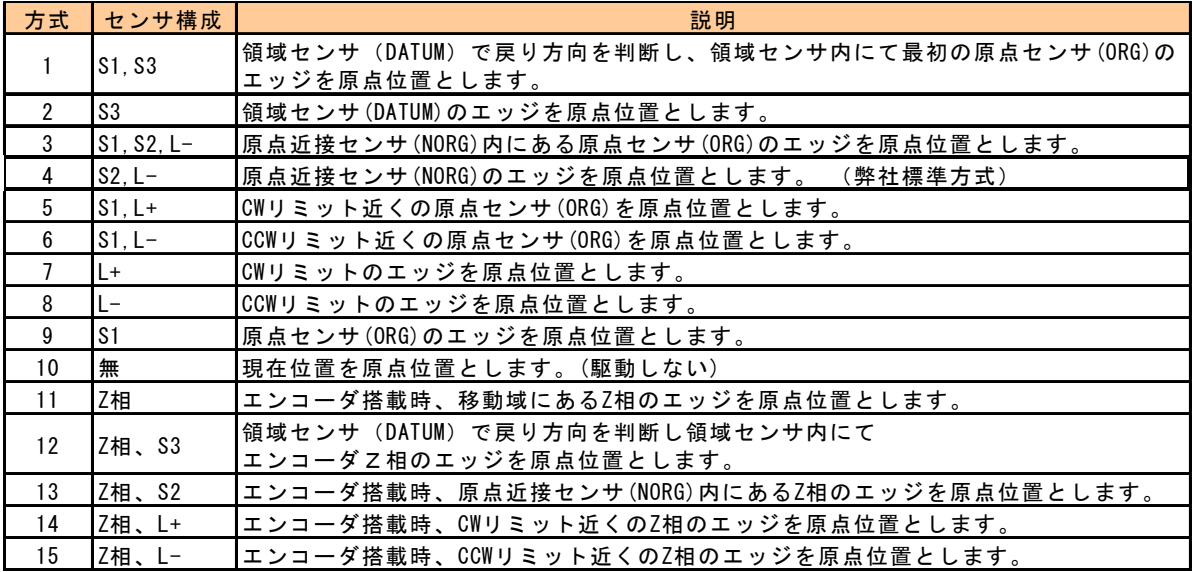

## <u> 人</u>システム№1 ORG OFFSET で設定した場合

各原点復帰動作実行後に、システム№1 「ORG OFFSET」に設定された値の分だけ移動し、 その位置を座標値0とします。

※ 方式10では「ORG OFFSET」は無効です。

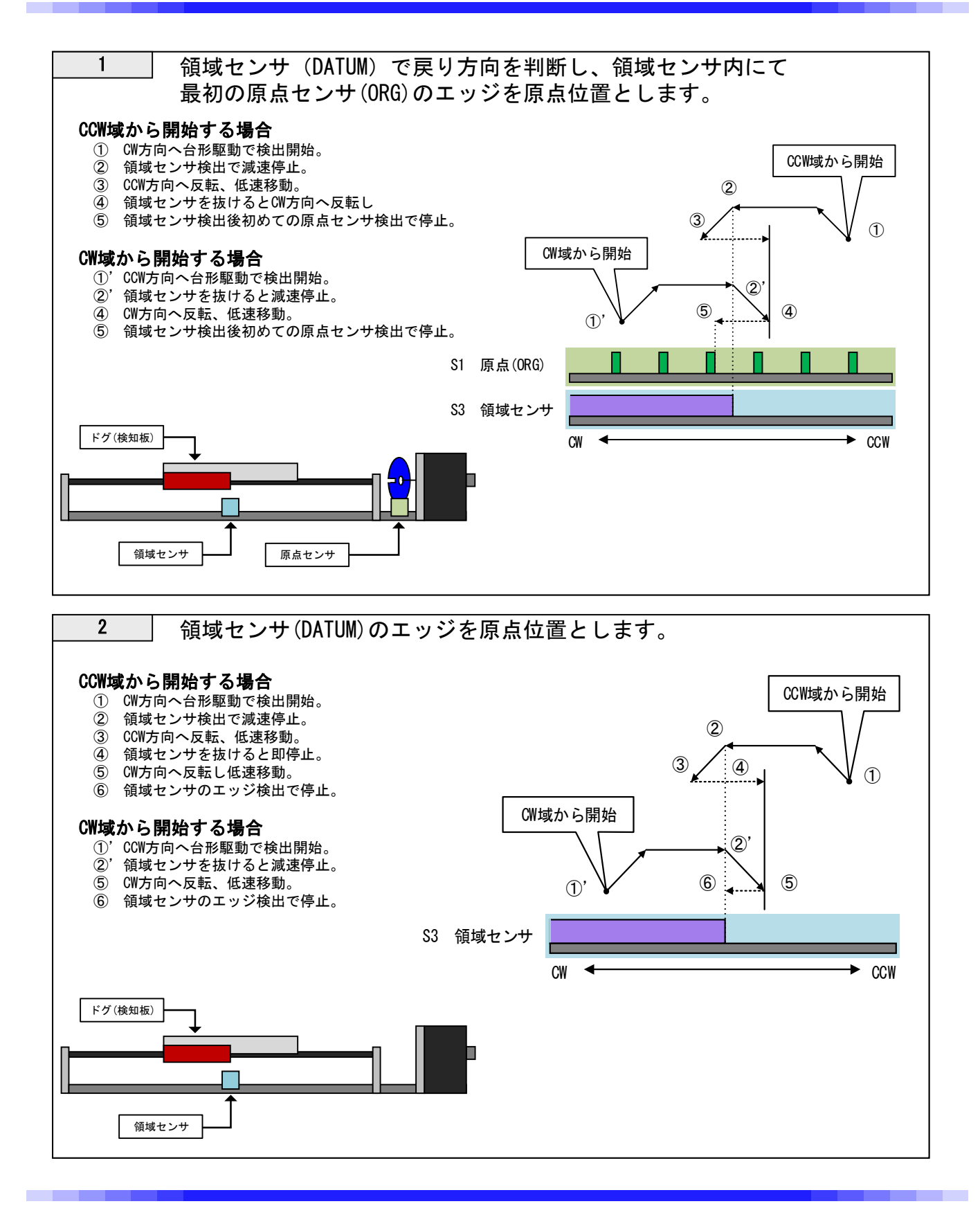

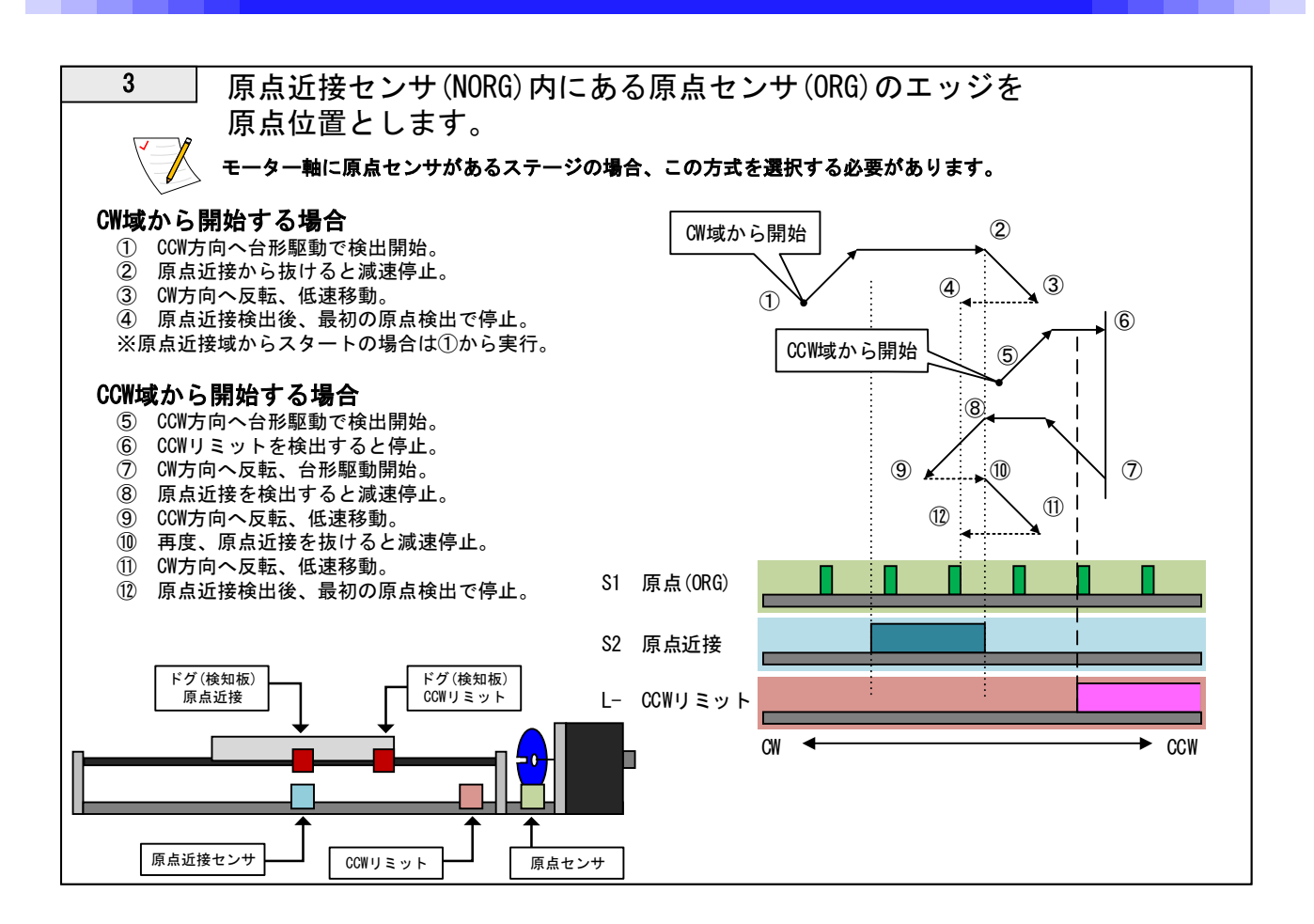

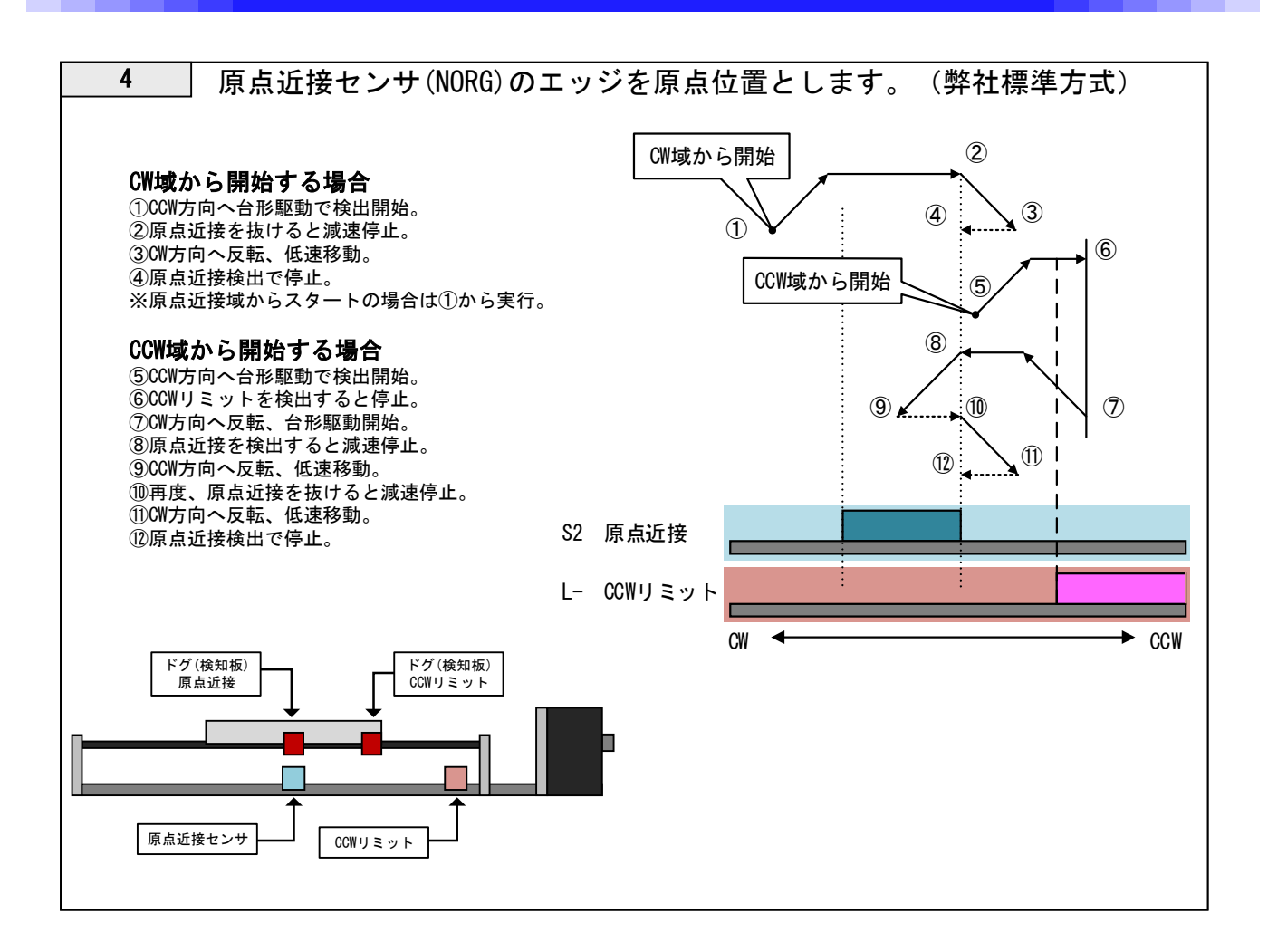

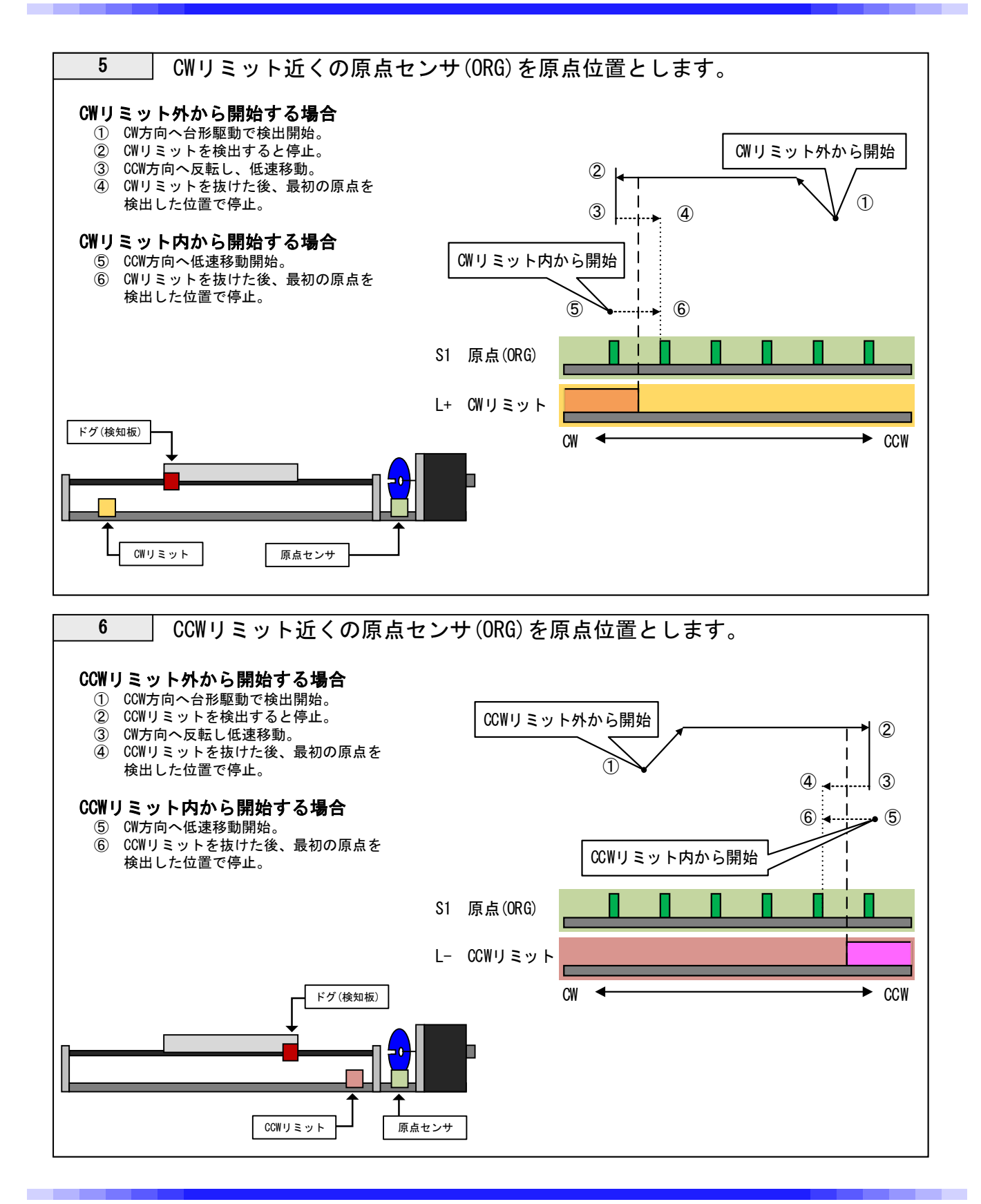

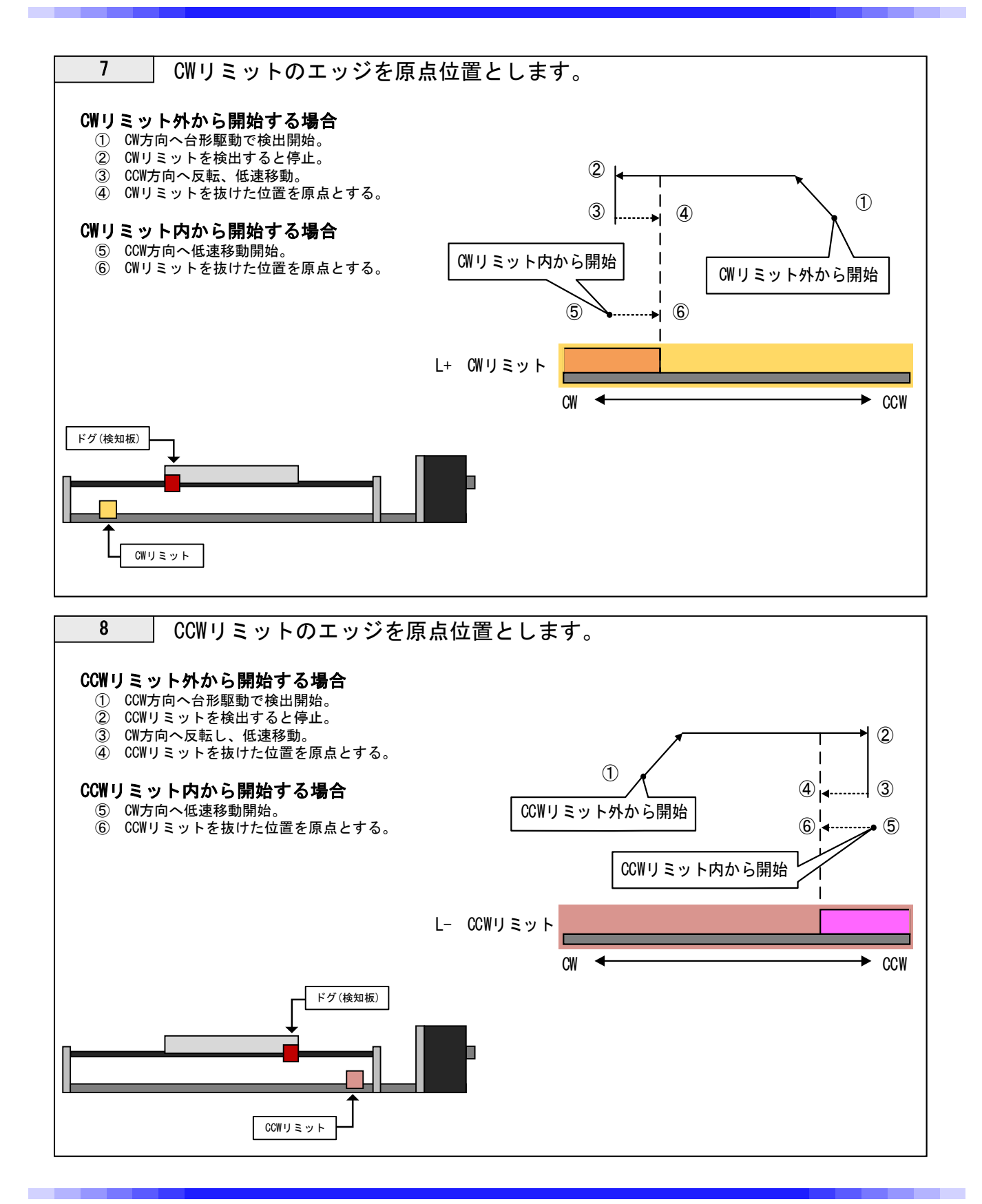
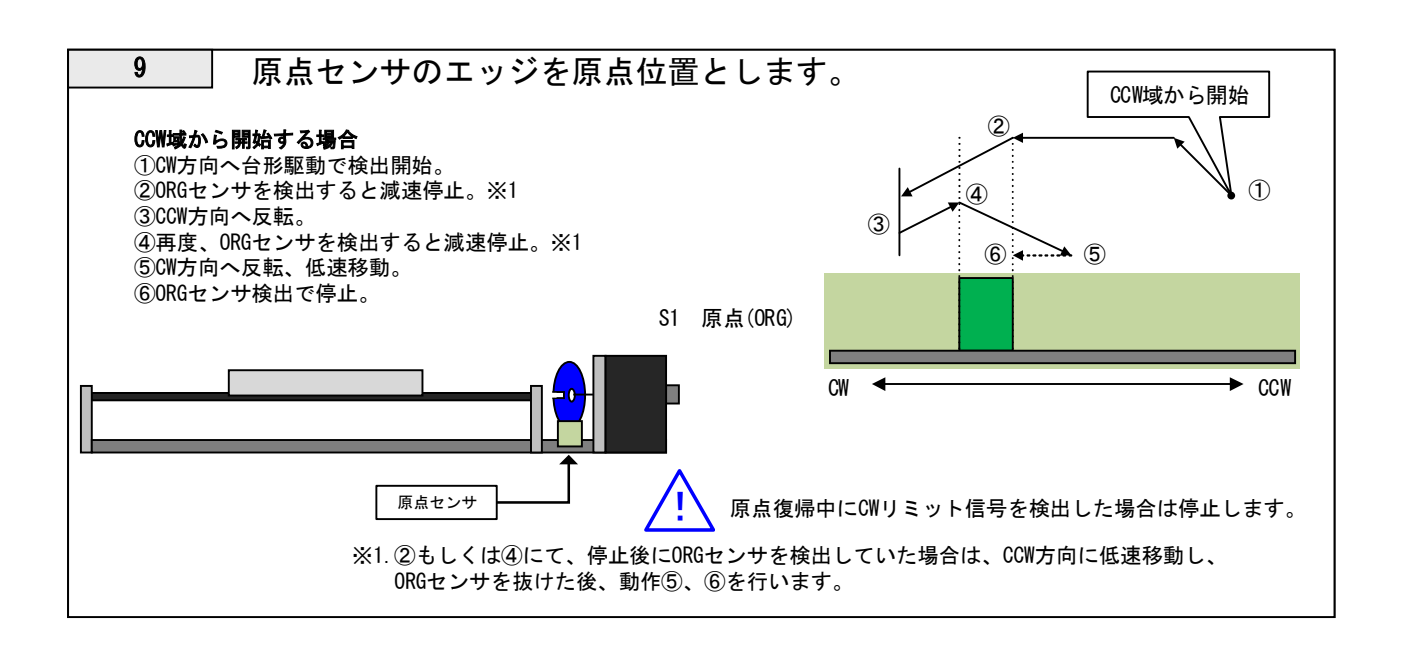

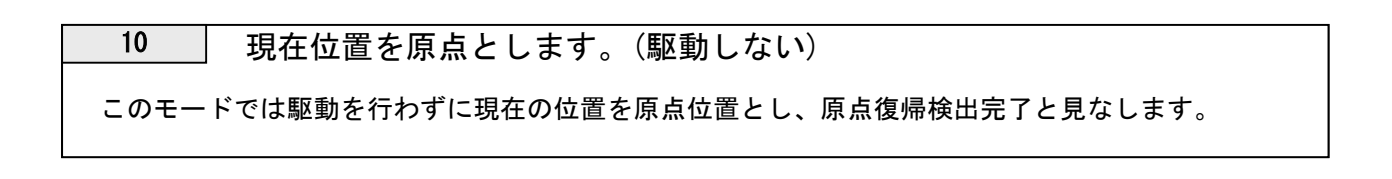

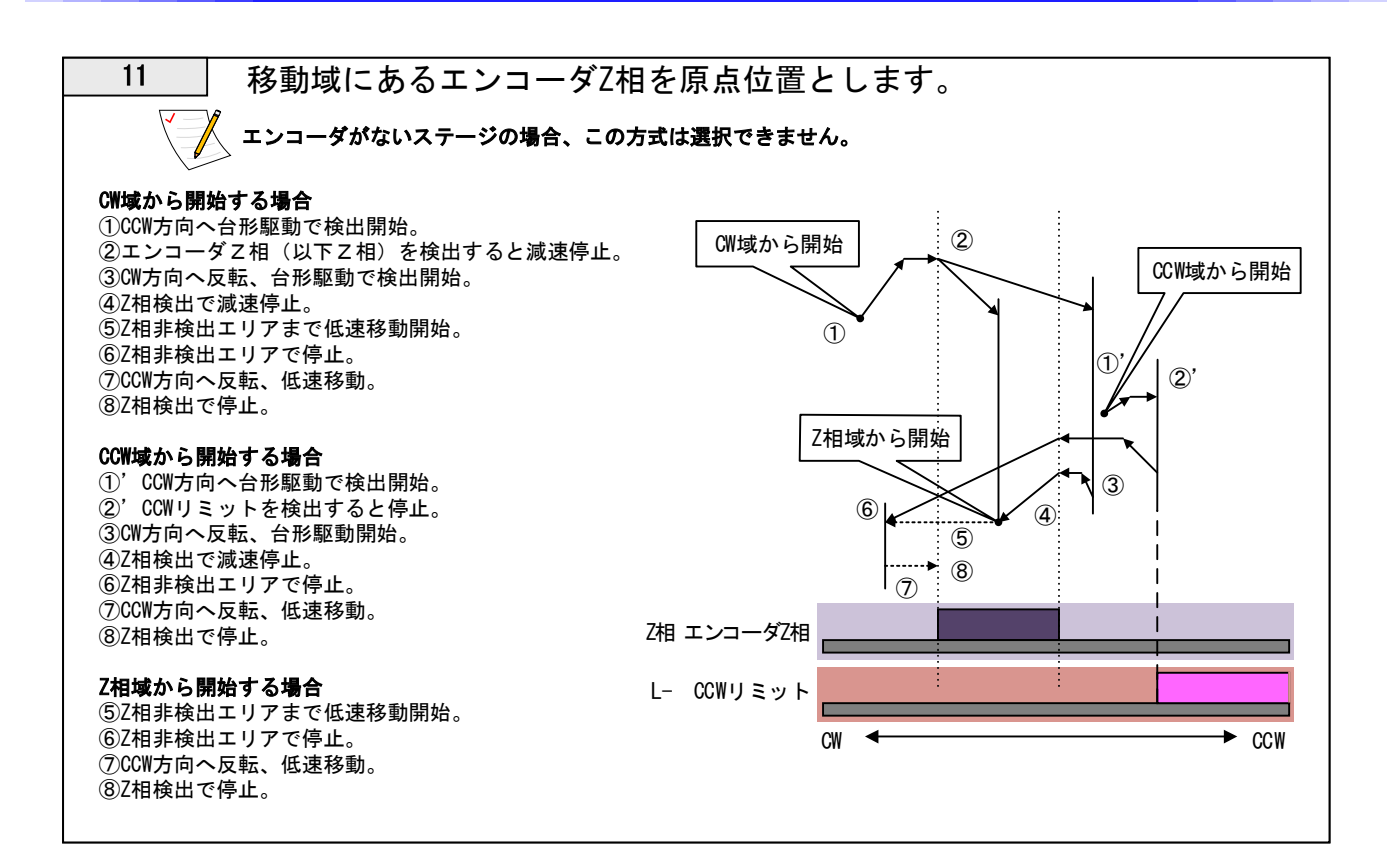

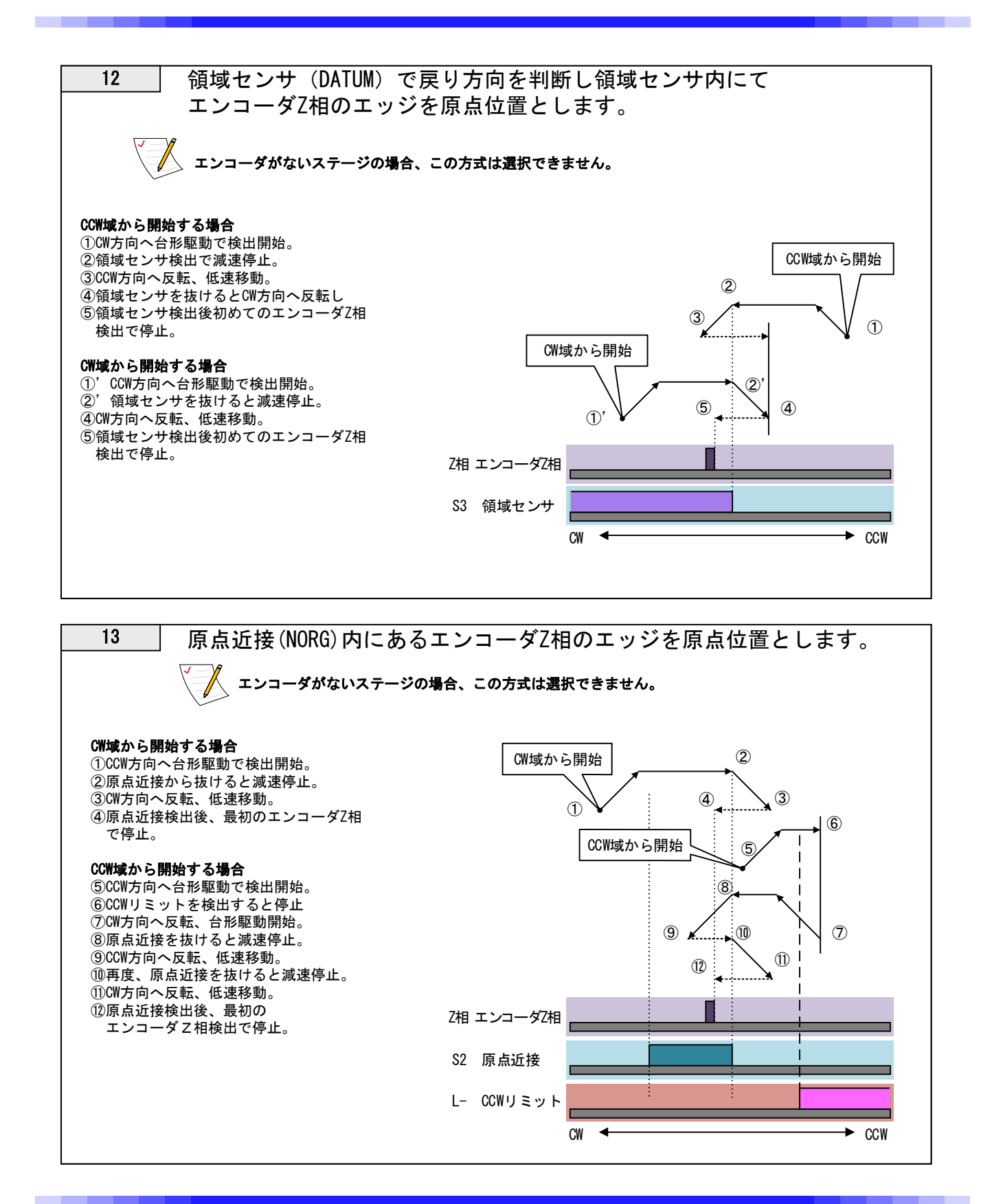

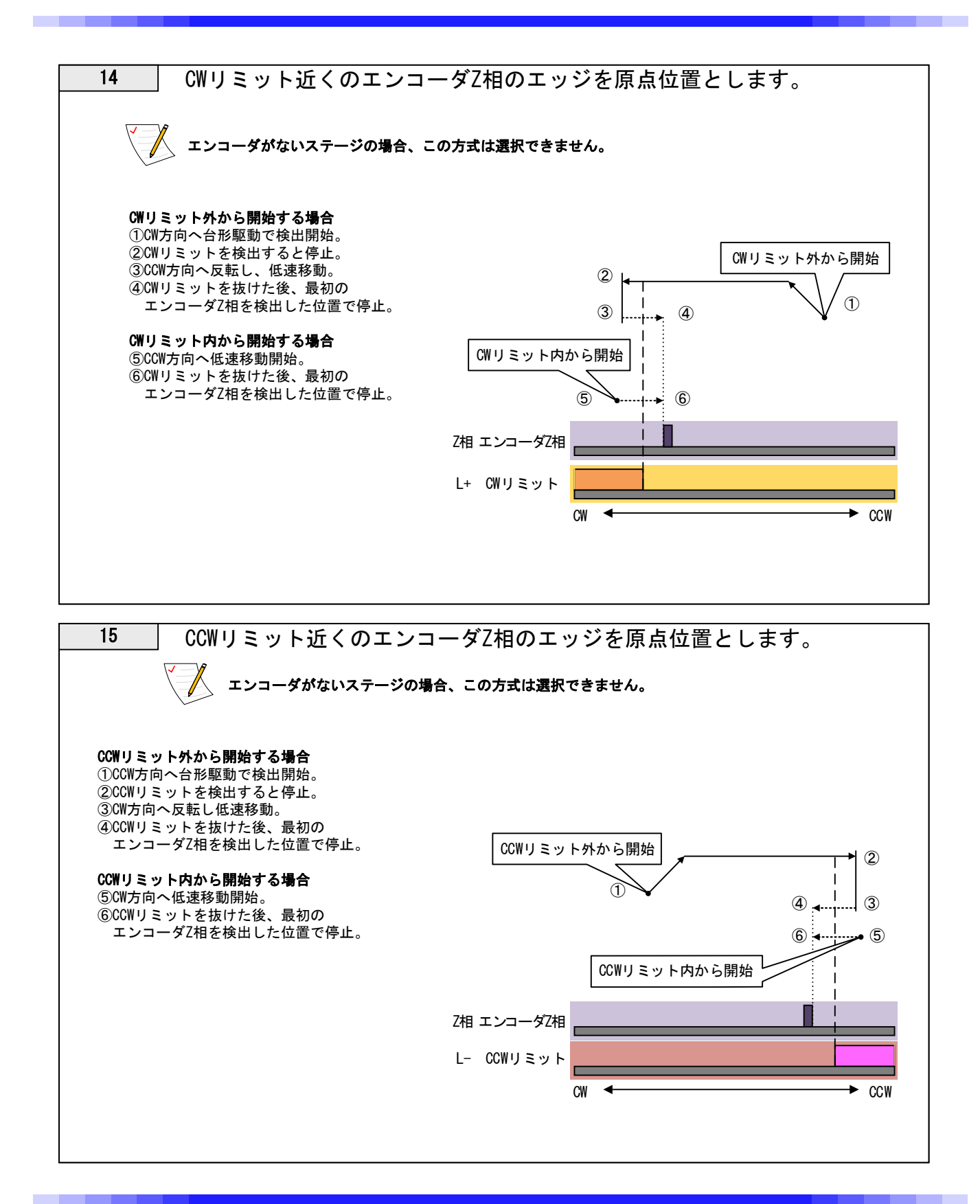

# 3-10.ARIES専用タッチパネル「PYXIS」

# 3-10-1.接続および操作方法

PYXISとARIESをPIXIS専用ケーブルにて接続し、ARIESの電源を投入します。 起動後は「Main」画面が表示されます。 ※電源投入後のケーブルの接続は絶対におやめください。 モード変更ボタンにて各機能が使用可能となります。 駆動方式はS字駆動固定です。

※ARIESのバージョンがver.1.1.1以前の場合は機能が多少異なります。 ver.1.1.1以前の場合でのPYXISの取扱は本取扱説明書のRev1.10を参照下さい。

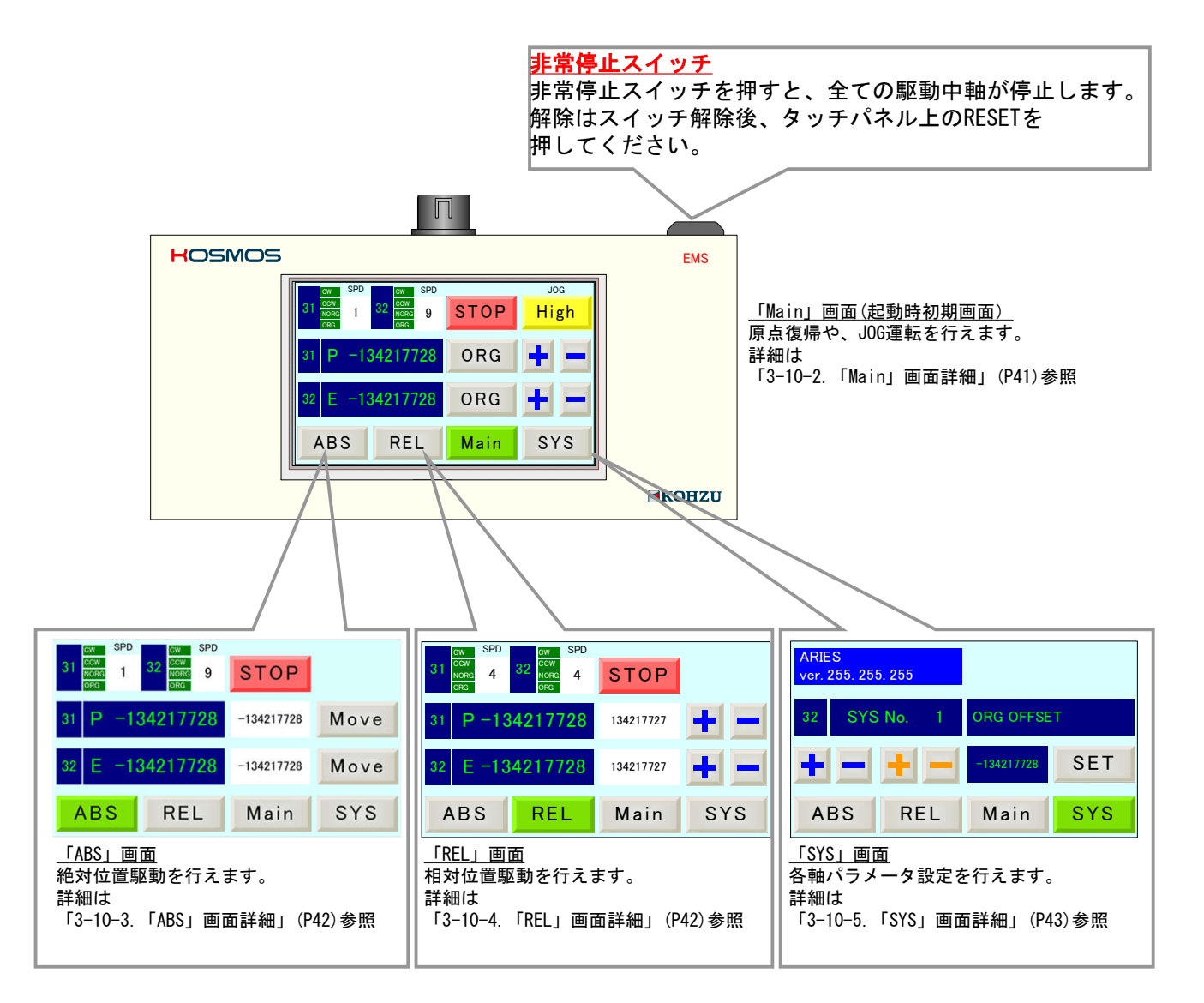

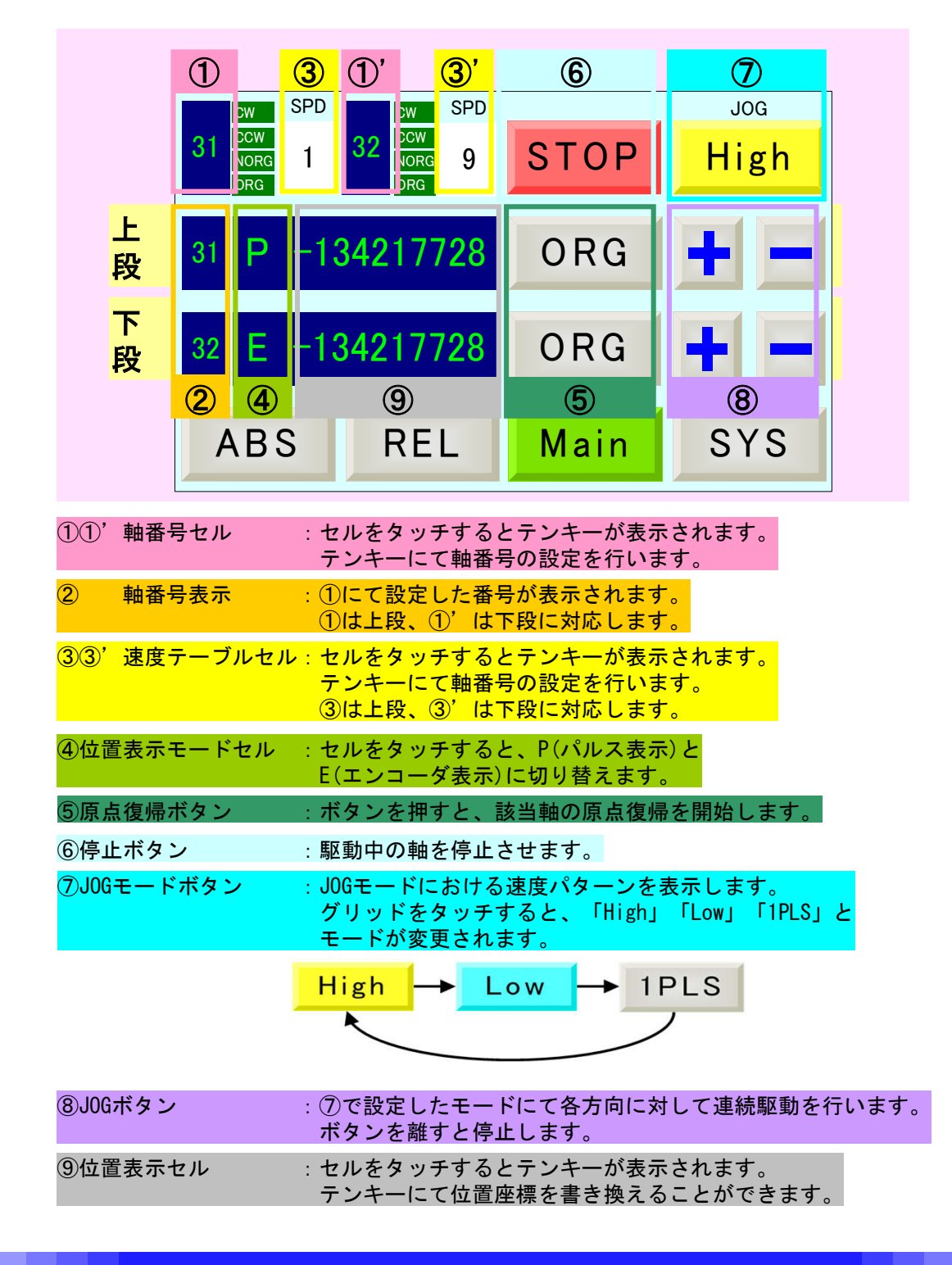

# 3-10-2.「Main」画面詳細

3-10-3.「ABS」画面詳細

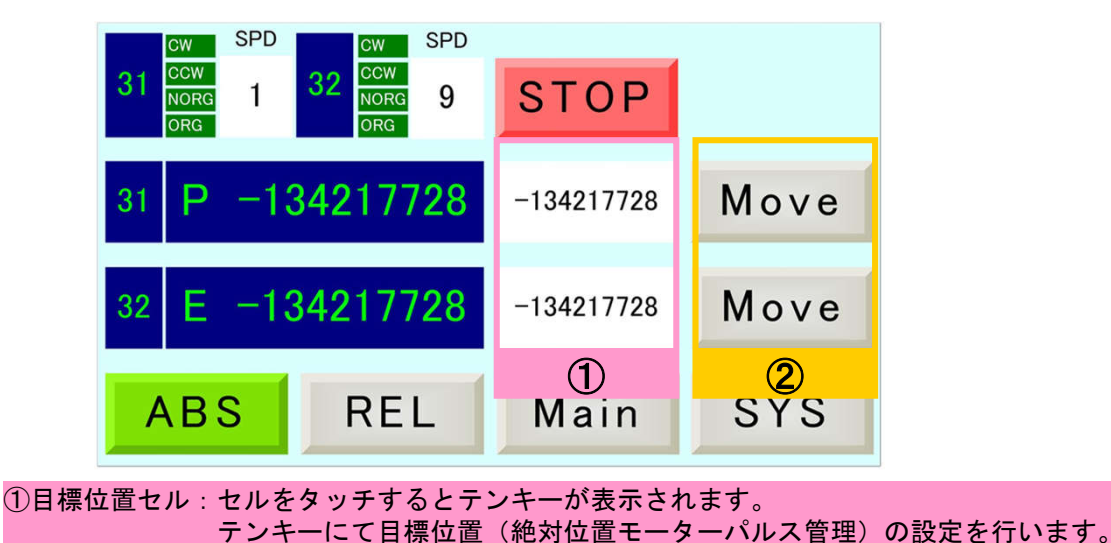

②駆動ボタン :①にて設定した目標位置に移動を開始します。

※他は「Main」画面と同機能

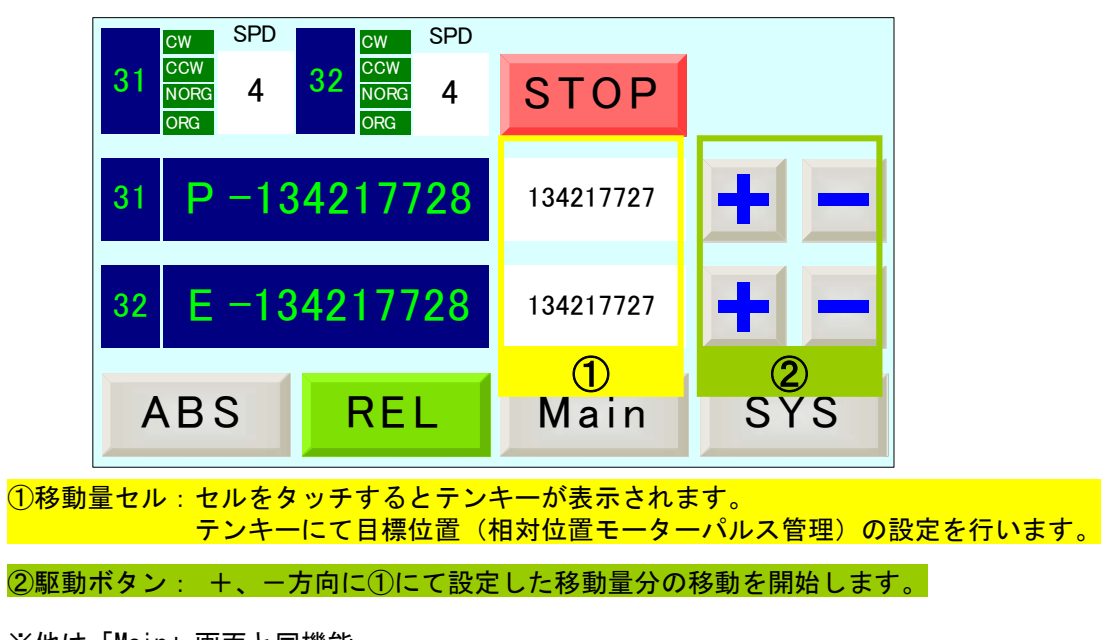

# 3-10-4.「REL」画面詳細

※他は「Main」画面と同機能

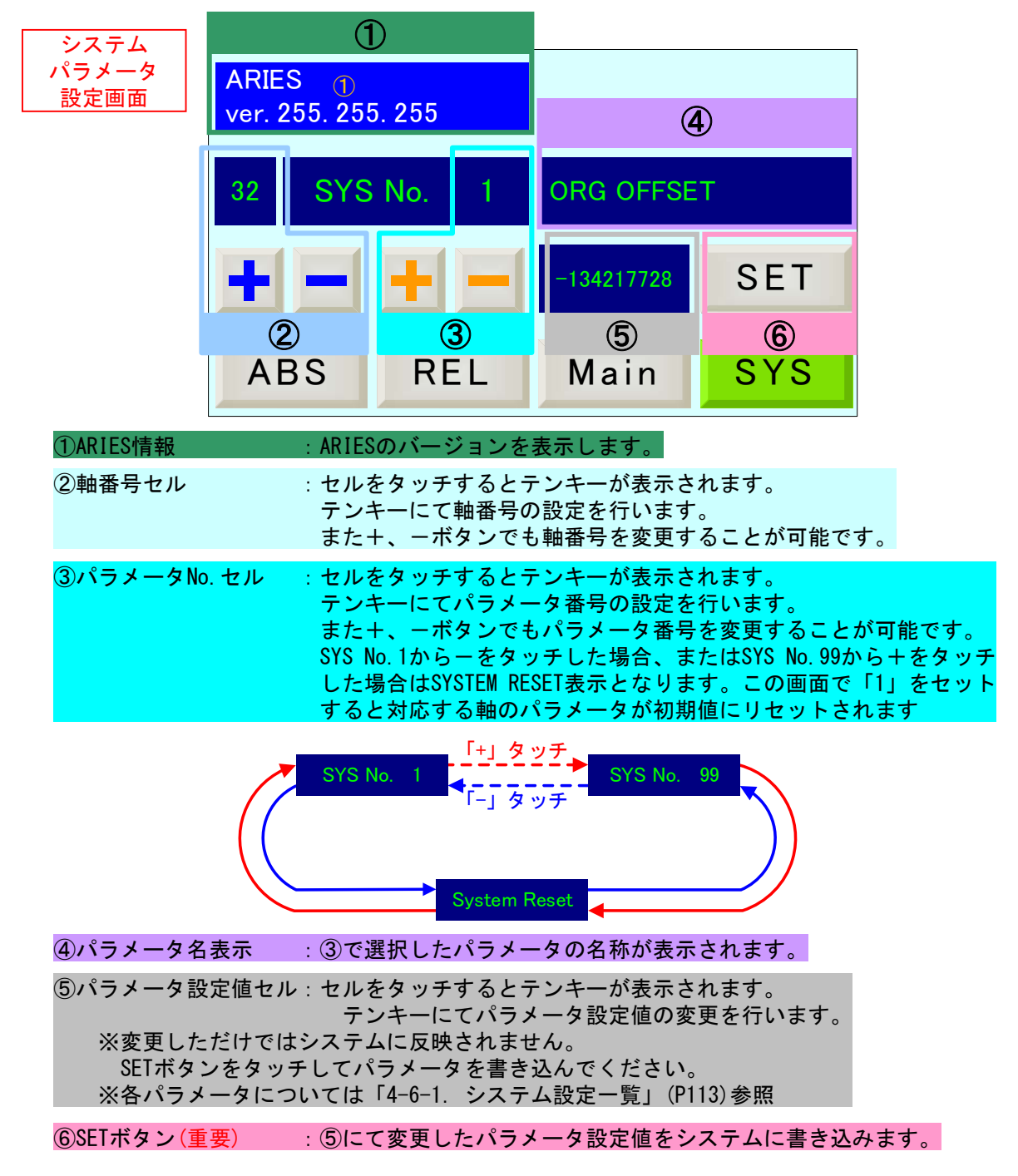

# 3-10-5.「SYS」画面詳細

※②、③において+、-ボタンを押下し続ける場合、番号は+4 or -4ずつ変更されます。

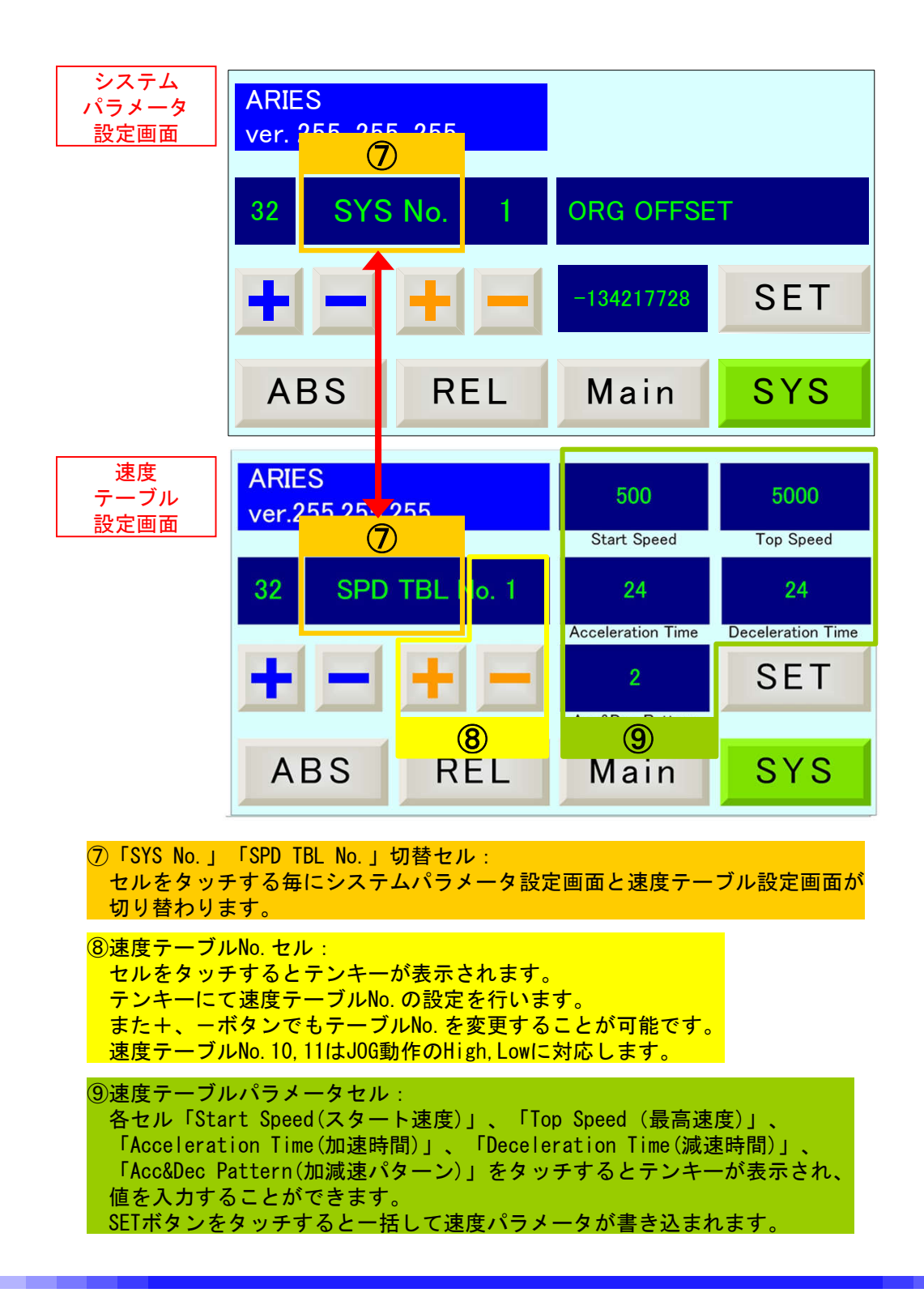

# 3-10-6.「PYXIS」表示エラー一覧

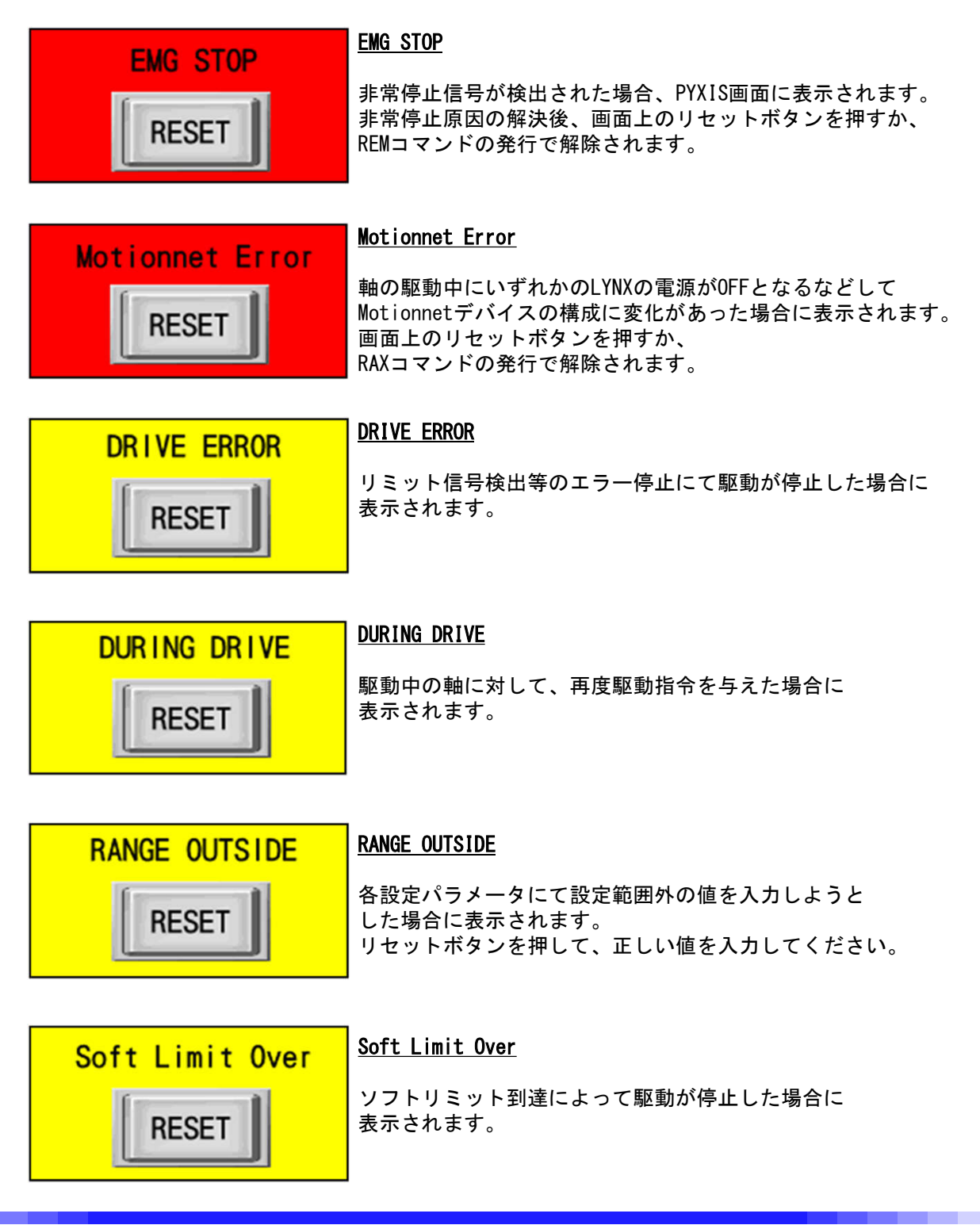

3-11. 汎用I/0

ARIESには汎用I/Oとして入力端子8本と出力端子8本のデジタルインターフェースを 用意しています。

入力端子を使用し各種制御回路のリレーや操作スイッチ、測定器などの状態を 読み出したり、出力端子を使用しランプやLED、リレー制御出力のインターフェース としても使用できます。

汎用I/Oの入出力信号制御はコマンド制御(パソコン等との通信)から行います。 詳細は「4-4.コマンド詳細」のRIN(P76)、ROT(P80)、WOT(P101)参照

※接続可能機器については「5-1.仕様」(P122)および 「5-3.入出力信号回路図」(P128)をご覧いただき、合致するものをお選びください。

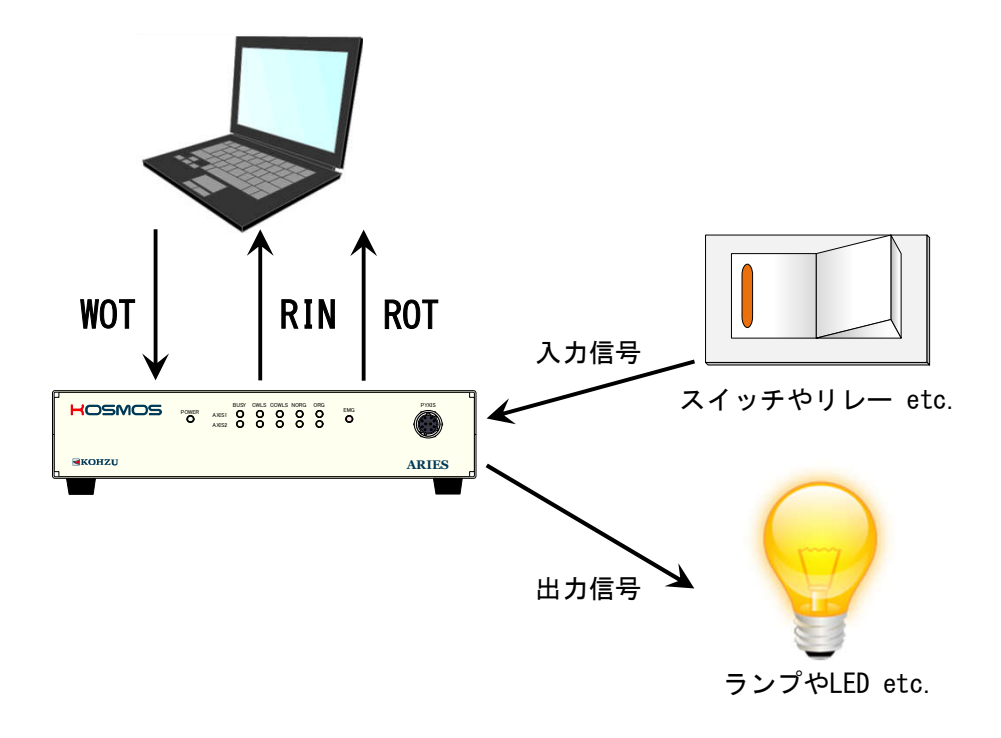

# ■ 4 リモート制御

# 4-1.設置と準備の進め方

本機ではパソコンからの制御を行う上で、Ethernet(TCP/IP)通信とRS-232C通信を用意しております。 通信方式選択については「2-4. 通信設定用ロータリースイッチ」(P15)参照してください。

#### RS-232C通信の場合:

電源OFFの状態にて通信方式を選択。 (通信設定用ロータリースイッチを使用する通信速度に合わせて0~4に設定) RS-232CコネクタにRS-232Cケーブル(クロスケーブル)を接続。

#### Ethernet (TCP/IP) 通信の場合:

電源OFFの状態にて通信方式を選択。 (通信設定用ロータリースイッチを5に設定) LANポートにLANケーブル(ストレートケーブル、クロスケーブル)(CAT5e以上推奨)を接続。

#### 4-1-1.送受信

一つのコマンドの送信に対し、コントローラは一つの返答を返します。 返答するタイミングは、コマンドの種類により、また返答方式の選択により異なります。

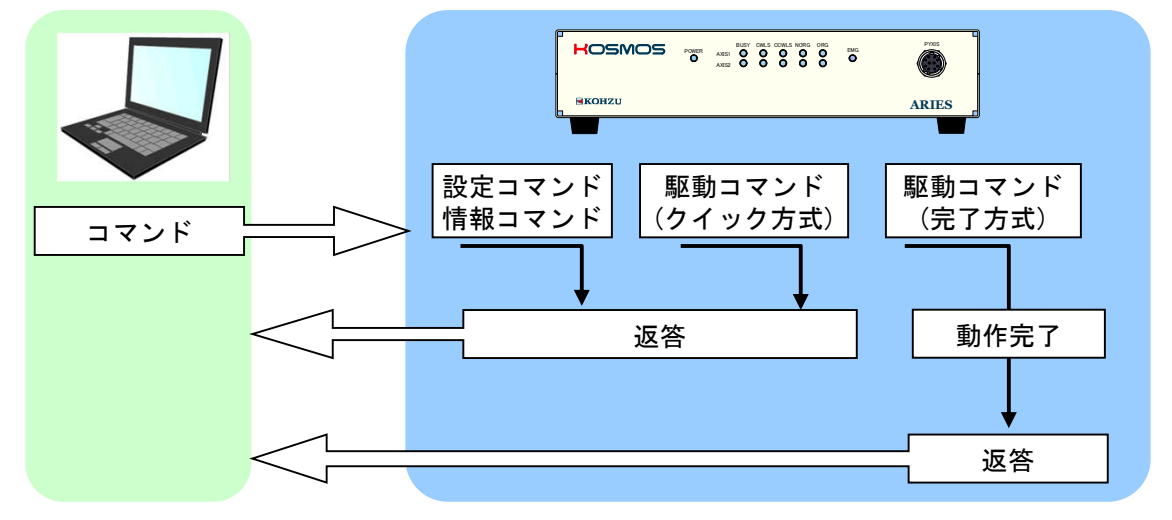

①設定コマンド RSTやWSYコマンドなど設定を行うコマンドは、すぐに返答を返します。

②駆動コマンド 駆動系のコマンドでは2種類の返答方式を選択できます。

- 1.動作が完了後に返答を返す。(完了方式)
- 2.コマンドを受けるとすぐに返答を返し、動作の完了は STR(ステータス確認)コマンドで確認します。(クイック方式)
- ③情報コマンド コマンドに対して、要求された情報を返答します。

# 4-1-2.リモート制御手順

初めて使用する場合や、設定を変更して使用する場合には、最初に設定コマンドの 送信から行う必要があります。

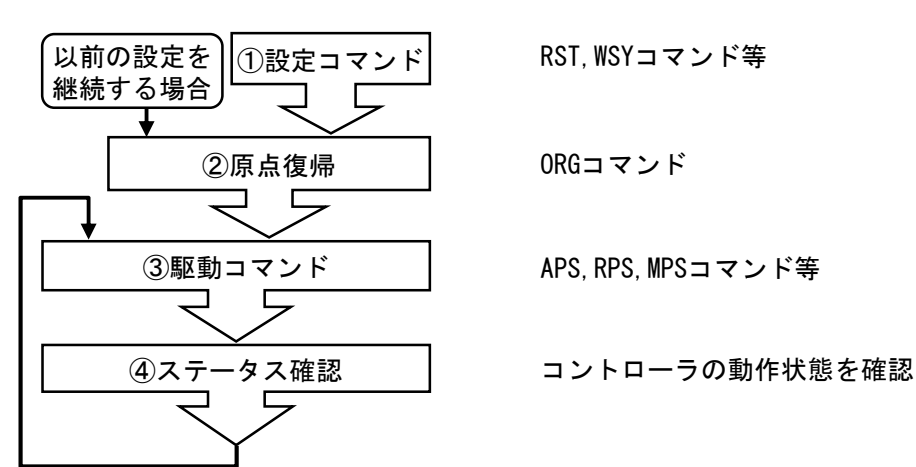

# 4-1-3.コマンド書式

通常コマンドはヘッダー文字(STX)とコマンド、パラメータ、デリミタ(CRLF)から構成されます。

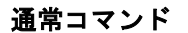

/i/

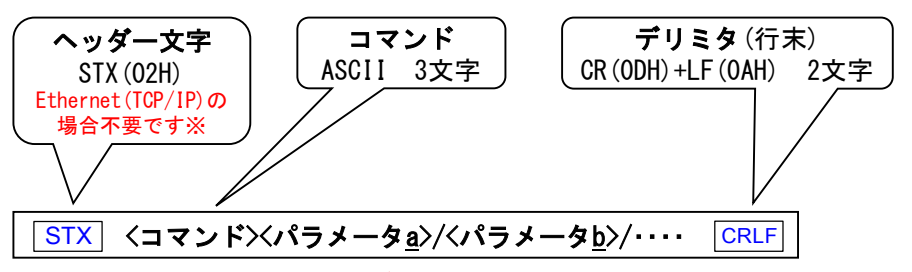

※Ethernet(TCP/IP)の時にヘッダー文字を使用すると、コマンドエラーとなります。

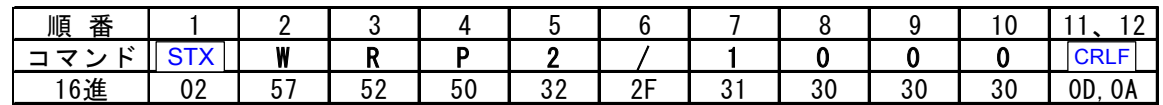

コマンドで使用できる文字は、数値(0~9)、大文字アルファベット(A~Z)符号(+、-)、 記号 (/、?)です。

コマンドの中にスペース(20H)は使用できません。

パラメータは全て必要です。省略はできません。

# 4-1-4.返答

返答の書式は下記の通りです。異常発生時には、異常返答を返します。 返答はコマンド毎に異なりますので、各コマンドの詳細ページをご覧ください。

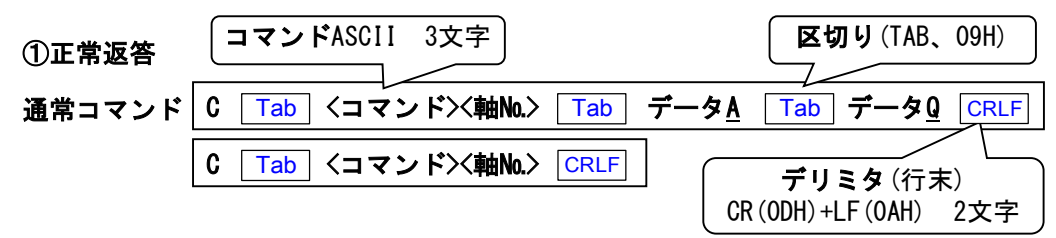

返答データが複数の場合にはTABで区切られて送られます。

### ②異常返答

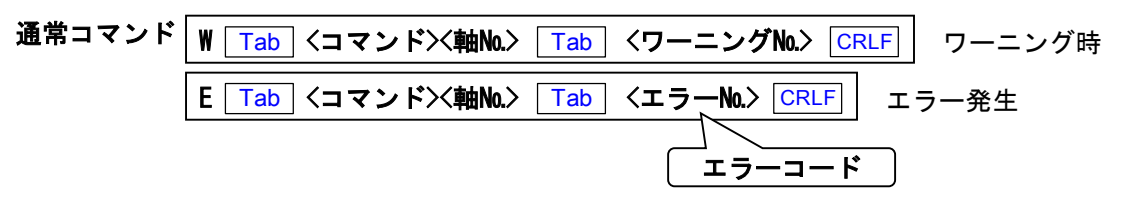

### ③自発的な発信

ARIESは以下の場合にPCに対して自発的にエラーコードもしくはワーニングコードを発信します。

エラーコードの発信要因

- ・非常停止信号を検出した場合(エラーNo.5)
- ・駆動中の軸がある状態でいずれかのLYNXの接続の切断(例えば電源OFF等) が確認された場合(エラーNo.6)

エラー発生時  $E$  Tab SYS Tab <エラーNo. 5 or 6 > CRLF

ワーニングコードの発信要因

・全軸停止中にLYNXの接続が新たに検出された場合(ワーニングNo.51)、 もしくは接続されていたLYNXが検出されなくなった場合(ワーニングNo.52)

W Tab SYS Tab <ワーニングNo. 51 or 52 > CRLF フーニング時

# 4-1-5.使用文字

下表に記載した文字が通信で使用できる文字です。

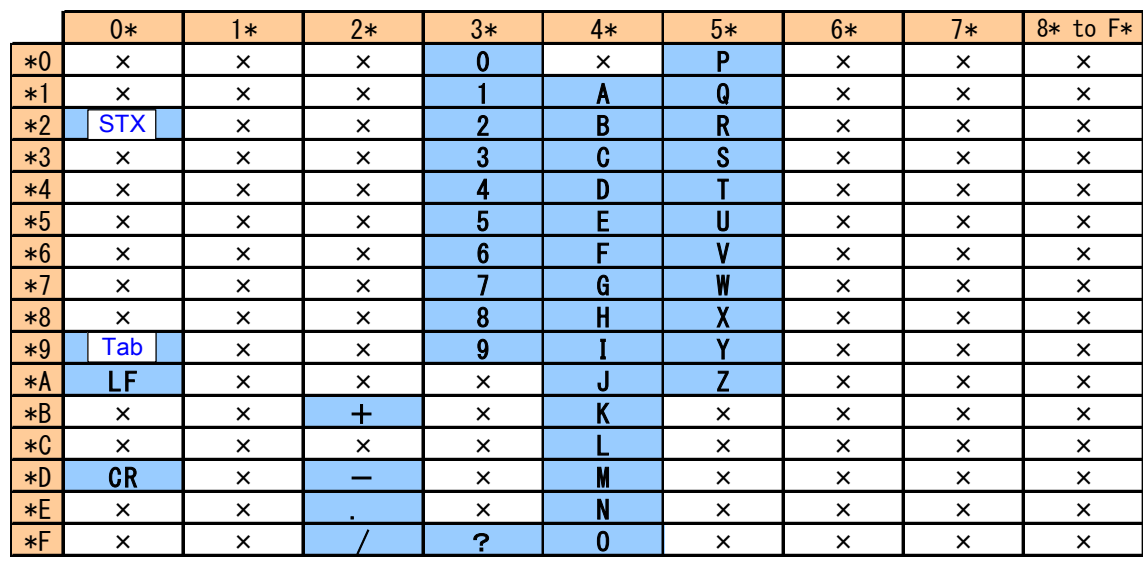

<mark>⁄ !</mark>\ 英小文字( a ~ z ) は使用できません。

# 4-2.Ethernet(TCP/IP)通信について

ホスト機能/クライアント機能/Telnet機能の選択が可能です。(ARIESver.1.4.0以降)

Ethernet(TCP/IP)の設定に必要な各項目の初期設定および対応コマンドは 以下のリストの通りとなります。

# Ethernet(TCP/IP)関連の設定項目リスト

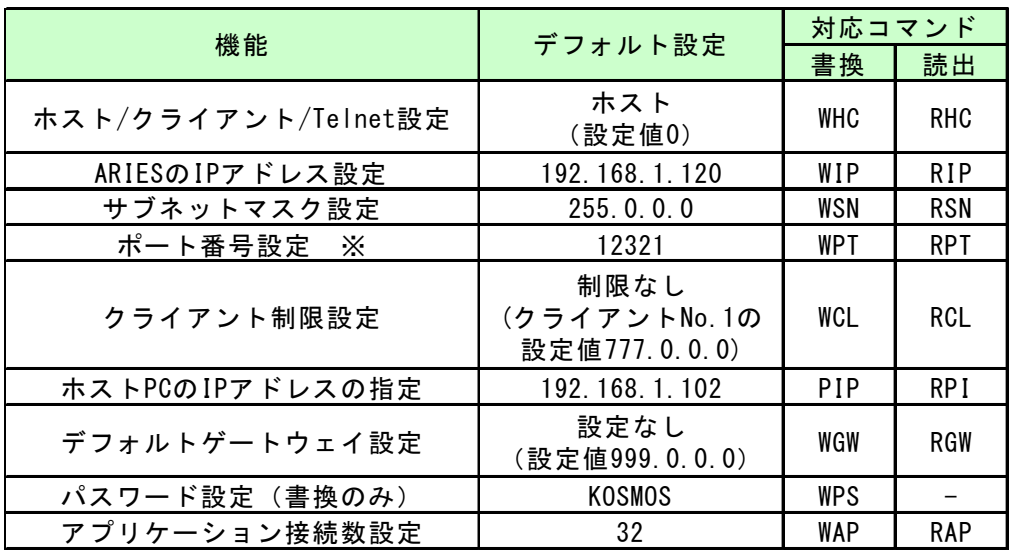

※ARIESがホスト設定時のポート番号と、クライアント設定時のポート番号は共通です。

# 4-2-1. Ethernet (TCP/IP) 関連のパラメータ設定から接続までの流れ

ホスト機能/クライアント機能/Telnet機能の選択によって必要な設定項目が異なります。 各パラメータの設定の際は、PCにLANケーブルを直接接続して行うか、RS-232C通信で 行う方法を推奨します。

# ARIESがホストの場合の設定手順

ARIESがホストに設定されている場合、ARIESはクライアントからの接続要求を待ち受けます。 また、複数のクライアントと接続できます。 (WCLコマンドでクライアント制限を設定することができます)

#### ARIESがホスト時の接続イメージ

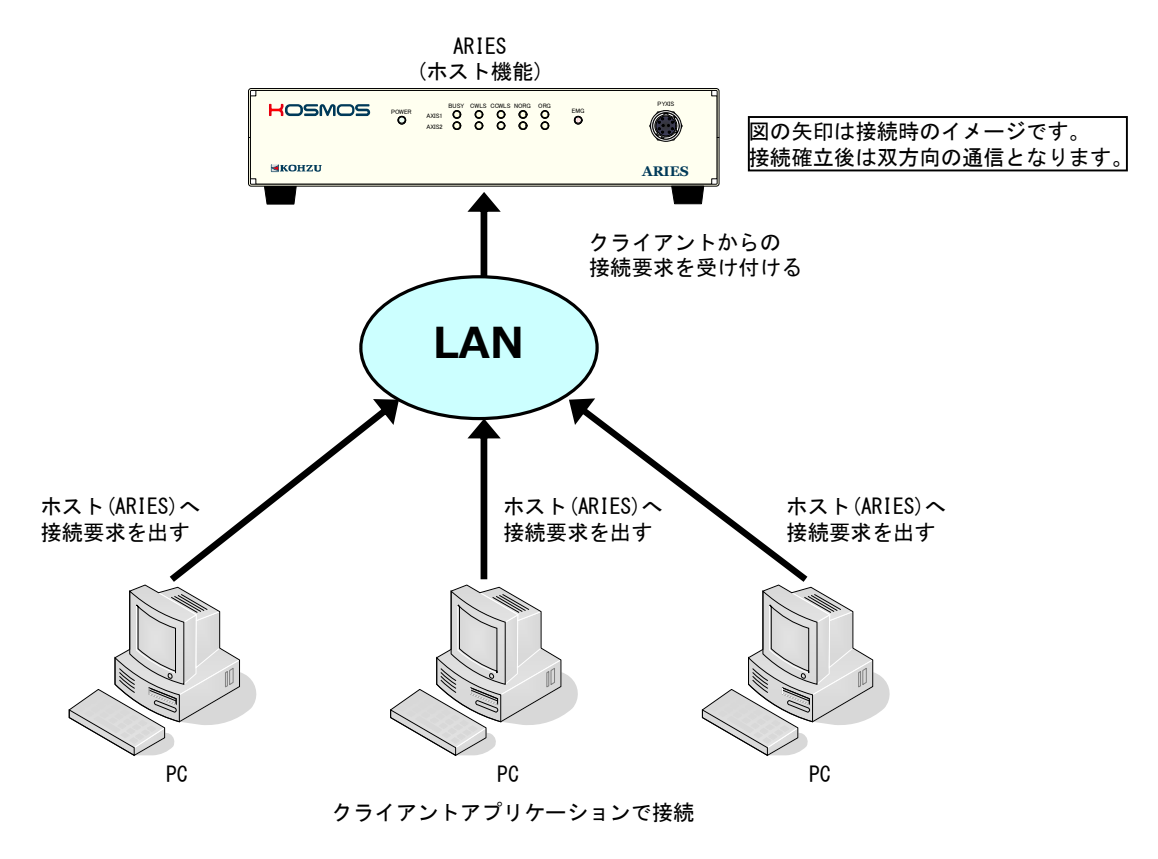

設定手順

①WHCコマンドでホスト機能を選択してください。(初期値に設定されています) ②WIPコマンドでARIESのIPアドレスを設定してください。 ③その他必要に応じてポート番号、サブネットマスク、デフォルトゲートウェイ、 クライアント制限、アプリケーション接続数を設定をしてください。 ④クライアントアプリケーションで接続を行ってください。

ホスト時のARIESのポート番号はWPTコマンドで設定された値となります。(初期値12321) クライアントアプリケーションでは、ARIESのポート番号に対して接続要求を行ってください。

#### ARIESがクライアントの場合の設定手順

ARIESがクライアントに設定されている場合、ARIESはホストPCに対して接続要求を出し続けます。 ARIESを制御できるのはホストPC1台のみです。

# ARIESがクライアント時の接続イメージ

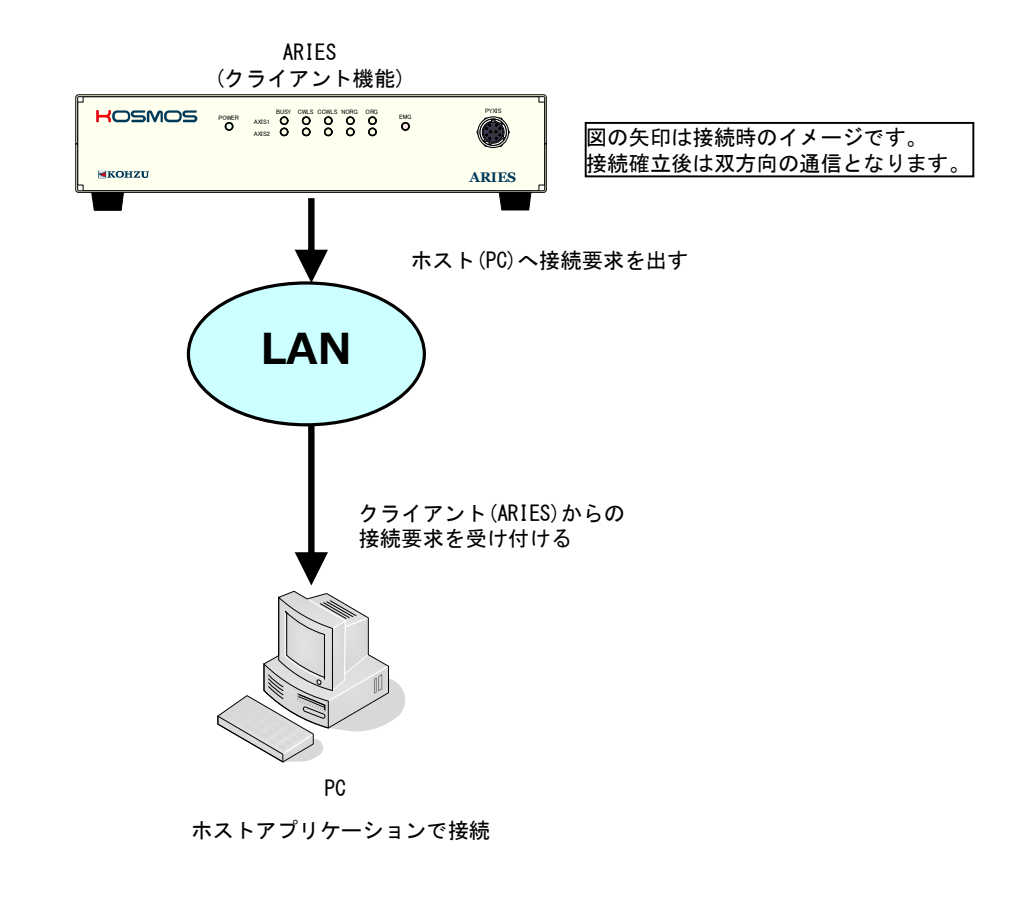

設定手順

①WHCコマンドでクライアント機能を選択してください。 ②WIPコマンドでARIESのIPアドレスを選択してください。 ③PIPコマンドでARIESの接続先(PC)のIPアドレスを指定してください。 ④その他必要に応じてポート番号、サブネットマスク、デフォルトゲートウェイ、 アプリケーション接続数を設定をしてください。 ⑤ホストアプリケーションで接続を行ってください。

クライアント時のARIESは、WPTコマンドで設定されたポート番号に対して接続要求を行います。(初期値12321) ホストアプリケーションのポート番号はARIESが接続要求を行うポート番号に設定してください。

#### ARIESがTelnetの場合の設定手順

ARIESがTelnetに設定されている場合、ホスト機能時と同様にARIESはクライアントからの 接続要求を待ち受けますが、接続するアプリケーションはTelnetに限定されます。 クライアントからTelnetでの接続要求があるとログイン名とパスワードの入力を促します。 また、複数のクライアントと接続できます。(WCLコマンドでクライアント制限を設定することができます)

#### ARIESがTelnet時の接続イメージ

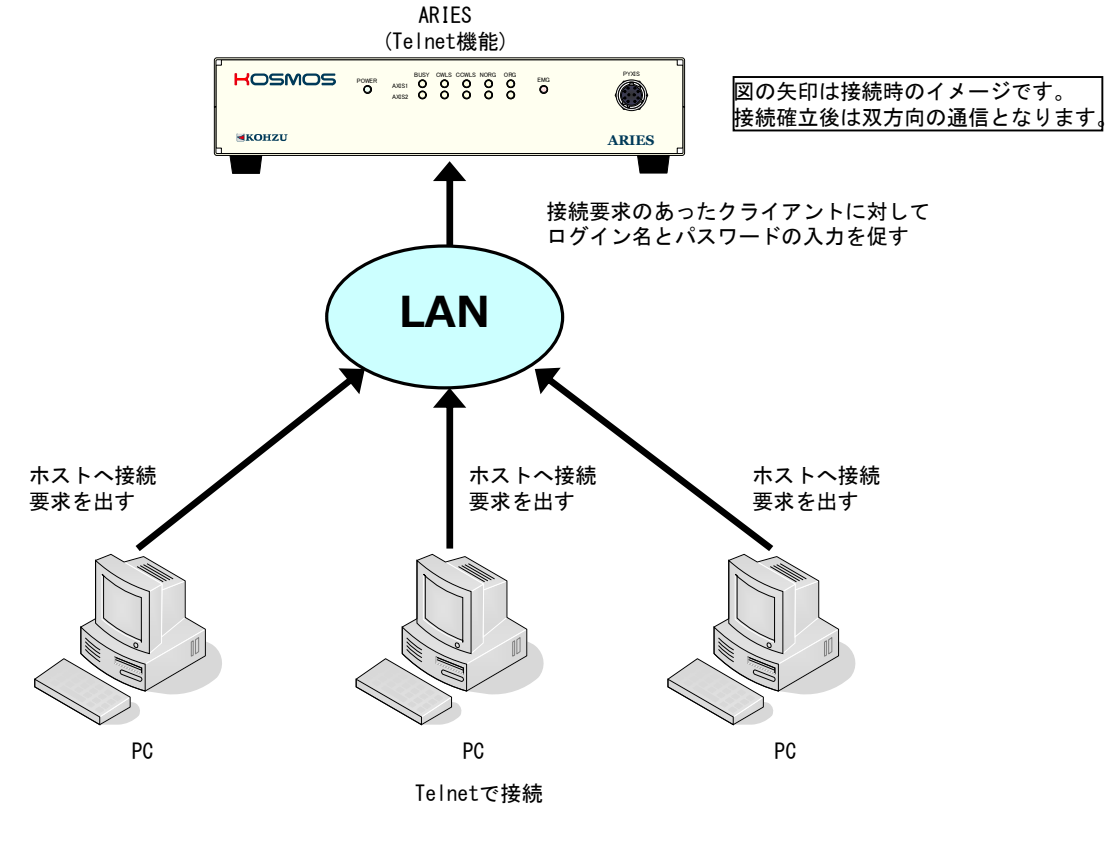

設定手順

①WHCコマンドでTelnet機能を選択してください。(ポート番号23が使用されます) ②WIPコマンドでARIESのIPアドレスを設定してください。 ③その他必要に応じてサブネットマスク、デフォルトゲートウェイ、 クライアント制限、アプリケーション接続数、パスワードを設定をしてください。 ④Telnetで接続を行ってください。 ログイン名「USER」、パスワード「KOSMOS(初期設定)」で接続し、「bye」で切断します。 ※パスワードの保管に関して十分にご注意ください。

# 4-2-2.複数のクライアントが接続している場合の注意

#### ・ARIESの返答の送信先

複数のクライアントが接続している状態でARIESがあるクライアントから コマンドを受信した時、送信元のクライアントに対して返答を送ります。

### ・ARIESが自発的に発信するコードの送信先

ARIESには非常停止信号を検出した場合等に、自発的にエラーコードもしくは ワーニングコードを発信する機能があります。 (「4-5-1.エラーコード、ワーニングコード一覧」(P111)参照) 複数のクライアントが接続している場合、ARIESから自発的に発信される コードは、接続している全てのクライアントに対して送られます。

### ・返答が返ってこないケース

返答を完了方式とした駆動コマンドを発行した場合でも、他のクライアントが該当の 軸を停止させた時、駆動コマンドを発行したクライアントには返答は返りません。

### ・アプリケーション接続数

アプリケーションの接続数はクライアントの接続数に関わらず最大で32です。 33番目以降のアプリケーション接続に対しては無応答となります。

# 4-2-3.その他注意点

#### ・Telnetの有効化

WindowsでTelnetをご使用の場合は、WindowsのTelnet機能を有効にする必要があります。

### ・ホスト機能でのTelnet接続

ポート番号を23とすればホスト機能でTelnet接続することが可能です。 ただし、ログイン名とパスワードの要求はされません。(クライアント制限設定をお奨めします)

# 4-3.コマンド一覧

ARIESで使用できるコマンドは下表の通りです。詳細は各コマンドのページを参照してください。

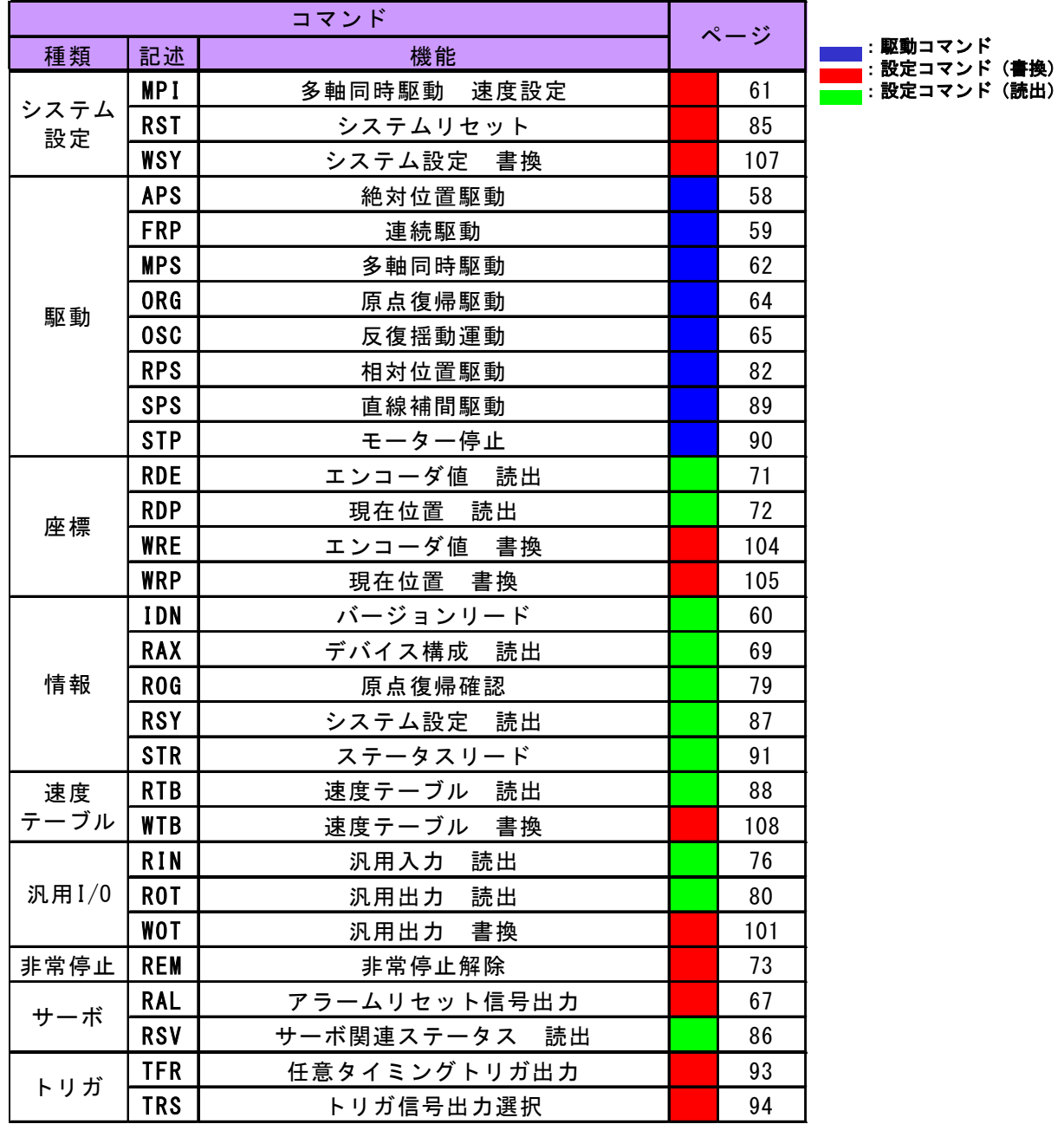

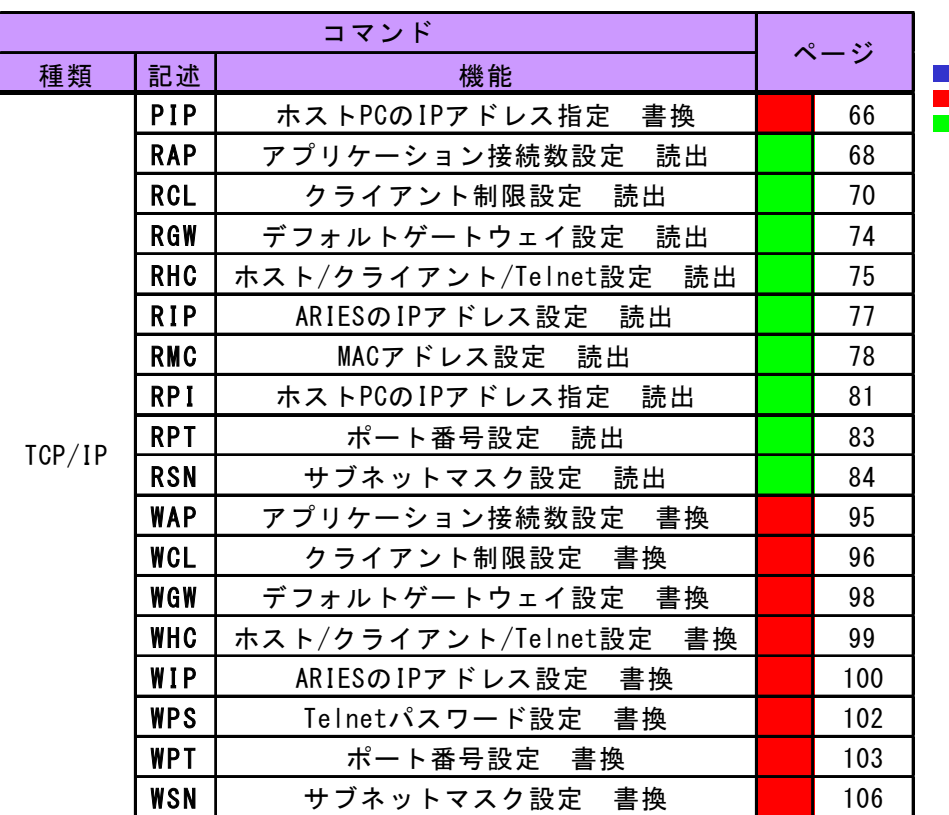

:駆動コマンド :設定コマンド(書換) :設定コマンド(読出)

# 4-4.コマンド詳細

ARIESで使用できるコマンドの詳細は以下の通りです。(アルファベット順) ※Ethernet(TCP/IP)の場合ヘッダ文字(STX)は不要です。

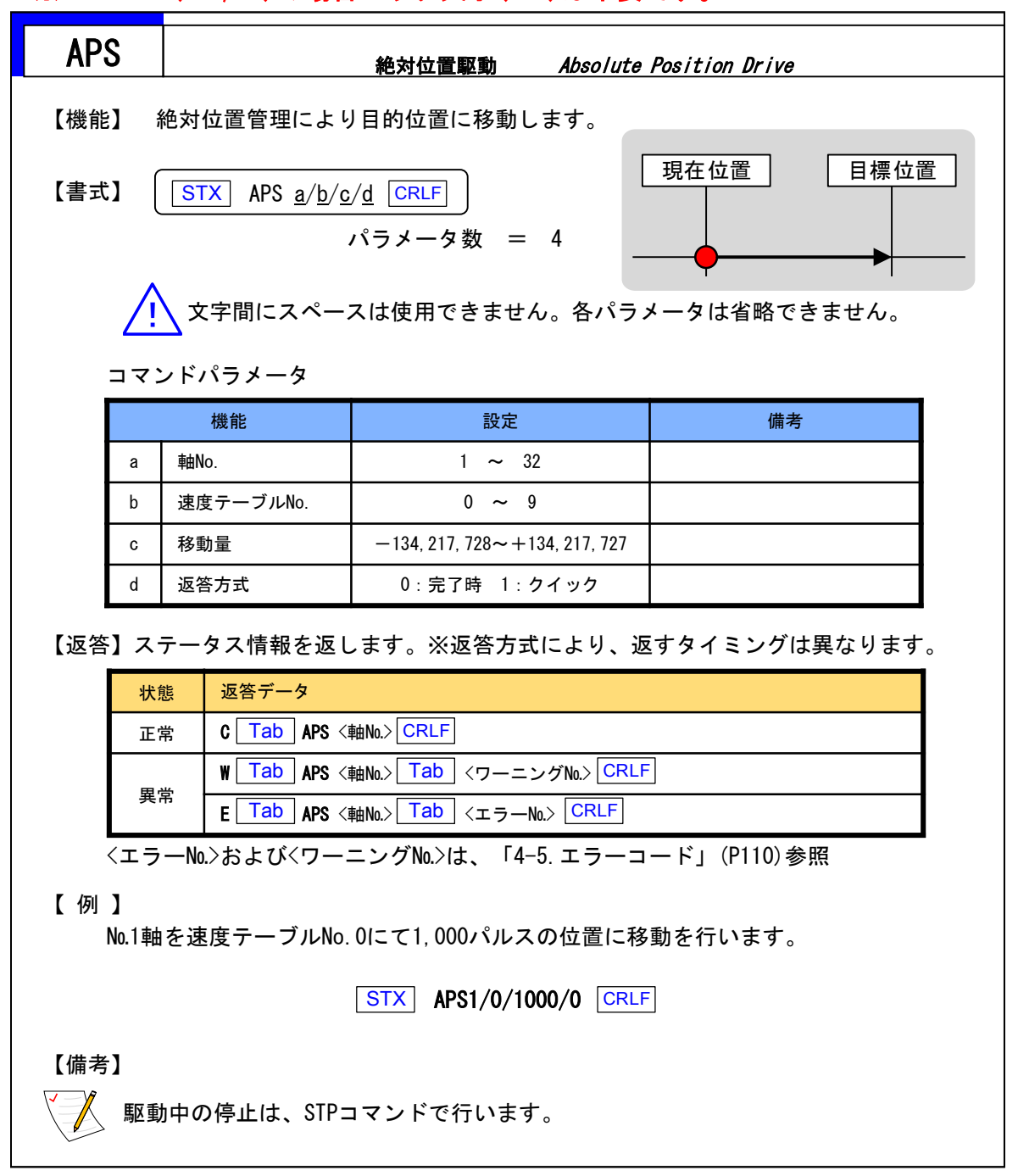

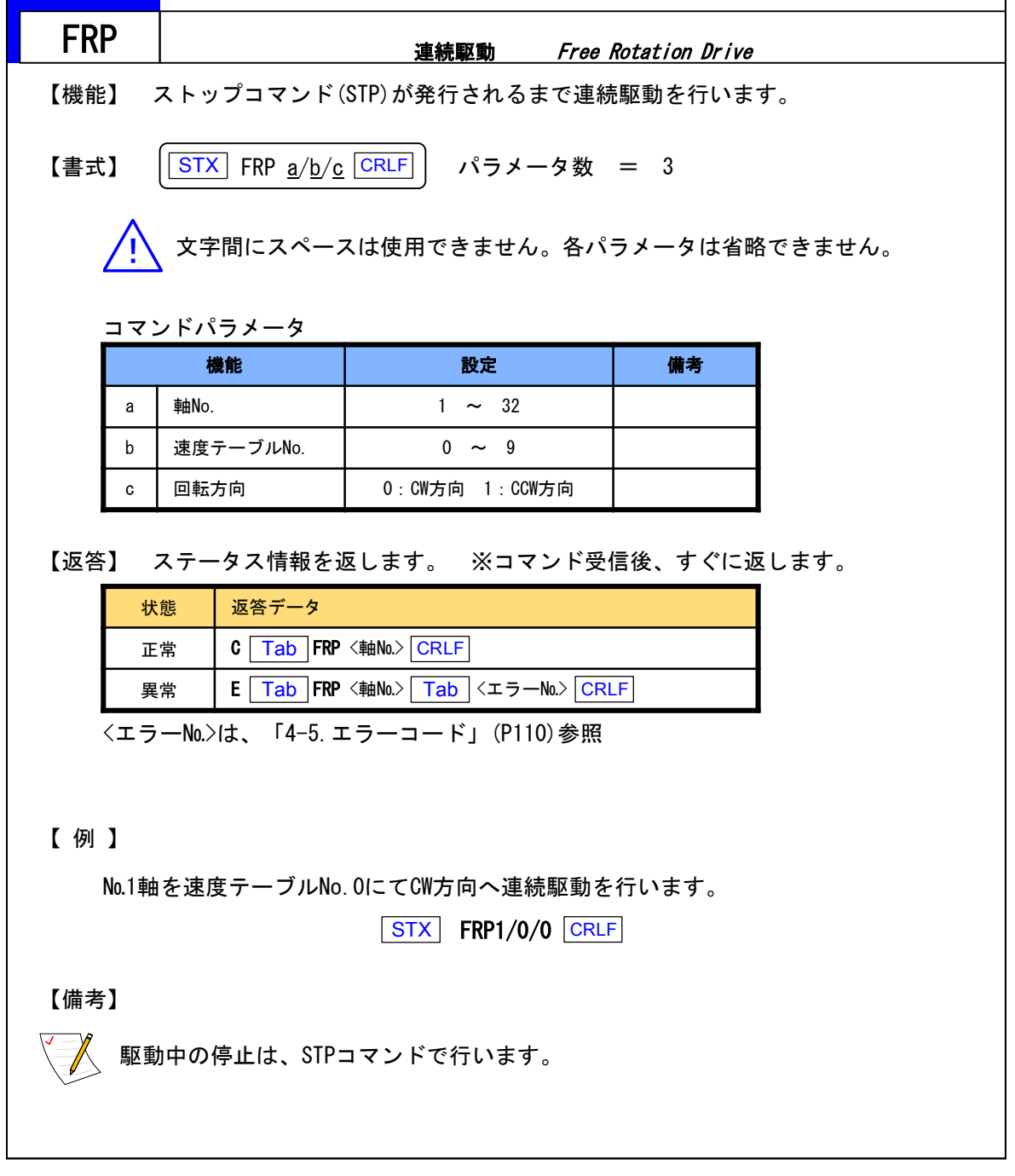

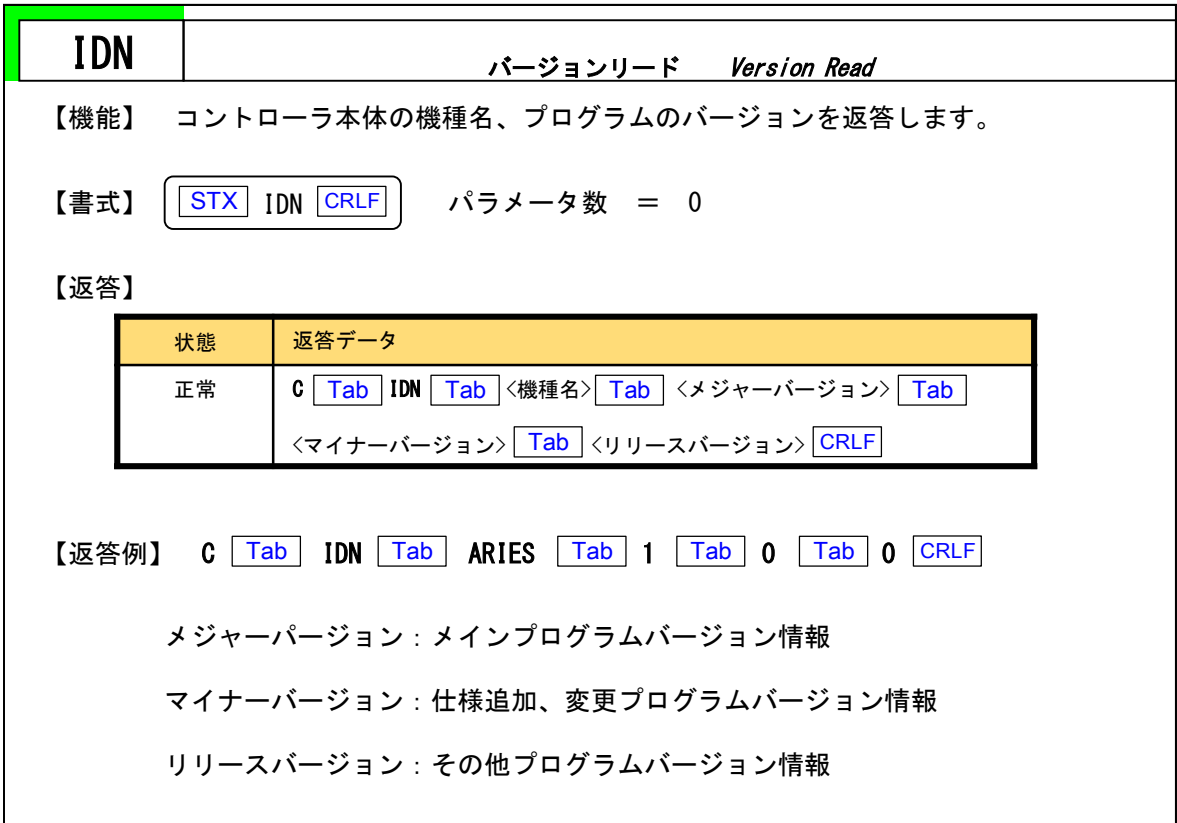

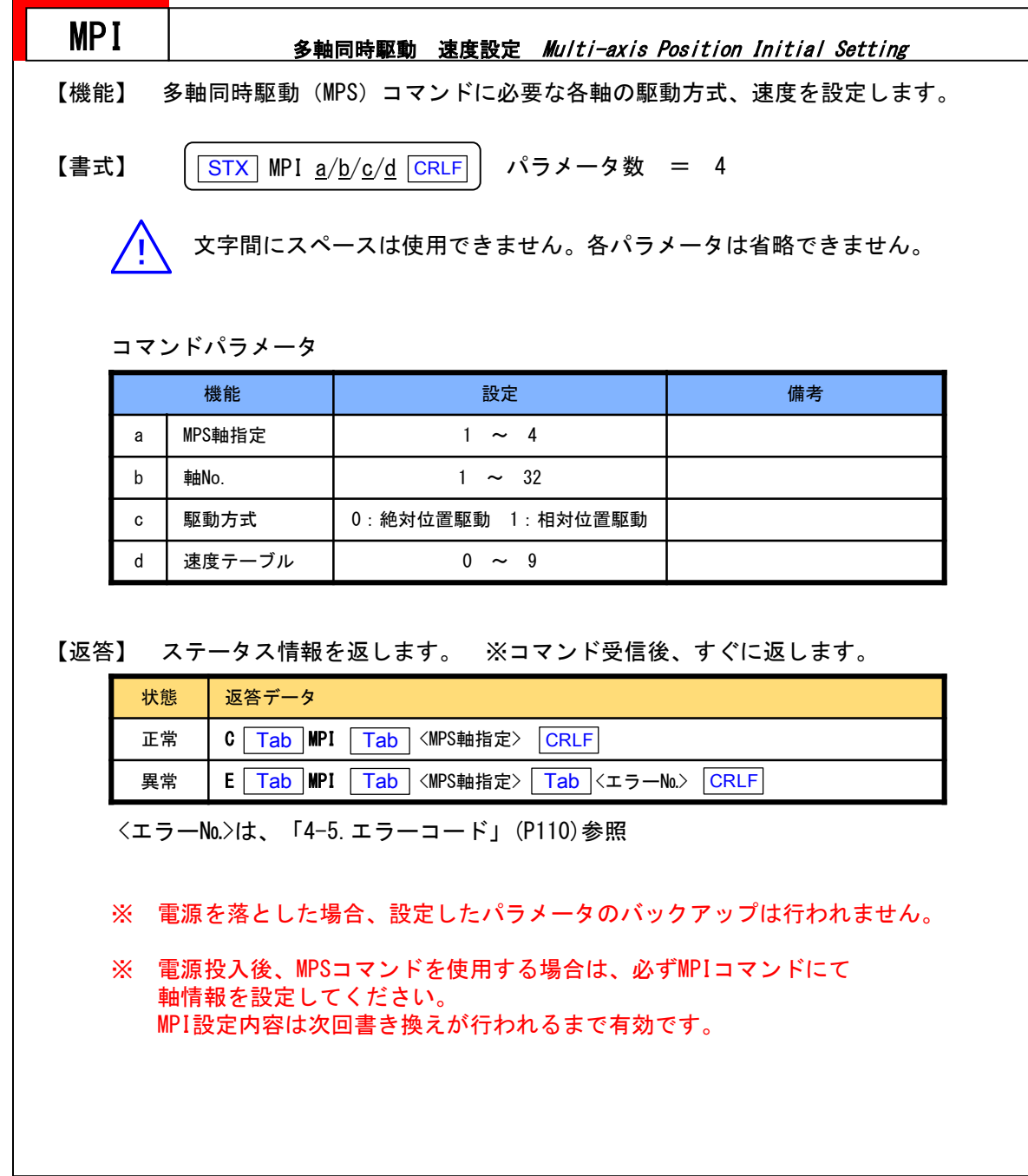

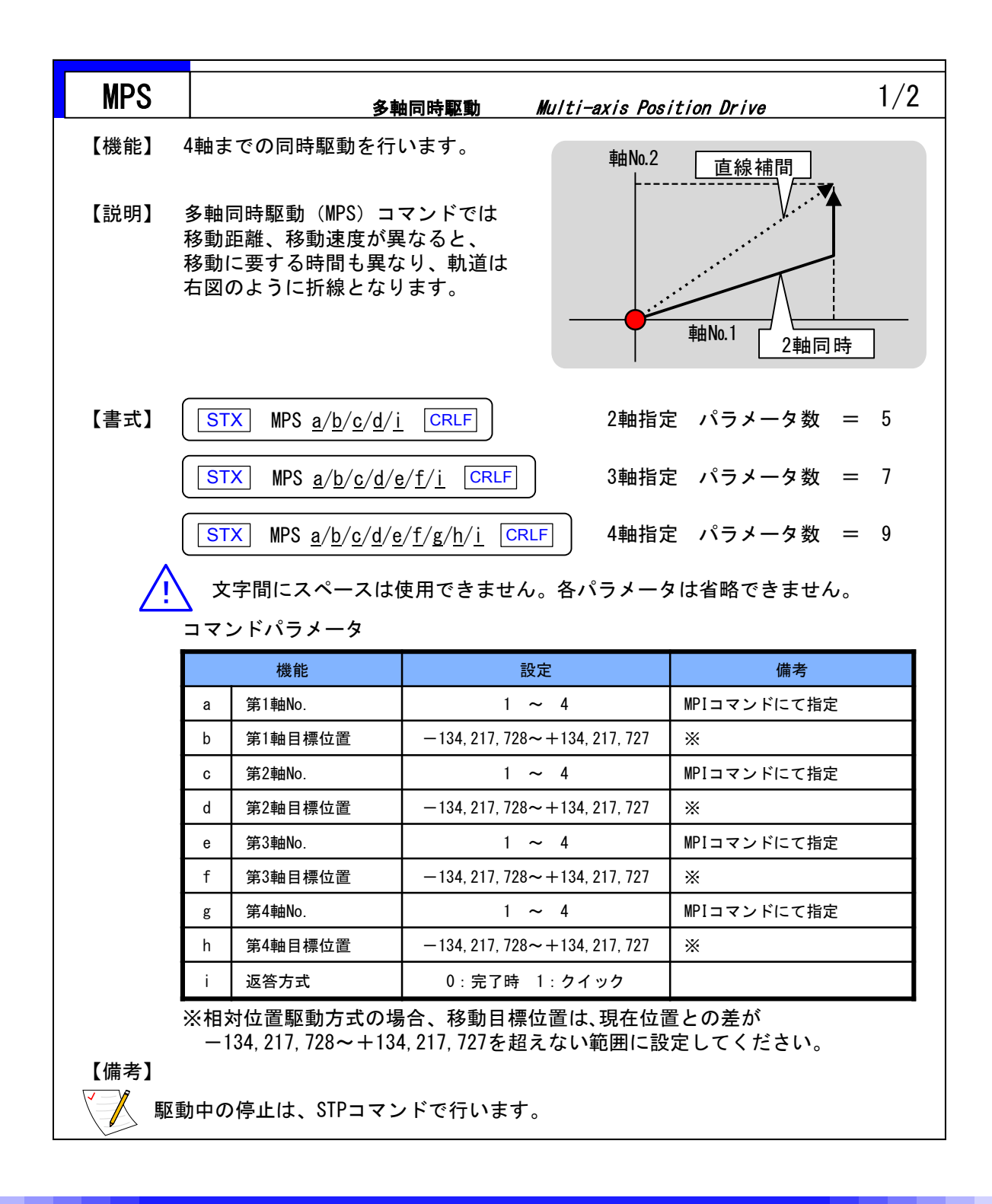

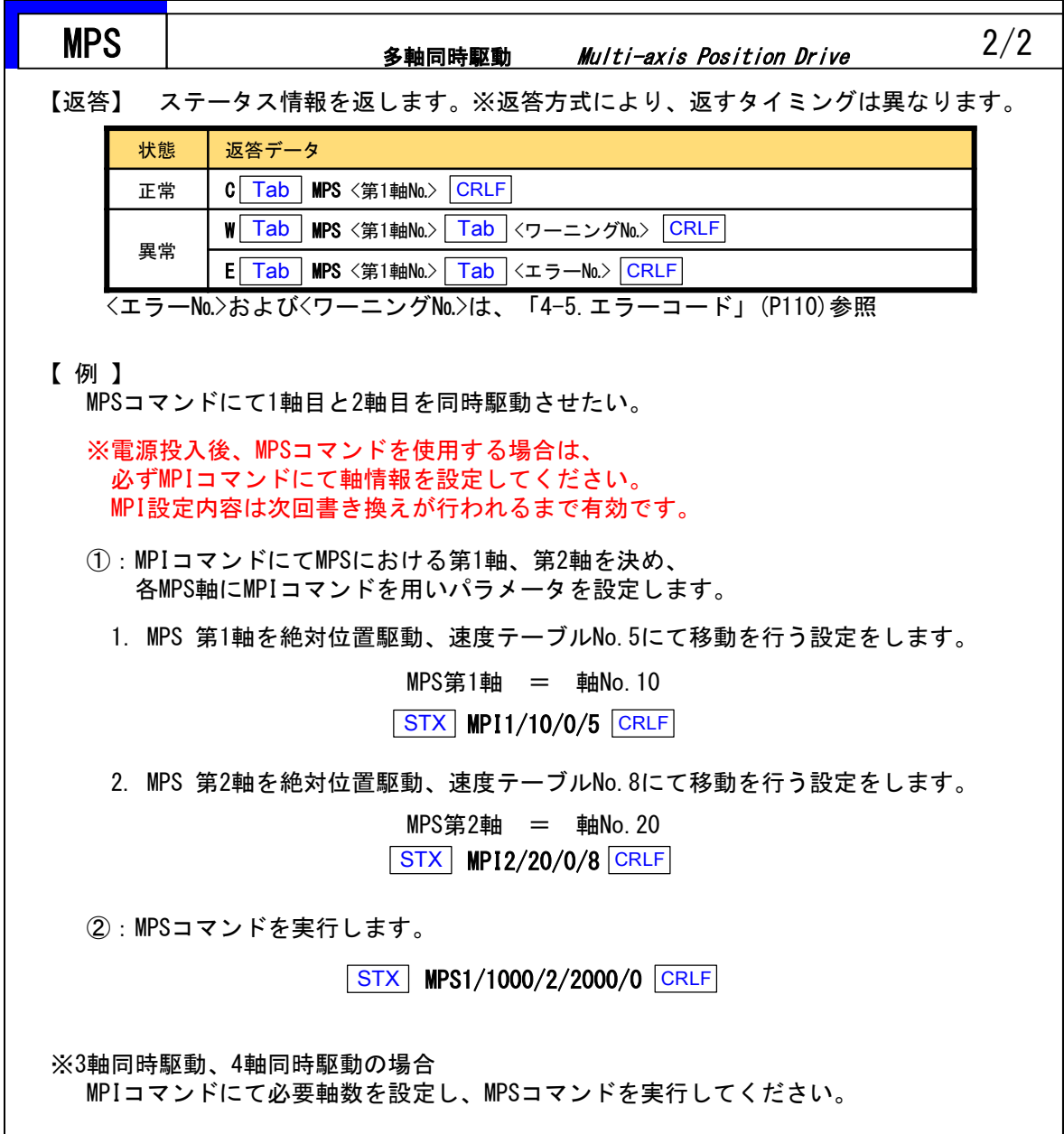

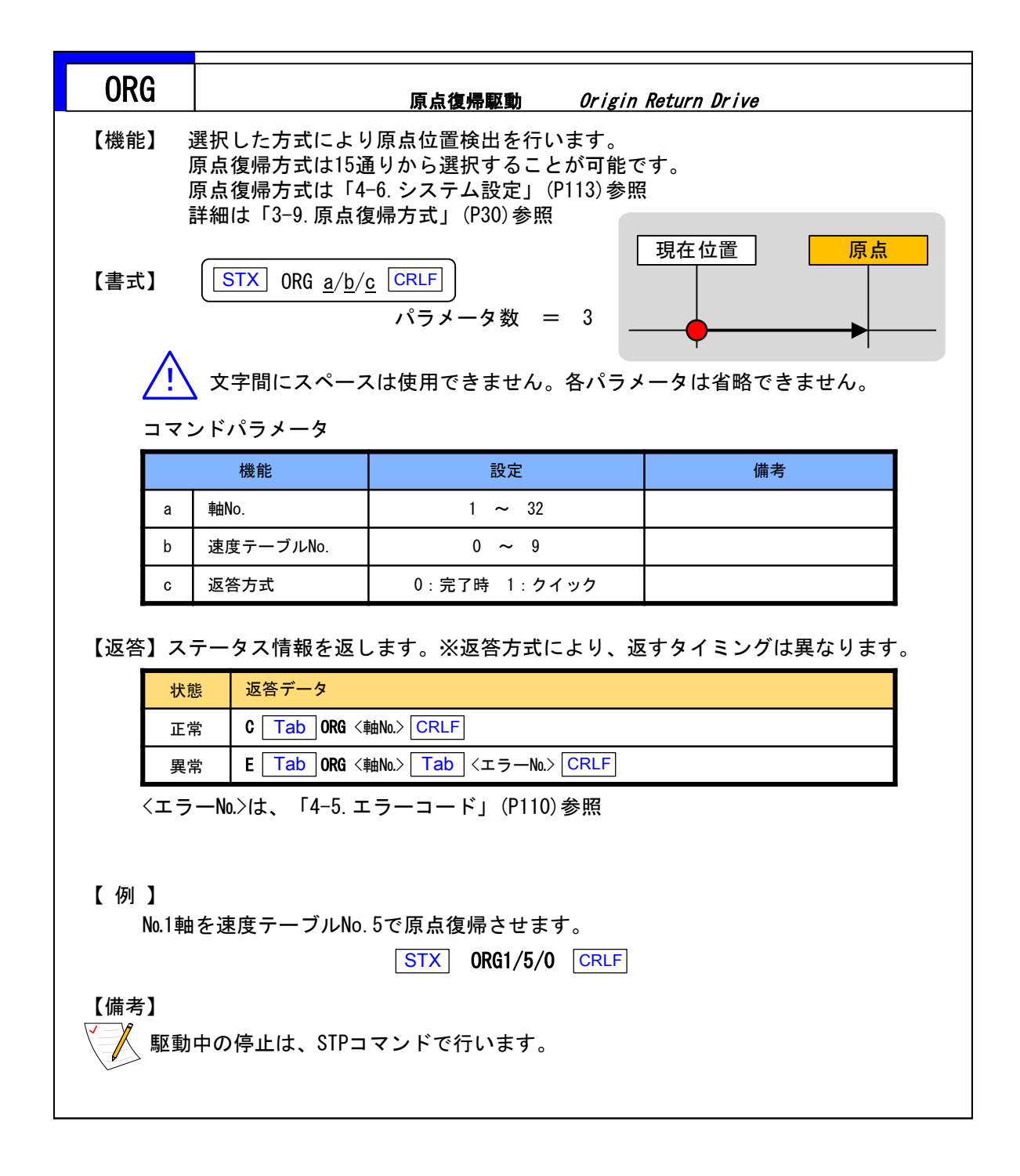

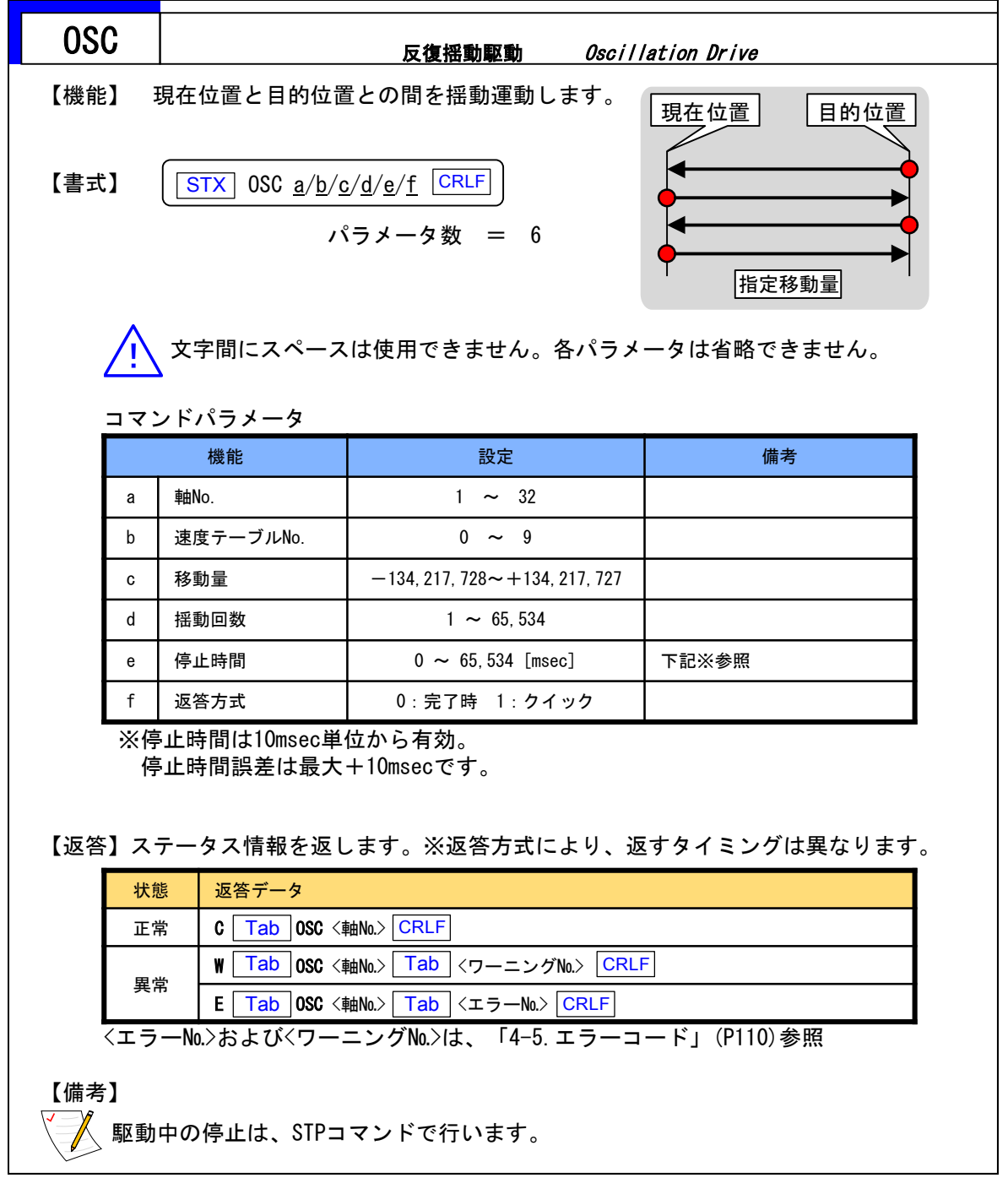

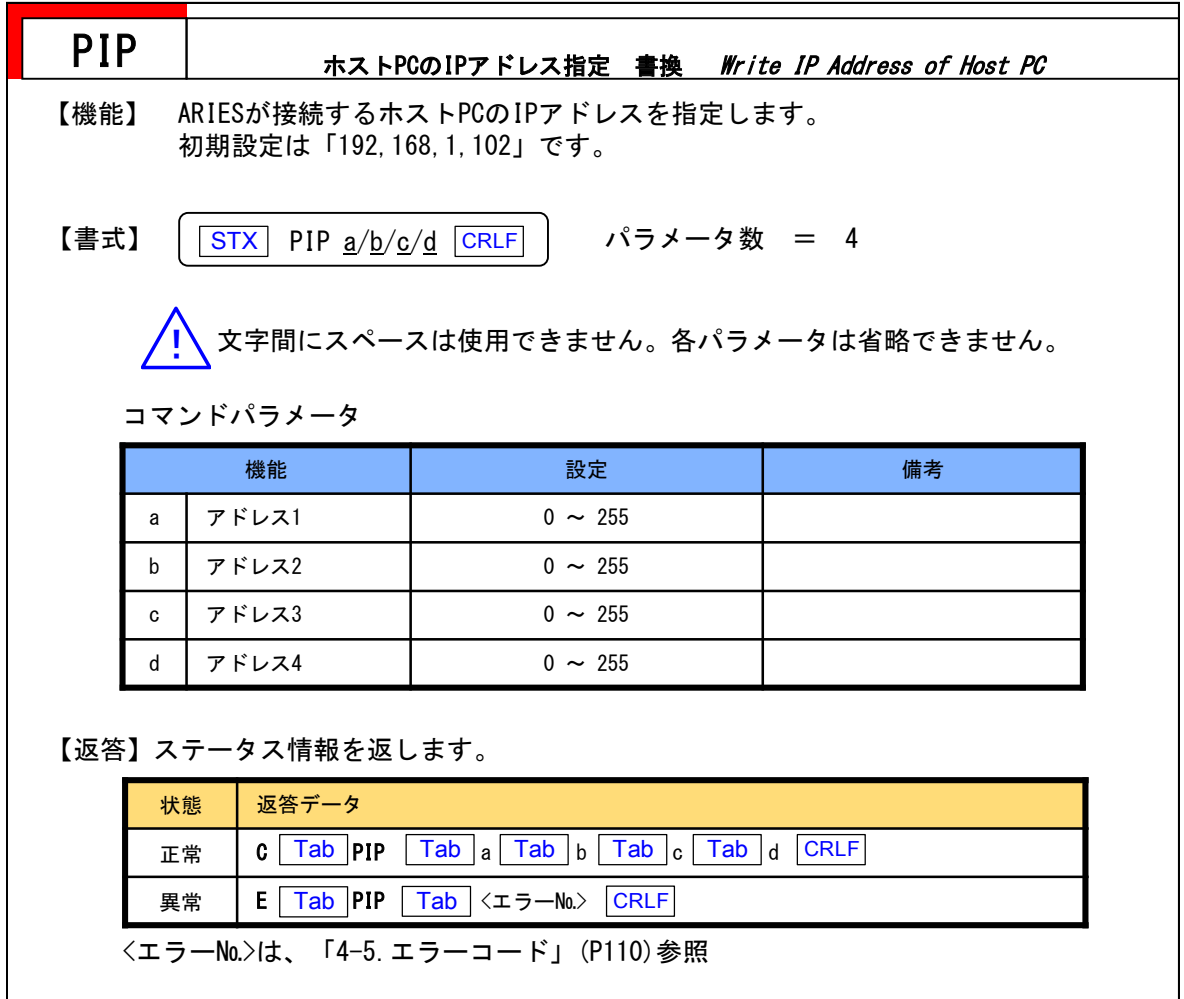

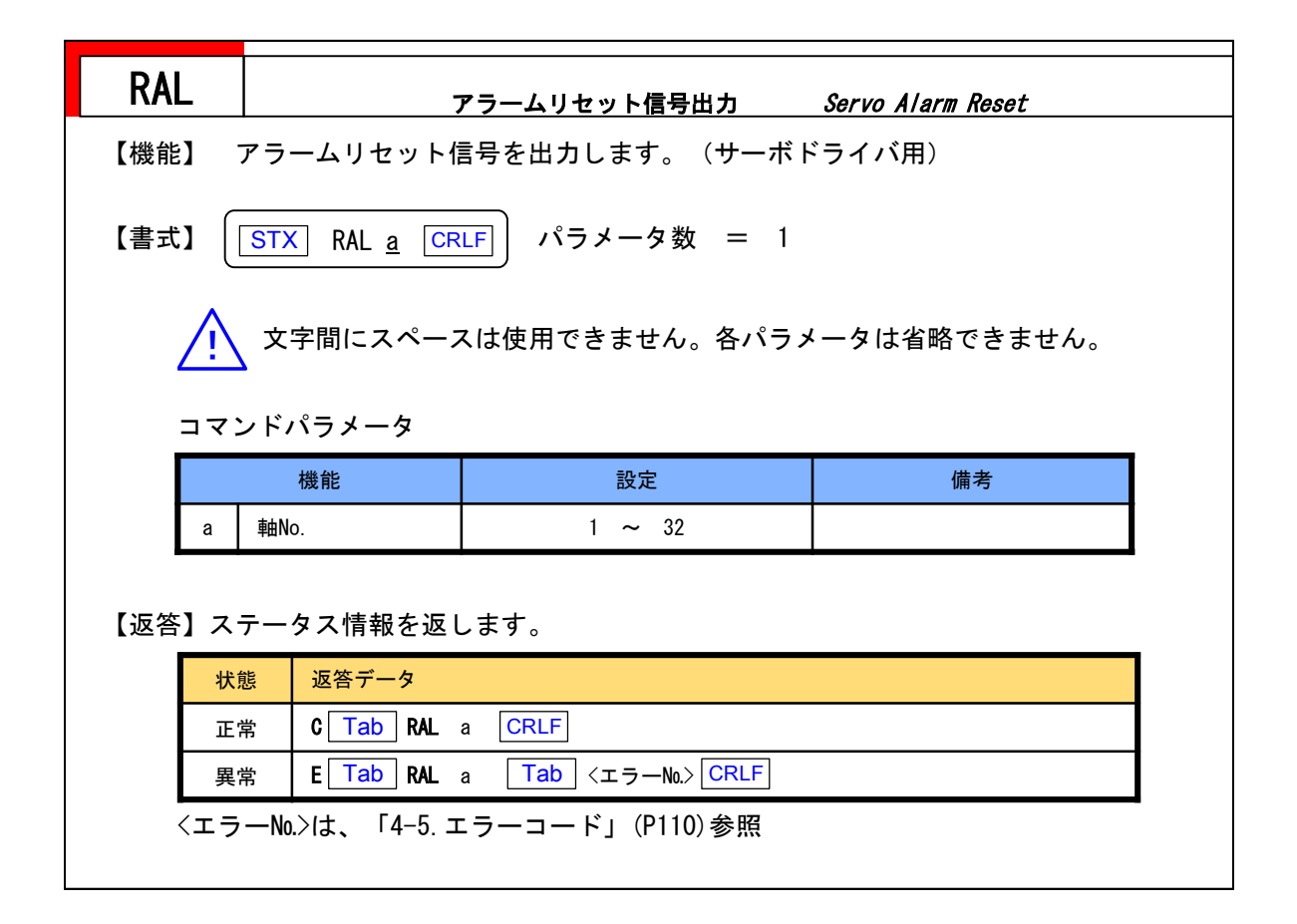

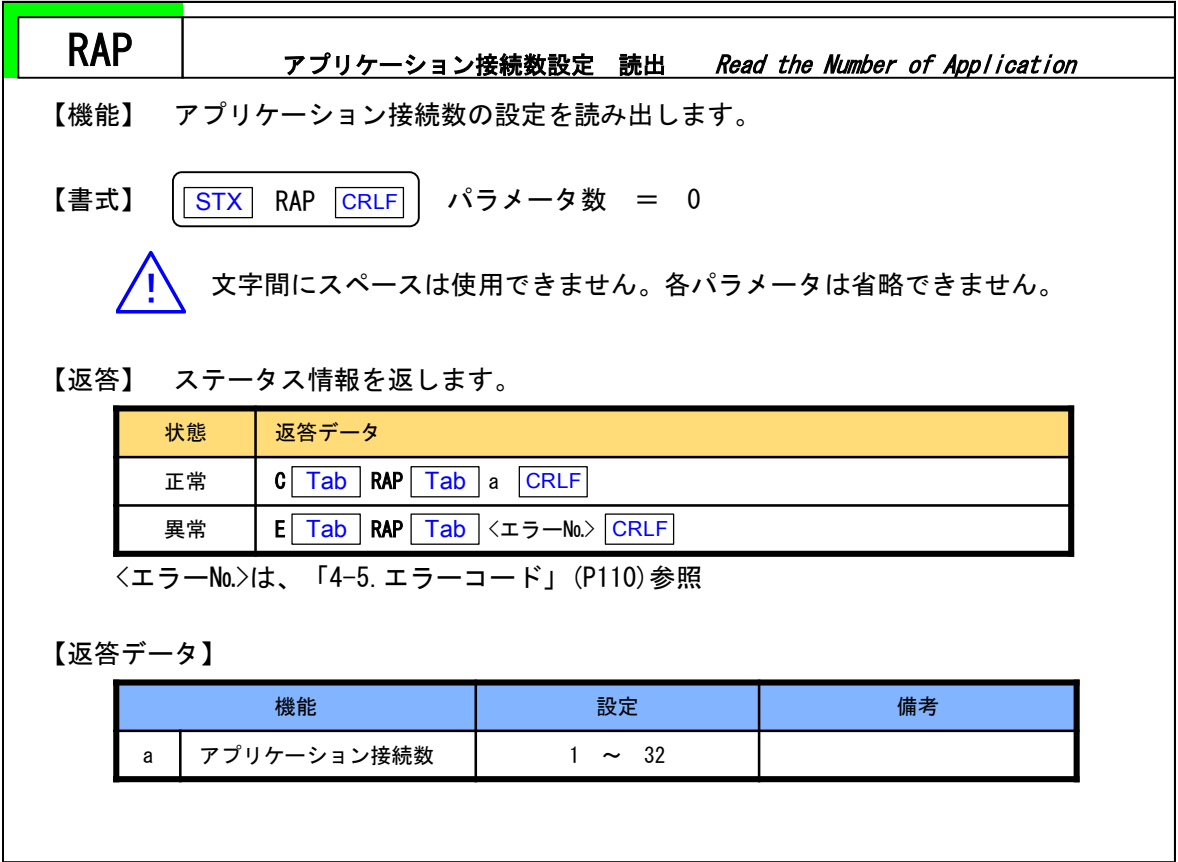

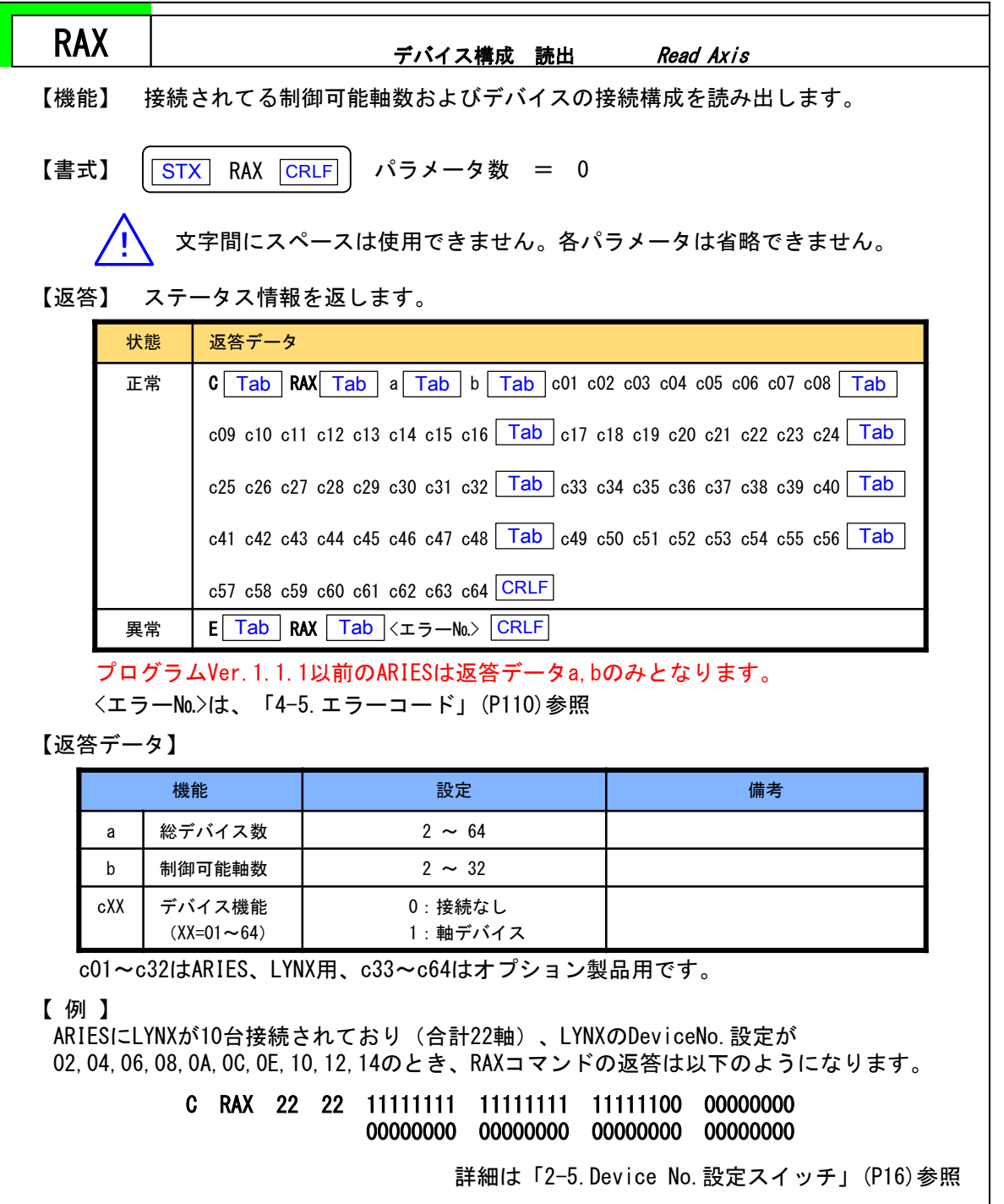

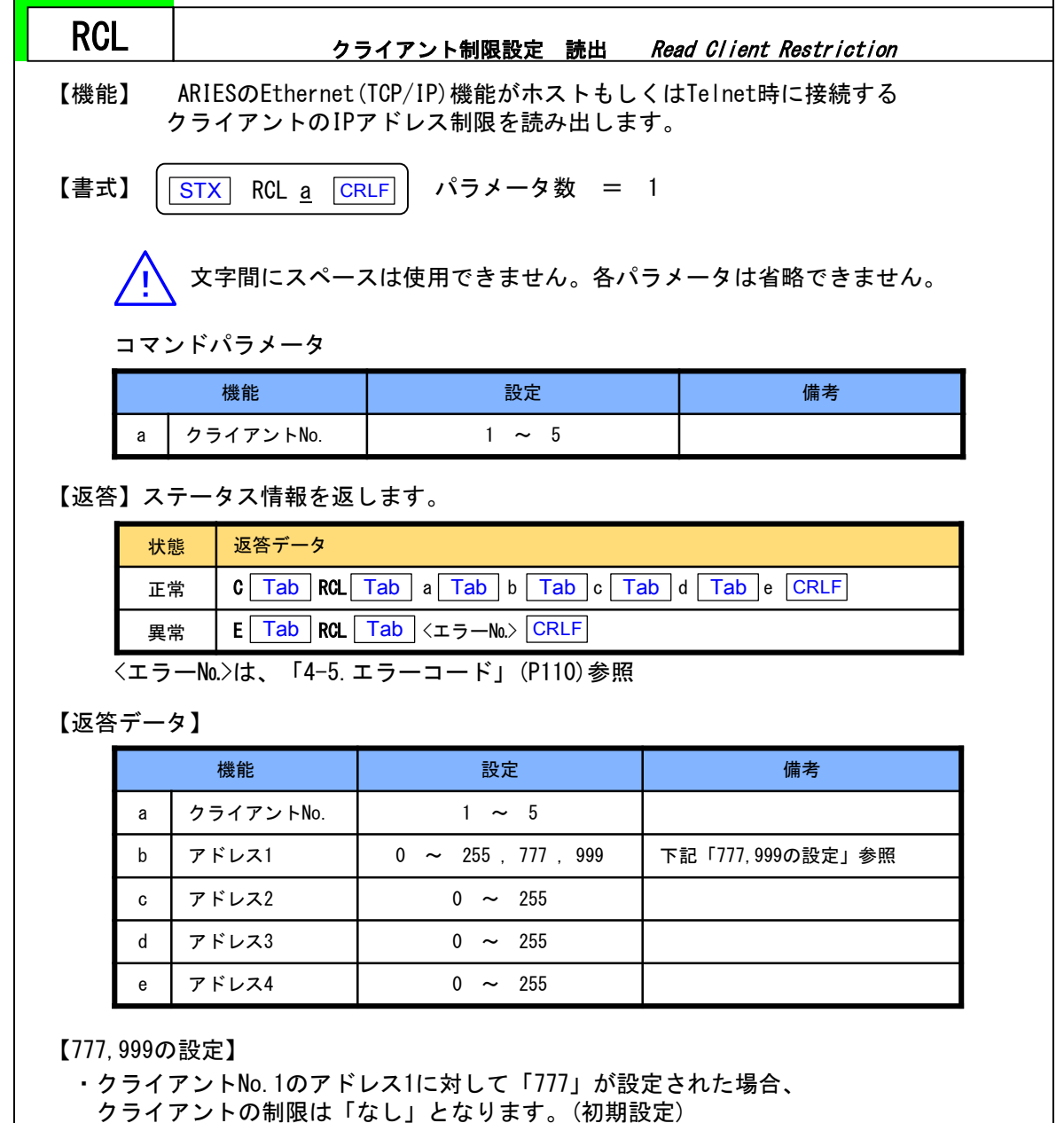

・対応するクライアントNo.を使用しない場合はアドレス1が「999」となります。

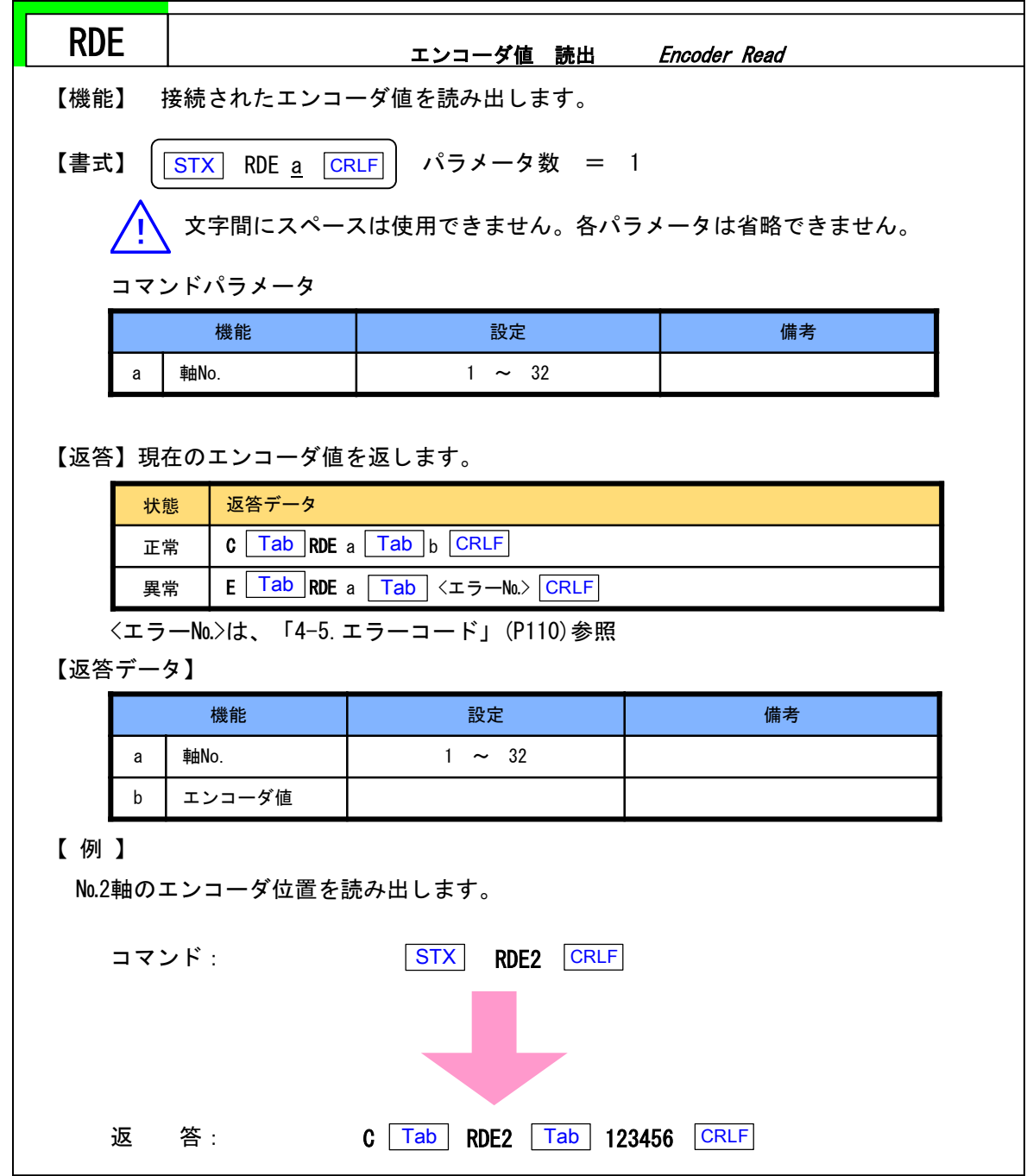
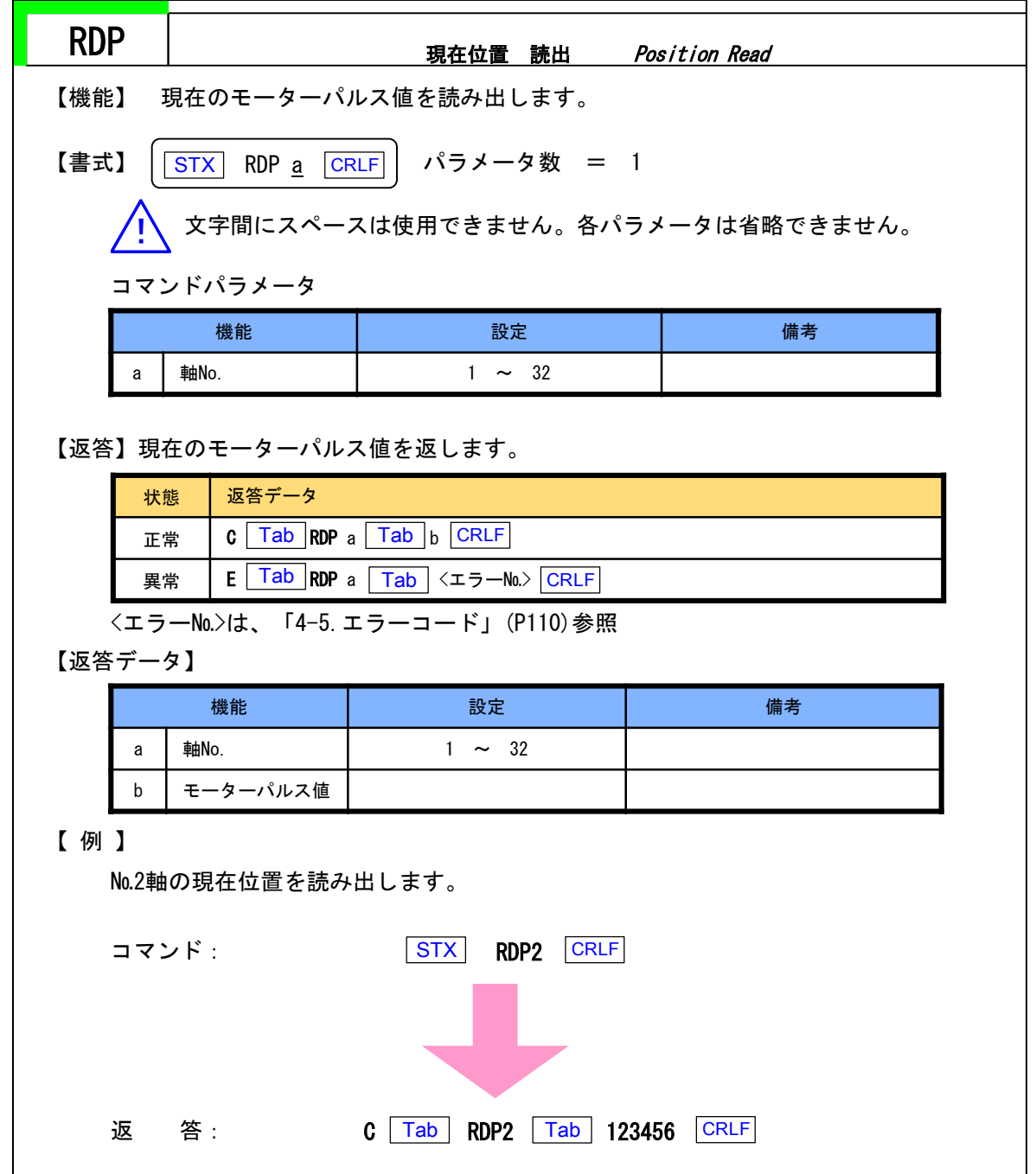

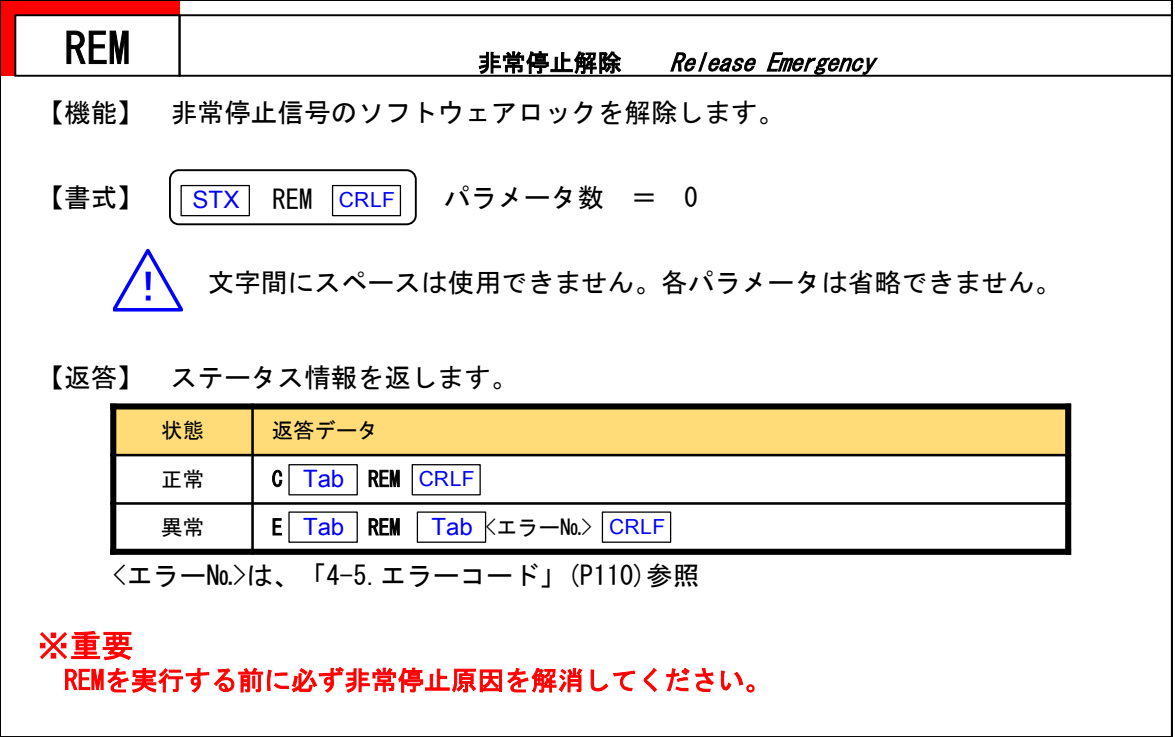

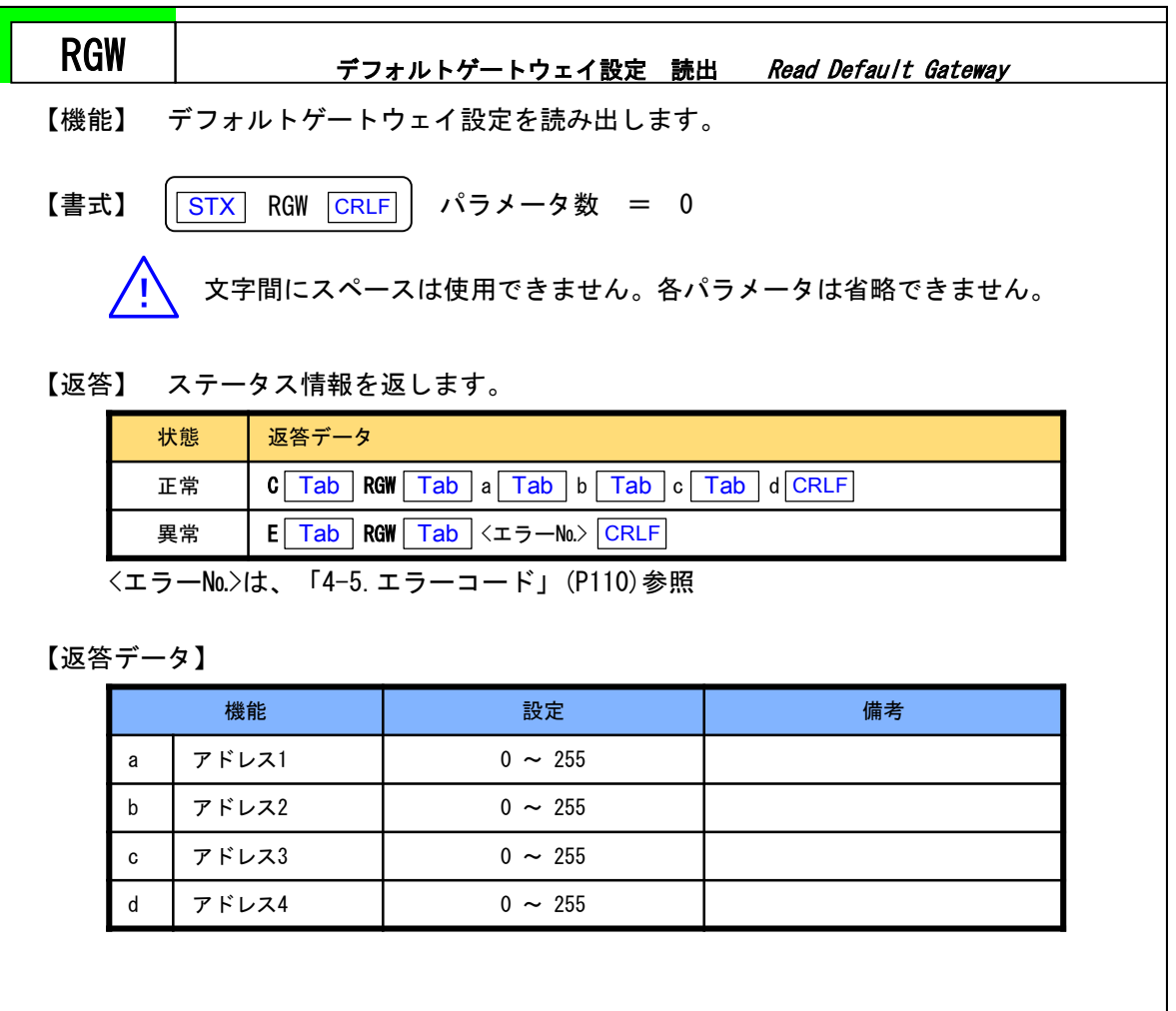

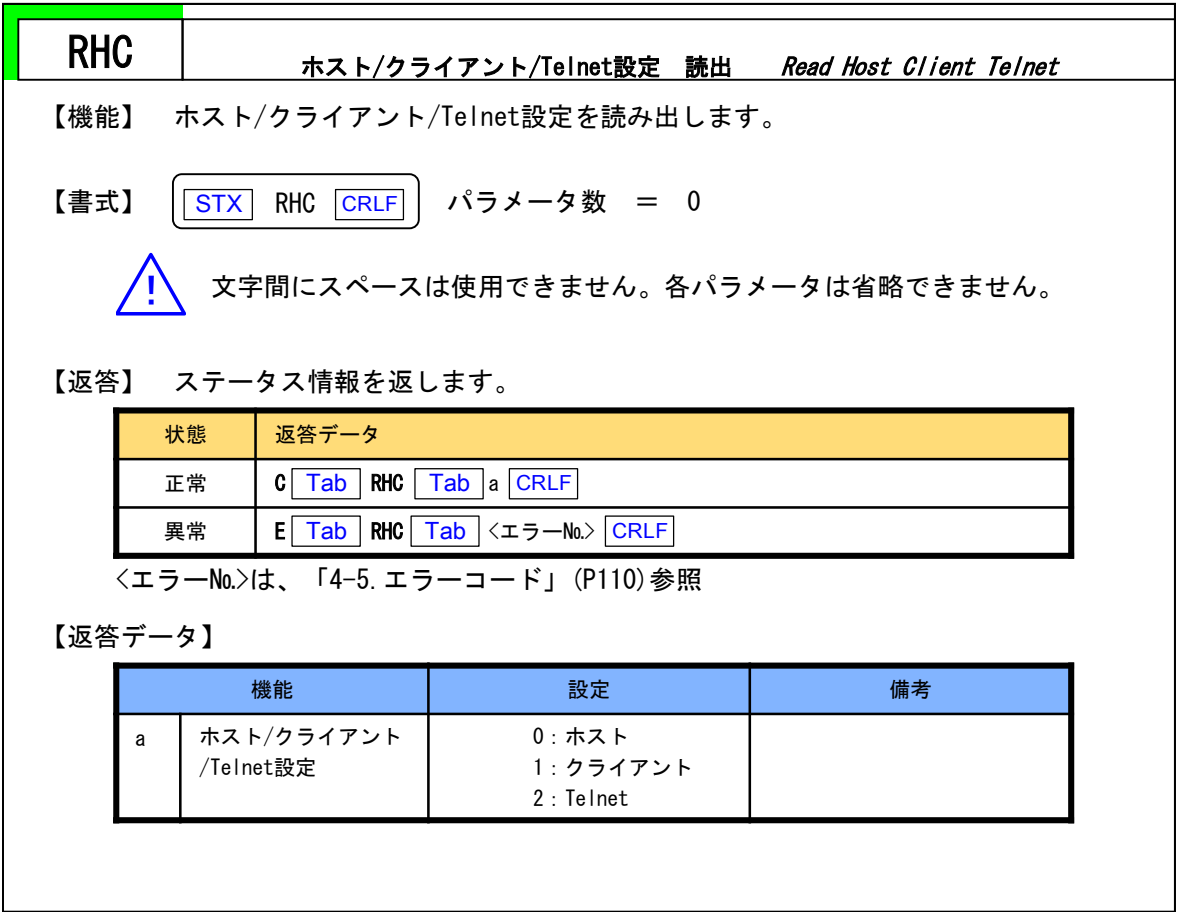

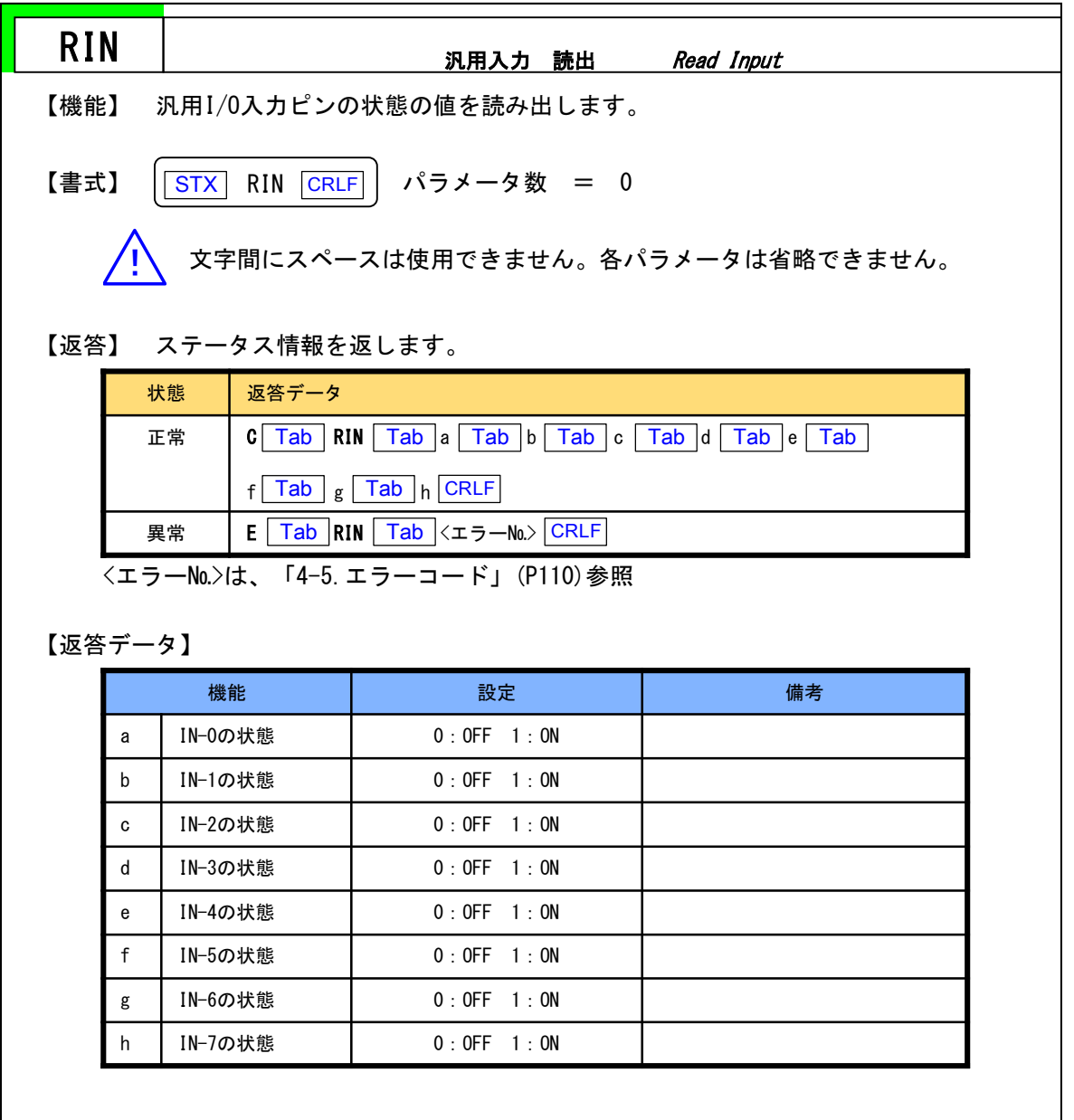

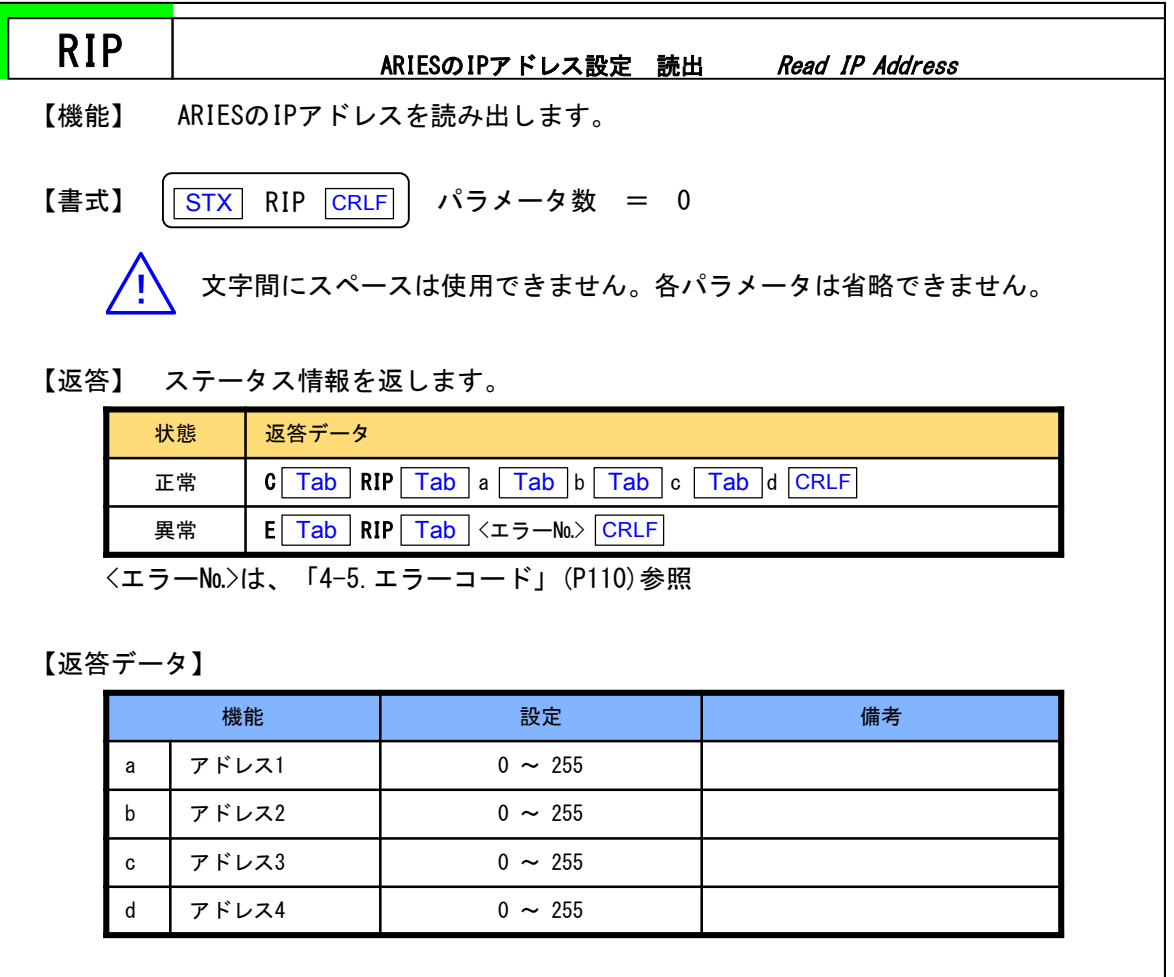

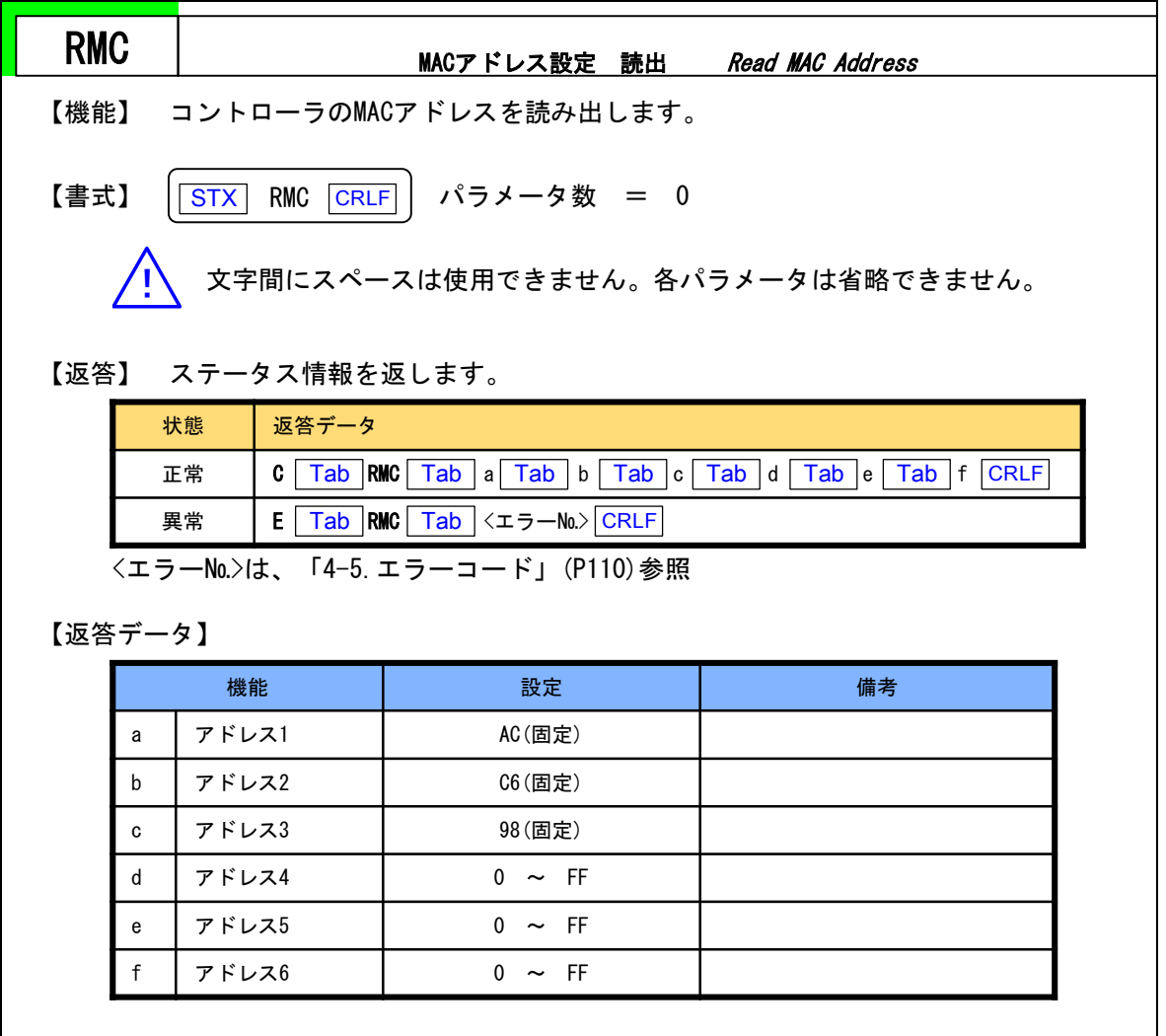

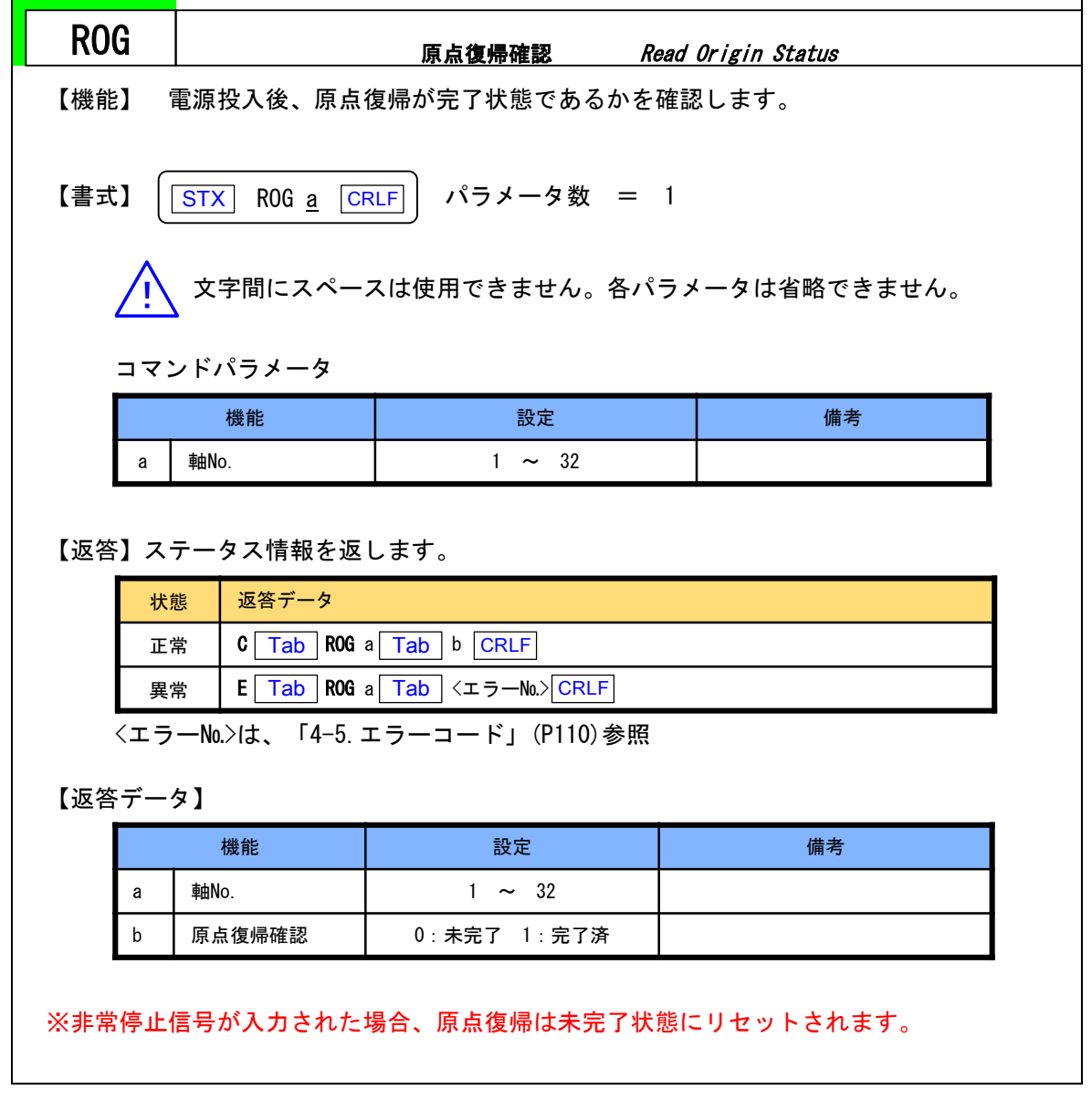

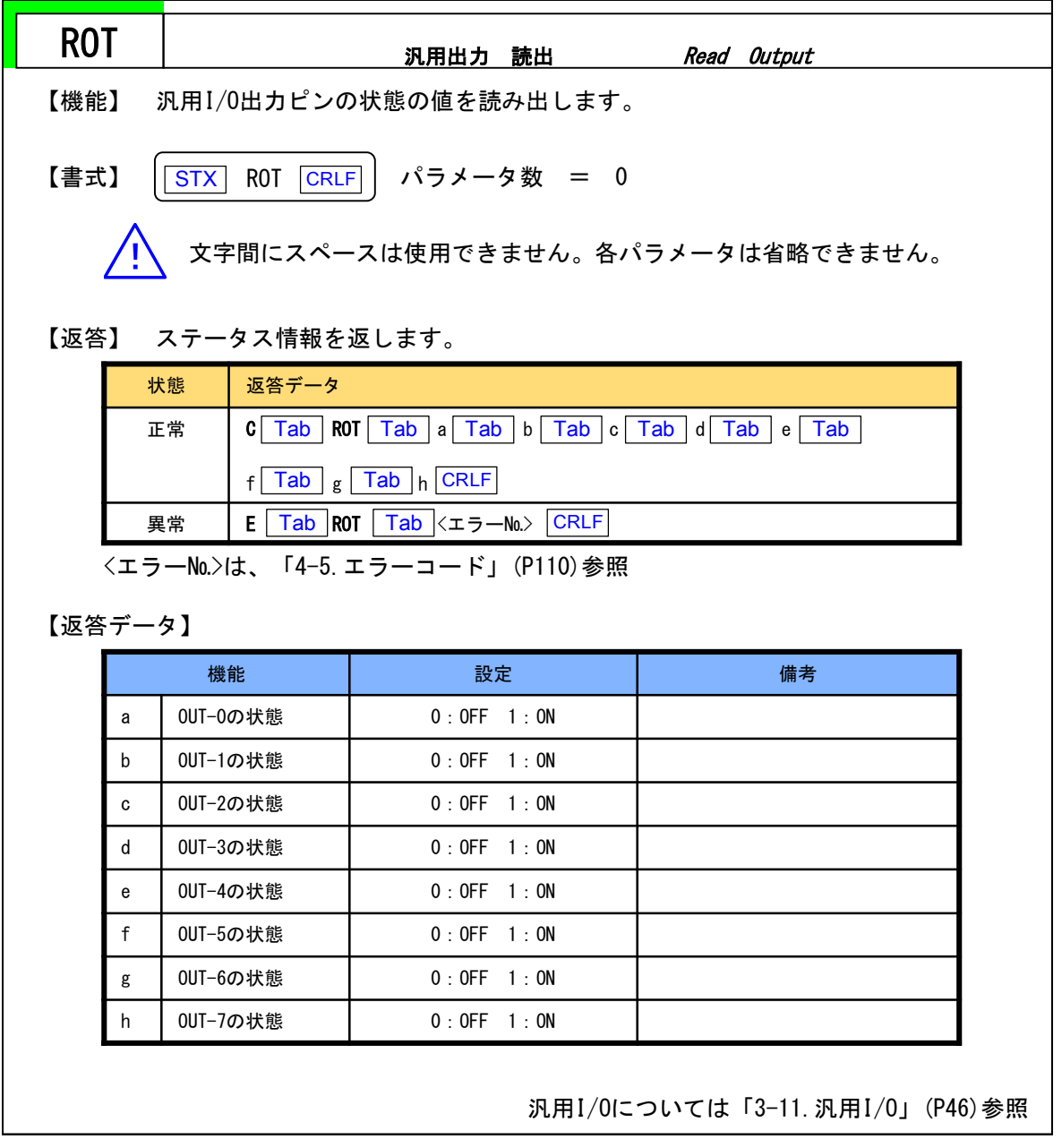

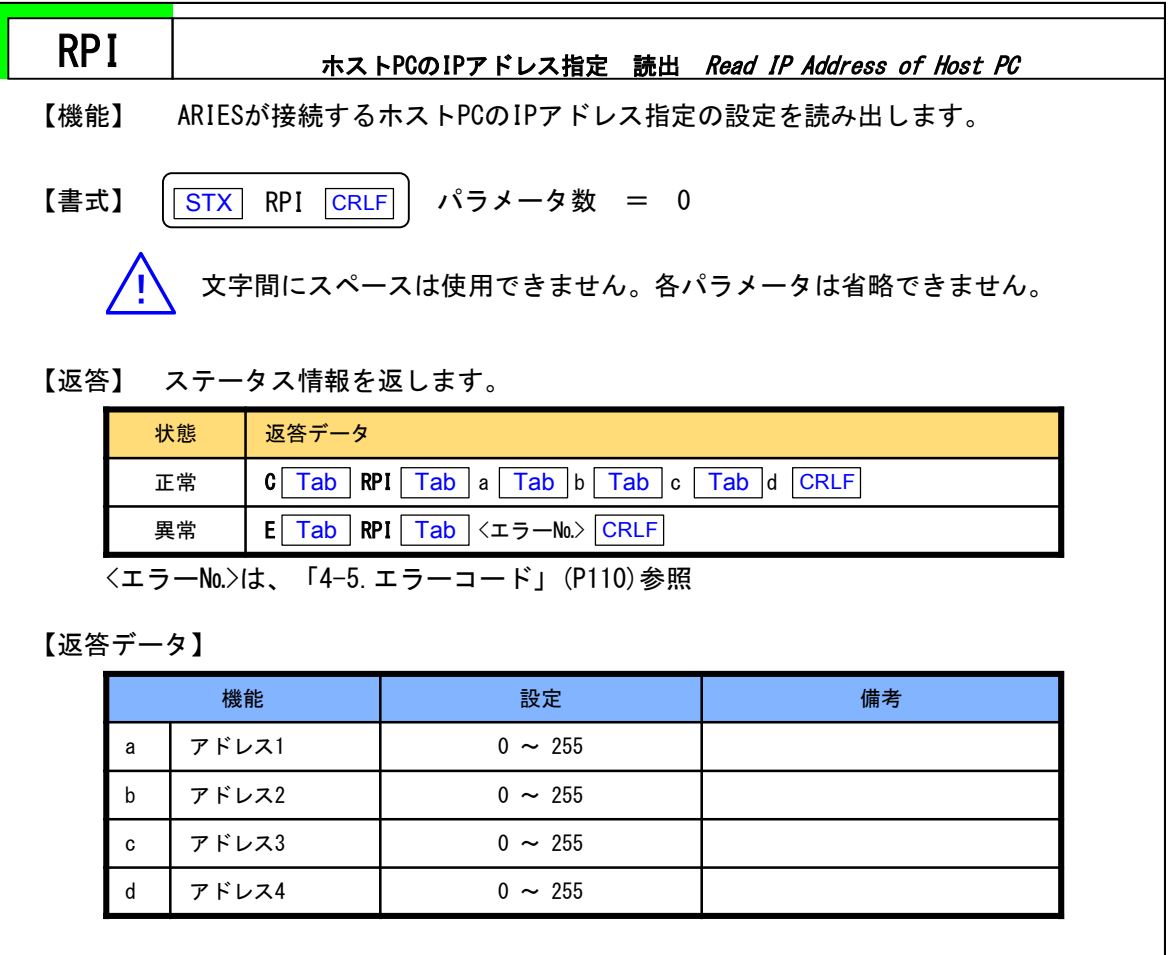

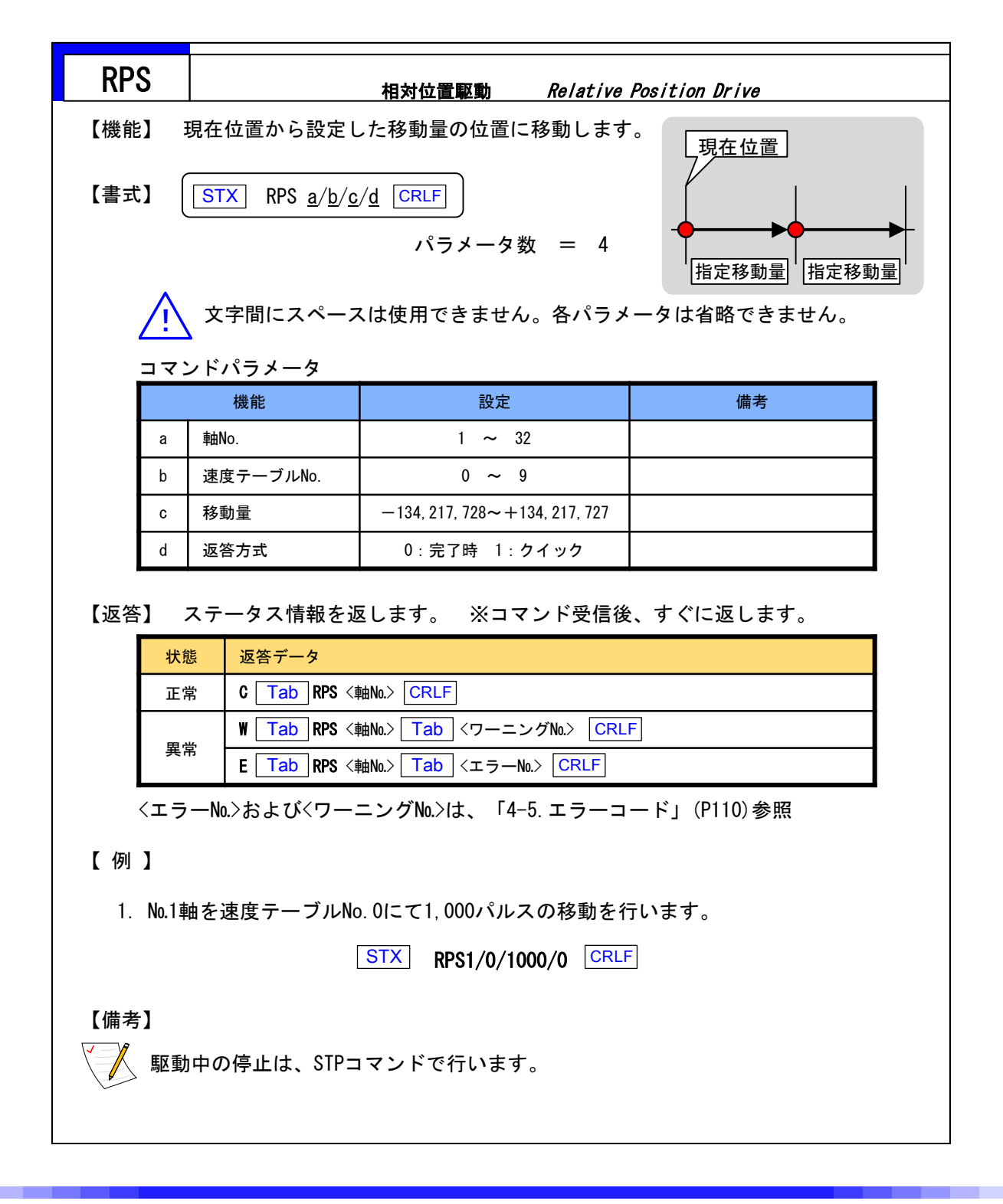

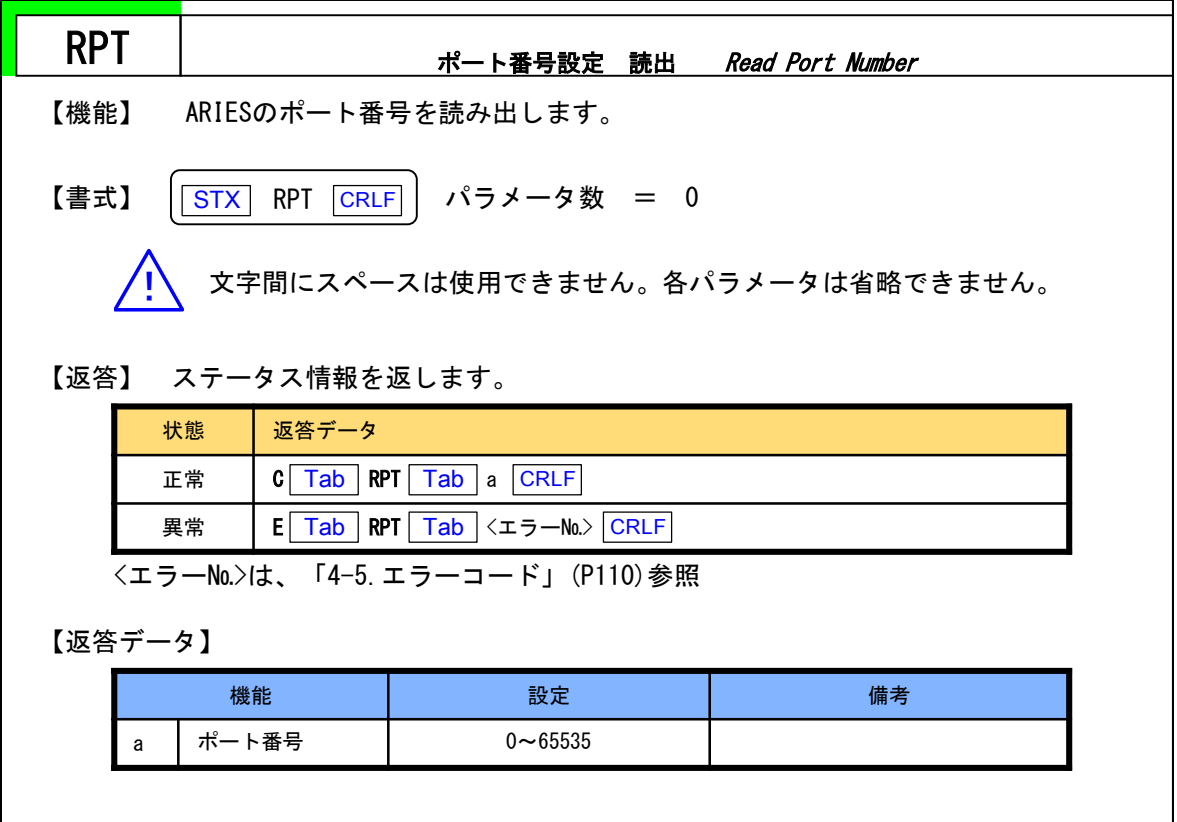

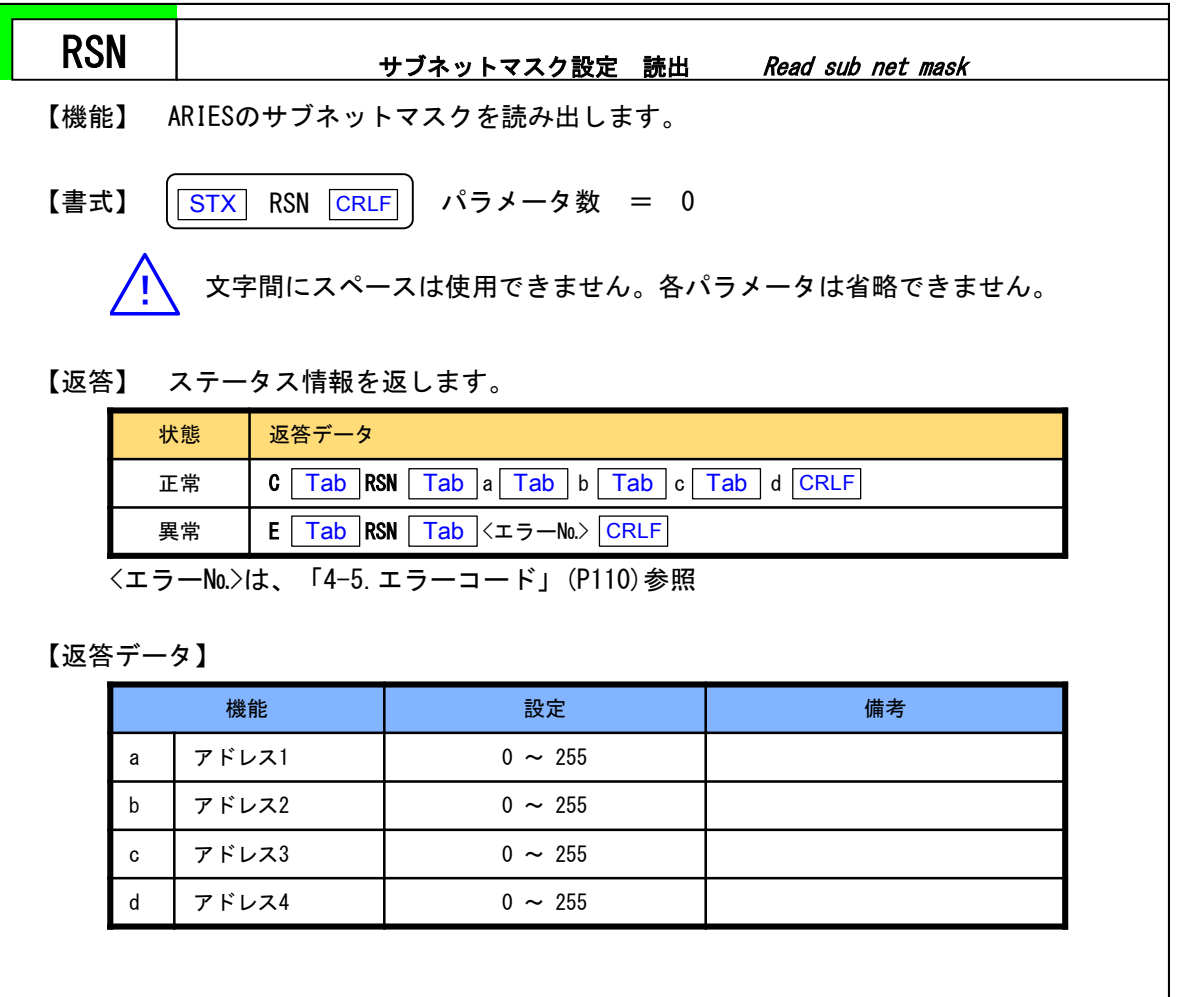

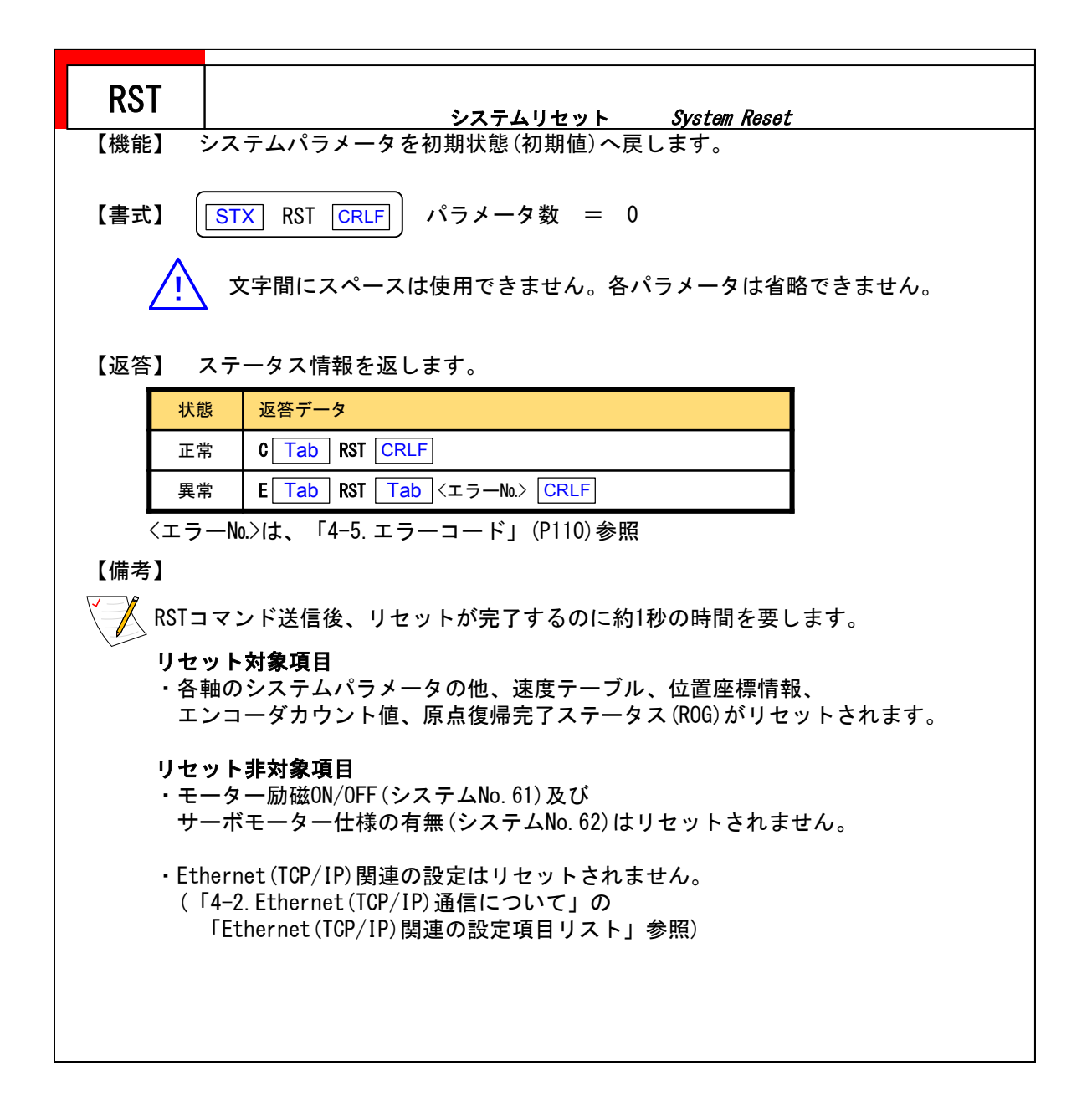

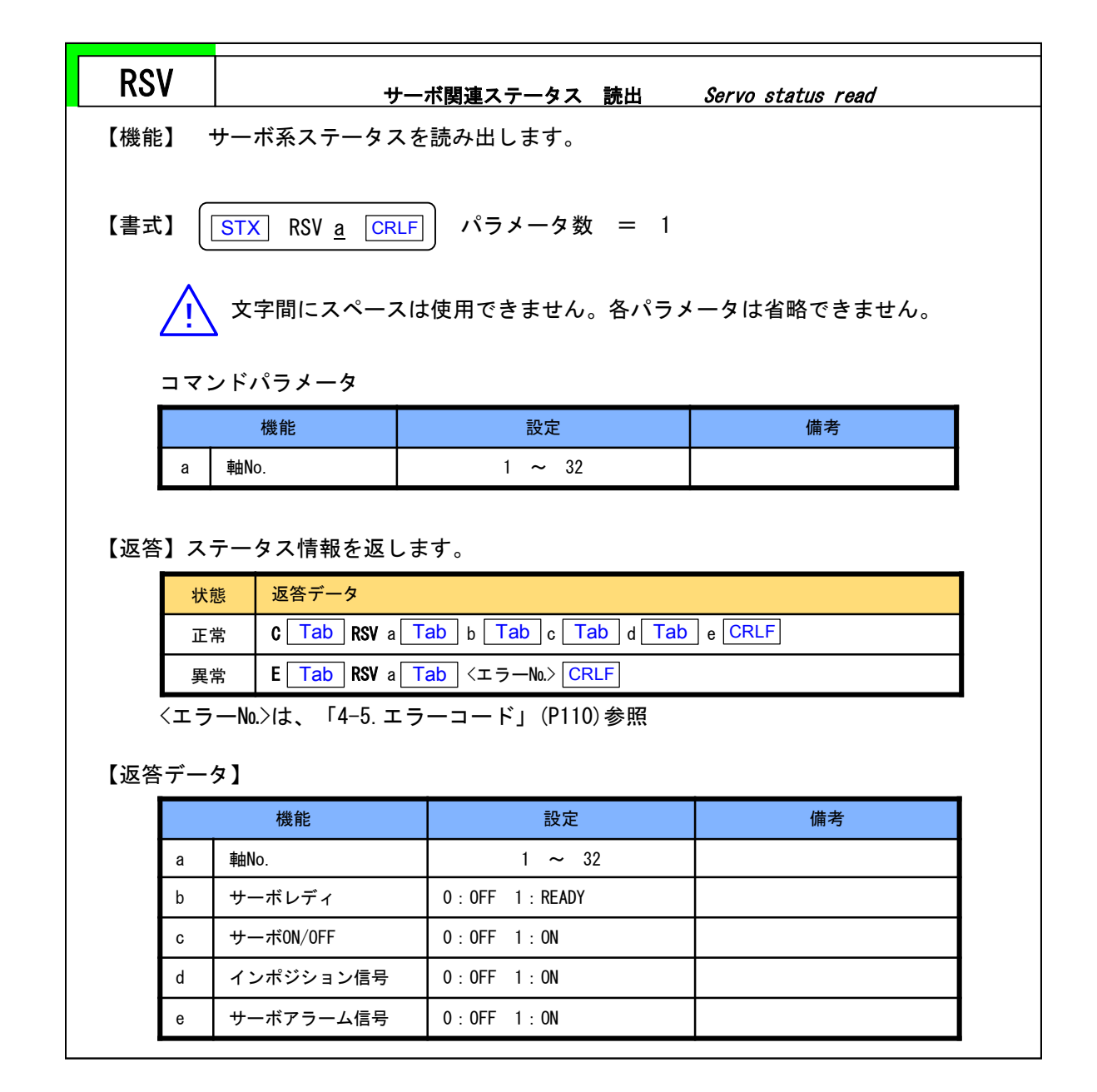

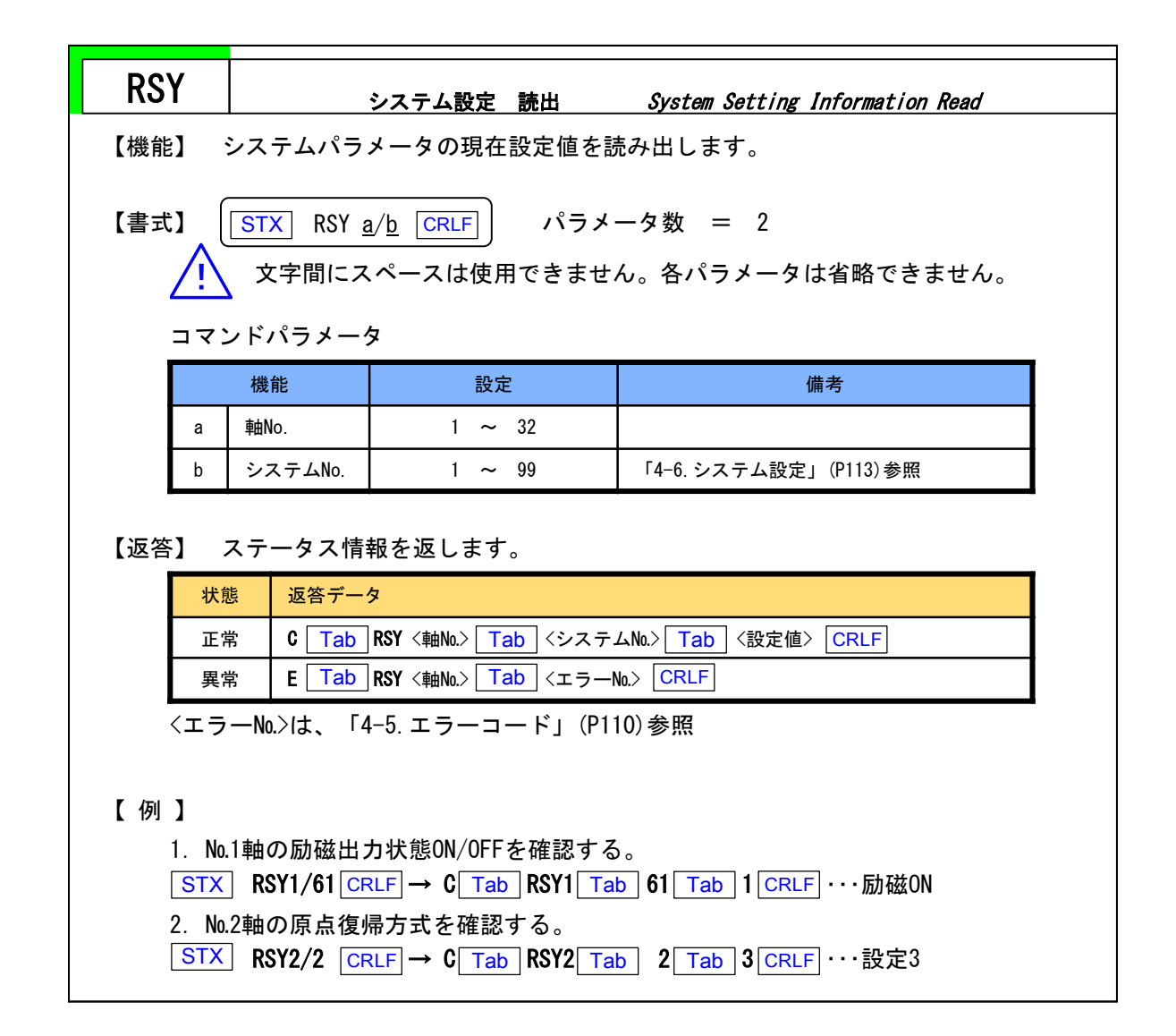

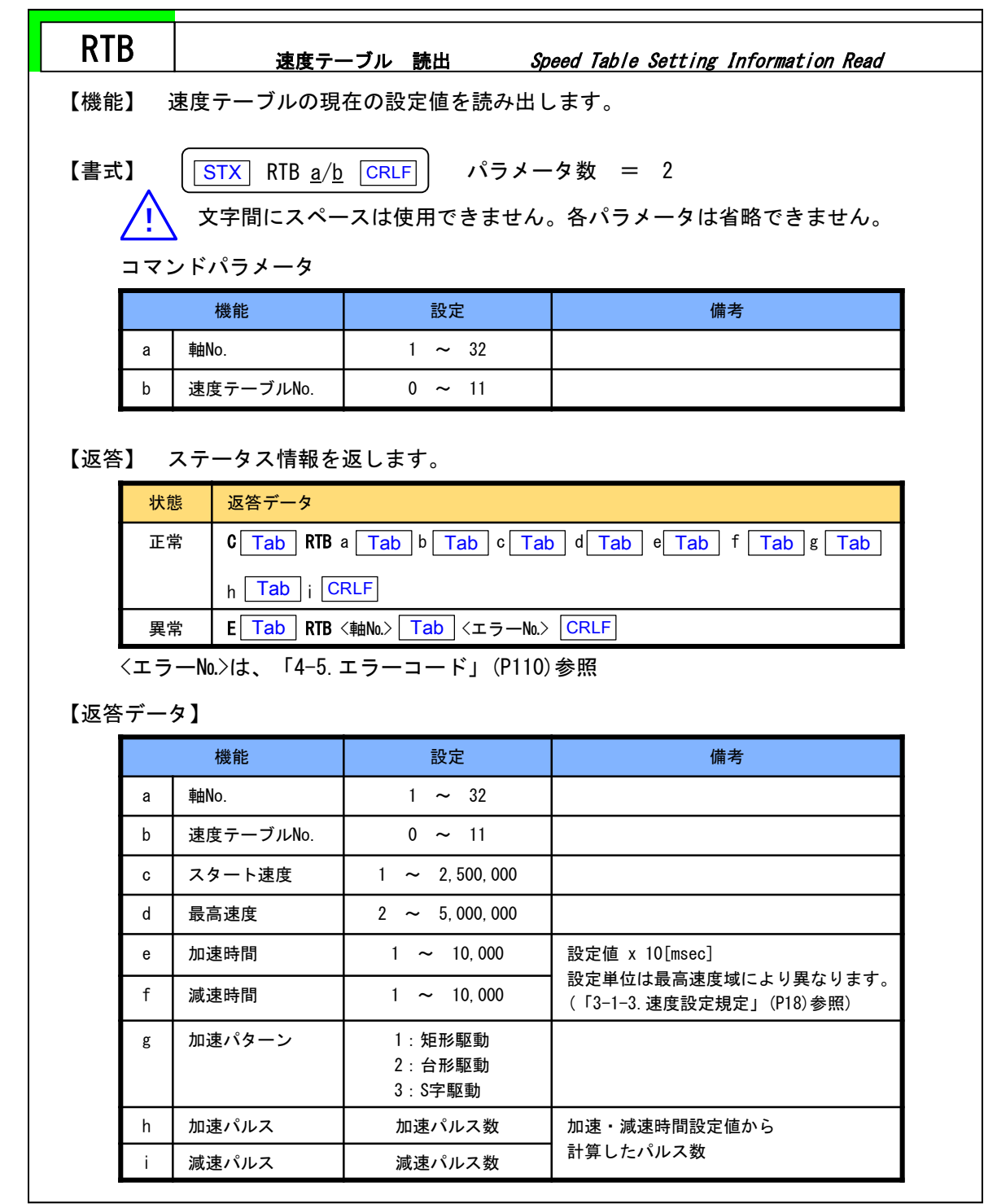

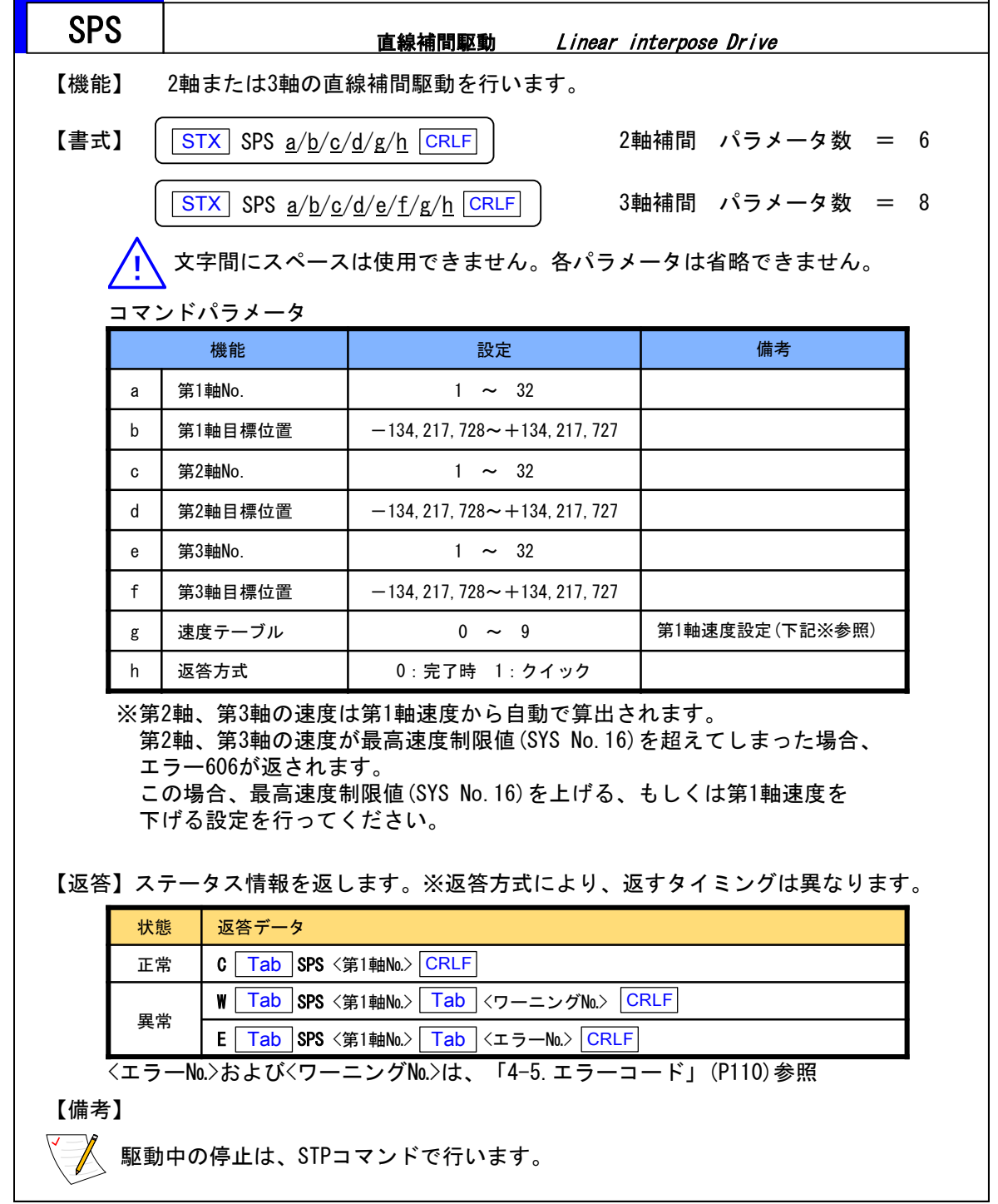

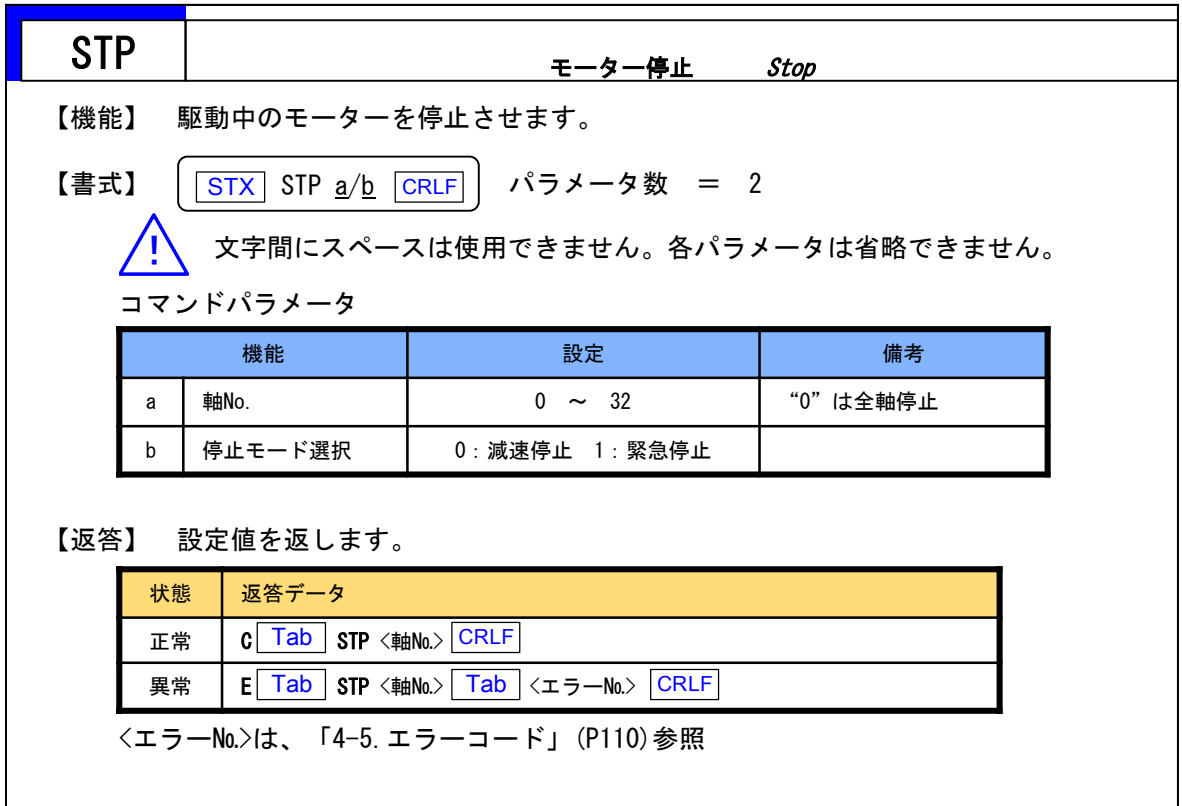

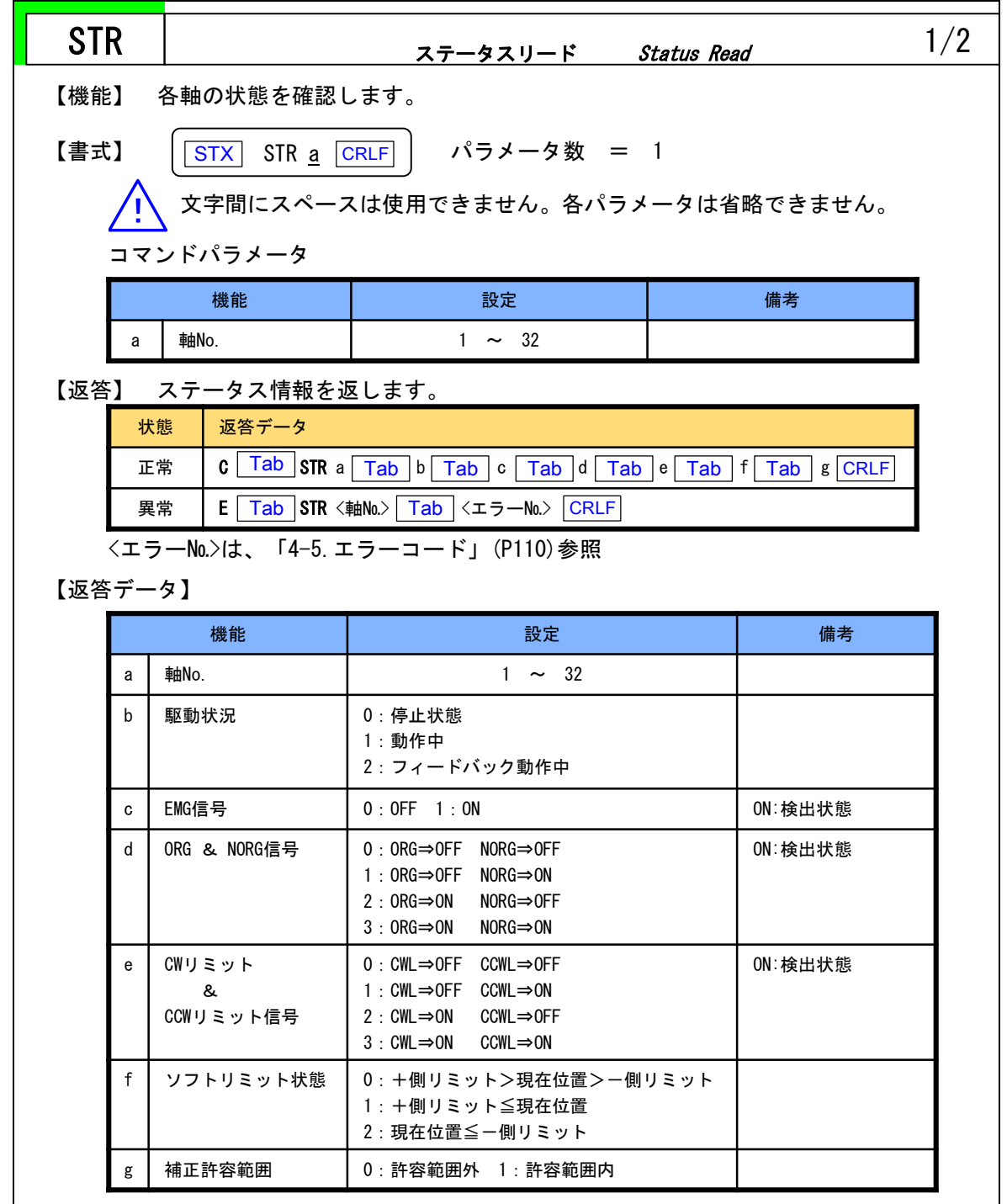

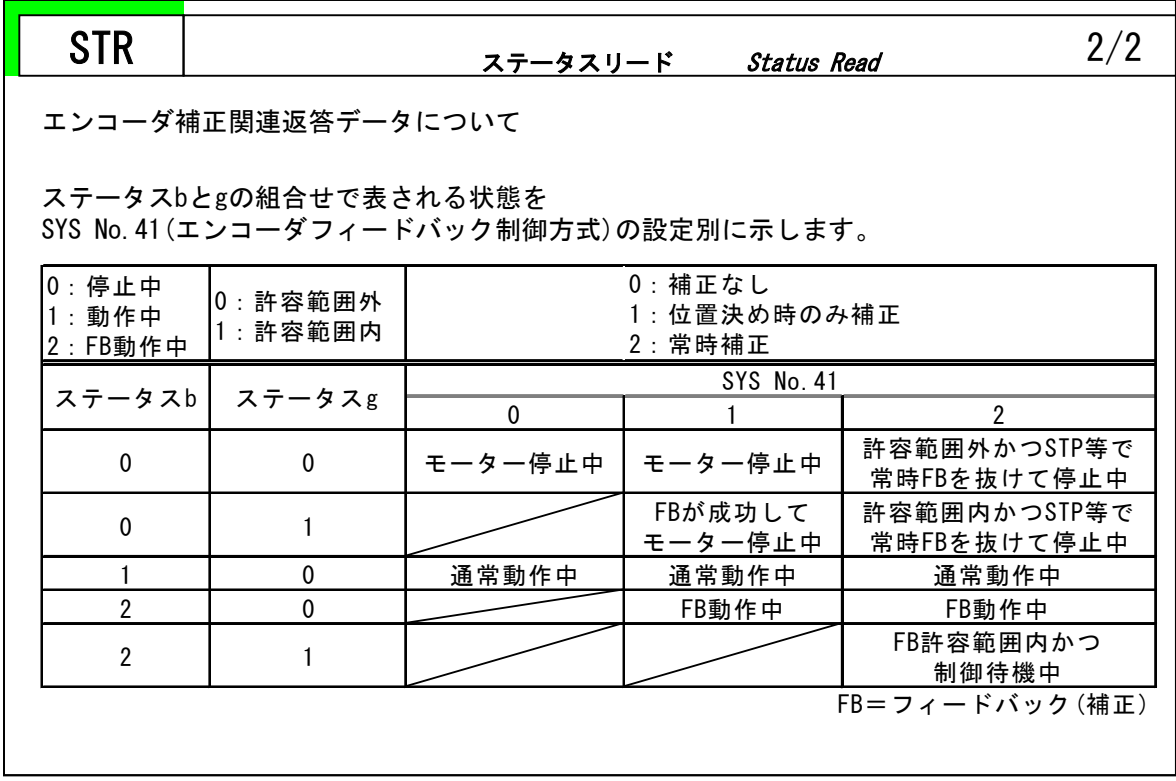

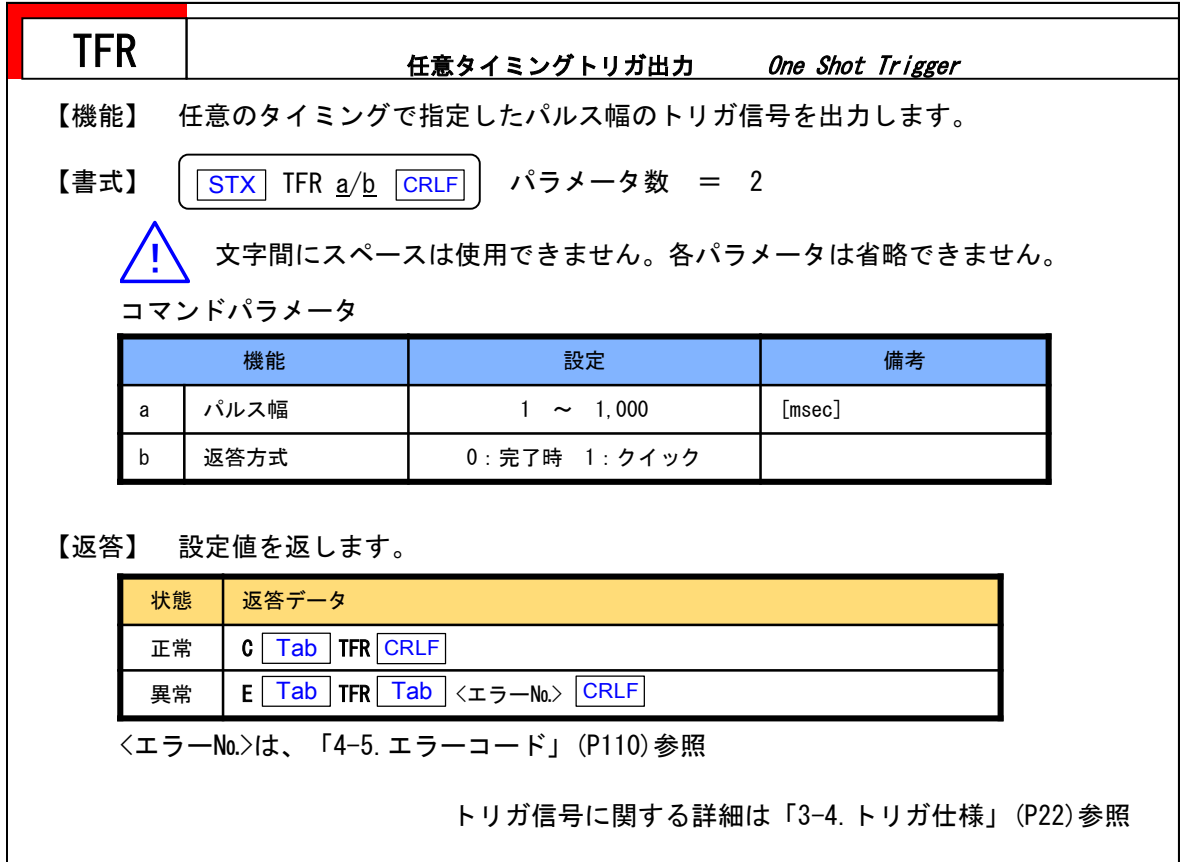

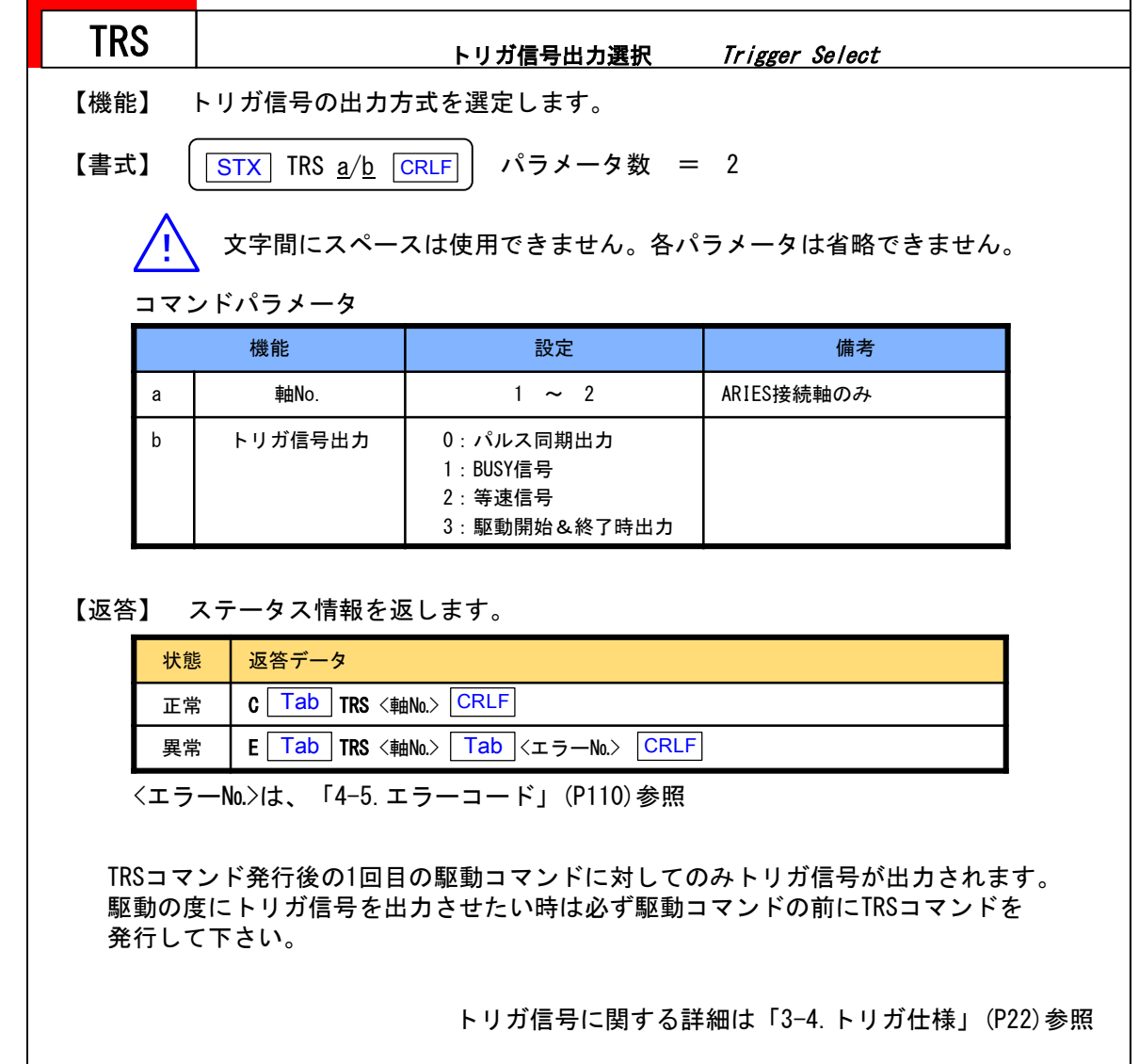

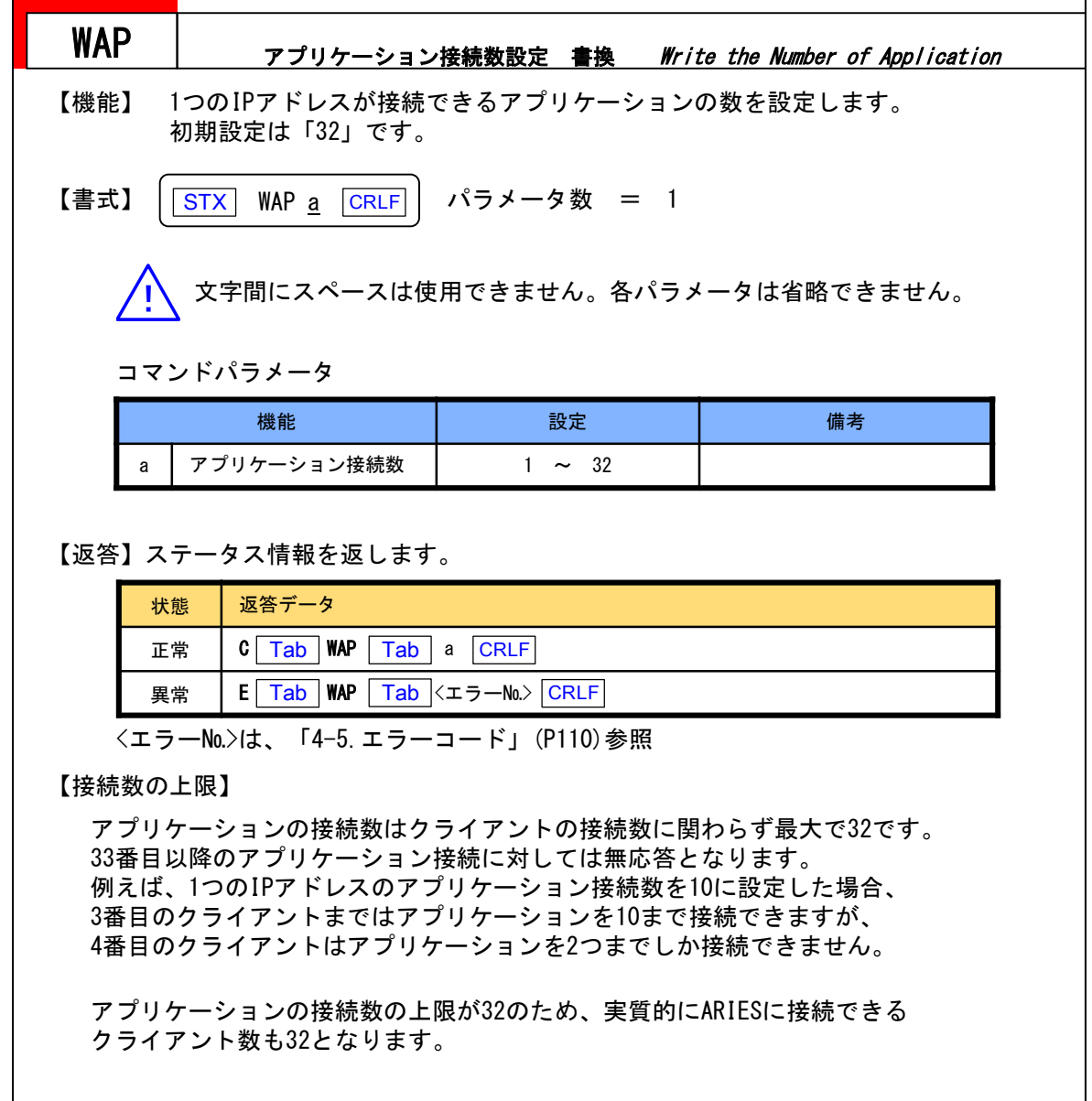

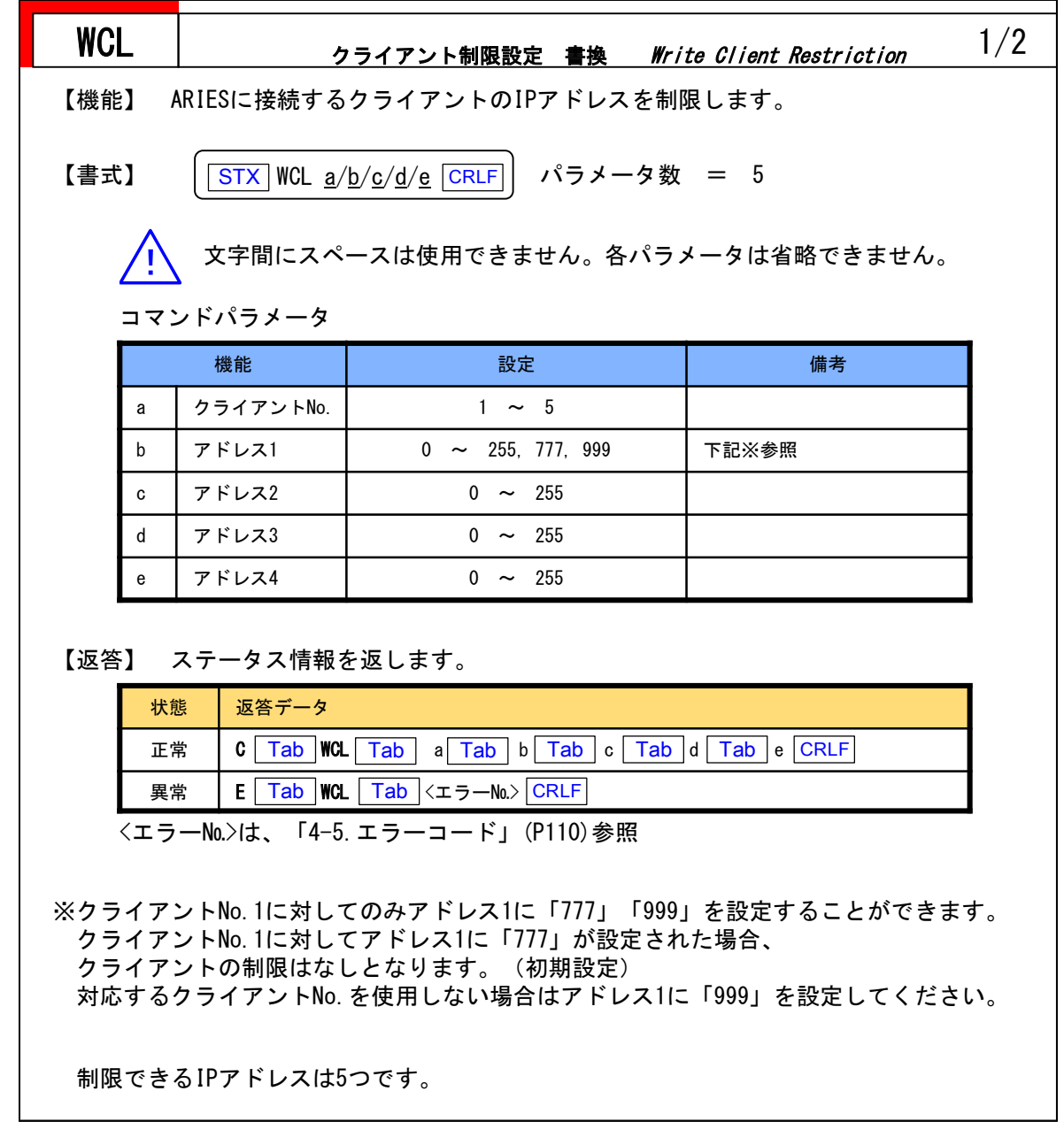

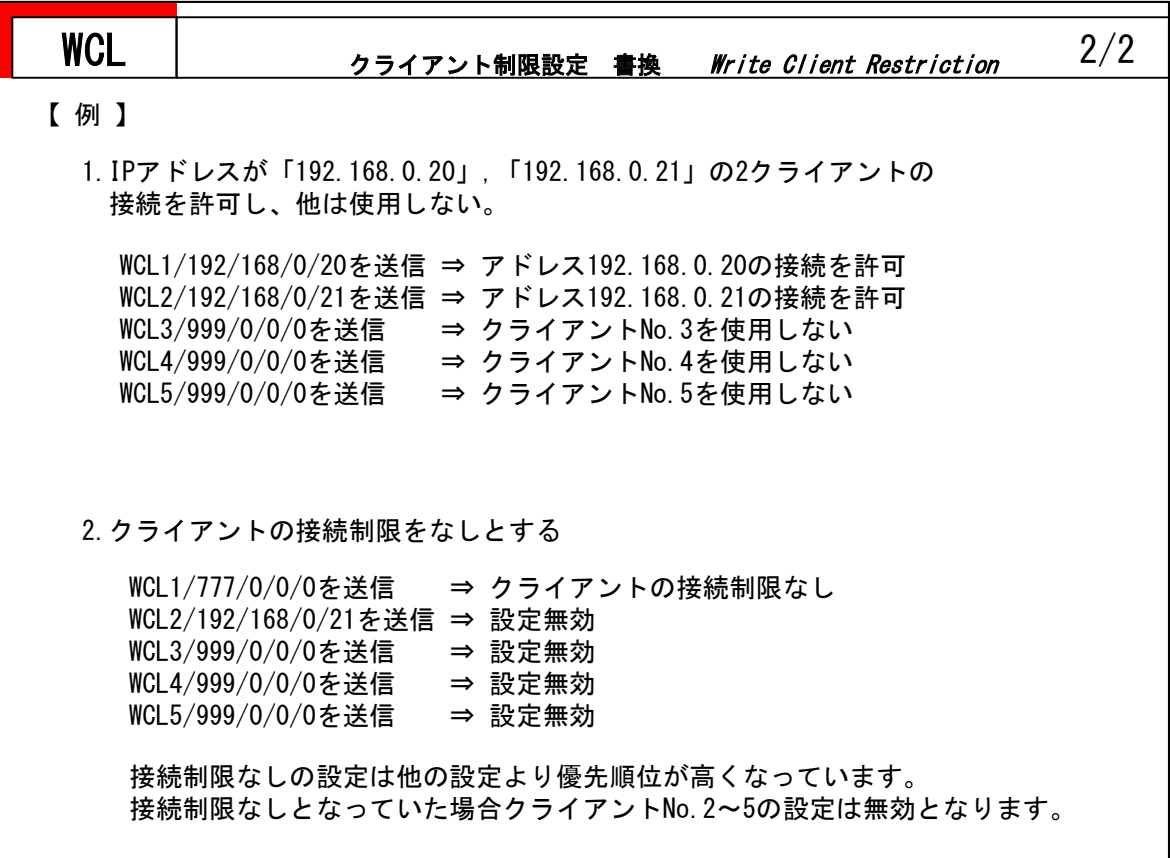

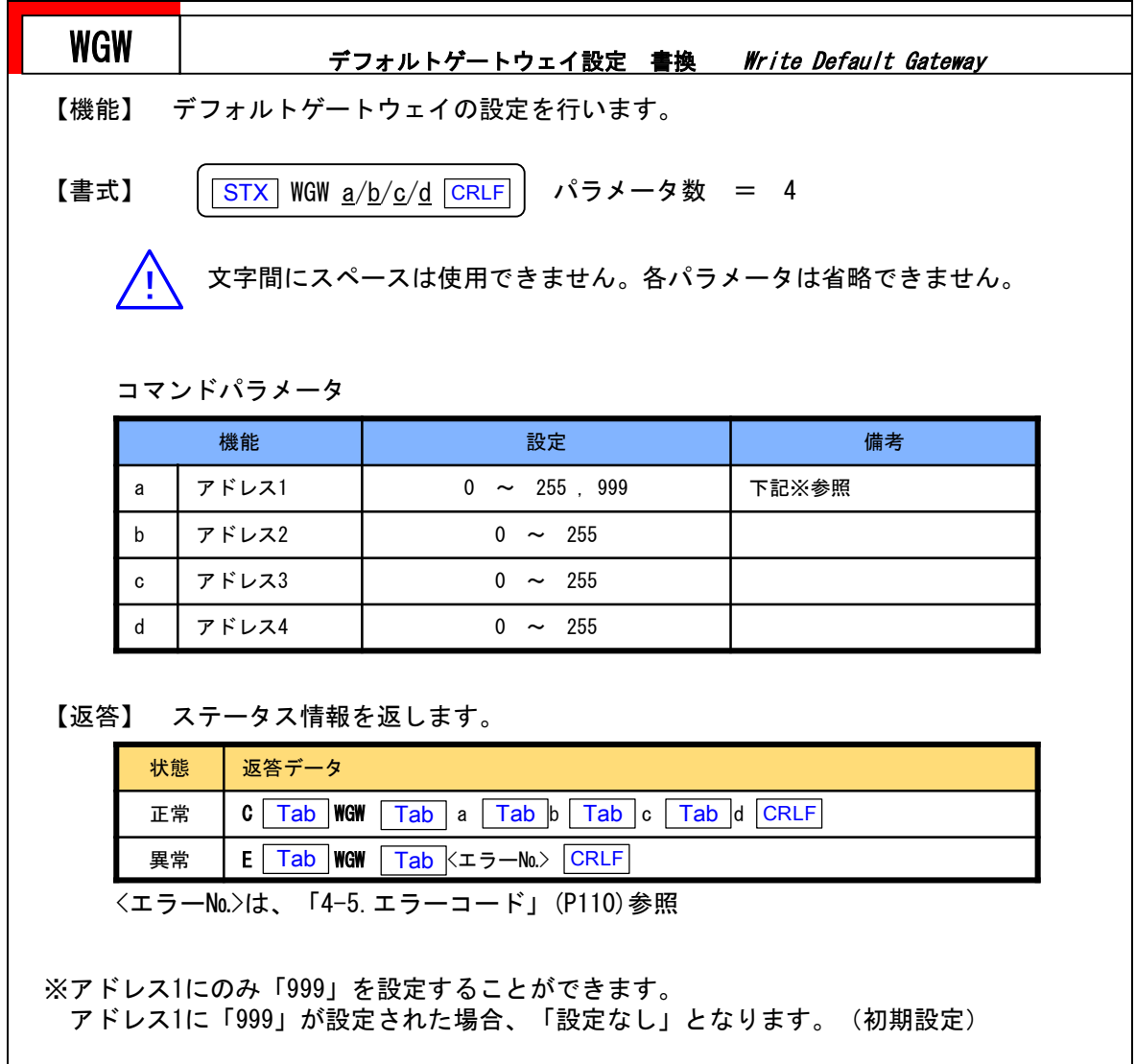

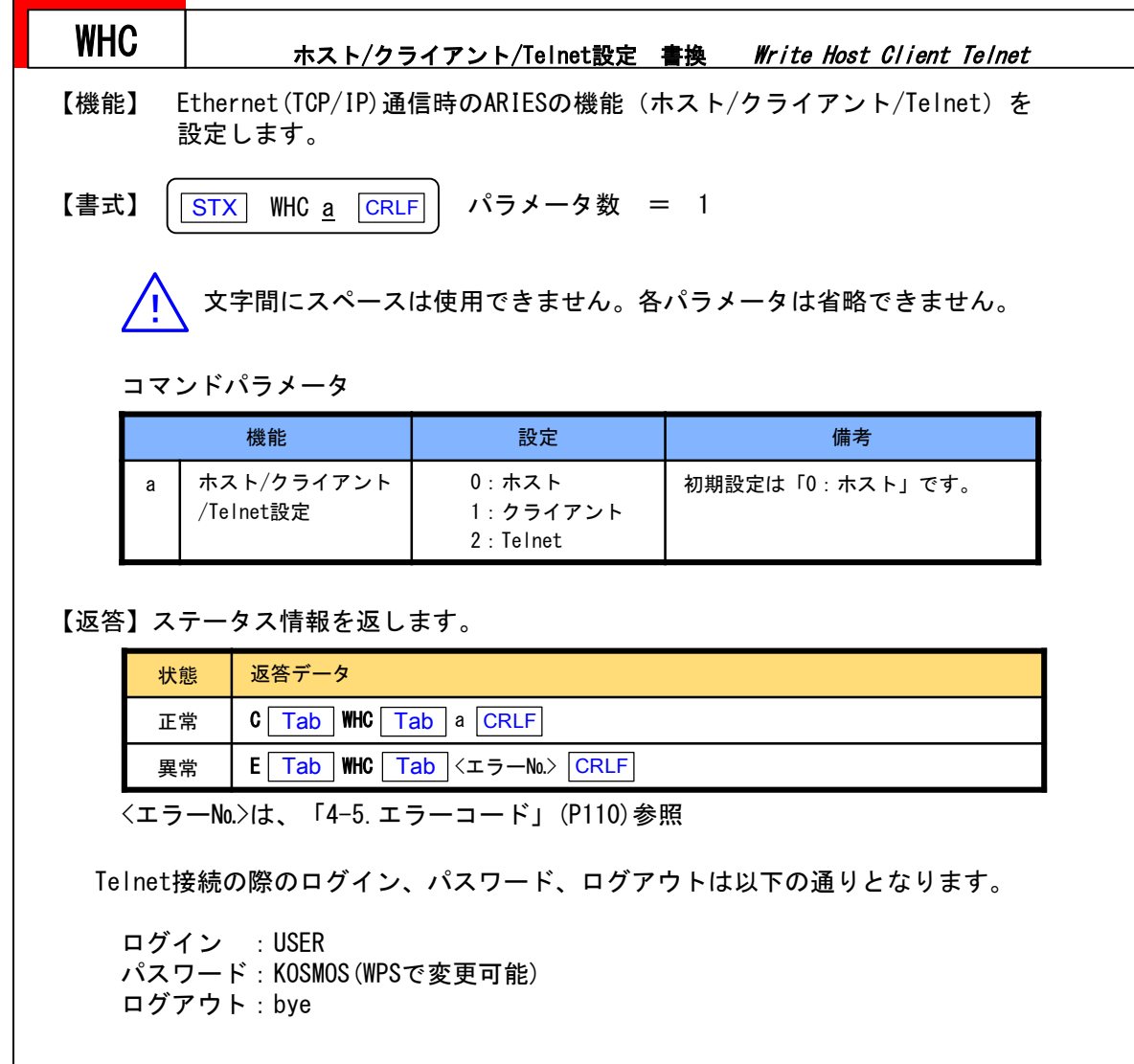

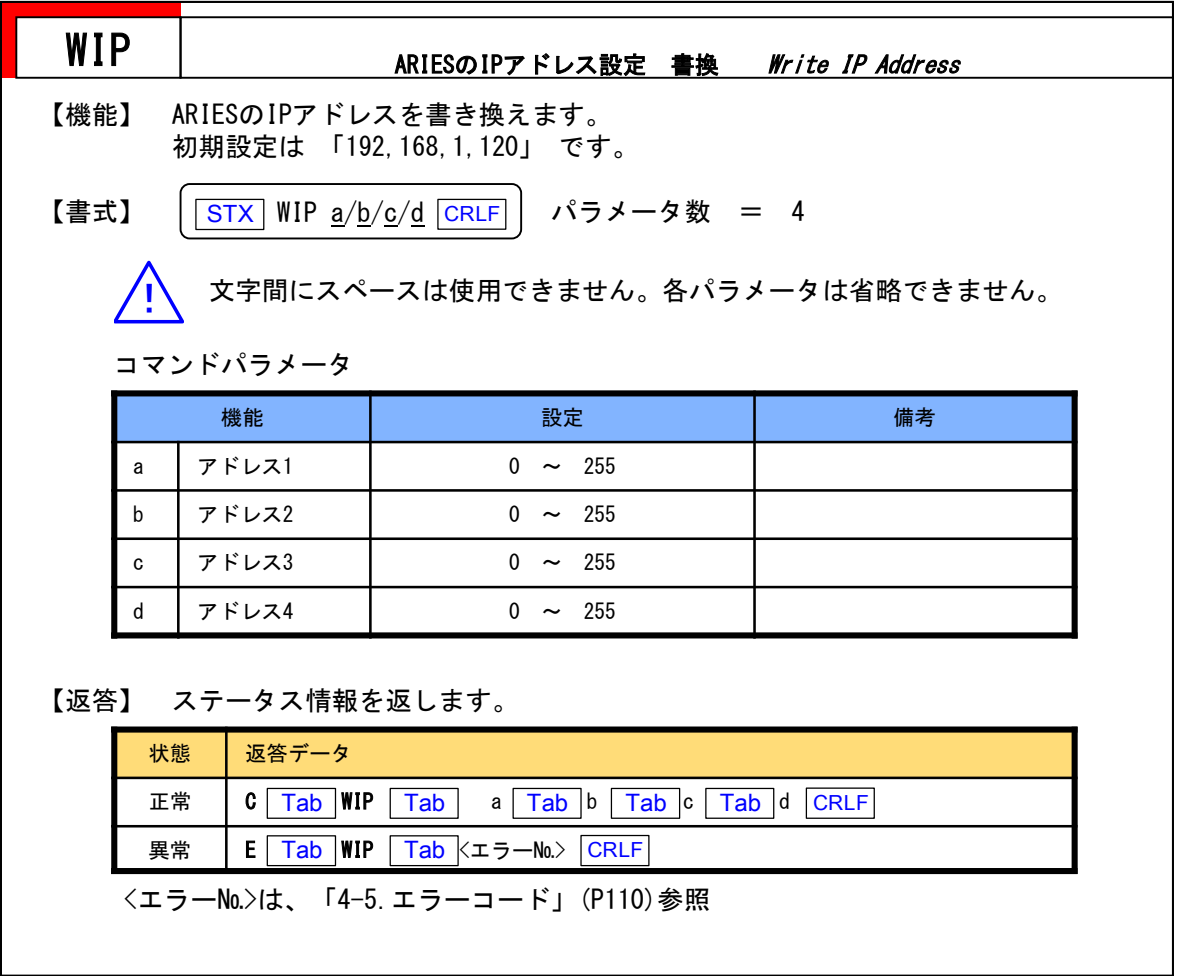

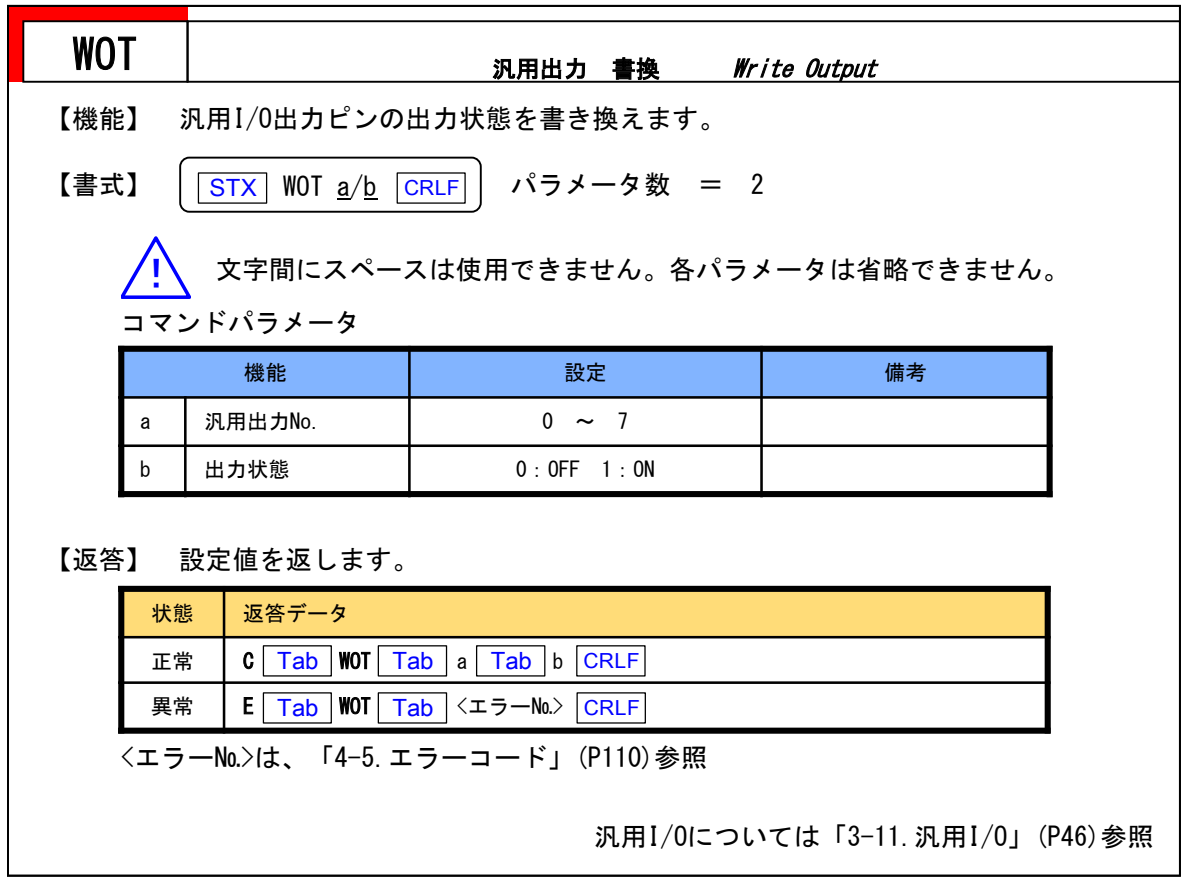

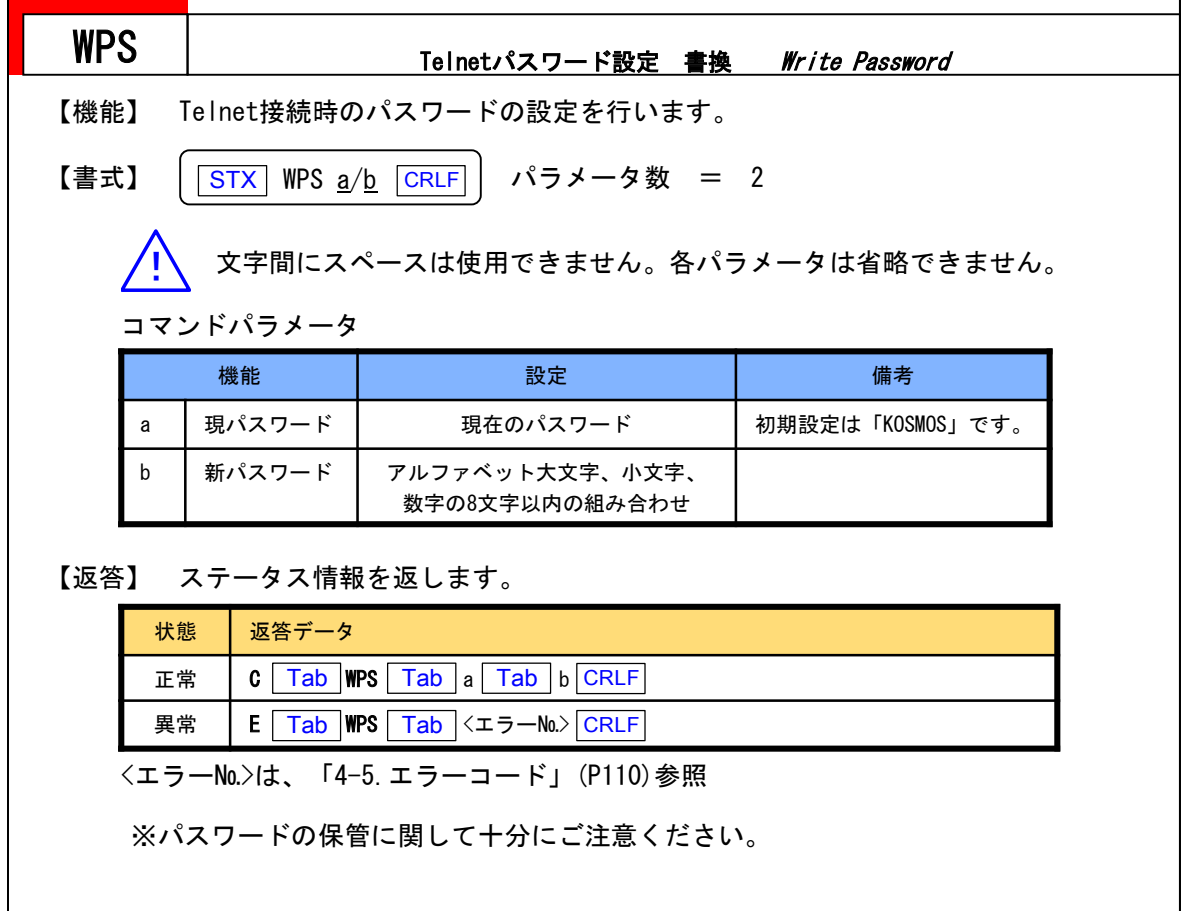

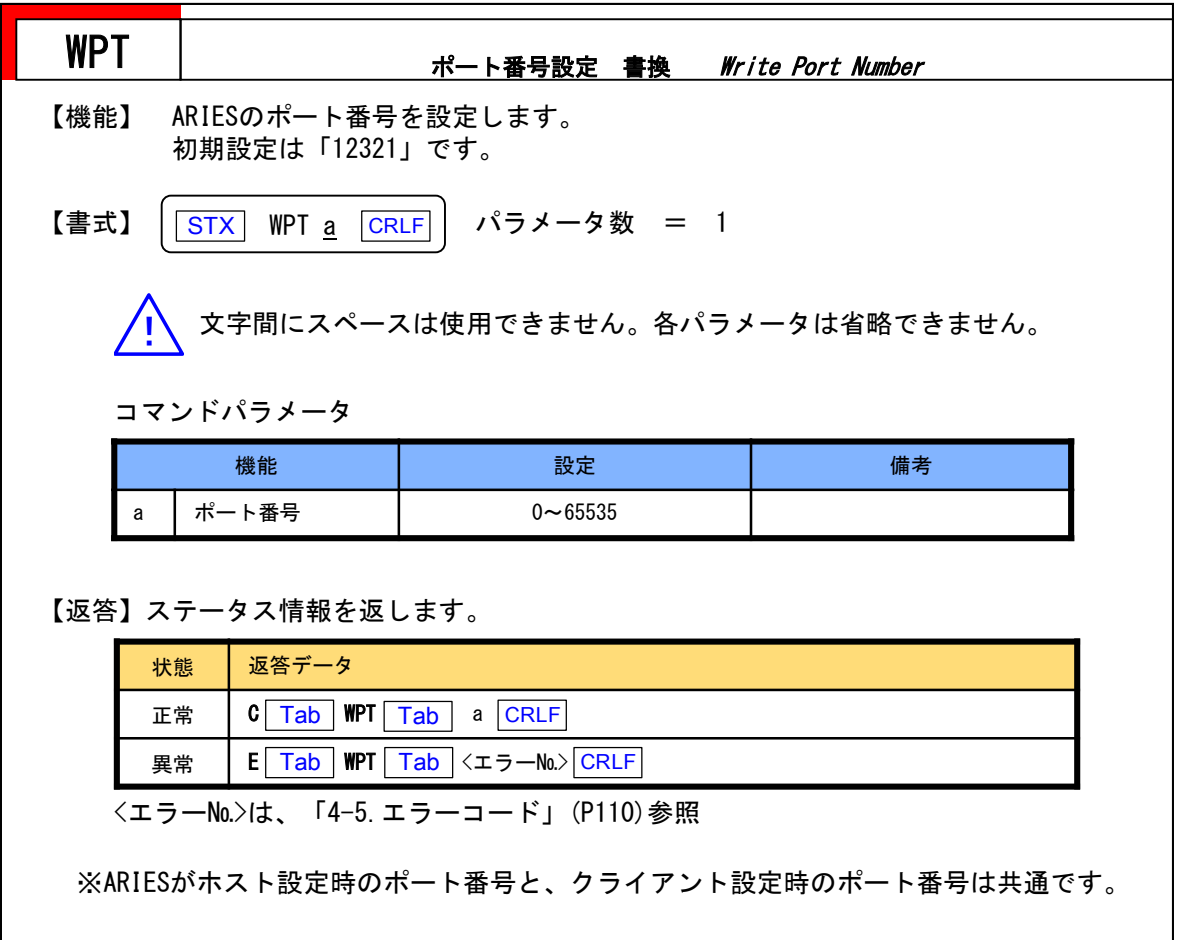

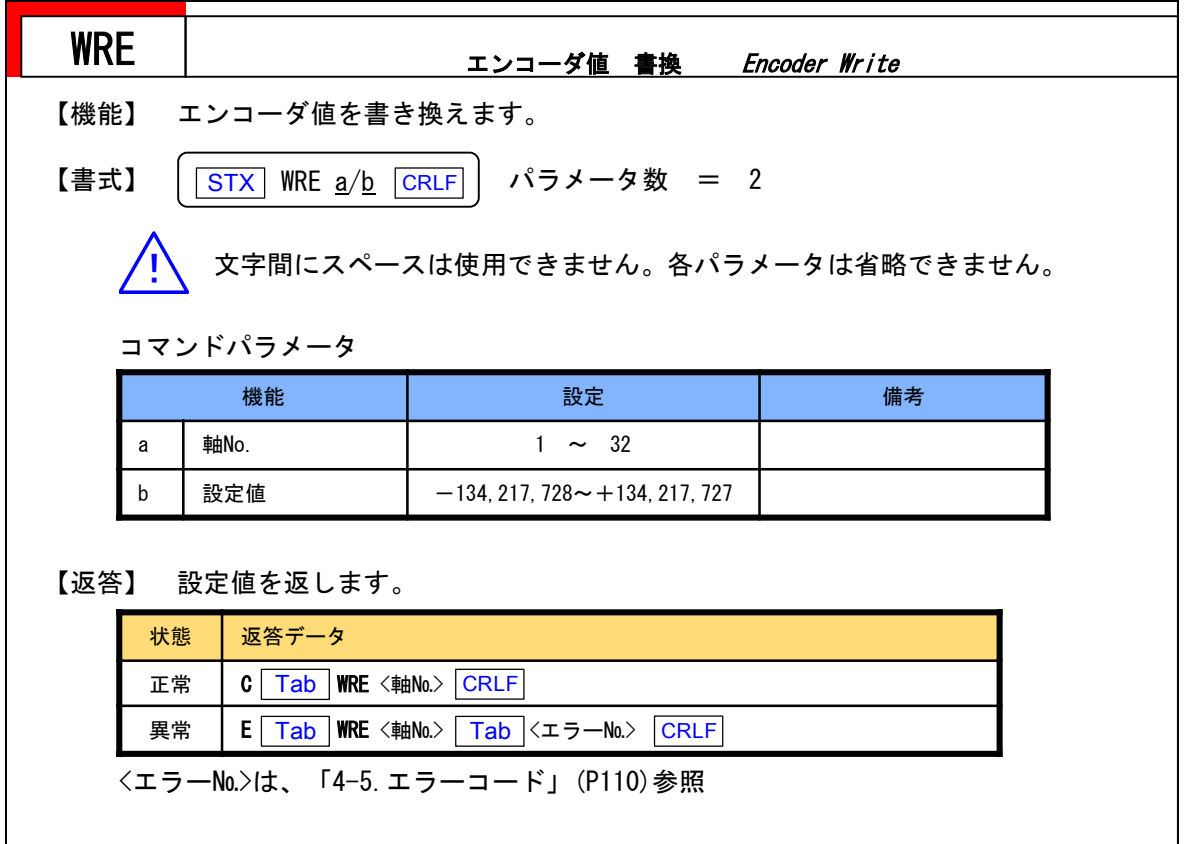

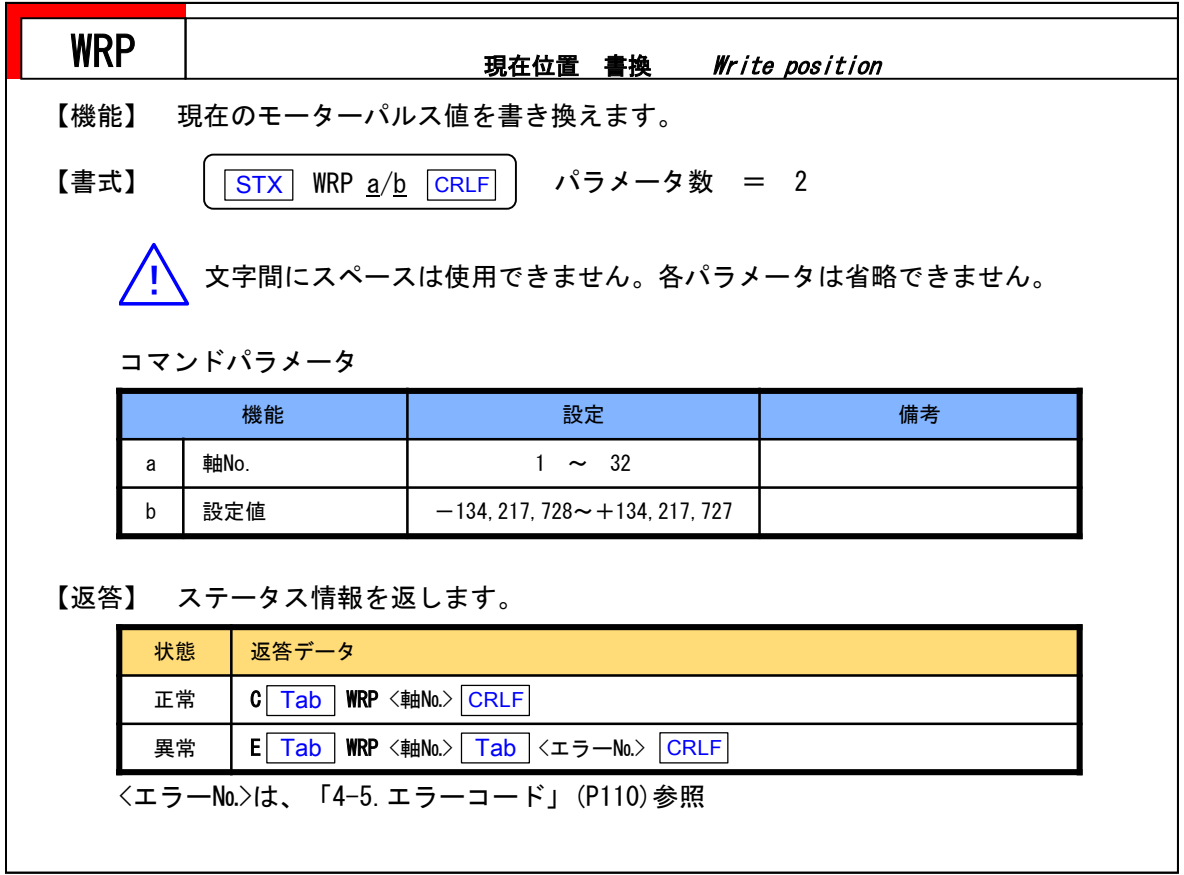

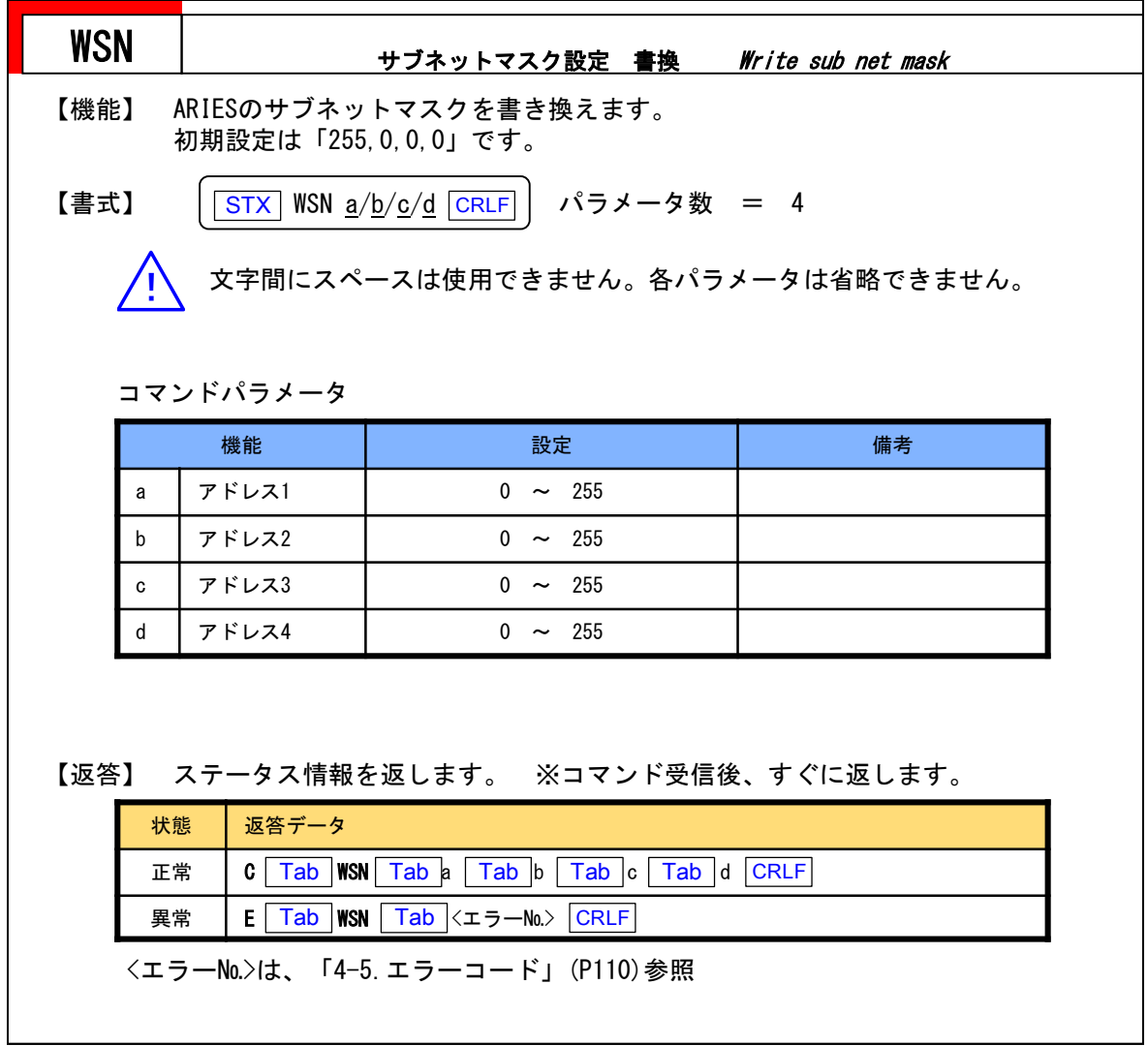

and the control

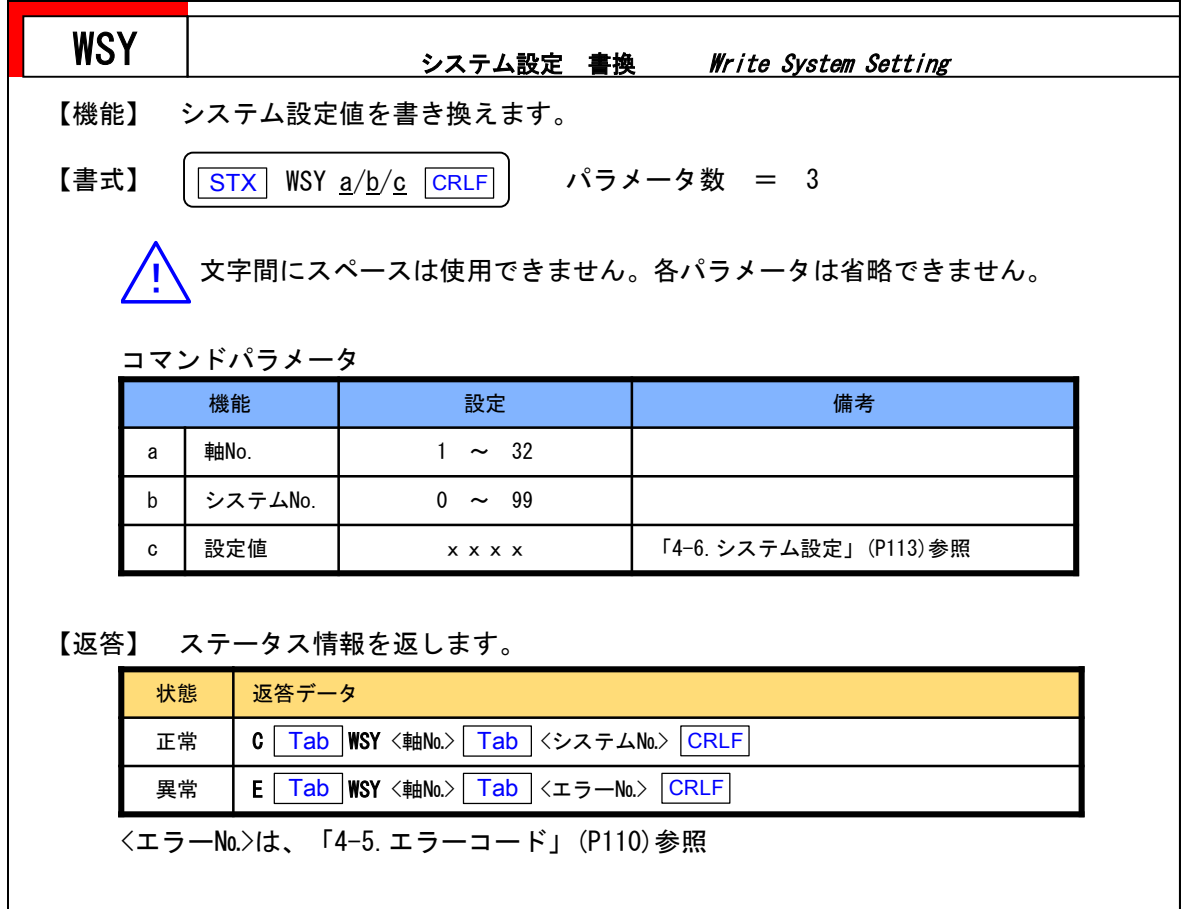
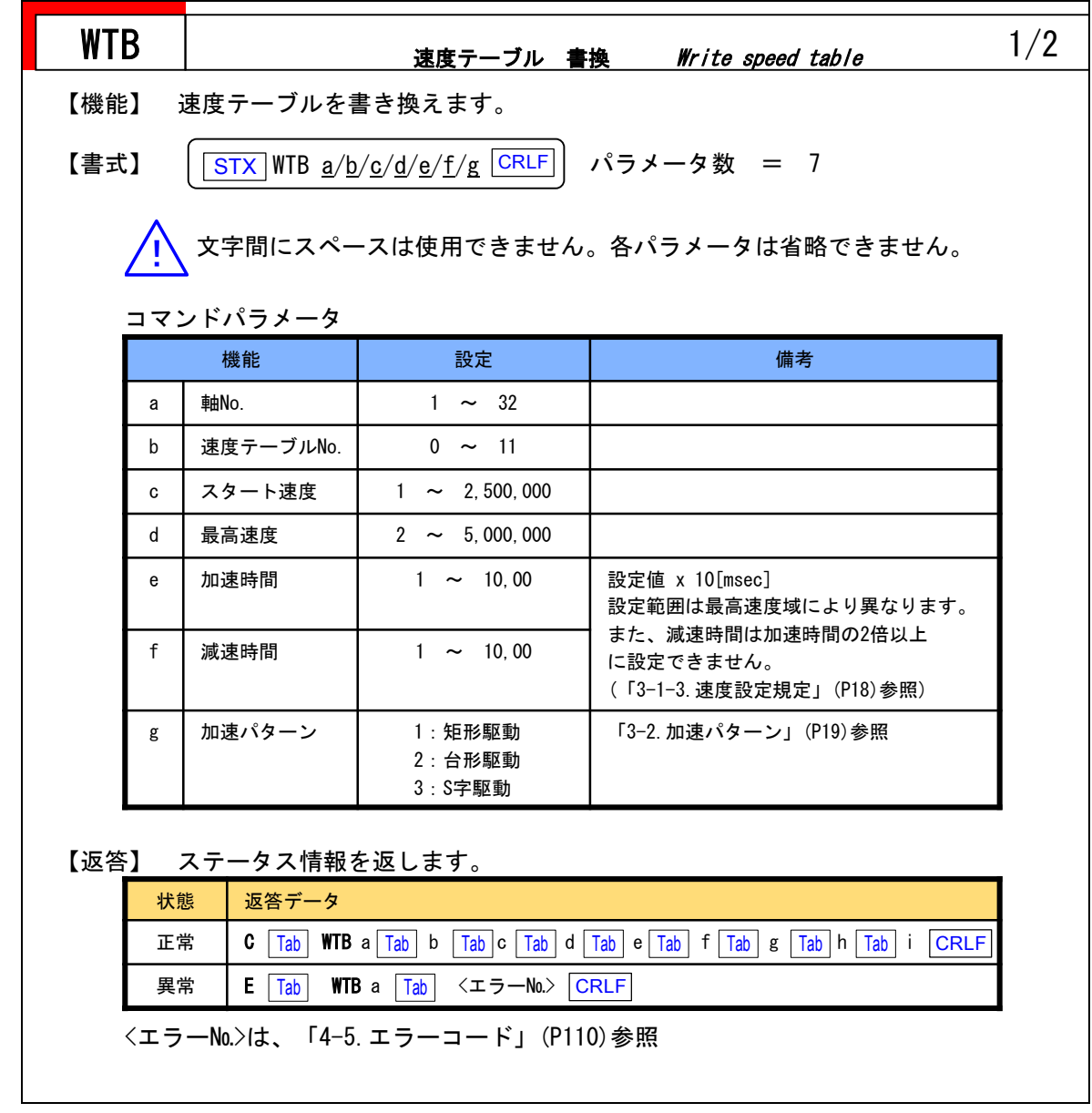

**The Co** 

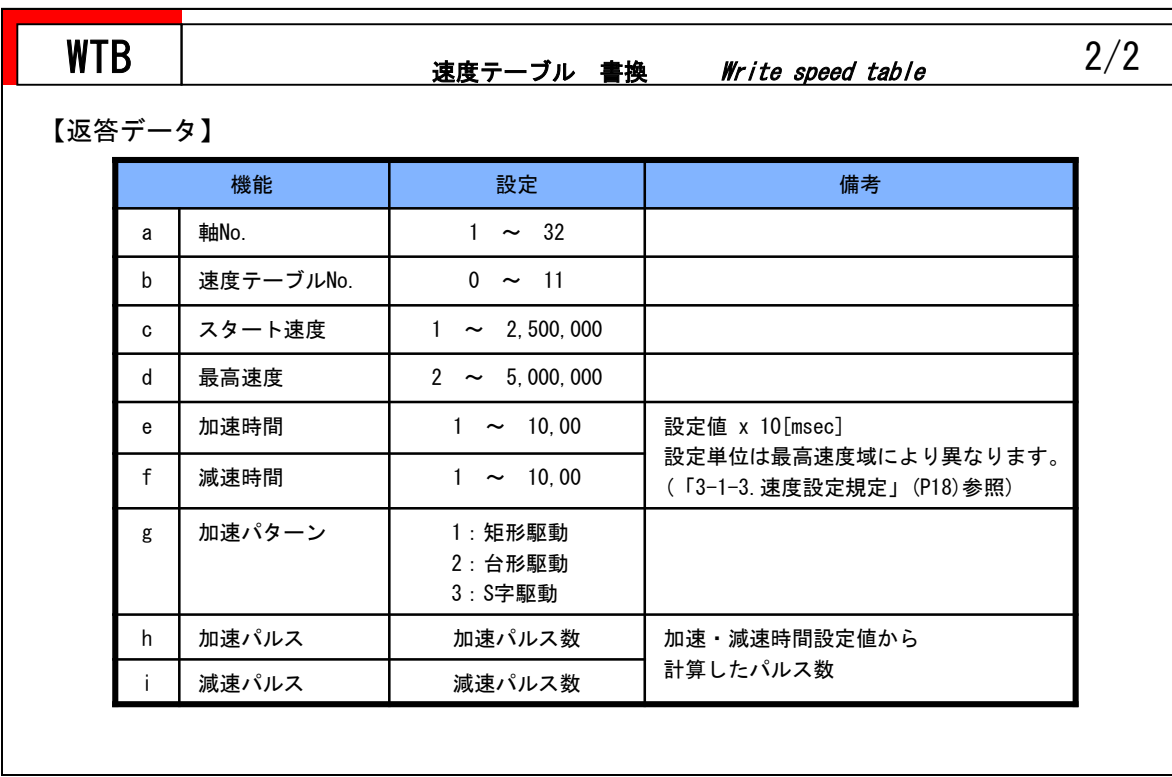

# 4-5.エラーコード

コマンドを送った際に、異常が確認されると、コントローラは返答にエラーコードを付けて返します。 正常時は先頭文字にC、エラー発生時はEまたはWが付きエラーコードが返されます。

駆動エラー発生後、STRコマンド(ステータスリード)でエラーコードを確認することができます。

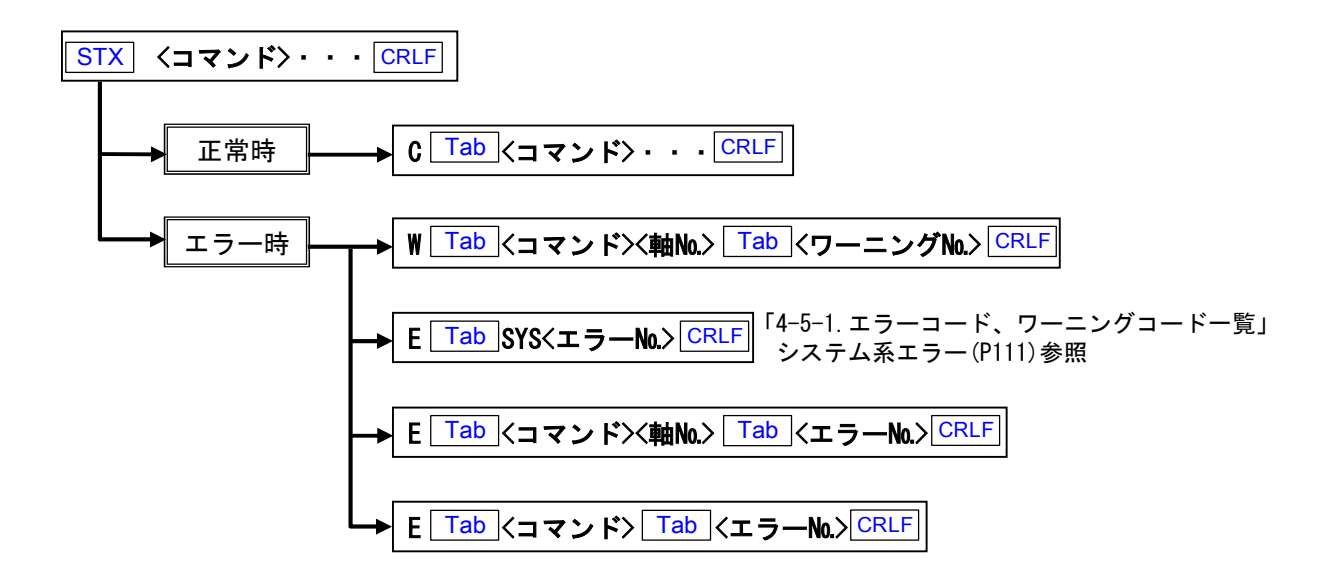

# 4-5-1.エラーコード、ワーニングコード一覧

### システム系エラー①

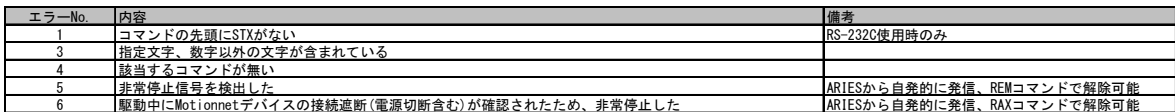

### パラメータエラー

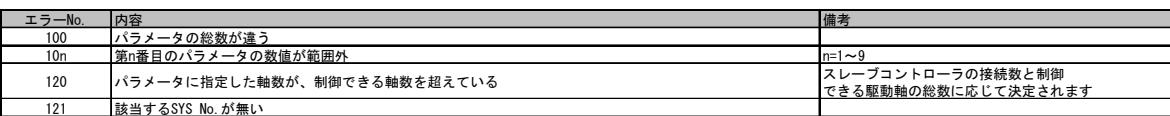

### 駆動系エラー①

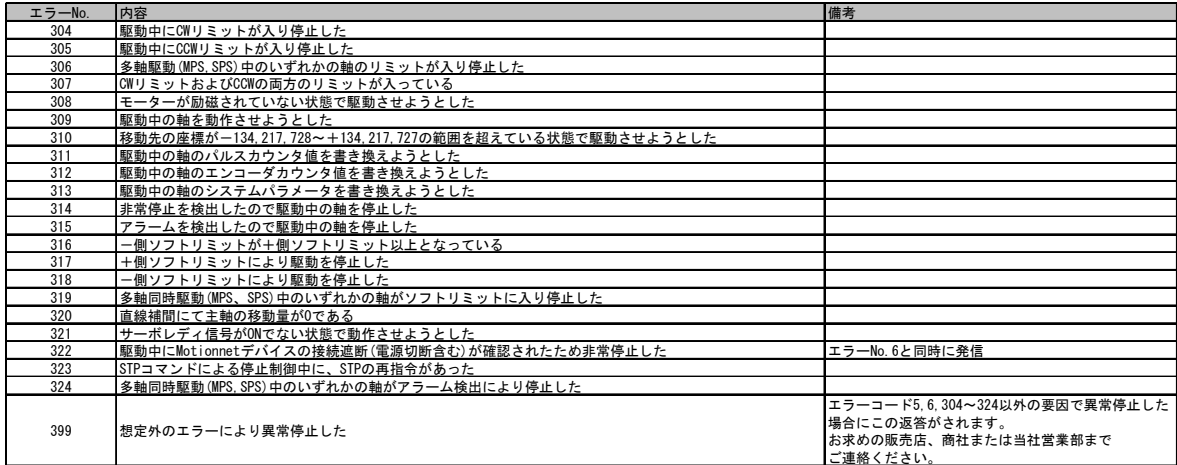

### フィードバックエラー

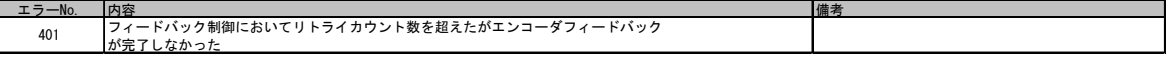

### 駆動系エラー②

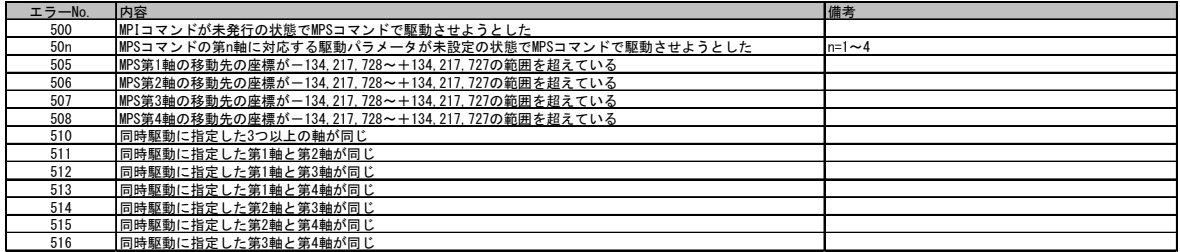

### 速度テーブルエラー

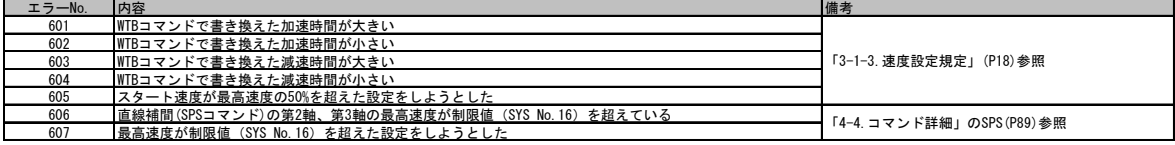

**The Common** 

トリガ系エラー

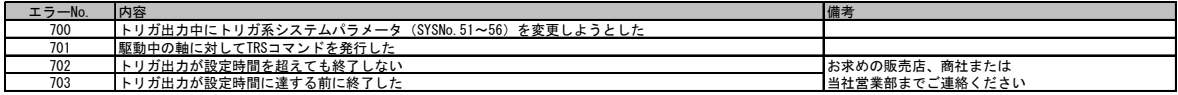

非常停止エラー

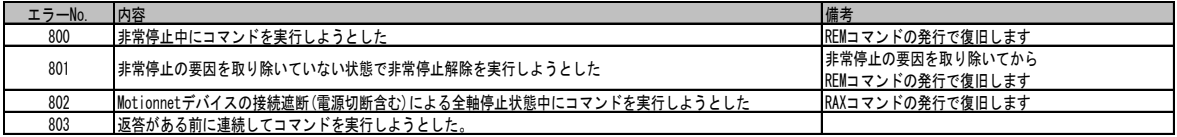

### システム系エラー②

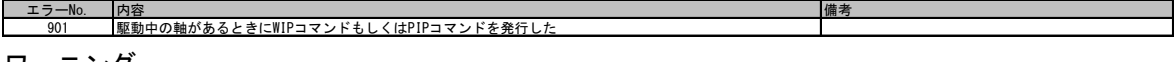

ワーニング

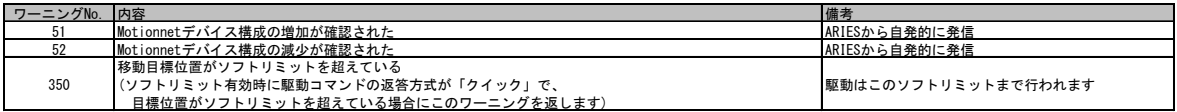

# 4-6.システム設定

# 4-6-1.システム設定一覧

使用する機種により、システム設定を行う必要があります。 WSYコマンド、RSYコマンドにて設定を行ってください。 ※システム番号は他のKOSMOSシリーズと共用。

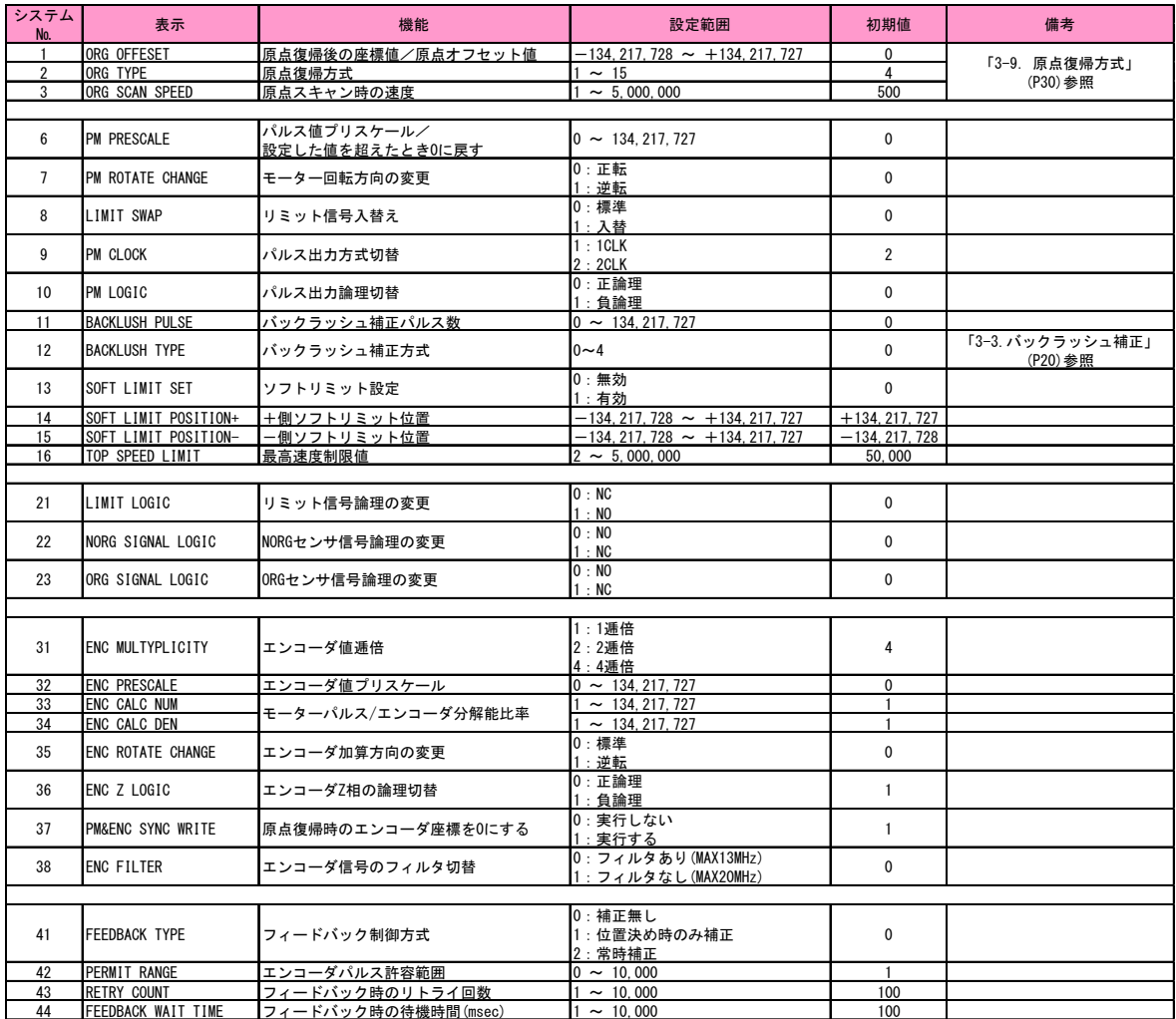

※ NC → ノーマルクローズ NO → ノーマルオープン

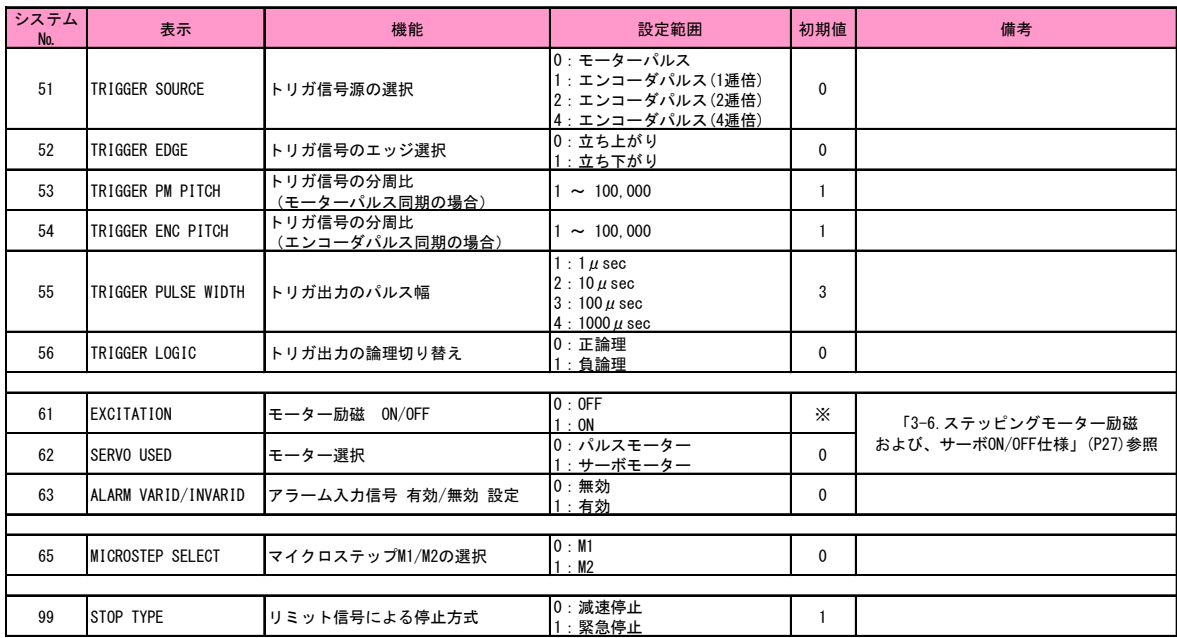

#### 4-6-2.各システム設定詳細

#### システムNo.1 ORG OFFSET (原点オフセット) 原点復帰駆動完了後、設定したパルス分駆動を行い、停止位置を0点(原点)とします。 初期値 0 設定範囲 -134, 217, 728 ~ 134, 217, 727

システムNo.2 ORG TYPE (原点検出方式) 原点検出方式を選択します。 詳細は「3-9.原点復帰方式」(P30)参照 初期値 4 設定範囲 1 ~ 15

#### システムNo.3 ORG SCAN SPEED (原点スキャン時の速度) 原点復帰駆動実行時、最終位置決めを行う速度を設定します。 初期値 500 設定範囲 1 ~ 5,000,000

システムNo.6 PM PRESCALE (モーターパルス値プリスケール) 設定した値を超えた時、モーターパルス値を'0'に戻します。 初期値 0 設定範囲 0 ~ 134, 217, 727

#### 例

360°= 3600パルスの回転系のステージを使用し、360°回って座標値を0°にしたい場合、 1周分の移動量に相当するパルス移動量(この場合3600パルス)から 「1」引いた移動量を設定します。(3600パルス - 1パルス = 3599パルス) これにより360°を0°に現在位置情報を書き換えます。

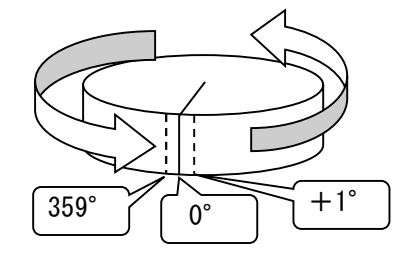

システムNo.7 PM ROTATE CHANGE (モーター回転方向の変更)

パルス指令方向とモーター回転方向の関係を変更します。 初期値 0 0:正転:+方向パルスにてモーターがCW方向へ駆動する。 1:逆転:+方向パルスにてモーターがCCW方向へ駆動する。

#### システムNo.8 LIMIT SWAP (リミット信号入れ替え)

CWリミットセンサとCCWリミットセンサを入れ替えます。 初期値 0 0:標準

1:入替え

システムNo.9 PM CLOCK (パルス出力方式切替) ドライバに対するパルス出力方式 を変更します。 初期値 2 1:1CLK 2:2CLK

□タイムチャート

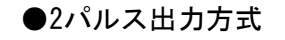

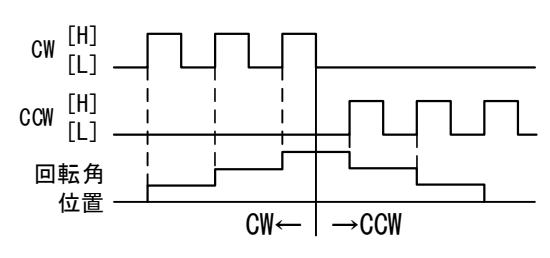

●1パルス出力方式

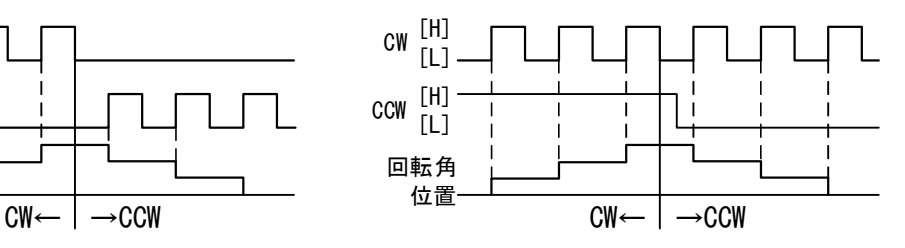

#### システムNo.10 PM LOGIC (パルス出力論理切替)

出力パルスの論理を設定します。 初期値 0 0:正論理 1:負論理

#### システムNo.11 BACKLASH PULSE (バックラッシュ補正パルス)

バックラッシュ補正を行うパルス数を設定します。 初期値 0 設定範囲 0 ~ 134, 217, 727

#### システムNo.12 BACKLASH TYPE (バックラッシュ補正方式)

バックラッシュ補正方式を設定します。 初期値 0

- 0:バックラッシュ補正無効
- 1:CCW方向からCW方向へ反転時、移動前に補正パルス数の補正往復駆動
- 2:CW方向からCCW方向へ反転時、移動前に補正パルス数の補正往復駆動
- 3:CCW方向へ移動時、移動後に補正パルス数の補正往復駆動
- 4:CW方向へ移動時、移動後に補正パルス数の補正往復駆動

#### システムNo.13 SOFT LIMIT SET (ソフトリミット設定)

ソフトリミット機能の無効/有効を選択します。 初期値 0 0:無効 1:有効

#### システムNo.14 SOFT LIMIT POSITION+ (+側ソフトリミット位置) ソフトリミット機能が有効な場合の+側ソフトリミット位置を設定します。 初期値 +134,217,727 設定範囲 -134, 217, 728 ~ +134, 217, 727

#### システムNo.15 SOFT LIMIT POSITION- (一側ソフトリミット位置) ソフトリミット機能が有効な場合の-側ソフトリミット位置を設定します。 初期値 -134, 217, 728 設定範囲 -134, 217, 728 ~ +134, 217, 727

#### システムNo.16 TOP SPEEED LIMIT (最高速度制限値) WTBコマンドにて設定できる最高速度上限を設定します。 初期値 50,000 設定範囲 2 ~ 5,000,000

#### システムNo.21 LIMIT LOGIC (リミット信号論理の変更) CW、CCWリミット信号論理を変更します。 初期値 0 0:NC:ノーマルクローズ 1:NO:ノーマルオープン

#### システムNo.22 NORG SIGNAL LOGIC (NORGセンサ信号論理の変更) NORG信号論理を変更します。 初期値 0 0:NO:ノーマルオープン 1:NC:ノーマルクローズ

#### システムNo.23 ORG SIGNAL LOGIC (ORGセンサ信号論理の変更) ORG信号論理を変更します。 初期値 0 0:NO:ノーマルオープン

1:NC:ノーマルクローズ

#### システムNo.31 ENC MULTYPLICITY (エンコーダ値逓倍)

エンコーダ分解能を設定します。 初期値 4 1:1逓倍(標準×1) 2:2逓倍(標準×2) 4:4逓倍(標準×4)

システムNo.32 ENC PRESCALE (エンコーダ値プリスケール) 設定した値を超えた時、エンコーダ値を'0'に戻します。 初期値 0 設定範囲 0 ~ 134, 217, 727

例

360°= 3600パルスの回転系のエンコーダを使用し、360°回って座標値を0°にしたい場合、 1周分のエンコーダ値に相当するパルス(この場合3600パルス)から「1」引いた値を 設定します。 (3600パルス - 1パルス = 3599パルス) これにより360°を0°にエンコーダ値を書き換えます。

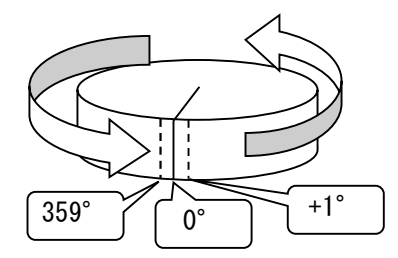

- システムNo. 33 ,34 ENC CALC NUM /DEN (モーターパルス/エンコーダ分解能比率) エンコーダフィードバックを行う上でモーターパルスとエンコーダパルスの 分解能(移動量/1パルス)の比を設定する必要があります。当項目にてエンコーダ分解能と 指令パルス分解能の比率を設定します。 初期値 1 設定範囲 1 ~ 134, 217, 727
- $\Theta$ : モーターパルス分解能0.1 $\mu$ m/1パルス、エンコーダ分解能1 $\mu$ m/1パルスの場合 モーターパルス/エンコーダ分解能比は 1:10 と、なります。 この場合、システムNo.33に1、システムNo.34に10を設定してください。

システムNo.35 ENC ROTATE CHANGE (エンコーダ加算方向の変更)

- エンコーダカウンタの加算方向を設定します。 初期値 0 0:標準
- 1:逆転

#### システムNo.36 ENC Z LOGIC (エンコーダZ相の論理切り替え)

エンコーダZ相パルスの論理を切り替えます。 初期値 1 0:正論理 1:負論理

#### システムNo.37 ENC SYNC WRITE (原点復帰時エンコーダ値リセット) 原点復帰完了時にエンコーダ値も'0'にリセットします。 初期値 1 0:エンコーダ値リセットを実行しない 1:エンコーダ値リセットを実行する

#### システムNo. 38 ENC FILTER (エンコーダ信号のフィルタ切替)

エンコーダ信号に対してフィルタの有無を設定します。 初期値 0 0: フィルタあり (エンコーダ入力周波数の上限は13MHzとなります) 1:フィルタなし(エンコーダ入力周波数の上限は20MHzとなります)

#### システムNo.41 FEEDBACK TYPE (エンコーダフィードバック制御方式)

エンコーダフィードバック制御方式の設定します。 初期値 0 0:補正なし 1:位置決め時のみ補正 2:常時補正

#### システムNo.42 PERMIT RANGE (エンコーダパルス許容範囲)

エンコーダフィードバック許容範囲を設定します。 初期値 1 設定範囲 0 ~ 10,000

#### システムNo.43 RETRY COUNT (フィードバック時のリトライ回数)

エンコーダフィードバック実行時のリトライ回数を設定します。 (フィードバック動作後、目的位置に対して到達していない場合、 再度フィードバックを実行する回数) ※リトライ回数を超えてもフィードバックが完了しない場合も制御を終了します。 この場合STRコマンドにてフィードバック状態を確認できます。 初期値 100 設定範囲 10,000

#### システムNo.44 FEEDBACK WAIT TIME (フィードバック時の待機時間(msec))

エンコーダフィードバック実行時の補正待ち時間(msec)を設定します。 ※設定有効単位は10msecごと、最大誤差は設定値+10msec。 (1度のフィードバック動作で完了しない場合、システムNo.43に設定した回数分リトライを

行うが、リトライのフィードバック動作に移るまでの待機時間を設定します) ※待機時間を設定することで、1度の動作で起きる慣性モーメント揺れが治まる時間を設け

られるため、次回フィードバック動作に必要なスタート位置の誤検出が少なくなります。 初期値 100

設定範囲 1 ~ 10,000

#### システムNo.51 TRIGGER SOURCE (トリガ信号源の選択)

トリガ信号を出力する際に必要な同期パルスを選択します。 初期値 0 0:モーターパルス値 1:エンコーダパルス値 (1逓倍) 2:エンコーダパルス値 (2逓倍)

4:エンコーダパルス値 (4逓倍)

#### システムNo.52 TRIGGER EDGE (トリガ信号のエッジ選択)

トリガ信号を出力する際に必要な同期パルスエッジを選択します。 初期値 0 0:立ち上がり 1:立ち下がり

#### システムNo.53 TRIGGER PM PITCH (トリガ信号の分周比/モーターパルス同期の場合) トリガ信号を出力する際に必要な同期パルスの分周比を設定します。 初期値 1 設定範囲 1 ~ 100,000

#### システムNo.54 TRIGGER ENC PITCH (トリガ信号の分周比/エンコーダパルス同期の場合) トリガ信号を出力する際に必要な同期パルスの分周比を設定します。 初期値 1 設定範囲 1 ~ 100,000

#### システムNo.55 TRIGGER PULSE WIDTH (トリガ出力信号のパルス幅)

トリガ出力信号のパルス幅を設定します。 初期値 3

- 1:1 $\mu$  sec
- $2:10 \,\mu$  sec
- $3:100 \,\mu$  sec
- $4:1000 \,\mu \text{ sec}$

#### システムNo.56 TRIGGER LOGIC (トリガ出力の論理切替)

トリガ出力信号の論理を設定します。 初期値 0 0:正論理 1:負論理

#### システムNo.61 EXCITATION (モーター励磁 ON/OFF)

システムNo.62 SERVO USED (サーボモーター仕様の有無) SYS No.62にてステッピングモーター仕様かサーボモーター仕様かを選択します。 詳細は「3-6.ステッピングモーター励磁および、サーボON/OFF仕様」(P27)参照 **サーボモーター選択時 → SYS No. 61 初期値 0: OFF** ステッピングモーター選択時 → SYS No.61 初期値 1:ON

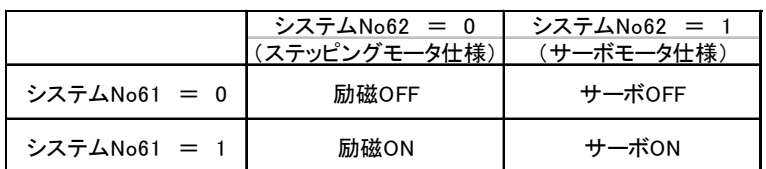

#### システムNo.63 ALARM VARID/INVARID (アラーム入力信号 有効/無効 設定)

サーボモーター接続時のアラーム入力信号機能の無効/有効を選択します。 初期値 0 0:無効

1:有効

#### システムNo.65 MICROSTEP SELECT (マイクロステップM1/M2の選択)

ドライバボックス「TITAN-AⅡ」接続時、マイクロステップモードを 2パターン (M1/M2)から選択できます。<br>却期値 0 初期値 0 0:M1を選択 1:M2を選択

#### システムNo.99 STOP TYPE (リミット信号による停止方法)

リミット信号検出時の停止方式を設定します。

- 初期値 1
- 0:減速停止

(減速停止の場合、メカ駆動限界点に到達しダメージを与える可能性がある為 この方式を使用される場合はご注意ください)

1:緊急停止

# ■ 5 仕様

# 5-1.仕様

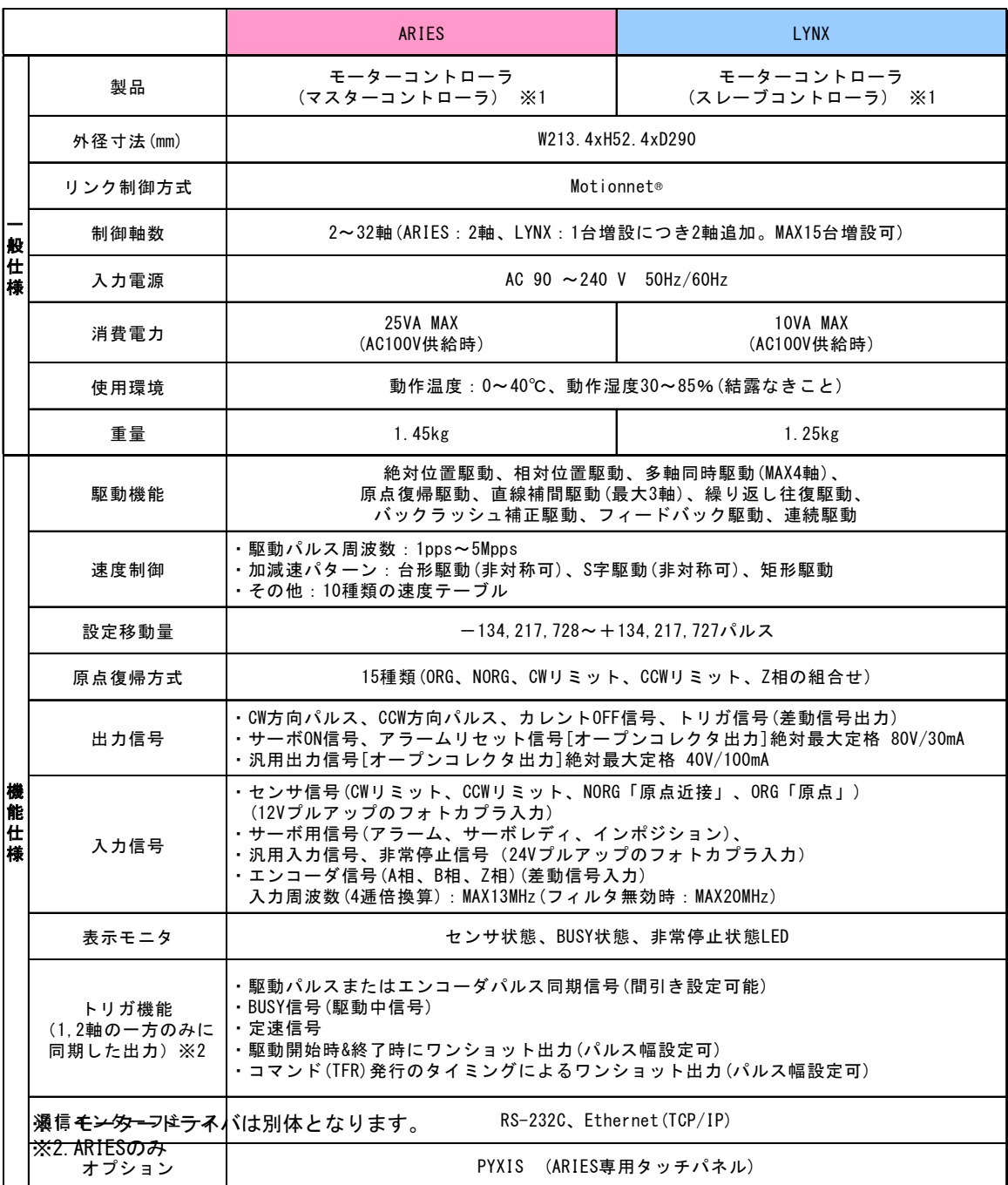

# 5-2.コネクタ

ー・・・・*・。*<br>ピン配列図はコネクタ側から見た図です。

### 5-2-1.モーター接続コネクタ

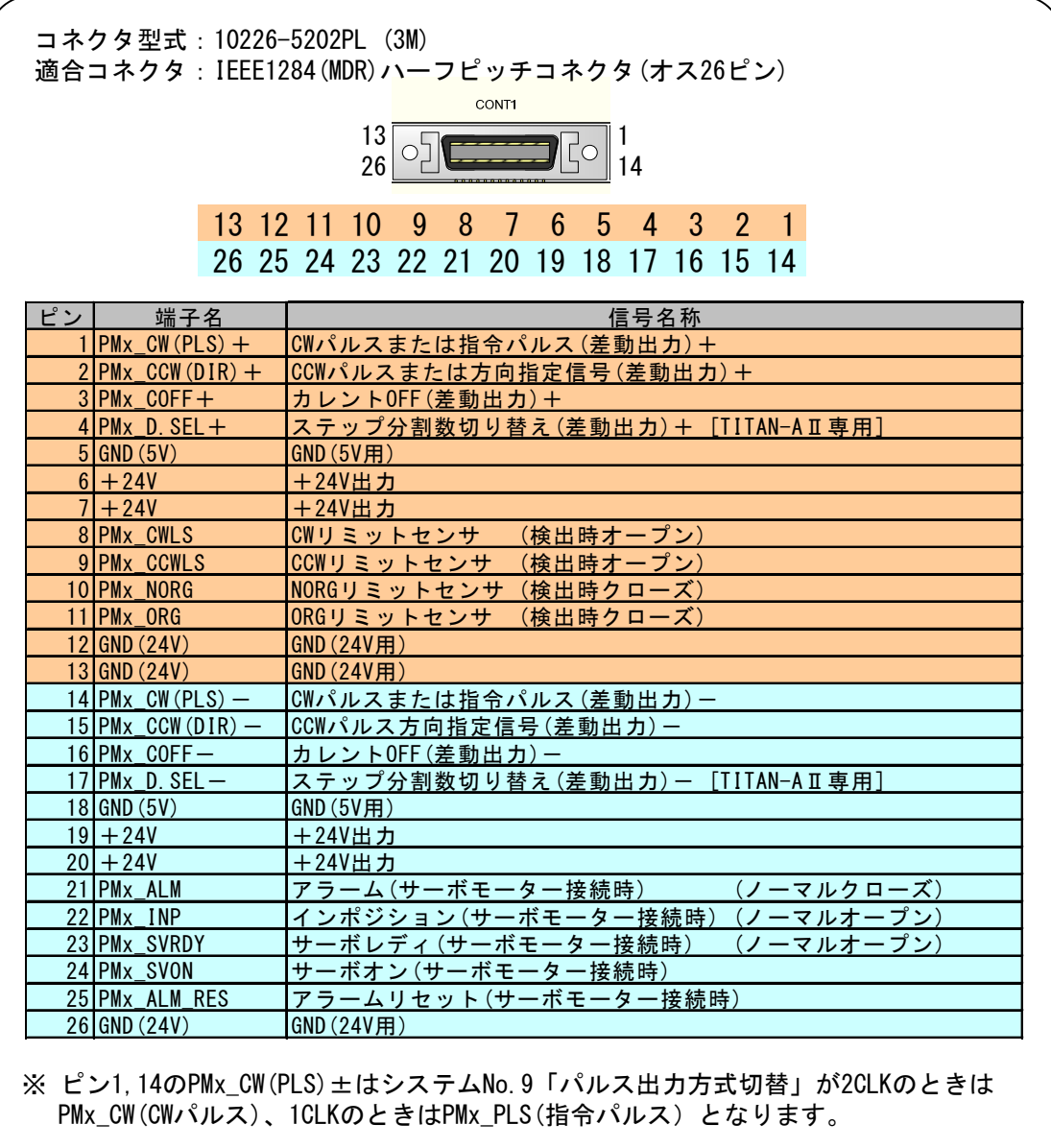

※ ピン2,15のPMx\_CCW(DIR)±はシステムNo.9「パルス出力方式切替」が2CLKのときは PMx\_CCW(CCWパルス)、1CLKのときはPMx\_DIR(方向指定信号)となります。

5-2-2.エンコーダコネクタ

 $\overline{\phantom{0}}$ 

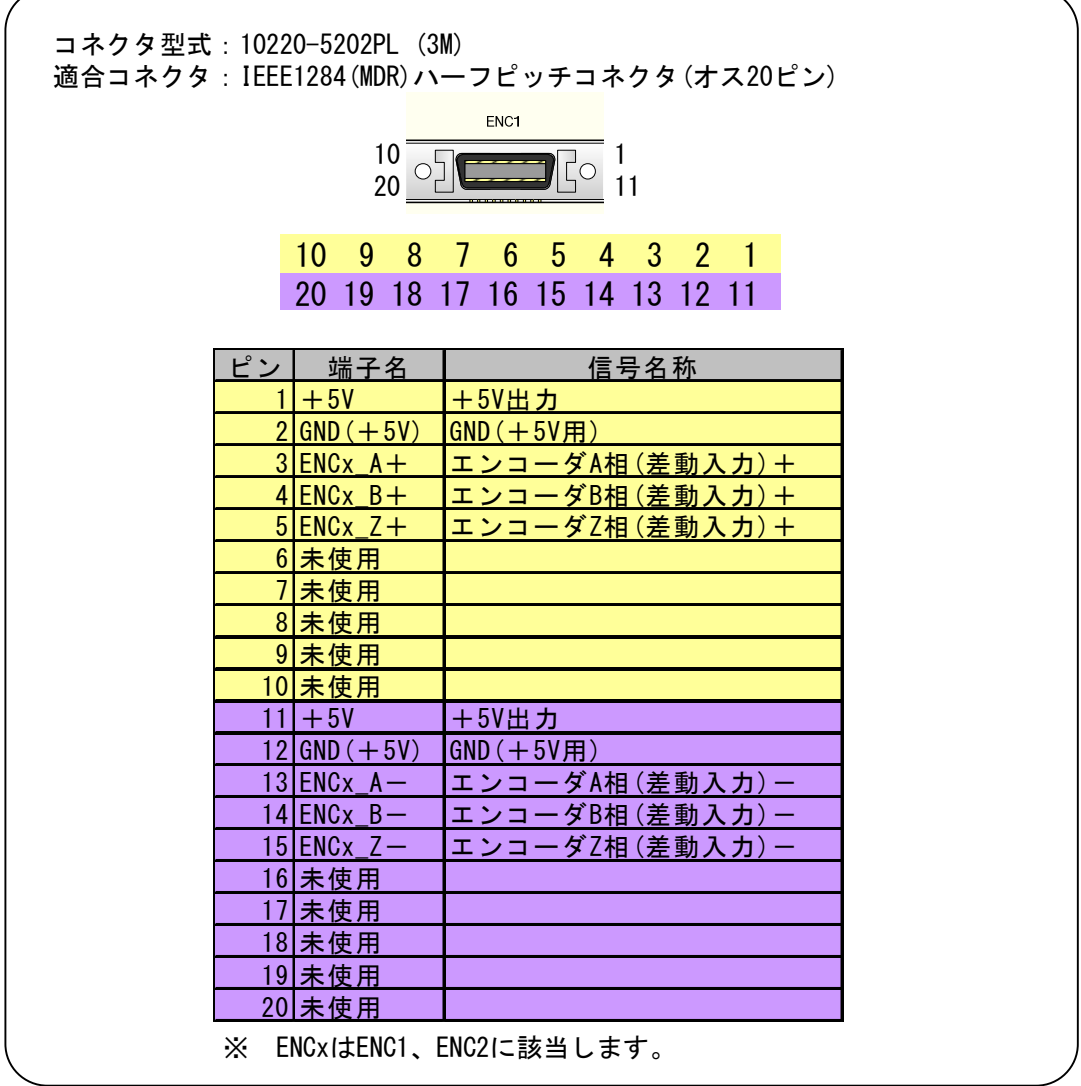

**Contract Contract** 

and the company's com-

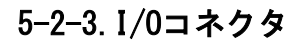

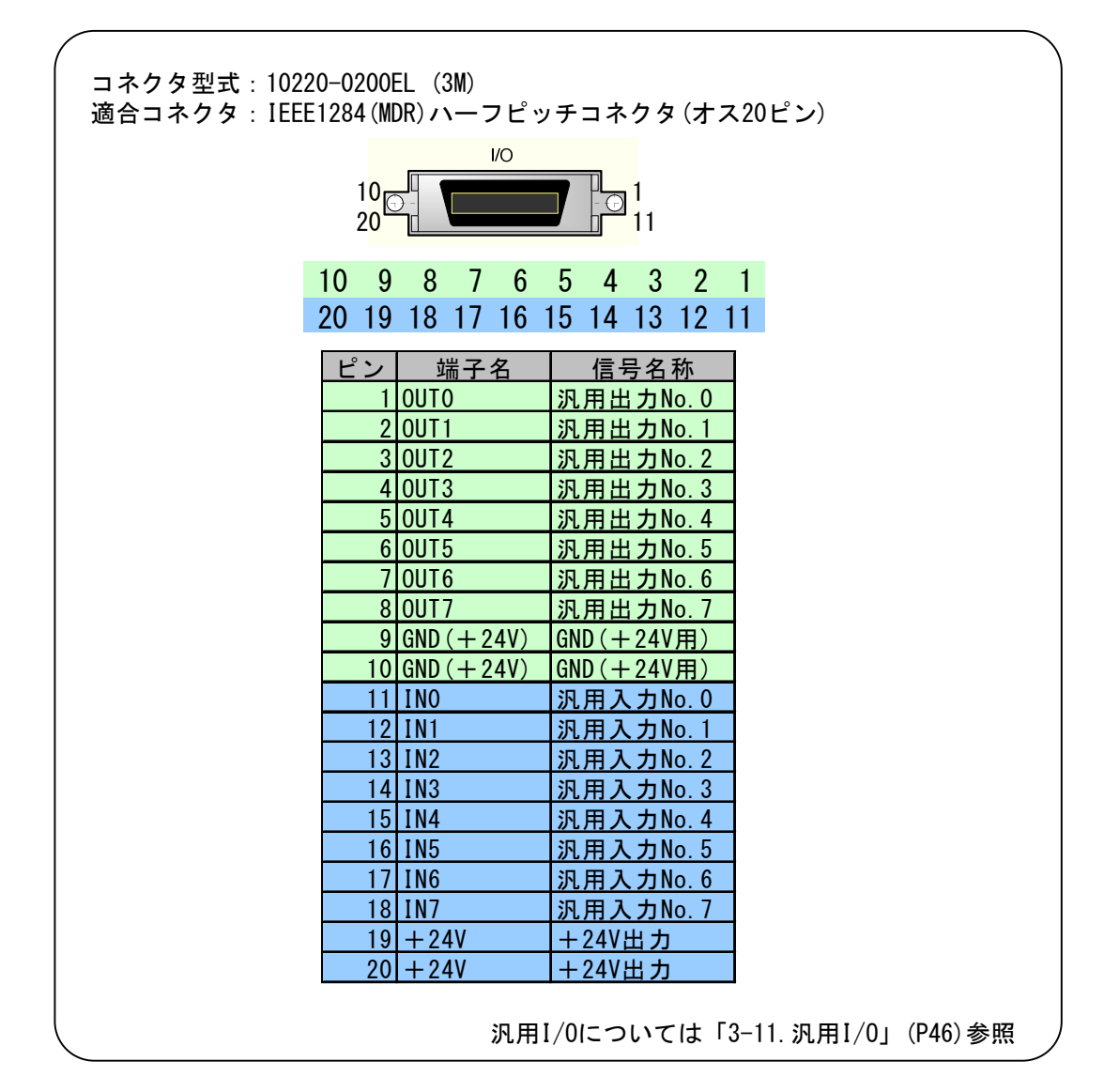

5-2-4.非常停止信号入力コネクタ

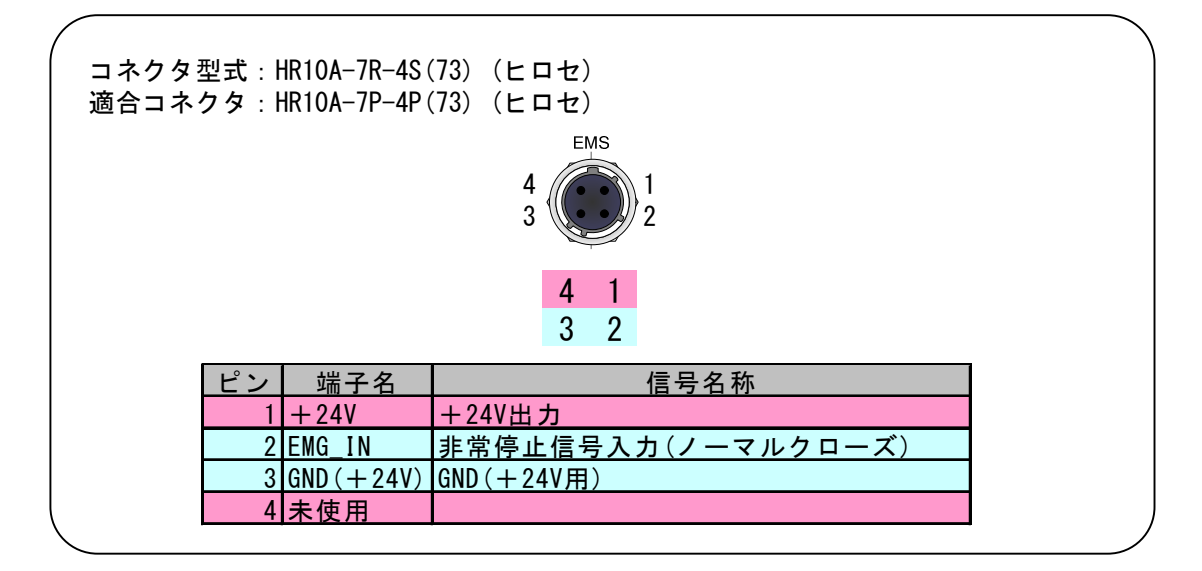

5-2-5.トリガ信号出力コネクタ

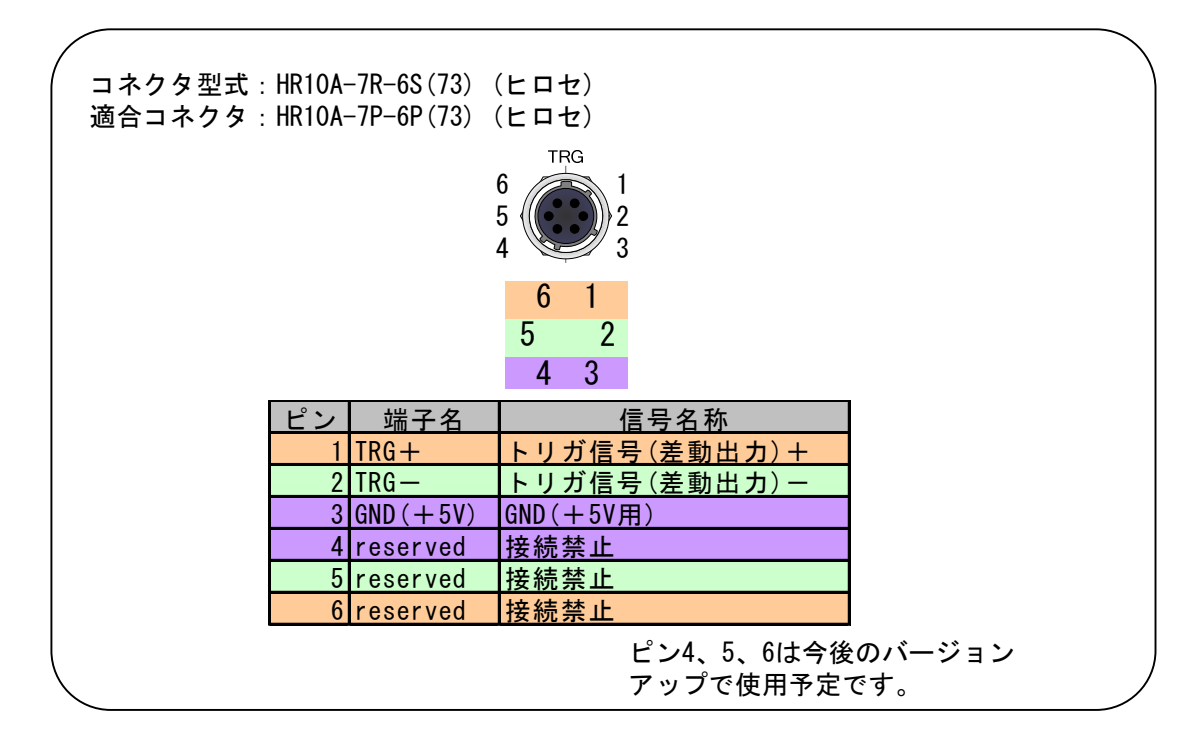

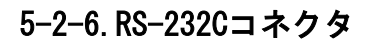

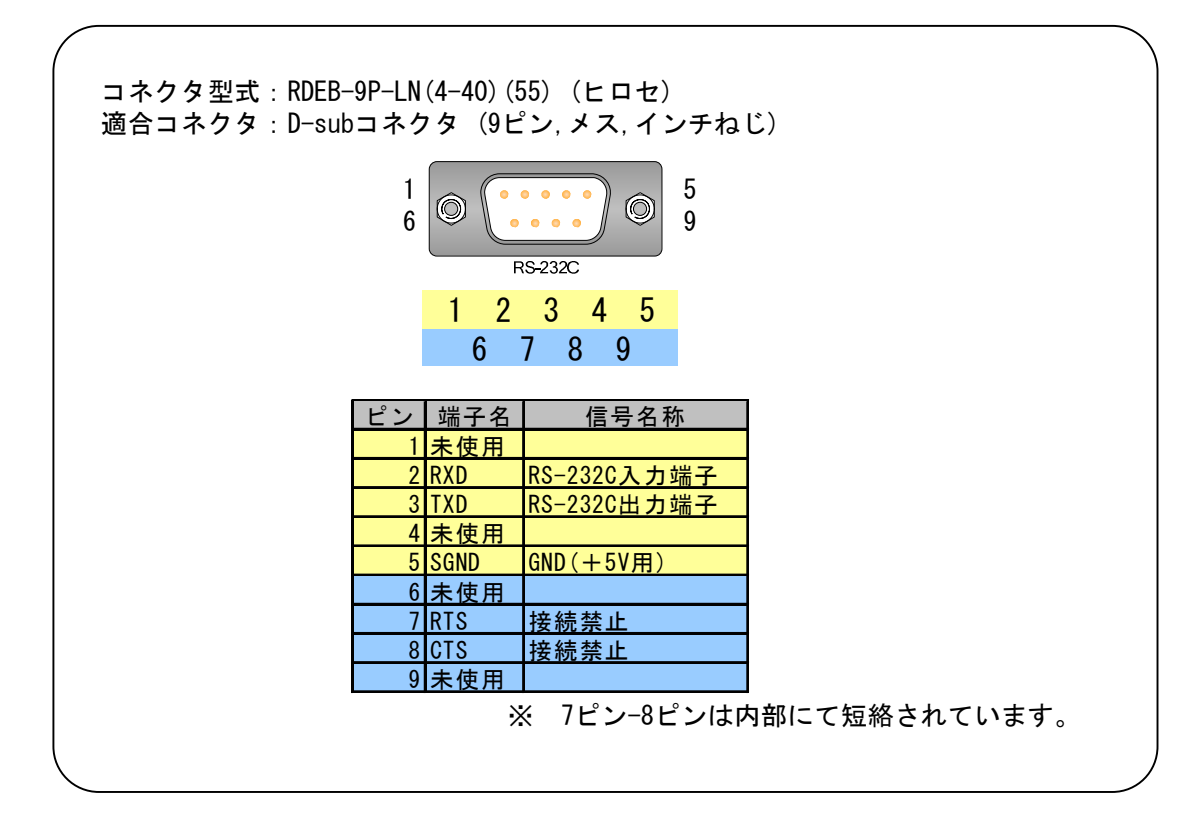

# 5-3.入出力信号回路図

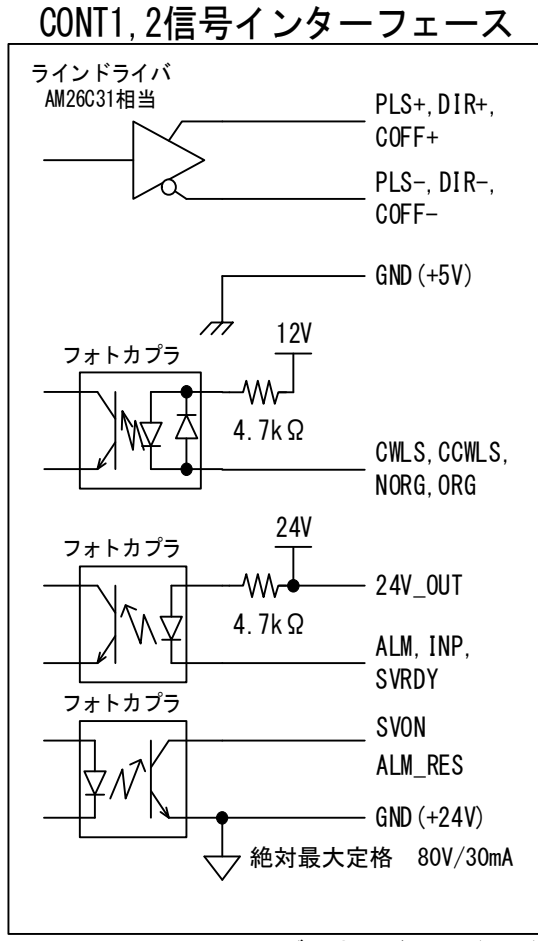

CWLS,CCWLS,NORG,ORGのグラウンドはGND(+24V)

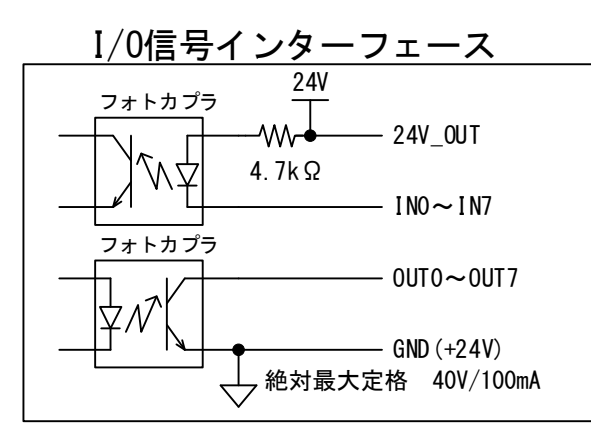

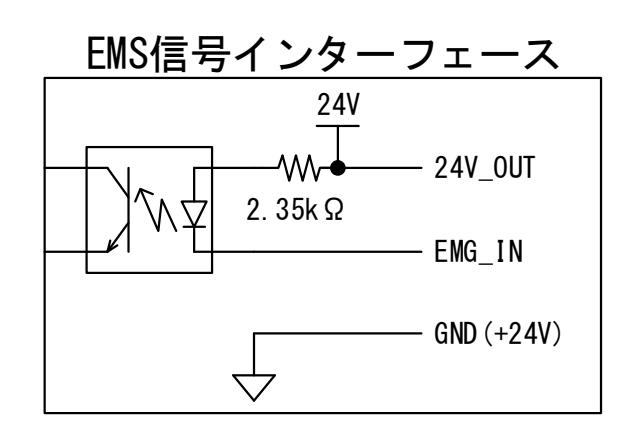

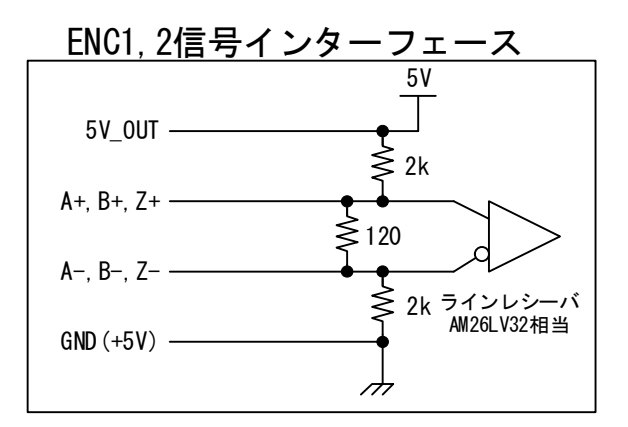

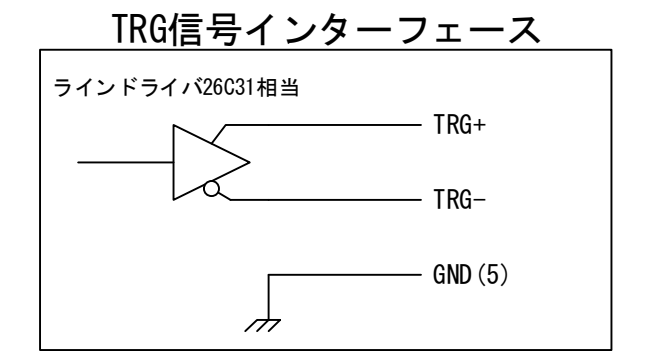

本ページの回路は2019年12月以降製作のARIES、 2020年4月以降製作のLYNXに適用されます。 それ以前のARIE/LYNXについてはRev.1.42以前の 取扱説明書を参照ください。

# 5-4.外形寸法

■ ARIES外形寸法

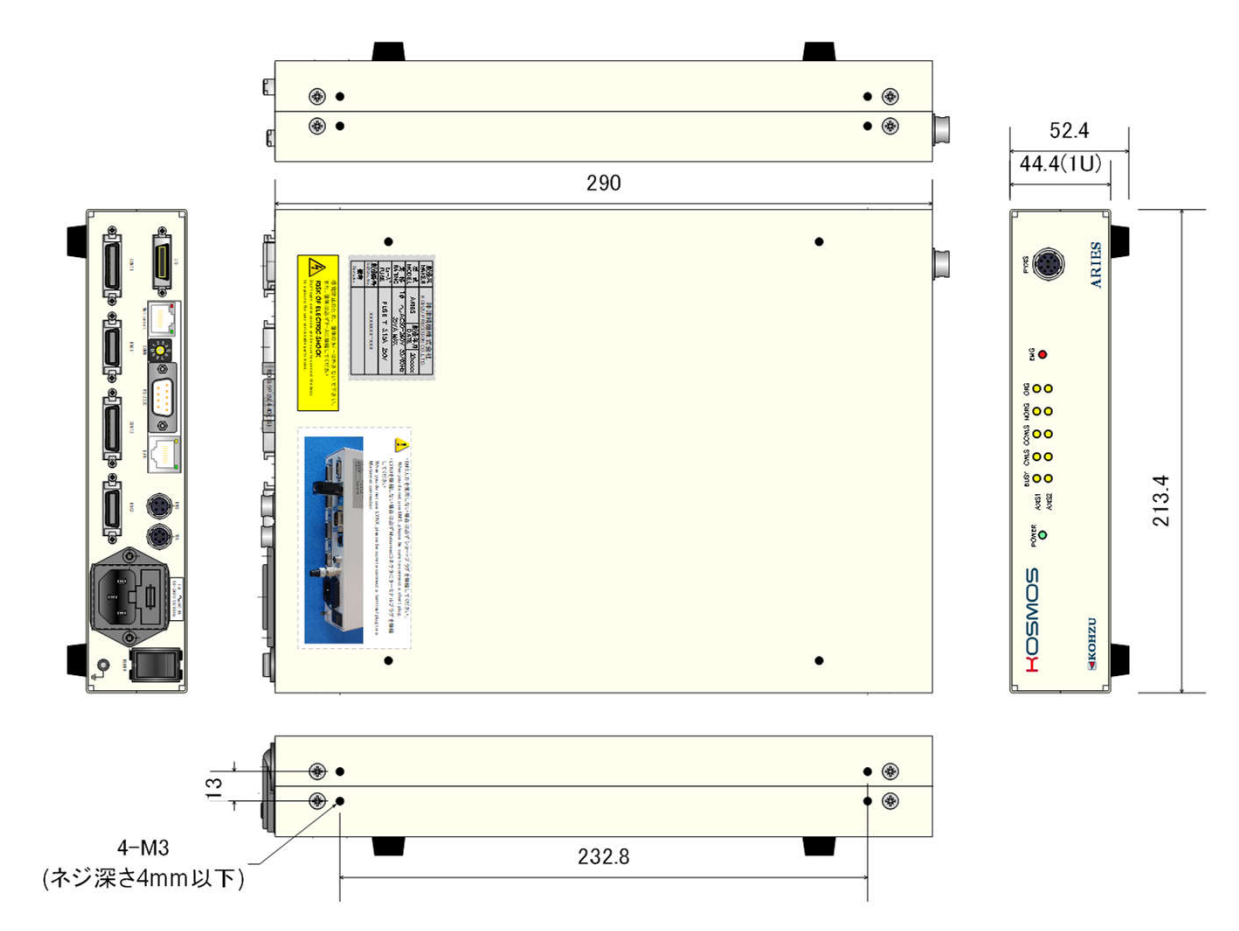

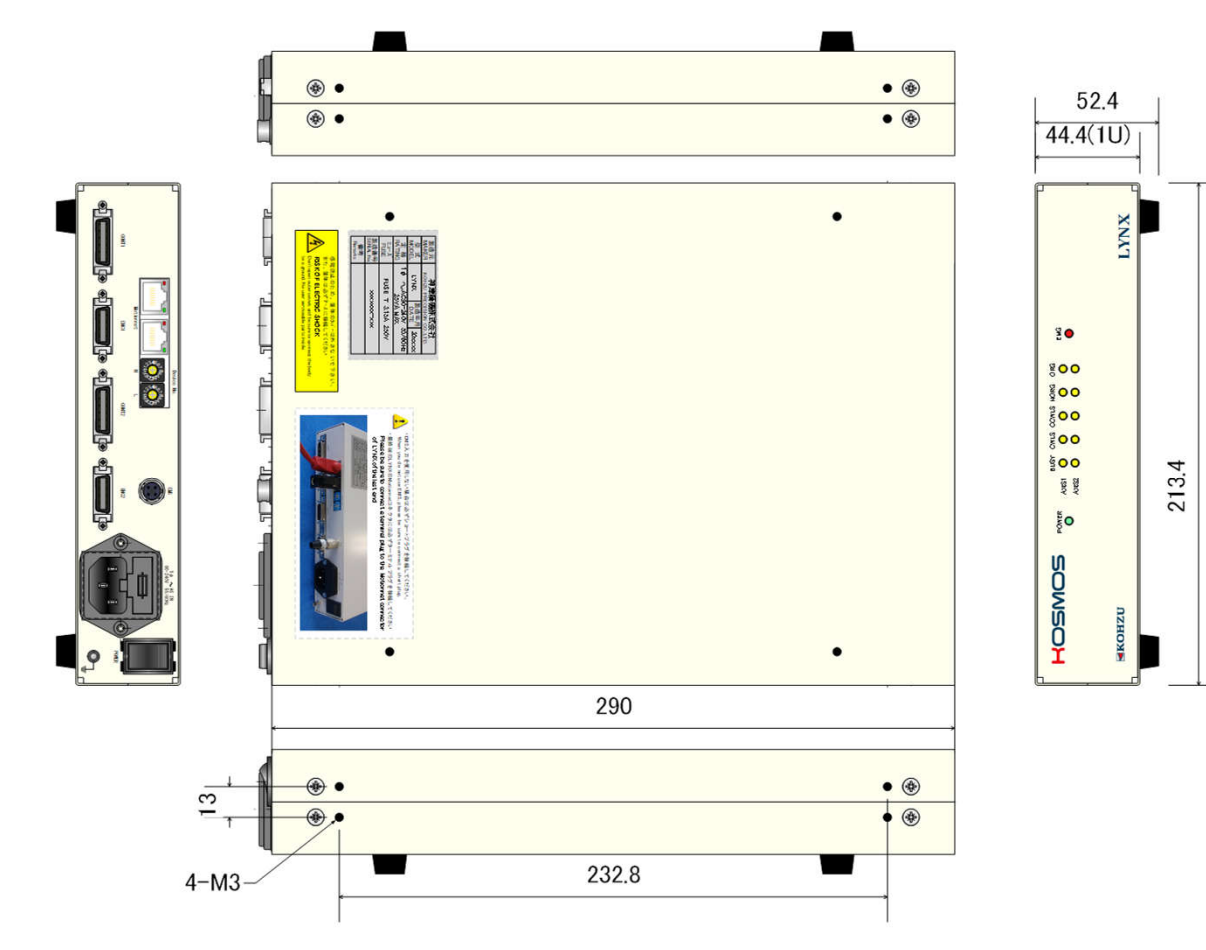

# ■ LYNX外形寸法

■ PYXIS外形寸法

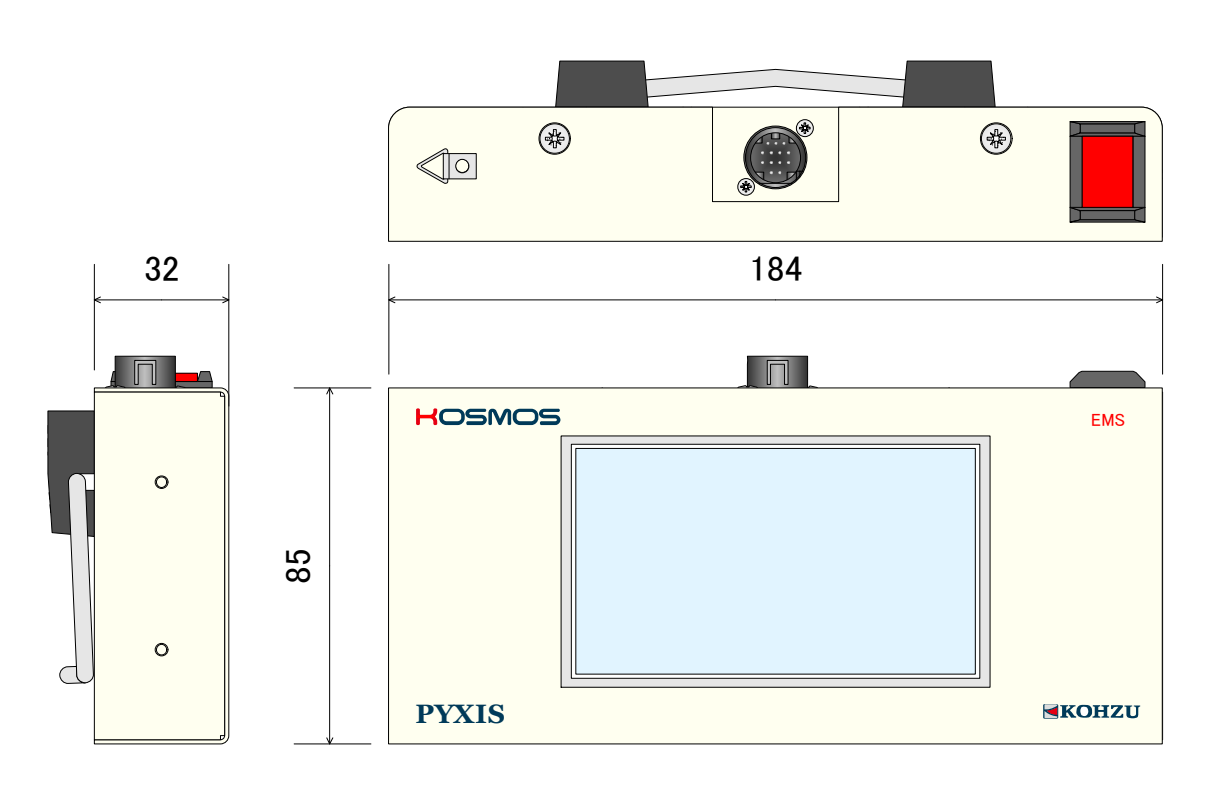

# ■ 6 メンテナンス・サービス

### 6-1.故障とお考えになる前に

#### ■電源が入らない

- ◇電源ケーブルが抜けていたり、ゆるんでいませんか?
- →電源ケーブルを本体へ確実に差し込んでください。
- ◇リアパネルのヒューズが無かったり、切れていませんか?
- →新しいヒューズを挿入または交換してください。
- (ヒューズの切断が度々起こる場合は、内部の故障が原因である可能性もあります)
- ◇コンセントに電源が通電していますか?
- →他の電気製品をそのコンセントに差し込んで動くかどうか確かめてください。 →テスターなどの電圧計で通電を確認してください。
- ◇電源ケーブルが途中で断線していませんか?

→テスターなどで電源ケーブルの両端の導通を確認してください。

- ■ステージが動かない
	- ◇回転音がありますか?異常音が発生していませんか?
	- →脱調を起こしている可能性がありますので、スピードを変えてみるか、ドライバの出力電流の 調整を行ってください。
	- ◇(回転音がある場合)モーターは回転していますか?
	- →長期にお使いの場合などモーター軸のカップリングにゆるみが生じていることが稀にあります。 ◇(回転音がない場合)リミット表示が点灯していませんか?
	- →リミットスイッチにて停止しています。逆方向に動かしてリミットを抜けてください。 ◇(回転音がない場合)モーターケーブルまたはドライバ接続ケーブルが抜けていたり、
		- ゆるんでいませんか?
		- →(モーターケーブルの場合)ステージ接続コネクタとドライバBOX接続コネクタを確実に 差し込んでください。
		- →(ドライバ接続ケーブルの場合)コントローラ接続コネクタとドライバBOX接続コネクタを 確実に差し込んでください。
	- ◇(多軸仕様の場合)全部の軸が動きませんか?
	- →動く軸と、動かない軸がある場合は、各軸(モーター)の接続コネクタを入れ換えてみて、 支障が本体側かモーター側かの判定を行ってください。

#### ■原点復帰動作ができない

- ◇モーターが全く動かない状態ですか?
- →別の駆動方法で動くかを確認してください。
- ◇(原点でない位置で停止する場合)センサ構成に対して、原点復帰の方式は正しいですか? →「3-9. 原点復帰方式」(P30)を参照し、ステージのセンサ構成に合った設定にしてください。 一部標準ステージでは、システム設定で原点復帰方式を3に設定する必要があります。
- ◇(原点でない位置で停止する場合)原点センサが正しく取り付けられていますか?
	- →原点センサの調整を行ってください。
	- →移動範囲が小さい場合など、リミットセンサ範囲と原点センサ範囲が重なる場合があります。 この場合は、正常に動作しませんので原点センサ範囲がリミット範囲から外れるように 調整を行ってください。
	- →原点近接センサと原点センサを使用する場合は、それぞれの位置関係を考慮してください。 原点近接センサ範囲内から原点が外れる場合は正しく原点復帰ができません。 原点の位置調整を行ってください。
- ◇(原点でない位置で停止する場合)原点センサの論理が正しく設定されていますか? →センサの入力論理(ノーマルオープン、ノーマルクローズ)を切り替えてください。

#### ■位置ズレが起きる

◇移動量などの設定が間違っていませんか?

→取扱説明書にて各設定を確認してください。

◇モーターが正常に動作していますか?異常音が発生していませんか?

→脱調を起こしていることも考えられますので、スピードを変えるか、ドライバの出力電流の 調整を行ってください。

◇定格以上の負荷がかかっていませんか?

→負荷の確認を行ってください。スピードを下げるなどの方法も試してください。

◇リミットの範囲に入っていませんか?

→リミットの範囲に入った場合の停止位置およびカウンタ値は保証していません。

- リミットに入らない範囲で使用してください。
- ◇モーターと駆動部の組み付けに問題ありませんか? →長期にお使いの場合などモーター軸のカップリングにゆるみが生じることがあります。

#### ■リモート操作(通信)が正常に動作しない

◇通信ケーブルが抜けていたり、ゆるんでいませんか?

- →通信ケーブルのコネクタを本体コネクタへ確実に差し込んでください。
- ◇通信のパラメータ設定が正しくなされていますか?
	- →「2-4.通信用ロータリースイッチ」(P15)を参照し、確認してください。
	- (ARIES、LYNXの電源をOFFにしてディップスイッチの設定を行ってください。)
- ◇正しい通信ケーブルをお使いですか?
- →通信ケーブルのコネクタピン配置などご確認ください。
- ◇通信において、エラーコードが送られていませんか?
- →ホストコンピュータ側でエラー対応を行ってください。

◇ホストコンピュータ側の制御プログラムに間違いがありませんか? →プログラムの確認を行ってください。よく起こす間違いに、キャラクタの大小文字の区別、 デリミタコード設定などがありますのでご確認ください。

→コマンドの受け渡しは正常に行っていますか?返答のあるコマンド(例えば、ステータス 読み出しなど)は必ずデータを受信するようにしてください。

◇ステージ制御アプリケーション「Chamonix」での確認。 当社では簡単に操作できるアプリケーションを用意しています。

- →アプリケーションで正常に動作する場合は、ユーザー様側のソフトが正しく 記述されていないことが考えられます。
- ◇通信を途中で強制的に止めていませんか?

→電源を再投入してください。

#### ■その他

◇非常停止信号が消えない。

- →以下の可能性が考えられます
	- ・非常停止プラグが接続されていない可能性があります。
	- ・PYXISの非常停止スイッチが入ったままの可能性があります。
	- ・Motionnet®ケーブルが正常に接続されていない可能性があります。
	- ・ターミナルプラグが接続されていない可能性があります。

### 6-2.製品の保守

#### ■コントローラの保守

- ・埃の多い部屋で使用されている場合などは、定期的に内部のクリーニングを行ってください。 ・長期にわたって使用しない場合や、保管しておく場合は、必ず電源ケーブルは
- コンセントから抜きその他のケーブル類も外した状態にしてください。
- ・保守サービスの実施は、当社にて行います。

### 6-3.保証とアフターサービス

保証期間中に万が一故障した場合は、弊社の規定にもとづき無償修理をいたします。

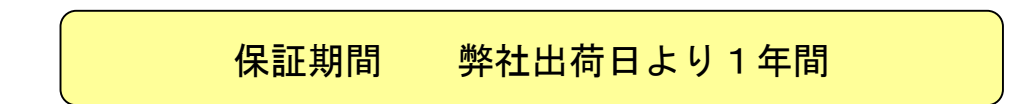

■保証期間中の修理依頼

恐れ入りますが、お求めの販売店、商社または弊社営業部までご連絡ください。

■保証期間が経過してしまった修理依頼

保証期間が過ぎてしまった場合でも、お求めになった販売店、商社が明白な時は、 まずは、そちらへご相談ください。故障の状態により有償にて修理いたします。

■修理用部品の保守

修理用のほとんどの部品は、製造打ち切り後、弊社が設定した期間は保守いたします。 この期間を経過した部品を必要とする修理に関しては、修理をお断りする場合も ありますのでご了承ください。 また、部品の配給メーカーの都合により、この条件に満たない場合もあります。

## 6-4.お問い合わせ

弊社の製品でご不明な点がございましたら弊社営業部に電話または電子メールにてご連絡ください。

# 改定履歴

**The Common** 

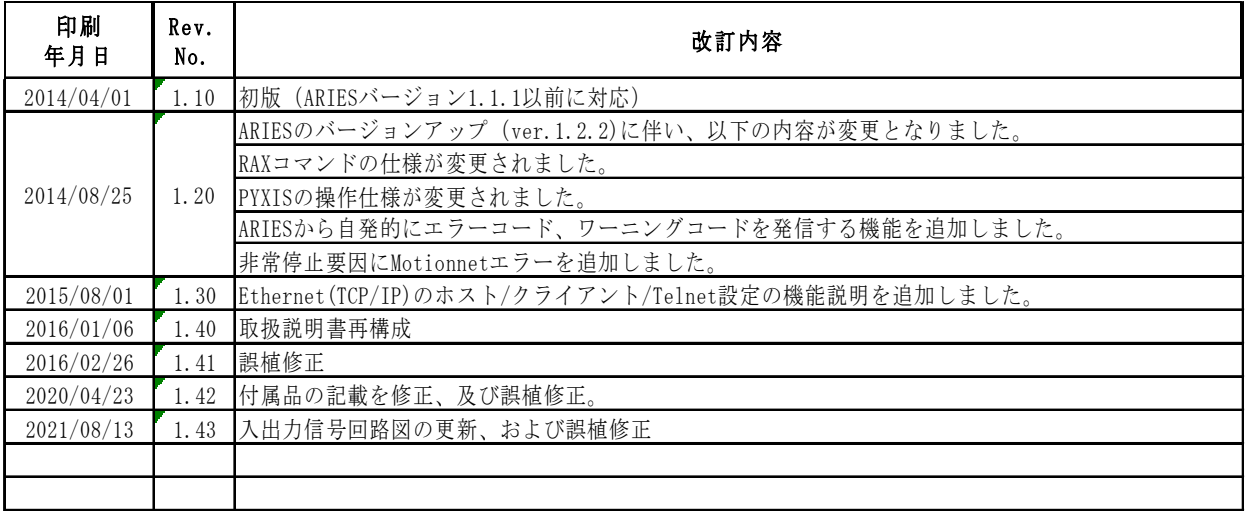

a sa T

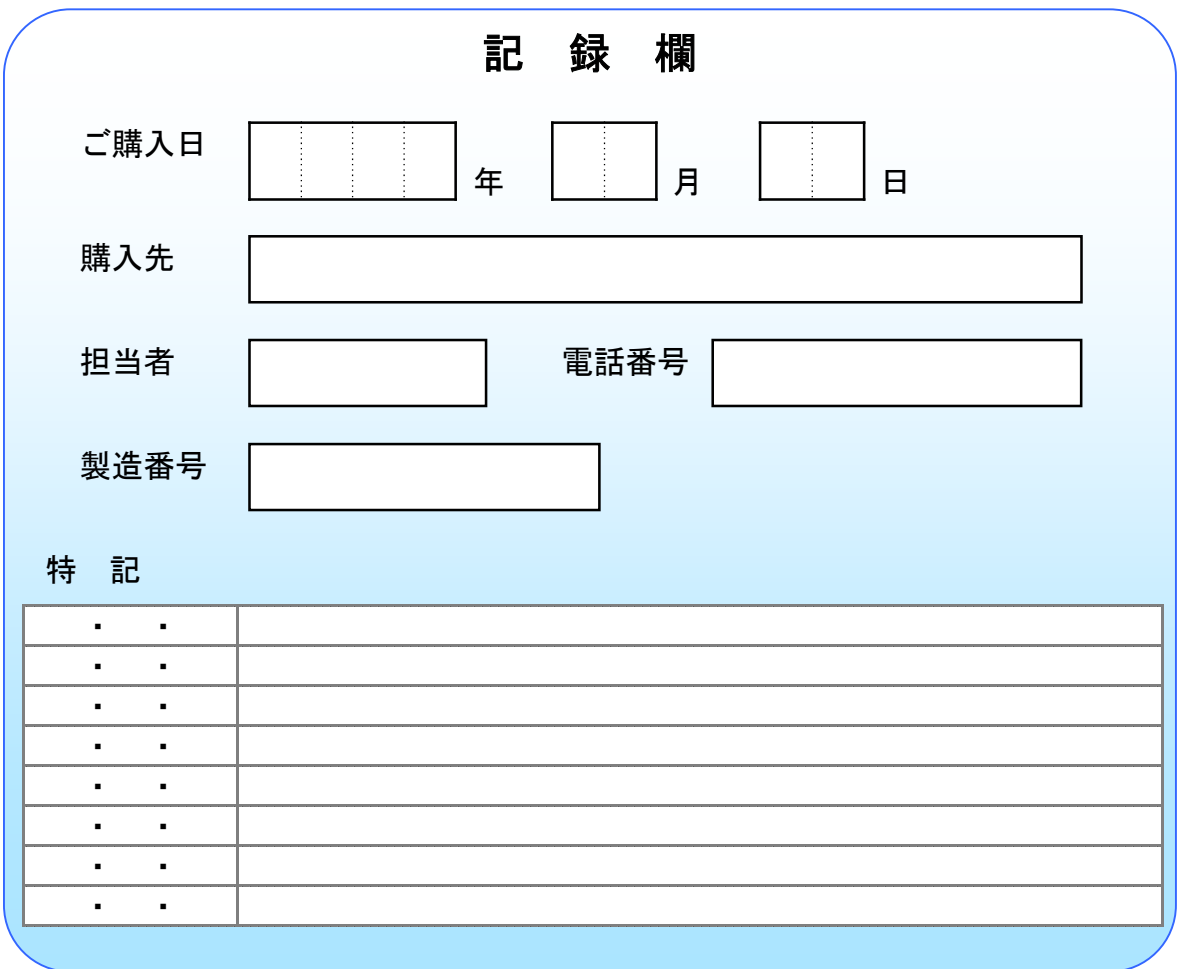

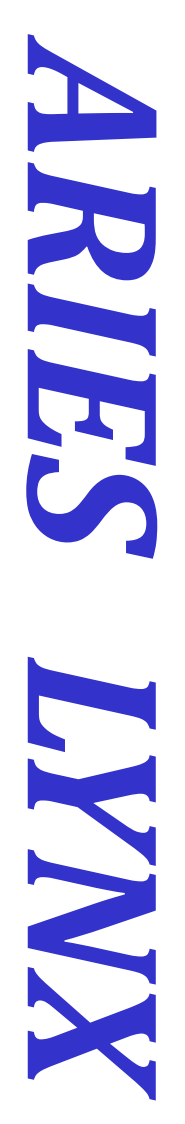

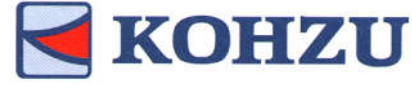

Kohzu Precision Co., Ltd.

本社 〒215-8521 神奈川県川崎市麻生区栗木2-6-15

Tel : 044-981-2131 Fax :044-981-2181 E-mail : sale@kohzu.co.jp Web Site : http://www.kohzu.co.jp/

大阪支店 〒532-0004 大阪市淀川区西宮原2-7-38 新大阪西浦ビル202 Tel :06-6398-6610 Fax :06-6398-6620

Project KOSMOS